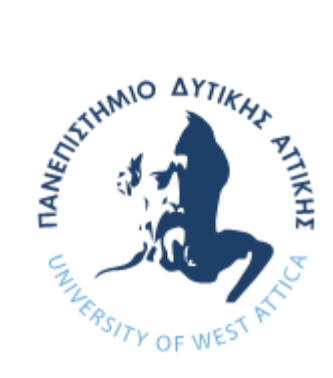

#### ΠΑΝΕΠΙΣΤΗΜΙΟ ΔΥΤΙΚΗΣ ΑΤΤΙΚΗΣ

ΣΧΟΛΗ ΜΗΧΑΝΙΚΩΝ

ΤΜΗΜΑ ΜΗΧΑΝΙΚΩΝ ΒΙΟΜΗΧΑΝΙΚΗΣ ΣΧΕΔΙΑΣΗΣ ΚΑΙ ΠΑΡΑΓΩΓΗΣ

#### ΘΕΜΑ ΔΙΠΛΩΜΑΤΙΚΗΣ ΕΡΓΑΣΙΑΣ

#### **«ΣΧΕΔΙΑΣΜΟΣ ΚΑΙ ΑΝΑΠΤΥΞΗ ΕΚΠΑΙΔΕΥΤΙΚΗΣ ΣΕΙΡΑΣ ΣΤΟΙΧΕΙΩΝ ΡΟΜΠΟΤΙΚΗΣ»**

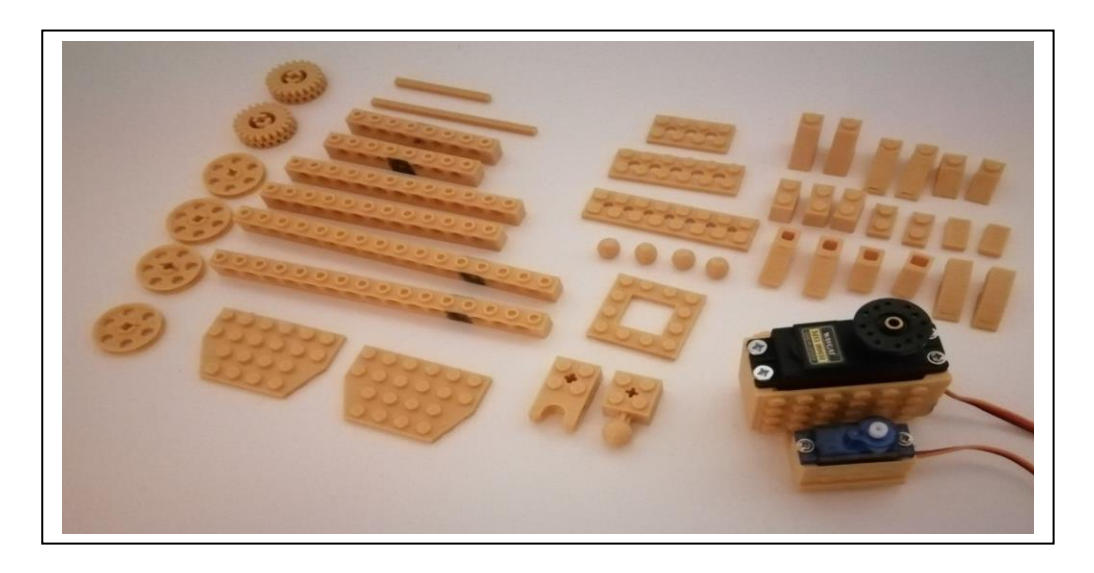

#### ΟΝΟΜΑ ΦΟΙΤΗΤΡΙΑΣ: ΑΘΗΝΑ ΣΤΥΛΙΑΝΗ ΛΑΖΑΡ

#### ΕΠΙΒΛΕΠΩΝ ΚΑΘΗΓΗΤΗΣ: ΑΒΡΑΑΜ ΧΑΤΖΟΠΟΥΛΟΣ

ΑΙΓΑΛΕΩ, ΙΟΥΝΙΟΣ 2022

Η παρούσα διπλωματική εργασία εγκρίθηκε ομόφωνα από την τριμελή εξεταστική επιτροπή, η οποία ορίστηκε από την Γ.Σ. του Τμήματος Μηχανικών Βιομηχανικής Σχεδίασης και Παραγωγής του Πανεπιστημίου Δυτικής Αττικής, σύμφωνα με το νόμο και τον εγκεκριμένο Οδηγό Σπουδών του τμήματος.

**Επιβλέπων:** Χατζόπουλος Αβραάμ Λέκτορας Εφαρμογών

#### **Επιτροπή Αξιολόγησης:**

Avraam Chatzopoulos Date: 2022.07.01 Digitally signed by Avraam Chatzopoulos

**……………….……… ……………..……………… …..………………** Eleni-Orsalia **Sklavounou** Digitally signed by Eleni-Orsalia Sklavounou Date: 2022.07.03 18:27:53 +03'00'

Χατζόπουλος Αβραάμ Σκλαβούνου Ελένη Ορσαλία Δρόσος Χρήστος Λέκτορας Εφαρμογών Λέκτορας Εφαρμογών ΕΔΙΠ

Christos Drosos

Digitally signed by Christos Drosos Date: 2022.07.06 10:34:56 +03'00'

# <span id="page-2-0"></span>**ΔΗΛΩΣΗ ΣΥΓΓΡΑΦΕΑ ΠΤΥΧΙΑΚΗΣ ΕΡΓΑΣΙΑΣ**

Η κάτωθι υπογεγραμμένη ΑΘΗΝΑ ΣΤΥΛΙΑΝΗ ΛΑΖΑΡ του ΟΛΙΜΠΙΟΥ, με αριθμό μητρώου 222017149 φοιτήτρια του Πανεπιστημίου Δυτικής Αττικής της Σχολής Μηχανικών του Τμήματος Βιομηχανικής Σχεδίασης και Παραγωγής, δηλώνω υπεύθυνα ότι:

«Είμαι συγγραφέας αυτής της διπλωματικής εργασίας και ότι κάθε βοήθεια την οποία είχα για την προετοιμασία της είναι πλήρως αναγνωρισμένη και αναφέρεται στην εργασία. Επίσης, οι όποιες πηγές από τις οποίες έκανα χρήση δεδομένων, ιδεών ή λέξεων, είτε ακριβώς είτε παραφρασμένες, αναφέρονται στο σύνολό τους, με πλήρη αναφορά στους συγγραφείς, τον εκδοτικό οίκο ή το περιοδικό, συμπεριλαμβανομένων και των πηγών που ενδεχομένως χρησιμοποιήθηκαν από το διαδίκτυο. Επίσης, βεβαιώνω ότι αυτή η εργασία έχει συγγραφεί από μένα αποκλειστικά και αποτελεί προϊόν πνευματικής ιδιοκτησίας τόσο δικής μου, όσο και του Ιδρύματος.

Παράβαση της ανωτέρω ακαδημαϊκής μου ευθύνης αποτελεί ουσιώδη λόγο για την ανάκληση του πτυχίου μου».

Η Δηλούσα

### **ΕΥΧΑΡΙΣΤΙΕΣ**

Ολοκληρώνοντας, τις πτυχιακές μου σπουδές και τη διπλωματική μου εργασία, θα ήθελα να ευχαριστήσω θερμά όλους τους καθηγητές του Τμήματος Μηχανικών Βιομηχανικής Σχεδίασης και Παραγωγής του Πανεπιστημίου Δυτικής Αττικής για τις γνώσεις που μου παρείχαν και τα ερεθίσματα που μου έδωσαν σε όλα αυτά τα φοιτητικά μου χρόνια.

Ακόμη, θα ήθελα να ευχαριστήσω ιδιαίτερα τον επιβλέποντα καθηγητή της διπλωματικής μου εργασίας τον Κος Χατζόπουλος, Λέκτορας Εφαρμογών του Τμήματος Μηχανικών Βιομηχανικής Σχεδίασης και Παραγωγής του Πανεπιστημίου Δυτικής Αττικής, για την επιστημονική του καθοδήγηση.

Τέλος, δεν μπορώ να παραλείψω την οικογένεια μου και τους φίλους μου, για την αμέριστη συμπαράσταση και την υπομονή που μου δώσανε σε όλη τη διάρκεια της φοίτησής μου, καθώς και τον φίλο μου για την προτροπή στην εκπόνηση του παρόντος θέματος.

## <span id="page-4-0"></span>**ΠΕΡΙΛΗΨΗ**

Η παρούσα εργασία, παρουσιάζει τον σχεδιασμό και την ανάπτυξη μιας νέας εκπαιδευτικής ρομποτικής πλατφόρμας, η οποία εμπνεύστηκε από το σετ εξαρτημάτων εκπαιδευτικής ρομποτικής LEGO® WeDo 2.0. Ειδικότερα, η συγκεκριμένη εκπαιδευτική ρομποτική πλατφόρμα, απευθύνεται στις μικρότερες ηλικίες αποσκοπώντας στη διδασκαλία της ρομποτικής, της μηχανικής, του προγραμματισμού αλλά και στις γενικότερες έννοιες STEM.

Η κύρια ιδέα της προτεινόμενης εκπαιδευτικής ρομποτικής πλατφόρμας, βασίζεται σε αλληλοσυνδεόμενα εξαρτήματα (γνωστά ως «τουβλάκια»), με ιδιαίτερο σχεδιασμό όπου ενσωματώνονται αισθητήρες, κινητήρες και ο βασικός εγκέφαλος. Στην συνέχεια, παρουσιάζεται αναλυτικά, ο τρόπος σχεδιασμού των αλληλοσυνδεόμενων εξαρτημάτων (τουβλάκια) της συγκεκριμένης πλατφόρμας με απώτερο σκοπό τη δημιουργία εκπαιδευτικών ρομπότ, αναλύοντας ωστόσο τη διαδικασία ενσωμάτωσης βασικών ηλεκτρονικών εξαρτημάτων μέσα σ' αυτά τα εξαρτήματα (τουβλάκια). Είναι σημαντικό να σημειωθεί ότι, η συγκεκριμένη πλατφόρμα εφαρμόζεται με τη διαδικασία της τρισδιάστατης εκτύπωσης, έχοντας ως βασικό πλεονέκτημα το χαμηλό κόστος σε σχέση με άλλα έτοιμα εμπορικά πακέτα όπως, για παράδειγμα το LEGO® WeDo 2.0.

Επιμέρους στόχοι της εργασίας είναι να παρουσιάσει αφενός αναλυτικά τα βήματα σχεδιασμού των εξαρτημάτων και αφετέρου τα τρισδιάστατα σχεδιαστικά προγράμματα που αξιοποιούνται στην τρισδιάστατη εκτύπωση. Επιπλέον, αναφέρονται δύο μελέτες περίπτωσης παθητικών μοντέλων όπου τα προτεινόμενα εξαρτήματα συναρμολογούνται για την υλοποίηση των εκπαιδευτικών ρομπότ, που ονομάζονται «Racing Car», ένα αγωνιστικό αμάξι και το «Spy Robot» ένα ρομπότ κατάσκοπος.

Τέλος, η εργασία έχει στόχο, να λάβει ο αναγνώστης την πλήρη κατανόηση ως προς τον σχεδιασμό και την κατασκευή των ρομποτικών εξαρτημάτων καθώς και τον τρόπο συναρμολόγησης, προσφέροντας του μια νέα εκπαιδευτική ρομποτική πλατφόρμα με ένα εναλλακτικό κόστος.

## <span id="page-4-1"></span>**ΛΕΞΕΙΣ ΚΛΕΙΔΙΑ**

Εκπαιδευτικό ρομπότ, Εκπαιδευτική ρομποτική, Τρισδιάστατη εκτύπωση

## <span id="page-5-0"></span>**ABSTRACT**

This paper presents, the design and development of a new educational robotics platform, which was inspired by the set of accessories of the educational robotics: LEGO® WeDo 2. Particularly, this specific educational robotics platform is addressed to younger ages, aiming in the education of robotics, mechanics, programming and also in the general meaning of STEM.

The main idea of this, educational robotics platform is based on interconnected components (known as "bricks"), with a special design that integrates sensors, motors and the basic brain. Subsequently, the way of designing, the interconnected components (bricks) of this specific platform is being analytically, with the ultimate goal of creating educational robots, analyzing with the process of the interconnected basic electronic components within those components (bricks) and appliances. It is important to be noted that this platform is being applied with the procedure of the 3D printing, having as a main advantage the low cost, in comparison with the other commercial packages such as, for example, LEGO® WeDo 2.0.

The individual targets of this paper, are from the one hand to present in detail the steps of designing the components and on the other hand to present the 3D designing programs which are utilized in the procedure of 3D printing. In addition, there are been mentioned, two studies of cases, of passive models which the suggested parts are being assembled for the implantation of the educational robots, which is named "Racing Car" that is an coopeting car and the "Spy Robot" which is a robot that is a spy.

Finally, the paper has as goal, for the reader to understand fully, the designing and construction of the robotic components and the way that are being assembled. Giving the reader a new educational robotics platform with an alternative cost.

## <span id="page-5-1"></span>**ΚΕΥWORDS**

Educational robot, educational robotics, 3D printing

# <span id="page-6-0"></span>ΠΙΝΑΚΑΣ ΠΕΡΙΕΧΟΜΕΝΩΝ

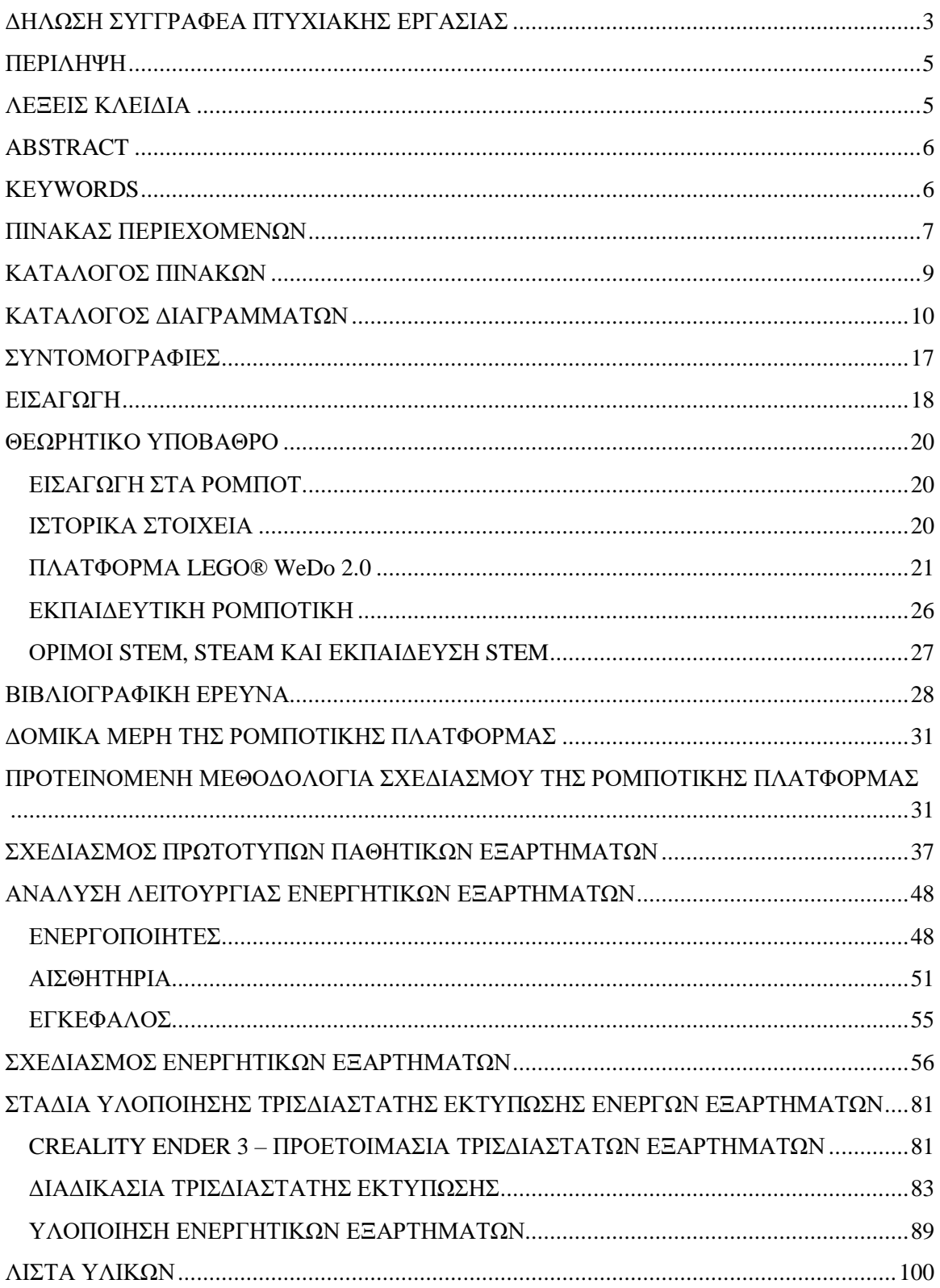

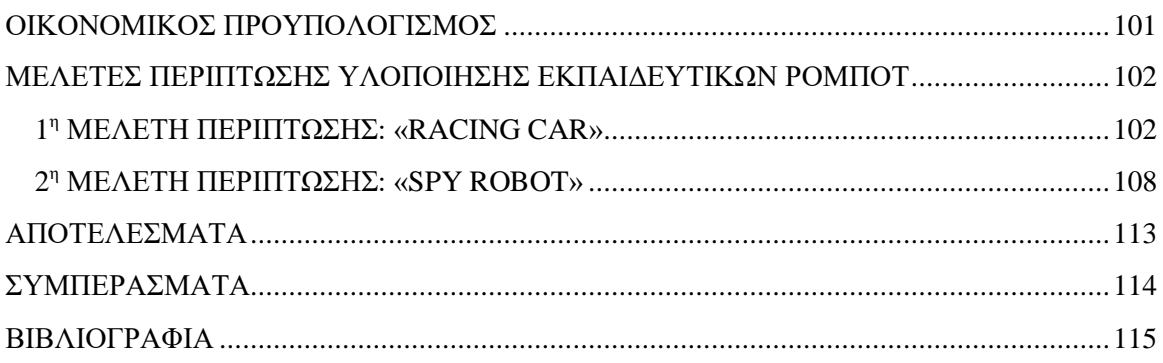

# <span id="page-8-0"></span>**ΚΑΤΑΛΟΓΟΣ ΠΙΝΑΚΩΝ**

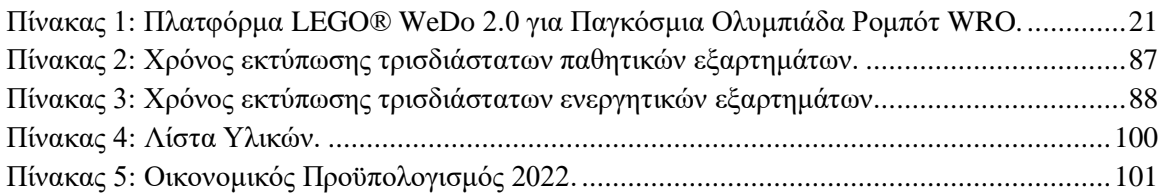

# <span id="page-9-0"></span>**ΚΑΤΑΛΟΓΟΣ ΔΙΑΓΡΑΜΜΑΤΩΝ**

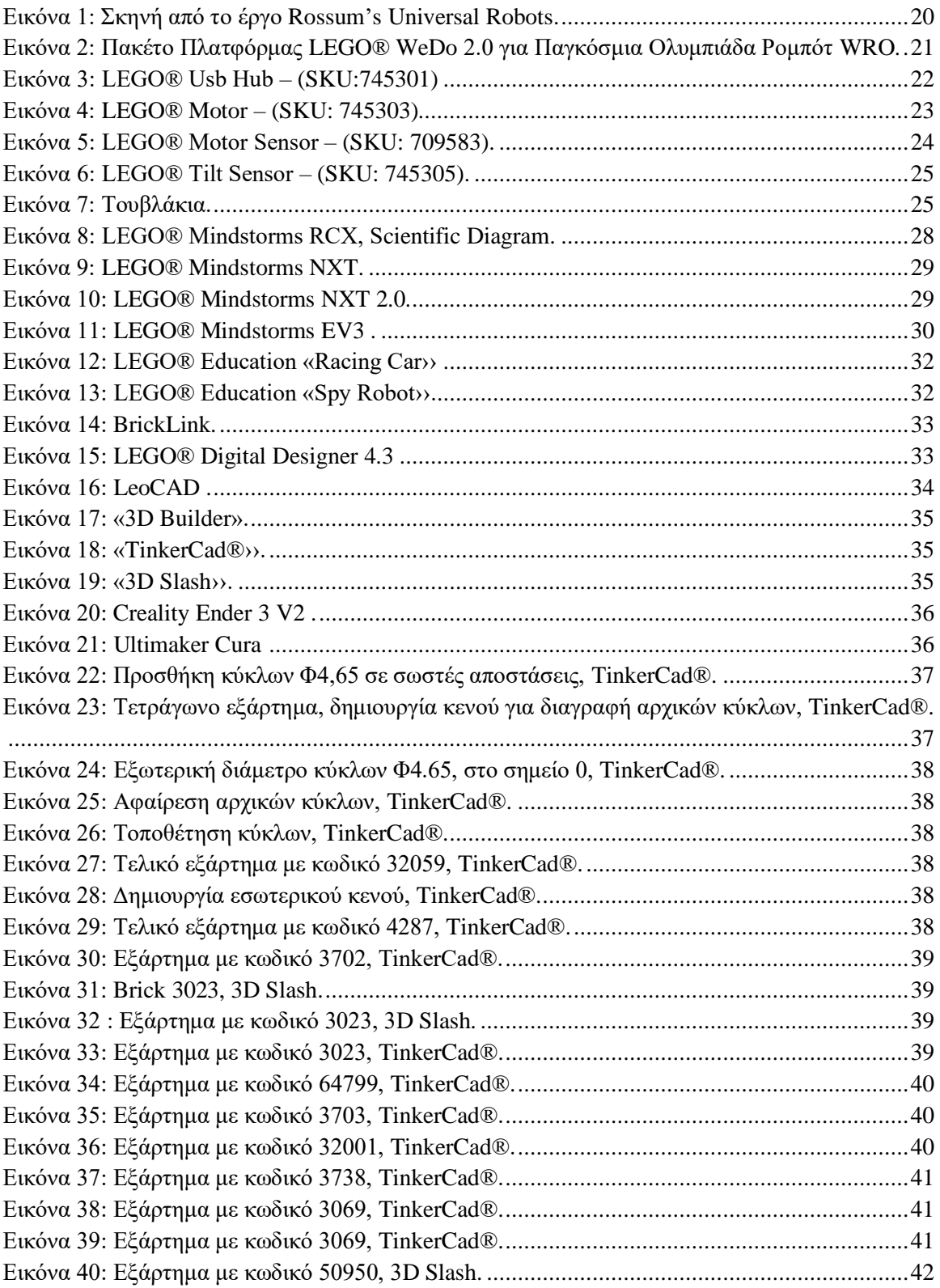

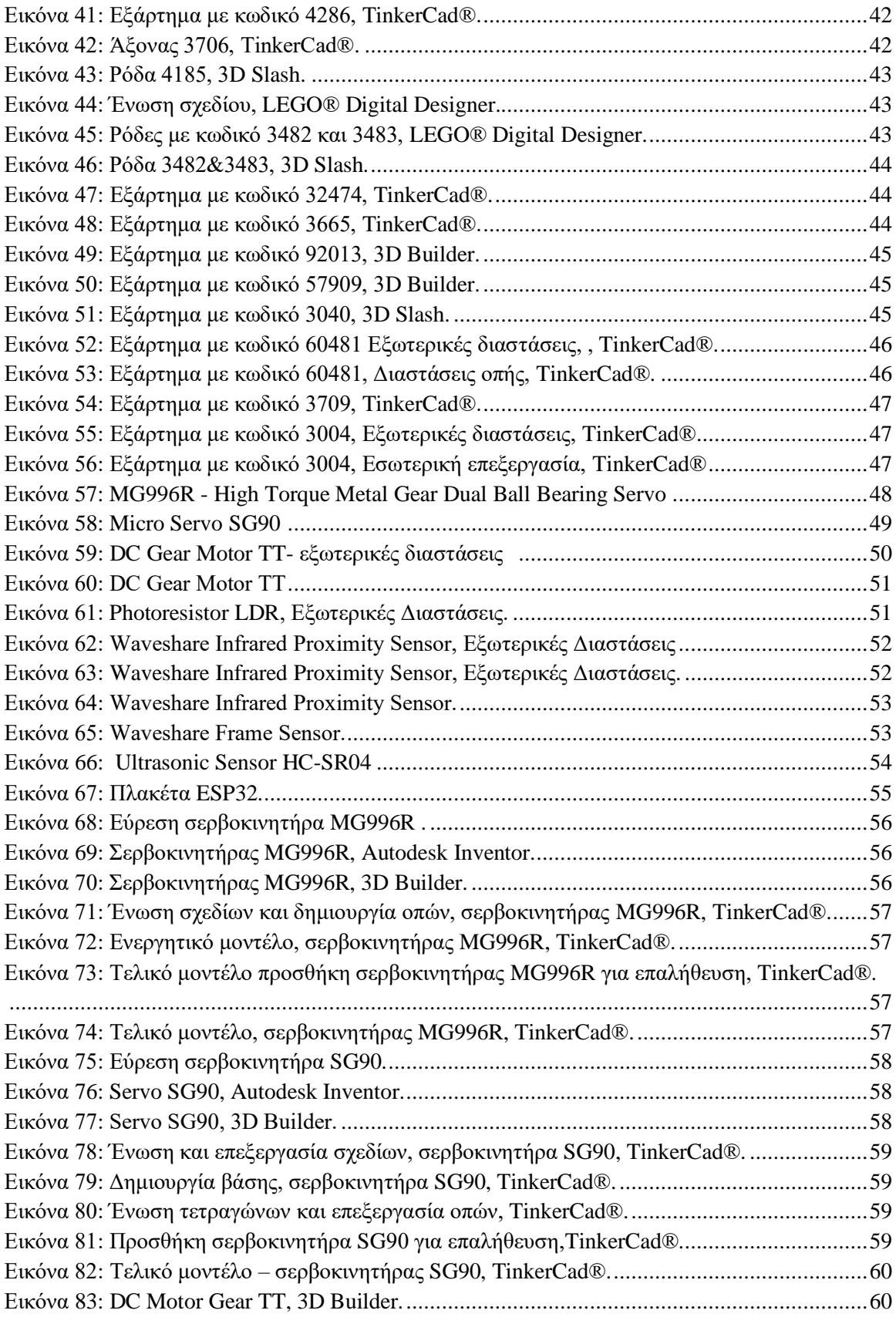

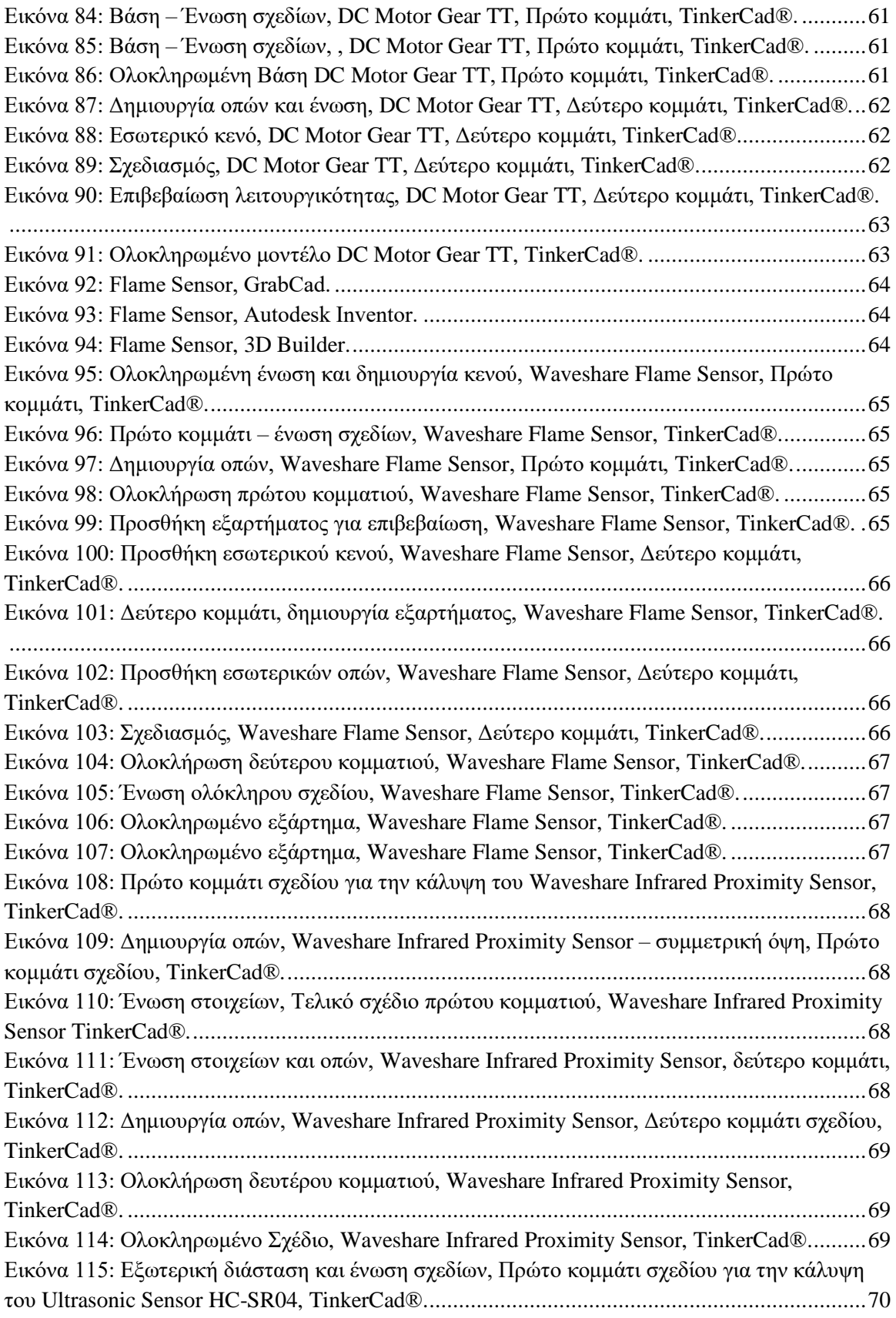

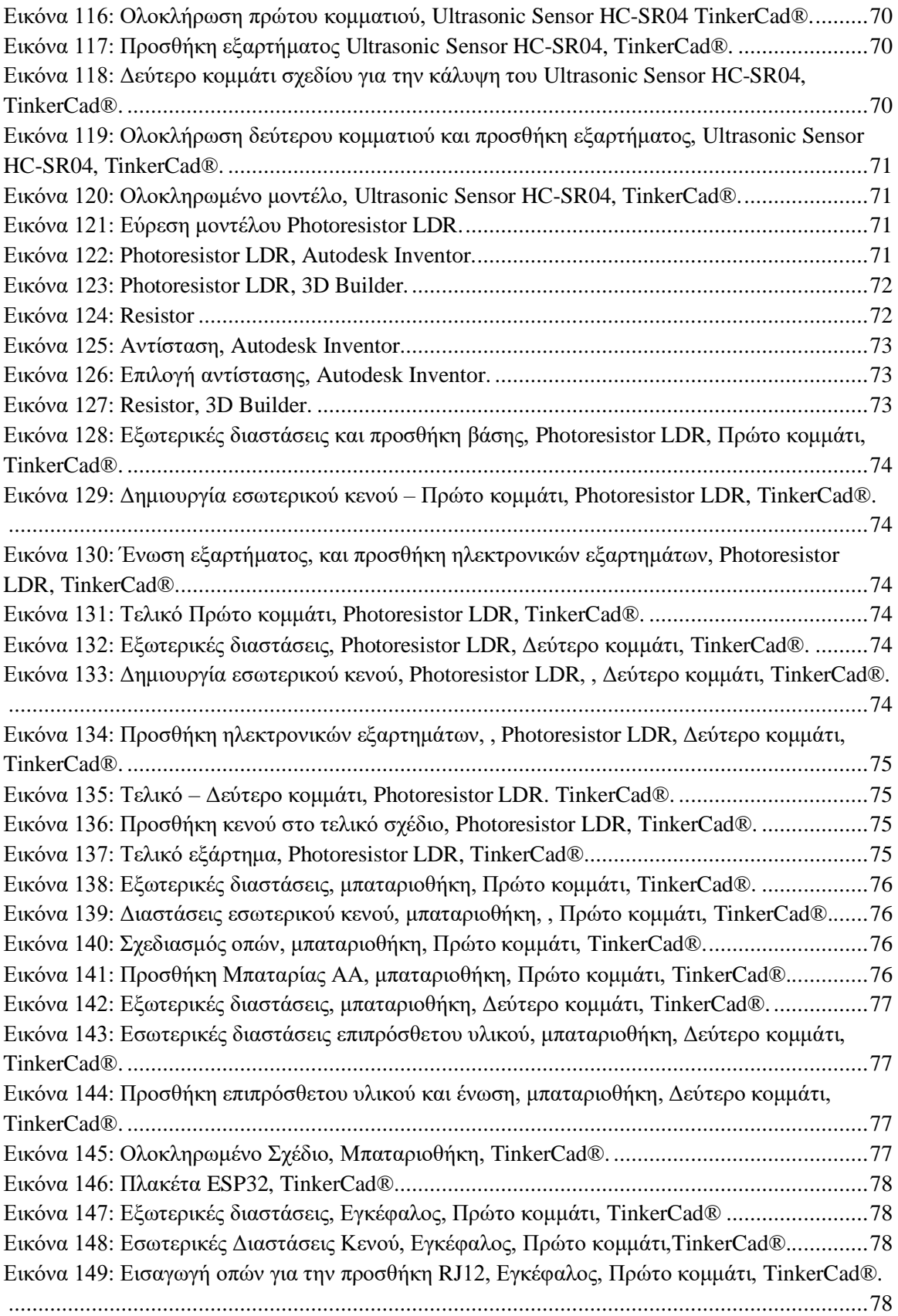

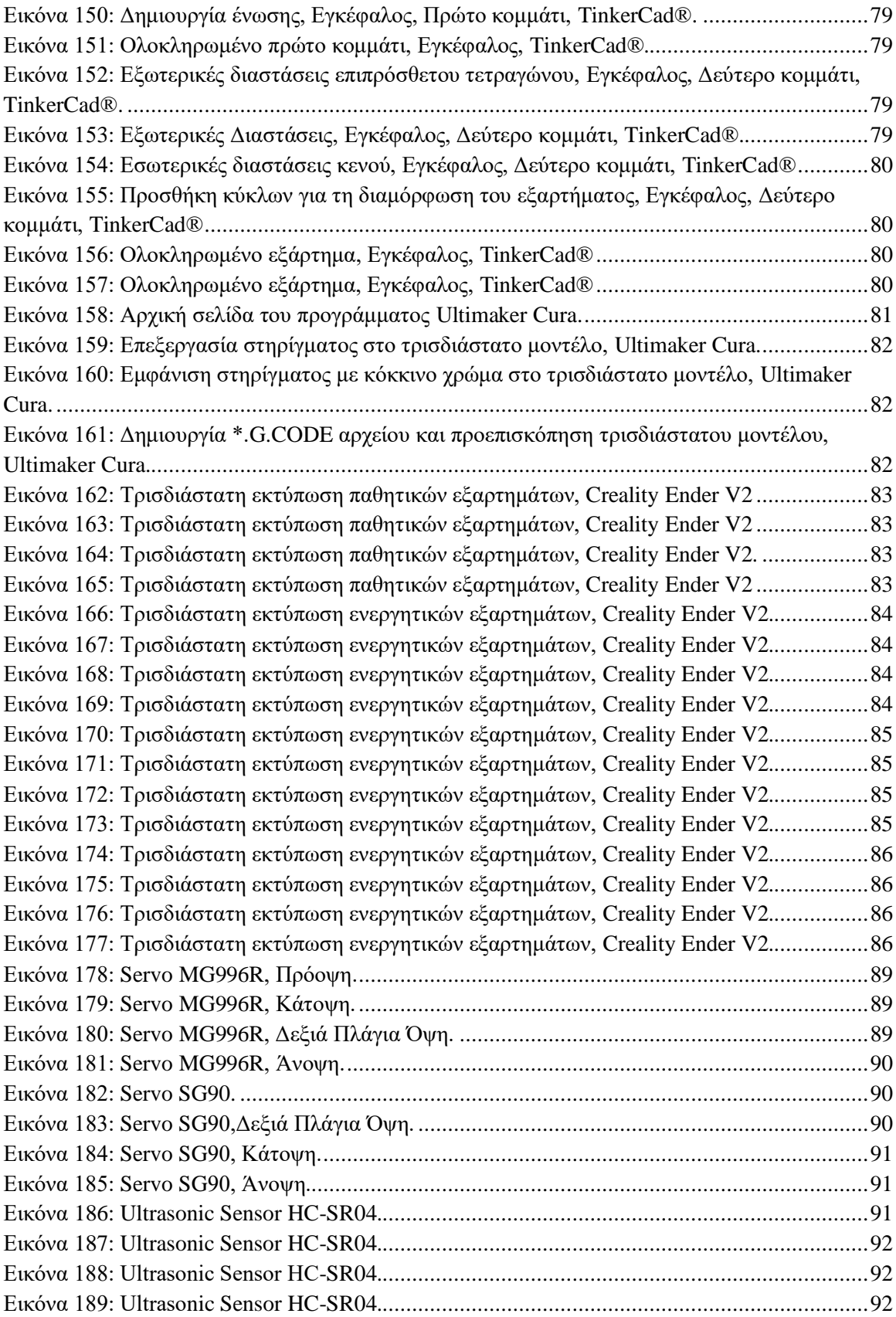

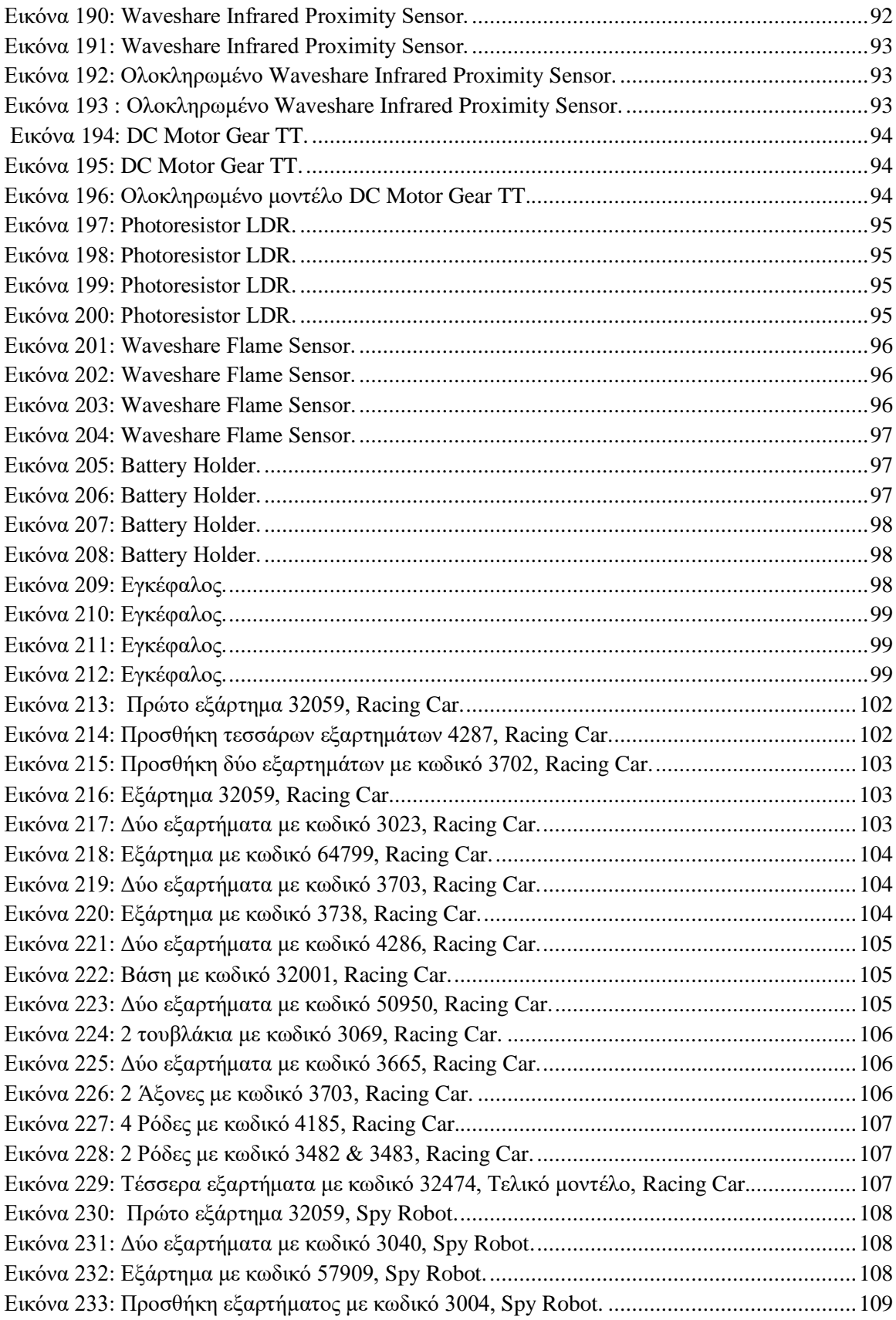

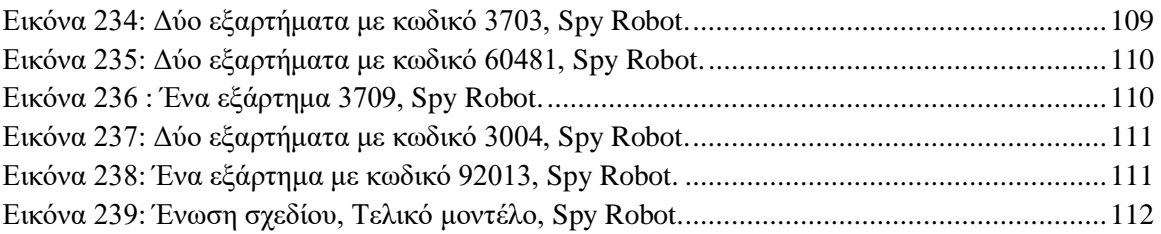

## <span id="page-16-0"></span>**ΣΥΝΤΟΜΟΓΡΑΦΙΕΣ**

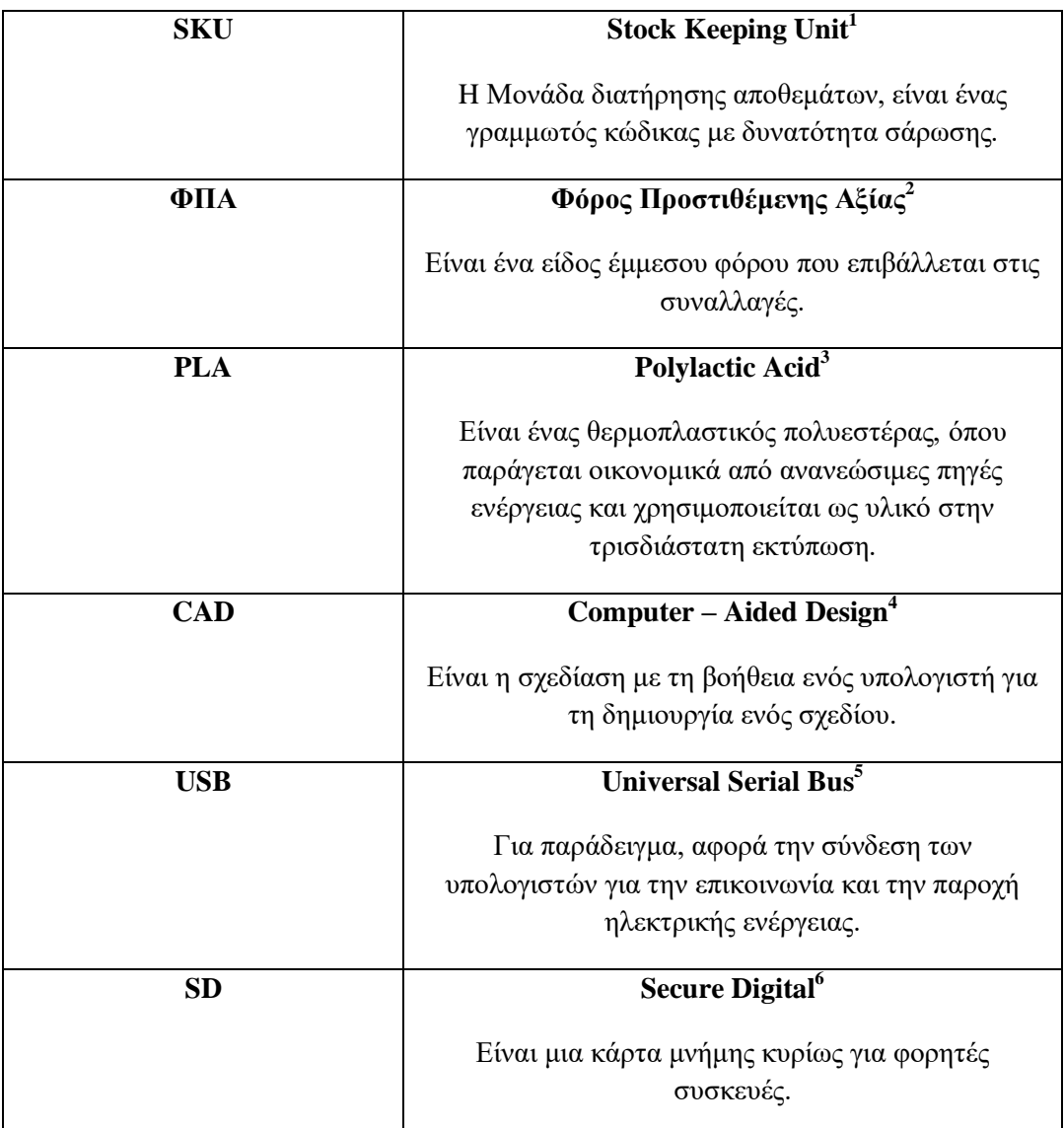

<sup>1</sup> <https://www.investopedia.com/terms/s/stock-keeping-unit-sku.asp>

<sup>2</sup> [https://el.wikipedia.org/wiki/%CE%A6%CF%8C%CF%81%CE%BF%CF%82\\_%CF%80%CF%81%CE%BF%CF%83%CF%84%C](https://el.wikipedia.org/wiki/%CE%A6%CF%8C%CF%81%CE%BF%CF%82_%CF%80%CF%81%CE%BF%CF%83%CF%84%CE%B9%CE%B8%CE%AD%CE%BC%CE%B5%CE%BD%CE%B7%CF%82_%CE%B1%CE%BE%CE%AF%CE%B1%CF%82) <u>[E%B9%CE%B8%CE%AD%CE%BC%CE%B5%CE%BD%CE%B7%CF%82\\_%CE%B1%CE%BE%CE%AF%CE%B1%CF%82](https://el.wikipedia.org/wiki/%CE%A6%CF%8C%CF%81%CE%BF%CF%82_%CF%80%CF%81%CE%BF%CF%83%CF%84%CE%B9%CE%B8%CE%AD%CE%BC%CE%B5%CE%BD%CE%B7%CF%82_%CE%B1%CE%BE%CE%AF%CE%B1%CF%82)</u><br><sup>3</sup> [https://en.wikipedia.org/wiki/Polylactic\\_acid](https://en.wikipedia.org/wiki/Polylactic_acid)

<sup>&</sup>lt;sup>4</sup> [https://en.wikipedia.org/wiki/Computer-aided\\_design](https://en.wikipedia.org/wiki/Computer-aided_design)

<sup>5</sup> <https://en.wikipedia.org/wiki/USB>

<sup>6</sup> [https://en.wikipedia.org/wiki/SD\\_card](https://en.wikipedia.org/wiki/SD_card)

## <span id="page-17-0"></span>**ΕΙΣΑΓΩΓΗ**

Αρχικά, η καινοτομία αυτής της εργασίας, σχετικά με τον σχεδιασμό και την κατασκευή των εκπαιδευτικών ρομπότ και των εξαρτημάτων, πραγματεύεται κάποια προβλήματα που πρέπει να επιλυθούν. Ένα από τα πιο σημαντικά ζητήματα, είναι ο τρόπος με τον οποίον θα γίνει ο σχεδιασμός των ενεργητικών μοντέλων, δηλαδή τα σχεδιασμένα εξαρτήματα (τουβλάκια) που ενσωματώνονται μέσα σε αυτά τα απαραίτητα ηλεκτρονικά εξαρτήματα. Είναι φανερό ότι, τα σχέδια πρέπει να μελετηθούν εις βάθος κυρίως ως προς τη δημιουργία του σχεδιασμού, προσδίδοντας με ακρίβεια τα μεγέθη και τις αποστάσεις των οπών, των γραμμών και των κενών, συμπεριλαμβάνοντας σε πόσα κομμάτια αποτελούνται τα εξαρτήματα αυτά για την τελική συναρμολόγηση τους και την τοποθέτησή τους. Ένα ακόμη ζητούμενο εμφανίζεται, σε αυτή την περίοδο της πανδημίας του κορονοϊού που όλη η ανθρωπότητα βιώνει σε παγκόσμιο επίπεδο, έχοντας επιφέρει πολλές αρνητικές επιπτώσεις τόσο στην οικονομική δραστηριότητα όσο και στον άνθρωπο. Ειδικότερα, στο εμπόριο παρατηρούνται μειωμένες εισαγωγές στην Ελλάδα, αφενός έχοντας άμεση αρνητική επίδραση στην αγορά ως προς την έλλειψη των αποθεμάτων και αφετέρου στα εξαρτήματα και στα υλικά, όπου είναι δυσεύρετα. Σε κάθε περίπτωση, αυτό προκάλεσε μια α) χρονική καθυστέρηση, β) μεγαλύτερη οικονομική επιβάρυνση και γ) πίεση. Ολοκληρώνοντας, με επιμονή και υπομονή τα ζητήματα πήραν την σωστή κατεύθυνση επιφέροντας ένα εντυπωσιακό ολοκληρωμένο αποτέλεσμα.

Με το πέρας των χρόνων, η ρομποτική έχει εισαχθεί στον εκπαιδευτικό κλάδο με την ονομασία της «εκπαιδευτικής ρομποτικής», προσφέροντας στους νέους μαθητές την πρακτική εμπειρία και τη μάθηση σχετικά με την επιστήμη της ρομποτικής. Ωστόσο, η εκπαιδευτική ρομποτική είναι μια νέα τάση στην εκπαίδευση που πλέον υπάρχει και στις τάξεις του σχολείου, στοχεύοντας στην ενίσχυση της διδασκαλίας και μέσω δραστηριοτήτων στην καλλιέργεια της γνώσης (Παπαδάκης, 2020). Ένα από τα πολλά ρομποτικά σετ και εκπαιδευτικά ρομποτικά πακέτα που υπάρχουν στην αγορά είναι τα LEGO® WeDo 2.0.

Συγκεκριμένα, σκοπός της εργασίας αυτής είναι να παρουσιαστεί η συνολική διαδικασία σχεδιασμού και ανάπτυξης της προτεινόμενης εκπαιδευτικής ρομποτικής πλατφόρμας που βασίζεται σε αλληλοσυνδεόμενα εξαρτήματα (γνωστά ως «τουβλάκια»). Ειδικότερα, η πλατφόρμα αυτή περιλαμβάνει, πολλά εξαρτήματα (τουβλάκια) διαφορετικών μεγεθών, σχημάτων και χρωμάτων προσδίδοντας τόσο την ευκολία συναρμολόγησης από μαθητές όσο και τη δημιουργία διαφόρων ρομποτικών μοντέλων. Αναφέρονται, τα σχετικά παθητικά μοντέλα δηλαδή τα εξαρτήματα που περιλαμβάνονται στην πλατφόρμα όπως, τα γρανάζια, οι ρόδες και οι άξονες, χαρίζοντας μια επιπρόσθετη κίνηση στα τελικά εκπαιδευτικά ρομποτικά μοντέλα.

Οι επιμέρους στόχοι, βασίζονται στα αντίστοιχα εξαρτήματα της σειράς LEGO®, προκειμένου να εξαχθούν σημαντικές κατασκευαστικές πληροφορίες που θα αξιοποιηθούν στον σχεδιασμό των εξαρτημάτων της νέας προτεινόμενης πλατφόρμας. Παρόλα αυτά, ο στόχος της εργασίας είναι διττός ως προς α) τη δημιουργία δύο ρομποτικών παθητικών εξαρτημάτων που ονομάζονται «Spy Robot» και «Racing Car» από εξαρτήματα (τουβλάκια) και β)τη δημιουργία ενεργητικών εξαρτημάτων (τουβλάκια), έχοντας την ικανότητα ενσωμάτωσης αισθητήρων, κινητήρων και τον βασικό εγκέφαλο. Στην συνέχεια, πραγματοποιείται αναλυτική αναφορά στα πολλαπλά προγράμματα CAD που χρησιμοποιούνται με τη χρήση του υπολογιστή ως προς την σχεδίαση, όλων των εξαρτημάτων, μαθαίνοντας ο καθένας τόσο την χρήση αυτών των προγραμμάτων, όσο και τον τρόπο της σχεδίασης.

Ολοκληρώνοντας, η επιστήμη πρέπει να υπάρχει προς όφελος στην ανθρώπινη ζωή. Έτσι λοιπόν, για την ανάπτυξη των ρομποτικών σχεδίων, ως εναλλακτική δυνατότητα, χρησιμοποιήθηκε η τρισδιάστατη εκτύπωση. Πιο συγκεκριμένα, καλύπτεται ο τρόπος χρήσης ενός τρισδιάστατου εκτυπωτή καθώς παρουσιάζονται μέσα από εικόνες οι διαδικασίες και οι χρόνοι εκτύπωσης.

Σε αυτό το κεφάλαιο, πρέπει να γίνει αναφορά, στην σειρά των βημάτων και τεχνικών που εφαρμόστηκαν κατά τη διάρκεια της ερευνητικής διαδικασίας. Αρχικά, για την συγκεκριμένη επιλογή του θέματος, ακολούθησε μια βιβλιογραφική ερεύνα, αναφορικά με εκπαιδευτικά ρομποτικά κιτ και σετ που υπάρχουν στην αγορά. Έπειτα, έχοντας έρθει σε επαφή με παλαιότερες πλατφόρμες της LEGO®, από την παιδική ηλικία, η εστίαση και η αναζήτηση βασίστηκε σε εκπαιδευτικές ρομποτικές πλατφόρμες LEGO® και πιο συγκεκριμένα στην σειρά LEGO® WeDo 2.0. Έχοντας συγκεντρώσει τις απαραίτητες πληροφορίες, πραγματοποιήθηκε η σχεδιαστική μελέτη, ειδικότερα στα εξαρτήματα της πλατφόρμας, στοχεύοντας στην αξιοποίηση χρήσιμων και σημαντικών κατασκευαστικών δεδομένων. Σε πρώτο στάδιο λοιπόν, ακολούθησε ο σχεδιασμός μιας νέας προτεινόμενης εκπαιδευτικής ρομποτικής πλατφόρμας, έχοντας άμεση επιρροή από το πακέτο LEGO® WeDo 2.0. Σε δεύτερο στάδιο, πραγματοποιήθηκε η αναζήτηση και η εφαρμογή σχεδιαστικών προγραμμάτων για την τρισδιάστατη εκτύπωση των εξαρτημάτων. Πιο συγκεκριμένα, η εκτύπωση πραγματοποιήθηκε σε δοκιμαστικά εξαρτήματα, εστιάζοντας τον έλεγχο του σχεδιασμού, την εύκολη συναρμολόγηση και τη λειτουργικότητα. Έπειτα, προβάλλεται μια μικρή παραγωγή των εξαρτημάτων, για τη δημιουργία της νέας προτεινόμενης εκπαιδευτικής ρομποτικής πλατφόρμας. Εν κατακλείδι, αναλύονται οι μελέτες περίπτωσης της πλατφόρμας, όπου γίνεται επίδειξη ως προς τον τρόπο συναρμολόγησης των εξαρτημάτων, δημιουργώντας δύο εκπαιδευτικά ρομποτικά μοντέλα και μια σειρά ενεργητικών μοντέλων ενσωματώνοντας ηλεκτρονικά εξαρτήματα. Ωστόσο, αναδεικνύεται ένας νέος και πιο οικονομικός τρόπος σχεδίασης και κατασκευής ρομποτικών μοντέλων με εκπαιδευτικό χαρακτήρα.

# <span id="page-19-0"></span>**ΘΕΩΡΗΤΙΚΟ ΥΠΟΒΑΘΡΟ**

### <span id="page-19-1"></span>**ΕΙΣΑΓΩΓΗ ΣΤΑ ΡΟΜΠΟΤ**

Στην εποχή μας, παρατηρείται μια τεχνολογική εξέλιξη και ανάκαμψη, όπου οι εμπειρογνώμονες έχουν ονομάσει την τελευταία δεκαετία «Τεχνολογική Εποχή» (Τσανάκα, 2015).

Η ρομποτική λοιπόν, είναι η επιστήμη και η εξέλιξη της αυτοματοποίησης, βασισμένη στις γνώσεις και στην τεχνογνωσία του σχεδιασμού, της κατασκευής και της λειτουργίας ενός ρομπότ. Το ρομπότ θεωρείται ένας αυτόνομος χειριστής, όπου με την βοήθεια των εφαρμογών, μπορεί να εκπληρώσει συγκεκριμένες εκ των προτέρων εργασίες σε όλους τους τομείς. Για παράδειγμα, η χρήση των ρομπότ εμφανίζεται στην παραγωγή, στην βοήθεια ατόμων με ειδικές ανάγκες, στην μεταφορά και παράδοση προϊόντων, στην ψυχαγωγία αλλά και στη διασκέδαση του ανθρώπου (NIKU, 2020).

### <span id="page-19-2"></span>**ΙΣΤΟΡΙΚΑ ΣΤΟΙΧΕΙΑ**

Το 1921, ο συγγραφέας Karel Capek, δημοσίευσε το θεατρικό έργο «Rossum's Universal Robots», όπου φανταζόταν το σενάριο μιας βιοδιεργασίας όπου θα μπορούσε να δημιουργεί μηχανές σαν ανθρώπους, με νοημοσύνη, πρόσβαση στον προγραμματισμό τους και στον έλεγχο τους χωρίς να έχουν συναισθήματα και ψυχές, στοχεύοντας στην άμεση και φθηνή παραγωγή τους. Ωστόσο, έγινε και η πρώτη αναφορά του όρου 'ρομπότ', όπου προέρχεται από την τσέχικη λέξη 'robota', που σημαίνει υποχρεωτική εργασία (RUR Title Page).

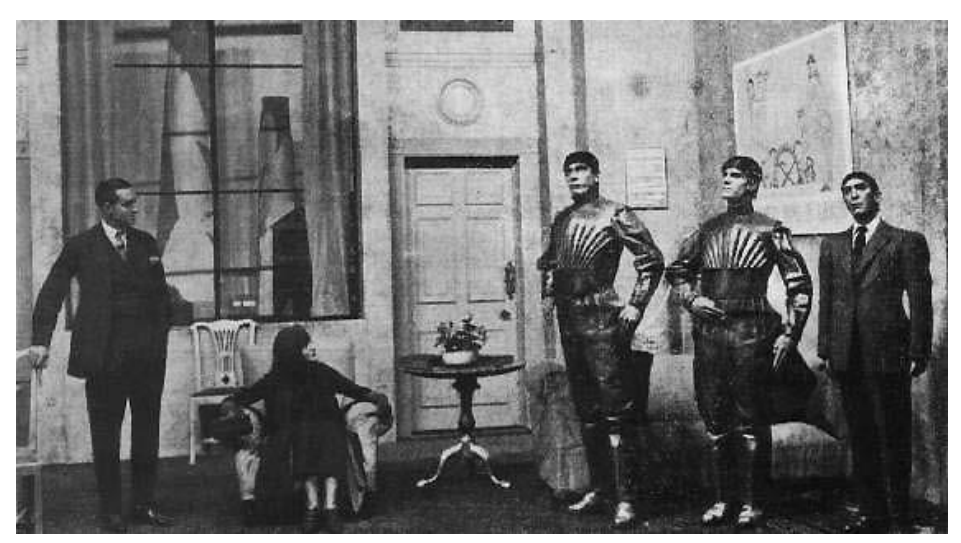

*Εικόνα 1: Σκηνή από το έργο Rossum's Universal Robots<sup>7</sup> .*

<span id="page-19-3"></span><sup>7</sup> <http://websites.umich.edu/~engb415/literature/pontee/RUR/RURsmry.html>

### <span id="page-20-0"></span>**ΠΛΑΤΦΟΡΜΑ LEGO® WeDo 2.0**

Το 1980, η εταιρία LEGO®, αποφάσισε να εκδώσει μια νέα σειρά, με σκοπό την εκπαιδευτική χρήση, την πλατφόρμα «LEGO® WeDo 2.0». Είναι μια από τις πιο απλές πλατφόρμες ρομποτικής της LEGO®, όπου αποτελείται από εξαρτήματα (τουβλάκια) LEGO®. Το συγκεκριμένο εκπαιδευτικό σετ, έχει το πλεονέκτημα ότι μπορούν να ενταχθούν στον τομέα της ρομποτικής και του προγραμματισμού παιδιά ηλικίας από επτά έως εννιά ετών και άνω ( 7-9₊) (Mayerová, 2012).

Η φιλοσοφία της πλατφόρμας LEGO® WeDo 2.0, έχει διασκεδαστικό χαρακτήρα στοχεύοντας στην πρακτική – βιωματική μάθηση, αφού μπορεί να χρησιμοποιηθεί σαν παιχνίδι, δίνοντας την ευκαιρία στους μαθητές να δοκιμάσουν τις ιδέες τους και να τις παρουσιάσουν στις αντίστοιχες ομάδες που είναι ενταγμένοι. Επιπρόσθετα, οι μαθητές έρχονται αντιμέτωποι σε προβλήματα που πρέπει να επιλυθούν. Η διαδικασία της επίλυσης δεν είναι ποτέ γνωστή, οπότε με τον πειραματισμό και την διερεύνηση που προσφέρει η σειρά της LEGO® WeDo 2.0, είναι έτοιμοι να επιλύσουν όχι μόνο το πρόβλημα της κατασκευής αλλά και τα προβλήματα της καθημερινής ζωής. Γενικότερα, αποδεικνύεται πως τα παιδιά, μέσα από εμπειρίες που βιώνουν, μαθαίνουν καλύτερα την νέα γνώση. Ωστόσο, έχει επίσης ομαδικό χαρακτήρα που τονίζεται η συνεργασία, ο διάλογος και η ανταλλαγή διαφορετικών απόψεων (Γκούρλης, 2018). Τέλος, τα εκπαιδευτικά προϊόντα LEGO®, παράγονται με την επωνυμία LEGO® Education. (Gerlach, 2019).

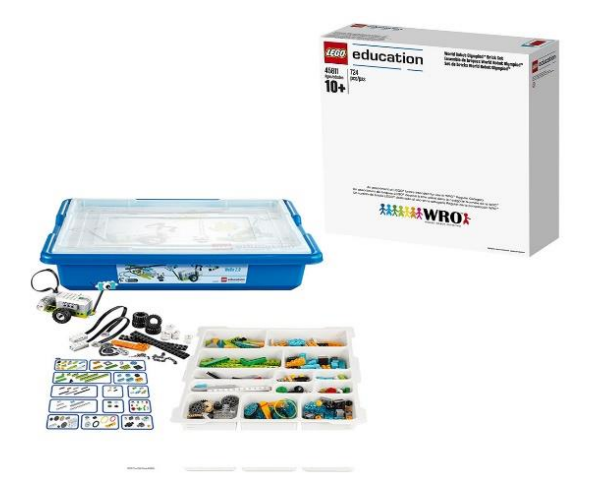

*Εικόνα 2: Πακέτο Πλατφόρμας LEGO® WeDo 2.0 για Παγκόσμια Ολυμπιάδα Ρομπότ WRO<sup>8</sup> .*

<span id="page-20-2"></span>Παρακάτω εμφανίζεται ο *Πίνακας 1*, με την τιμή του πακέτου και τον πιθανό ηλικιακό στόχο των μαθητών.

#### *Πίνακας 1: Πλατφόρμα LEGO® WeDo 2.0 για Παγκόσμια Ολυμπιάδα Ρομπότ WRO.*

<span id="page-20-1"></span>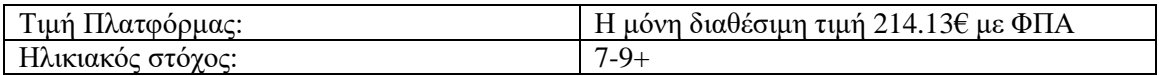

<sup>8</sup> *[https://www.why.gr/en/%CE%BA%CE%B1%CF%84%CE%B1%CF%83%CF%84%CE%B7%CE%BC%CE%B1/lego-education](https://www.why.gr/en/%CE%BA%CE%B1%CF%84%CE%B1%CF%83%CF%84%CE%B7%CE%BC%CE%B1/lego-education-educational-robotics/lego-education-wedo-2-0-lego-education-en/lego-education-wedo-2-0-for-the-world-robot-olympiad-w-r-o/)[educational-robotics/lego-education-wedo-2-0-lego-education-en/lego-education-wedo-2-0-for-the-world-robot-olympiad-w-r-o/](https://www.why.gr/en/%CE%BA%CE%B1%CF%84%CE%B1%CF%83%CF%84%CE%B7%CE%BC%CE%B1/lego-education-educational-robotics/lego-education-wedo-2-0-lego-education-en/lego-education-wedo-2-0-for-the-world-robot-olympiad-w-r-o/)*

Το βασικό σετ διατίθεται σ' ένα πλαστικό κουτί για χρήση στην τάξη. Η συσκευασία περιλαμβάνει:

• **LEGO® Usb Hub – (SKU: 745301)**

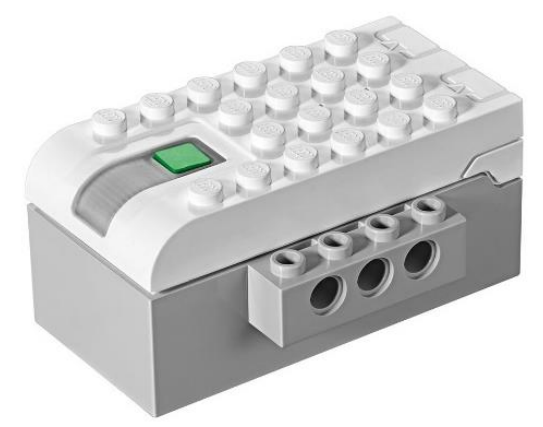

*Εικόνα 3: LEGO® Usb Hub – (SKU:745301)<sup>9</sup>*

<span id="page-21-0"></span>Το LEGO® Usb Hub ή αλλιώς Smart Hub λειτουργεί ως εγκέφαλος επιτρέποντας τη λειτουργία των αισθητήριων και κινητήρων. Περιλαμβάνει δύο θύρες εισόδου και εξόδου για την σύνδεση των κινητήρων ή αισθητήρων και με την σύνδεση του καλωδίου Usb επιτρέπεται η επικοινωνία μεταξύ κατασκευής και υπολογιστή ή tablet. Ωστόσο για την λειτουργία του, απαιτούνται δύο μπαταρίες ΑΑ ή την επαναφορτιζόμενη μπαταρία LEGO® Usb Hub. Τέλος, αποτελείται από ένα LED, όπου αναπαράγει 10 διαφορετικών ειδών χρωμάτων.

Για τα εκπαιδευτικά προϊόντα LEGO®, το κάθε εξάρτημα έχει χαρακτηριστεί από διάφορους κωδικούς. Στην συγκεκριμένη περίπτωση, μπορεί να αναζητήσει κανείς το LEGO® Usb Hub και ως 745301.

Ολοκληρώνοντας, υπάρχουν αρκετά φυσικά και ηλεκτρονικά καταστήματα που διαθέτουν τα αντίστοιχα εξαρτήματα LEGO® WeDo 2.0. Έτσι, κάνοντας ερεύνα αγοράς, παρατηρείται ότι, η αγορά ενός LEGO® Usb Hub, ανέρχεται στην τιμή των 95,89€ με ΦΠΑ, χωρίς να συμπεριλαμβάνονται οι μπαταρίες (Smarthub για Διασύνδεση Πρώτοι μου Αυτοματισμοί με PC ή Tablet, χ.χ.).

9 [https://www.why.gr/%CE%BA%CE%B1%CF%84%CE%B1%CF%83%CF%84%CE%B7%CE%BC%CE%B1/%ce%b5%ce%ba%c](https://www.why.gr/%CE%BA%CE%B1%CF%84%CE%B1%CF%83%CF%84%CE%B7%CE%BC%CE%B1/%ce%b5%ce%ba%cf%80%ce%b1%ce%b9%ce%b4%ce%b5%cf%85%cf%84%ce%b9%ce%ba%ce%ac-%cf%80%ce%b1%ce%ba%ce%ad%cf%84%ce%b1/stem/stem-%cf%80%cf%81%cf%89%cf%84%ce%bf%ce%b2%ce%ac%ce%b8%ce%bc%ce%b9%ce%b1%cf%82-%ce%b5%ce%ba%cf%80%ce%b1%ce%af%ce%b4%ce%b5%cf%85%cf%83%ce%b7%cf%82/smarthub-%ce%b3%ce%b9%ce%b1-%ce%b4%ce%b9%ce%b1%cf%83%cf%8d%ce%bd%ce%b4%ce%b5%cf%83%ce%b7-%cf%80%cf%81%cf%8e%cf%84%ce%bf%ce%b9-%ce%bc%ce%bf%cf%85-%ce%b1%cf%85%cf%84%ce%bf%ce%bc%ce%b1%cf%84%ce%b9%cf%83/) [f%80%ce%b1%ce%b9%ce%b4%ce%b5%cf%85%cf%84%ce%b9%ce%ba%ce%ac-](https://www.why.gr/%CE%BA%CE%B1%CF%84%CE%B1%CF%83%CF%84%CE%B7%CE%BC%CE%B1/%ce%b5%ce%ba%cf%80%ce%b1%ce%b9%ce%b4%ce%b5%cf%85%cf%84%ce%b9%ce%ba%ce%ac-%cf%80%ce%b1%ce%ba%ce%ad%cf%84%ce%b1/stem/stem-%cf%80%cf%81%cf%89%cf%84%ce%bf%ce%b2%ce%ac%ce%b8%ce%bc%ce%b9%ce%b1%cf%82-%ce%b5%ce%ba%cf%80%ce%b1%ce%af%ce%b4%ce%b5%cf%85%cf%83%ce%b7%cf%82/smarthub-%ce%b3%ce%b9%ce%b1-%ce%b4%ce%b9%ce%b1%cf%83%cf%8d%ce%bd%ce%b4%ce%b5%cf%83%ce%b7-%cf%80%cf%81%cf%8e%cf%84%ce%bf%ce%b9-%ce%bc%ce%bf%cf%85-%ce%b1%cf%85%cf%84%ce%bf%ce%bc%ce%b1%cf%84%ce%b9%cf%83/)

[%cf%80%ce%b1%ce%ba%ce%ad%cf%84%ce%b1/stem/stem-](https://www.why.gr/%CE%BA%CE%B1%CF%84%CE%B1%CF%83%CF%84%CE%B7%CE%BC%CE%B1/%ce%b5%ce%ba%cf%80%ce%b1%ce%b9%ce%b4%ce%b5%cf%85%cf%84%ce%b9%ce%ba%ce%ac-%cf%80%ce%b1%ce%ba%ce%ad%cf%84%ce%b1/stem/stem-%cf%80%cf%81%cf%89%cf%84%ce%bf%ce%b2%ce%ac%ce%b8%ce%bc%ce%b9%ce%b1%cf%82-%ce%b5%ce%ba%cf%80%ce%b1%ce%af%ce%b4%ce%b5%cf%85%cf%83%ce%b7%cf%82/smarthub-%ce%b3%ce%b9%ce%b1-%ce%b4%ce%b9%ce%b1%cf%83%cf%8d%ce%bd%ce%b4%ce%b5%cf%83%ce%b7-%cf%80%cf%81%cf%8e%cf%84%ce%bf%ce%b9-%ce%bc%ce%bf%cf%85-%ce%b1%cf%85%cf%84%ce%bf%ce%bc%ce%b1%cf%84%ce%b9%cf%83/)

[%cf%80%cf%81%cf%89%cf%84%ce%bf%ce%b2%ce%ac%ce%b8%ce%bc%ce%b9%ce%b1%cf%82-](https://www.why.gr/%CE%BA%CE%B1%CF%84%CE%B1%CF%83%CF%84%CE%B7%CE%BC%CE%B1/%ce%b5%ce%ba%cf%80%ce%b1%ce%b9%ce%b4%ce%b5%cf%85%cf%84%ce%b9%ce%ba%ce%ac-%cf%80%ce%b1%ce%ba%ce%ad%cf%84%ce%b1/stem/stem-%cf%80%cf%81%cf%89%cf%84%ce%bf%ce%b2%ce%ac%ce%b8%ce%bc%ce%b9%ce%b1%cf%82-%ce%b5%ce%ba%cf%80%ce%b1%ce%af%ce%b4%ce%b5%cf%85%cf%83%ce%b7%cf%82/smarthub-%ce%b3%ce%b9%ce%b1-%ce%b4%ce%b9%ce%b1%cf%83%cf%8d%ce%bd%ce%b4%ce%b5%cf%83%ce%b7-%cf%80%cf%81%cf%8e%cf%84%ce%bf%ce%b9-%ce%bc%ce%bf%cf%85-%ce%b1%cf%85%cf%84%ce%bf%ce%bc%ce%b1%cf%84%ce%b9%cf%83/)

[%ce%b5%ce%ba%cf%80%ce%b1%ce%af%ce%b4%ce%b5%cf%85%cf%83%ce%b7%cf%82/smarthub-%ce%b3%ce%b9%ce%b1-](https://www.why.gr/%CE%BA%CE%B1%CF%84%CE%B1%CF%83%CF%84%CE%B7%CE%BC%CE%B1/%ce%b5%ce%ba%cf%80%ce%b1%ce%b9%ce%b4%ce%b5%cf%85%cf%84%ce%b9%ce%ba%ce%ac-%cf%80%ce%b1%ce%ba%ce%ad%cf%84%ce%b1/stem/stem-%cf%80%cf%81%cf%89%cf%84%ce%bf%ce%b2%ce%ac%ce%b8%ce%bc%ce%b9%ce%b1%cf%82-%ce%b5%ce%ba%cf%80%ce%b1%ce%af%ce%b4%ce%b5%cf%85%cf%83%ce%b7%cf%82/smarthub-%ce%b3%ce%b9%ce%b1-%ce%b4%ce%b9%ce%b1%cf%83%cf%8d%ce%bd%ce%b4%ce%b5%cf%83%ce%b7-%cf%80%cf%81%cf%8e%cf%84%ce%bf%ce%b9-%ce%bc%ce%bf%cf%85-%ce%b1%cf%85%cf%84%ce%bf%ce%bc%ce%b1%cf%84%ce%b9%cf%83/) [%ce%b4%ce%b9%ce%b1%cf%83%cf%8d%ce%bd%ce%b4%ce%b5%cf%83%ce%b7-](https://www.why.gr/%CE%BA%CE%B1%CF%84%CE%B1%CF%83%CF%84%CE%B7%CE%BC%CE%B1/%ce%b5%ce%ba%cf%80%ce%b1%ce%b9%ce%b4%ce%b5%cf%85%cf%84%ce%b9%ce%ba%ce%ac-%cf%80%ce%b1%ce%ba%ce%ad%cf%84%ce%b1/stem/stem-%cf%80%cf%81%cf%89%cf%84%ce%bf%ce%b2%ce%ac%ce%b8%ce%bc%ce%b9%ce%b1%cf%82-%ce%b5%ce%ba%cf%80%ce%b1%ce%af%ce%b4%ce%b5%cf%85%cf%83%ce%b7%cf%82/smarthub-%ce%b3%ce%b9%ce%b1-%ce%b4%ce%b9%ce%b1%cf%83%cf%8d%ce%bd%ce%b4%ce%b5%cf%83%ce%b7-%cf%80%cf%81%cf%8e%cf%84%ce%bf%ce%b9-%ce%bc%ce%bf%cf%85-%ce%b1%cf%85%cf%84%ce%bf%ce%bc%ce%b1%cf%84%ce%b9%cf%83/)

[%cf%80%cf%81%cf%8e%cf%84%ce%bf%ce%b9-%ce%bc%ce%bf%cf%85-](https://www.why.gr/%CE%BA%CE%B1%CF%84%CE%B1%CF%83%CF%84%CE%B7%CE%BC%CE%B1/%ce%b5%ce%ba%cf%80%ce%b1%ce%b9%ce%b4%ce%b5%cf%85%cf%84%ce%b9%ce%ba%ce%ac-%cf%80%ce%b1%ce%ba%ce%ad%cf%84%ce%b1/stem/stem-%cf%80%cf%81%cf%89%cf%84%ce%bf%ce%b2%ce%ac%ce%b8%ce%bc%ce%b9%ce%b1%cf%82-%ce%b5%ce%ba%cf%80%ce%b1%ce%af%ce%b4%ce%b5%cf%85%cf%83%ce%b7%cf%82/smarthub-%ce%b3%ce%b9%ce%b1-%ce%b4%ce%b9%ce%b1%cf%83%cf%8d%ce%bd%ce%b4%ce%b5%cf%83%ce%b7-%cf%80%cf%81%cf%8e%cf%84%ce%bf%ce%b9-%ce%bc%ce%bf%cf%85-%ce%b1%cf%85%cf%84%ce%bf%ce%bc%ce%b1%cf%84%ce%b9%cf%83/)

[%ce%b1%cf%85%cf%84%ce%bf%ce%bc%ce%b1%cf%84%ce%b9%cf%83/](https://www.why.gr/%CE%BA%CE%B1%CF%84%CE%B1%CF%83%CF%84%CE%B7%CE%BC%CE%B1/%ce%b5%ce%ba%cf%80%ce%b1%ce%b9%ce%b4%ce%b5%cf%85%cf%84%ce%b9%ce%ba%ce%ac-%cf%80%ce%b1%ce%ba%ce%ad%cf%84%ce%b1/stem/stem-%cf%80%cf%81%cf%89%cf%84%ce%bf%ce%b2%ce%ac%ce%b8%ce%bc%ce%b9%ce%b1%cf%82-%ce%b5%ce%ba%cf%80%ce%b1%ce%af%ce%b4%ce%b5%cf%85%cf%83%ce%b7%cf%82/smarthub-%ce%b3%ce%b9%ce%b1-%ce%b4%ce%b9%ce%b1%cf%83%cf%8d%ce%bd%ce%b4%ce%b5%cf%83%ce%b7-%cf%80%cf%81%cf%8e%cf%84%ce%bf%ce%b9-%ce%bc%ce%bf%cf%85-%ce%b1%cf%85%cf%84%ce%bf%ce%bc%ce%b1%cf%84%ce%b9%cf%83/)

• **LEGO® Motor – (SKU: 745303)**

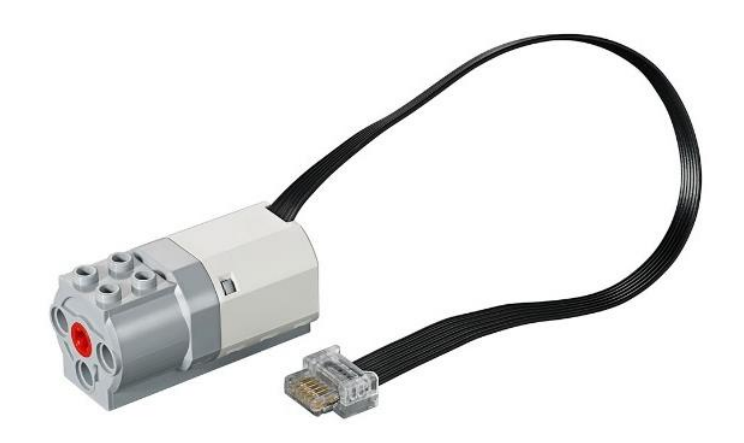

*Εικόνα 4: LEGO® Motor – (SKU: 745303)<sup>10</sup>*

<span id="page-22-0"></span>Το LEGO® Motor ή αλλιώς Medium Motor, είναι ένας κινητήρας που μπορεί να προγραμματιστεί με στόχο την δεξιόστροφη ή αριστερόστροφη κίνηση των μηχανολογικών σημείων ανάλογα με την επιλογή του χρήστη. Ωστόσο, στο μπροστινό σημείο του εξαρτήματος υπάρχουν υποδοχές σύνδεσης.

Για τα εκπαιδευτικά προϊόντα LEGO®, το κάθε εξάρτημα, έχει χαρακτηριστεί από διάφορους κωδικούς. Στην συγκεκριμένη περίπτωση, μπορεί να αναζητήσει κανείς το LEGO® Motor και ως 745303.

Ολοκληρώνοντας, υπάρχουν αρκετά φυσικά και ηλεκτρονικά καταστήματα που διαθέτουν τα αντίστοιχα εξαρτήματα LEGO® WeDo 2.0. Έτσι, κάνοντας ερεύνα αγοράς, παρατηρείται ότι, η αγορά ενός LEGO® Motor, ανέρχεται στην τιμή των 25€ με ΦΠΑ (Medium Motor από τη Διερευνητική Μάθηση, χ.χ.).

<sup>10</sup>[https://www.why.gr/%CE%BA%CE%B1%CF%84%CE%B1%CF%83%CF%84%CE%B7%CE%BC%CE%B1/%CE%B5%CE%B](https://www.why.gr/%CE%BA%CE%B1%CF%84%CE%B1%CF%83%CF%84%CE%B7%CE%BC%CE%B1/%CE%B5%CE%BA%CF%80%CE%B1%CE%B9%CE%B4%CE%B5%CF%85%CF%84%CE%B9%CE%BA%CE%AC-%CF%80%CE%B1%CE%BA%CE%AD%CF%84%CE%B1/stem/stem-%CF%80%CF%81%CF%89%CF%84%CE%BF%CE%B2%CE%AC%CE%B8%CE%BC%CE%B9%CE%B1%CF%82-%CE%B5%CE%BA%CF%80%CE%B1%CE%AF%CE%B4%CE%B5%CF%85%CF%83%CE%B7%CF%82/medium-motor/) [A%CF%80%CE%B1%CE%B9%CE%B4%CE%B5%CF%85%CF%84%CE%B9%CE%BA%CE%AC-](https://www.why.gr/%CE%BA%CE%B1%CF%84%CE%B1%CF%83%CF%84%CE%B7%CE%BC%CE%B1/%CE%B5%CE%BA%CF%80%CE%B1%CE%B9%CE%B4%CE%B5%CF%85%CF%84%CE%B9%CE%BA%CE%AC-%CF%80%CE%B1%CE%BA%CE%AD%CF%84%CE%B1/stem/stem-%CF%80%CF%81%CF%89%CF%84%CE%BF%CE%B2%CE%AC%CE%B8%CE%BC%CE%B9%CE%B1%CF%82-%CE%B5%CE%BA%CF%80%CE%B1%CE%AF%CE%B4%CE%B5%CF%85%CF%83%CE%B7%CF%82/medium-motor/) [%CF%80%CE%B1%CE%BA%CE%AD%CF%84%CE%B1/stem/stem-](https://www.why.gr/%CE%BA%CE%B1%CF%84%CE%B1%CF%83%CF%84%CE%B7%CE%BC%CE%B1/%CE%B5%CE%BA%CF%80%CE%B1%CE%B9%CE%B4%CE%B5%CF%85%CF%84%CE%B9%CE%BA%CE%AC-%CF%80%CE%B1%CE%BA%CE%AD%CF%84%CE%B1/stem/stem-%CF%80%CF%81%CF%89%CF%84%CE%BF%CE%B2%CE%AC%CE%B8%CE%BC%CE%B9%CE%B1%CF%82-%CE%B5%CE%BA%CF%80%CE%B1%CE%AF%CE%B4%CE%B5%CF%85%CF%83%CE%B7%CF%82/medium-motor/)

[<sup>%</sup>CF%80%CF%81%CF%89%CF%84%CE%BF%CE%B2%CE%AC%CE%B8%CE%BC%CE%B9%CE%B1%CF%82-](https://www.why.gr/%CE%BA%CE%B1%CF%84%CE%B1%CF%83%CF%84%CE%B7%CE%BC%CE%B1/%CE%B5%CE%BA%CF%80%CE%B1%CE%B9%CE%B4%CE%B5%CF%85%CF%84%CE%B9%CE%BA%CE%AC-%CF%80%CE%B1%CE%BA%CE%AD%CF%84%CE%B1/stem/stem-%CF%80%CF%81%CF%89%CF%84%CE%BF%CE%B2%CE%AC%CE%B8%CE%BC%CE%B9%CE%B1%CF%82-%CE%B5%CE%BA%CF%80%CE%B1%CE%AF%CE%B4%CE%B5%CF%85%CF%83%CE%B7%CF%82/medium-motor/) [%CE%B5%CE%BA%CF%80%CE%B1%CE%AF%CE%B4%CE%B5%CF%85%CF%83%CE%B7%CF%82/medium-motor/](https://www.why.gr/%CE%BA%CE%B1%CF%84%CE%B1%CF%83%CF%84%CE%B7%CE%BC%CE%B1/%CE%B5%CE%BA%CF%80%CE%B1%CE%B9%CE%B4%CE%B5%CF%85%CF%84%CE%B9%CE%BA%CE%AC-%CF%80%CE%B1%CE%BA%CE%AD%CF%84%CE%B1/stem/stem-%CF%80%CF%81%CF%89%CF%84%CE%BF%CE%B2%CE%AC%CE%B8%CE%BC%CE%B9%CE%B1%CF%82-%CE%B5%CE%BA%CF%80%CE%B1%CE%AF%CE%B4%CE%B5%CF%85%CF%83%CE%B7%CF%82/medium-motor/)

• **LEGO® Motor Sensor – (SKU: 709583)**

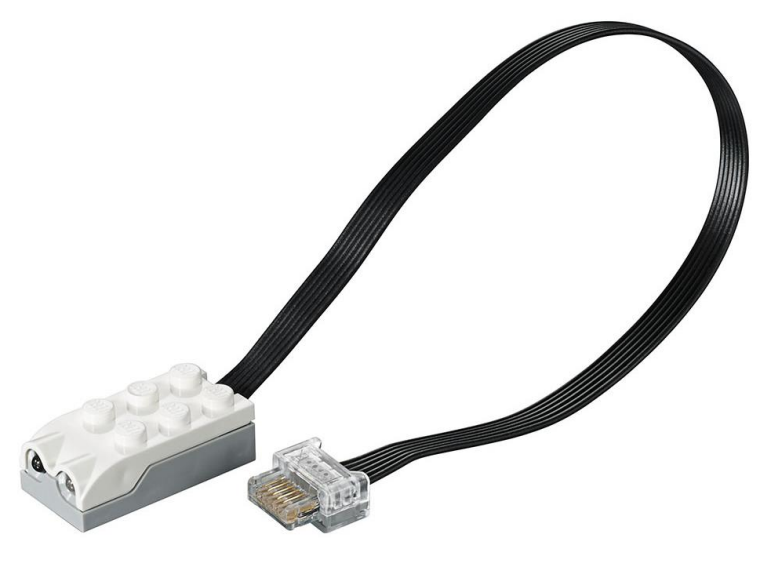

*Εικόνα 5: LEGO® Motor Sensor – (SKU: 709583)<sup>11</sup> .*

<span id="page-23-0"></span>Το LEGO® Motor Sensor είναι ένας αισθητήρας κίνησης, με την ικανότητα ανίχνευσης αντικειμένων σε εμβέλεια έως 15 εκατοστά. Για την λειτουργία του μπορεί να συνδεθεί με το Smart Hub από το πακέτο και χωρίς καμία ρύθμιση, αναγνωρίζεται αυτόματα από το λογισμικό του πακέτου WeDo 2.0.

Για τα εκπαιδευτικά προϊόντα LEGO®, το κάθε εξάρτημα, έχει χαρακτηριστεί από διάφορους κωδικούς. Στην συγκεκριμένη περίπτωση, μπορεί να αναζητήσει κανείς το Motor Sensor και ως 709583.

Ολοκληρώνοντας, υπάρχουν αρκετά φυσικά και ηλεκτρονικά καταστήματα που διαθέτουν τα αντίστοιχα εξαρτήματα LEGO® WeDo 2.0. Έτσι, κάνοντας ερεύνα αγοράς, παρατηρείται ότι, η αγορά ενός LEGO® Motor, ανέρχεται στην τιμή των 25€ με ΦΠΑ (LEGO® Education WeDo 2.0 Motion Sensor - Διερευνητική Μάθηση, χ.χ.).

<sup>11</sup>*[https://www.why.gr/en/%CE%BA%CE%B1%CF%84%CE%B1%CF%83%CF%84%CE%B7%CE%BC%CE%B1/lego-education](https://www.why.gr/en/%CE%BA%CE%B1%CF%84%CE%B1%CF%83%CF%84%CE%B7%CE%BC%CE%B1/lego-education-educational-robotics/lego-education-wedo-2-0-lego-education-en/lego-education-wedo-2-0-motion-sensor-2/)[educational-robotics/lego-education-wedo-2-0-lego-education-en/lego-education-wedo-2-0-motion-sensor-2/](https://www.why.gr/en/%CE%BA%CE%B1%CF%84%CE%B1%CF%83%CF%84%CE%B7%CE%BC%CE%B1/lego-education-educational-robotics/lego-education-wedo-2-0-lego-education-en/lego-education-wedo-2-0-motion-sensor-2/)*

• **LEGO® Tilt Sensor – (SKU: 745305)**

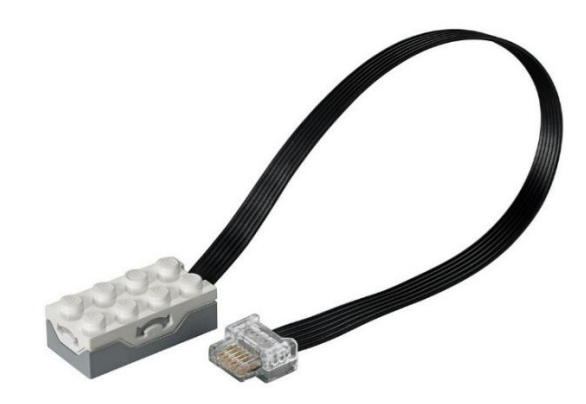

*Εικόνα 6: LEGO® Tilt Sensor – (SKU: 745305)<sup>12</sup> .*

<span id="page-24-0"></span>Το LEGO® Tilt Sensor, είναι ένας αισθητήρας κλίσης, προσδίδοντας την δυνατότητα εντοπισμού πιθανής κλίσης στο έδαφος. Έχει τη δυνατότητα ανίχνευσης επτά διαφορετικών θέσεων: Δεξιά, Αριστερά, Εμπρός, Πίσω, Καμία Κλίση, Οποιαδήποτε Κλίση και Ανακίνηση.

Για τα εκπαιδευτικά προϊόντα LEGO®, το κάθε εξάρτημα, έχει χαρακτηριστεί από διάφορους κωδικούς. Στην συγκεκριμένη περίπτωση, μπορεί να αναζητήσει κανείς το LEGO® Tilt Sensor και ως 745305.

Ολοκληρώνοντας, υπάρχουν αρκετά φυσικά και ηλεκτρονικά καταστήματα που διαθέτουν τα αντίστοιχα εξαρτήματα LEGO® WeDo 2.0. Έτσι, κάνοντας ερεύνα αγοράς, παρατηρείται ότι, η αγορά ενός LEGO® Tilt Motor, ανέρχεται στην τιμή των 25€ με ΦΠΑ (LEGO® Education WeDo 2.0 Tilt Sensor - Διερευνητική Μάθηση, χ.χ.).

#### • **Τουβλάκια**

Τα Τουβλάκια, στο πακέτο LEGO® WeDo 2.0, περιλαμβάνονται 280 διαφορετικά κομμάτια.

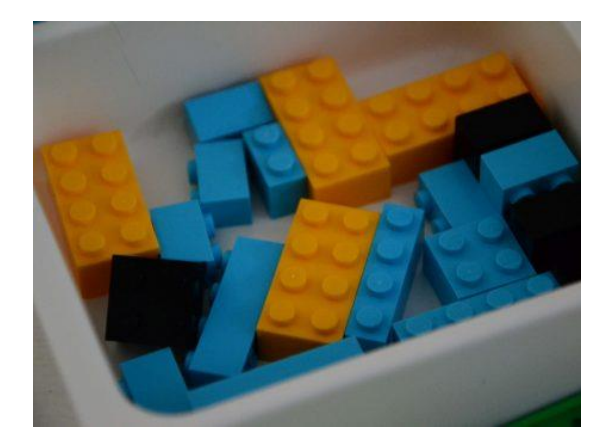

*Εικόνα 7: Τουβλάκια<sup>13</sup> .*

<span id="page-24-1"></span><sup>12</sup>[https://www.why.gr/en/%CE%BA%CE%B1%CF%84%CE%B1%CF%83%CF%84%CE%B7%CE%BC%CE%B1/lego-education](https://www.why.gr/en/%CE%BA%CE%B1%CF%84%CE%B1%CF%83%CF%84%CE%B7%CE%BC%CE%B1/lego-education-educational-robotics/lego-education-wedo-2-0-lego-education-en/lego-education-wedo-2-0-tilt-sensor-2/)[educational-robotics/lego-education-wedo-2-0-lego-education-en/lego-education-wedo-2-0-tilt-sensor-2/](https://www.why.gr/en/%CE%BA%CE%B1%CF%84%CE%B1%CF%83%CF%84%CE%B7%CE%BC%CE%B1/lego-education-educational-robotics/lego-education-wedo-2-0-lego-education-en/lego-education-wedo-2-0-tilt-sensor-2/)

<sup>13</sup> *<https://roboinstruction.com/full-review-of-kit-lego-wedo-2-0/>*

### <span id="page-25-0"></span>**ΕΚΠΑΙΔΕΥΤΙΚΗ ΡΟΜΠΟΤΙΚΗ**

Ο όρος εκπαιδευτική ρομποτική είναι ένας διευρυμένος όρος, ο οποίος αναφέρεται στην ανάπτυξη εκπαιδευτικών προγραμμάτων που περιλαμβάνει υπολογιστικό περιβάλλον, όπου αποτελείται από ένα ή περισσότερα ρομπότ (Στριφτού, 2017).

Σύμφωνα με τον Piaget, η εκπαιδευτική ρομποτική θεωρείται ένα παιδαγωγικό εργαλείο, αφού συμβάλλει τόσο στην ενίσχυση της μάθησης όσο και στην ανάπτυξη της κριτικής σκέψης, λαμβάνοντας υπόψιν πως οι μαθητές κατανοούν καλύτερα όταν εκφράζονται μέσω της εφεύρεσης και της δημιουργικότητας. Σε αυτό το πλαίσιο, το ρομπότ μπορεί να χρησιμοποιηθεί στην τυπική (και άτυπη) εκπαίδευση δίνοντας την ευκαιρία στους μαθητές να σχεδιάσουν, να προγραμματίσουν και να κατασκευάσουν δικά τους μοντέλα (Ackermann, 2019).Έτσι, καλύπτεται η κατασκευαστική - εποικοδομητική οπτική της μάθησης προσδίδοντας την ευκαιρία της εργασίας στους μαθητές, χτίζοντας φυσικά αντικείμενα και βιώνοντας αφηρημένες έννοιες (Ατματζίδου, 2018).

Με βάση το επιχείρημα του Jonassen (2000), η ενσωμάτωση της ρομποτικής τεχνολογίας στην εκπαιδευτική διαδικασία, μπορεί να θεωρηθεί νοητικό εργαλείο, ενισχύοντας τις μαθησιακές ικανότητες (Jonassen, 2000). Ωστόσο, ο Papert τη διδασκαλία σχετικά με τη ρομποτική τεχνολογία την ονόμασε κατασκευαστικό περιβάλλον, όπου οι μαθητές όχι μόνο, μπορούν να ανακαλύψουν, να εξερευνήσουν αλλά και να επιλύσουν σχεδιαστικές δυσκολίες (Papert, 1993). Ωστόσο, η εκπαιδευτική ρομποτική συμβάλλει:

- στην ενίσχυση των νοητικών δεξιοτήτων και ικανοτήτων έχοντας ως αποτέλεσμα την επίλυση ενός προβλήματος (Blanchard Samuel, 2010).
- στην συνεργασία, αυξάνοντας τη δημιουργικότητα, αφού υπάρχει η συμμετοχή των μαθητών σε ομάδες διαφορετικών εργασιών.
- στη δυνατότητα των μαθητών να υλοποιήσουν και να τροποποιήσουν όπως αυτοί θέλουν τις σχεδιαστικές τους ιδέες έχοντας ως αποτέλεσμα να βλέπουν άμεσα τα αποτελέσματα του μοντέλου (Druin, 2000).
- στις γνώσεις και στις ικανότητες που απαιτεί ο 21<sup>ος</sup> αιώνας για την επιβίωση και την αντιμετώπιση της συνεχούς μεταβαλλόμενης κοινωνίας (Talaiver, 2010).

Επιπρόσθετα, από την μια πλευρά πρέπει να αναφερθεί η έρευνα του Jean Piaget, όπου βασίζεται στο ενδεχόμενο ότι η εκπαιδευτική ρομποτική απορρέει από την κονστρουκτιβιστική θεωρία, διότι η μάθηση στον άνθρωπο δεν είναι η επίδραση της γνώσης, αλλά μια διαδικασία καλλιέργειας της γνώσης βασισμένη σε εμπειρίες και βιώματα (Piaget, 1976). Από την άλλη πλευρά όμως, ο S.Papert, πρόσθεσε πως η μάθηση αποκτάται πιο αποτελεσματικά όταν ο σχεδιασμός της κατασκευής βασίζεται σ 'ένα προσωπικό νόημα για τον δημιουργό (Papert, 1980). Ολοκληρώνοντας, το 1980 πρωτοεμφανίστηκε το εκπαιδευτικό πρόγραμμα ρομποτικής «LOGO», που σχεδιάστηκε από τον Papert S. και έπειτα πραγματοποιήθηκε συνεργασία με τη LEGO® όπου εντάχθηκαν στην εκπαιδευτική ρομποτική ως προγραμματισμένα τουβλάκια. Μέχρι και σήμερα, διακρίνεται η εξέλιξη της ρομποτικής εκπαίδευσης αφού πολλές εταιρίες πλέον παρέχουν ρομποτικά κιτ, όπου μπορούν οι εκπαιδευτικοί να χρησιμοποιούν, προσεγγίζοντας το ενδιαφέρον των μαθητών στους τομείς της μηχανικής, της πληροφορικής αλλά και σε έννοιες STEM (cyberne1, 2010).

### <span id="page-26-0"></span>**ΟΡΙΜΟΙ STEM, STEAM ΚΑΙ ΕΚΠΑΙΔΕΥΣΗ STEM**

To 2001 για πρώτη φορά εμφανίστηκε ο όρος 'STEM' από την βιολόγο Judith A. Ramaley, όπου το ακρωνύμιο STEM αποτελείται από τις λέξεις και τα επιστημονικά πεδία: Science, Technology, Engineering, Mathematics ή αλλιώς Φυσικές Επιστήμες, Τεχνολογία, Μηχανική και Μαθηματικά (Latham, 2018).

Ο σκοπός μιας πλατφόρμας STEM είναι να εντάξει και να προσαρμόσει τον χρήστη στα πεδία αυτά, καθώς ενισχύονται τα μαθησιακά κίνητρα, βελτιώνονται οι γνώσεις αναφορικά με έννοιες και καλλιεργούν τις ικανότητές τους, στην επίλυση των προβλημάτων.

Το STEM έχει γίνει STEAM, όπου το 'Α' αντιστοιχεί στις Τέχνες (Arts), που εισάγεται ως ένα νέο πεδίο καλύπτοντας τους τομείς των τεχνών. Σύμφωνα, με τον πρώην πρόεδρο του Rhode Island School of Design John Maeda, υποστηρίζει πως η ένταξη της τέχνης και του σχεδιασμού στην εκπαίδευση προωθεί τη δημιουργικότητα στην καινοτομία, αφού ενισχύονται τόσο οι δεξιότητες της σχεδιαστικής σκέψης, προσδίδοντας ενθάρρυνση στον μαθητή να γίνει καινοτόμος (Liao, 2016).

Αναφορικά με την εκπαίδευση STEM, οι σπουδαίοι Morrison & Barlett πίστευαν ότι, είναι μια προσέγγιση που καταργεί τα σύνορα μεταξύ των μεμονωμένων πειθαρχιών και τα θεωρεί ως ένα μαζικό σύνολο με το κριτήριο ότι τα σύγχρονα προβλήματα είναι αρκετά πολυσύνθετα και δεν μπορούν να αντιμετωπιστούν μονοδιάστατα (Apothetnrio-v3.pdf, 2018). Για την ενσωμάτωση του STEM στην εκπαίδευση, υπάρχουν δύο διαφορετικές προσεγγίσεις, η ενσωμάτωση περιεχομένων και η ενσωμάτωση πλαισίων. Η πρώτη αναφέρεται στην συγχώνευση των πεδίων περιεχομένων σε μια ενιαία διδακτική δραστηριότητα ενώ η δεύτερη στο περιεχόμενο ενός επιστημονικού κλάδου προκειμένου να κάνουν το αντικείμενο περισσότερο συναφές (Psycharis, 2018).

# <span id="page-27-0"></span>**ΒΙΒΛΙΟΓΡΑΦΙΚΗ ΕΡΕΥΝΑ**

Σε αυτό το κεφάλαιο, παρουσιάζονται και αναλύονται οι ρομποτικές πλατφόρμες LEGO®, προτού γίνει η επιλογή σχεδίασης της νέας ρομποτικής πλατφόρμας. Αρχικά, διακρίνεται μια γραμμή παραγωγής της LEGO®, σχετικά με τα LEGO® Mindstorms από το 1998, όπου κυκλοφόρησε ως LEGO® Mindstorms Robotics Invention System (RIS). Συγκεκριμένα, είναι ένα προγραμματιζόμενο παιχνίδι, αφού περιλαμβάνει ένα εξάρτημα (τουβλάκι), όπου ονομάζεται RCX (Lego Mindstorms - Βικιπαίδεια, 2021).

Το RCX, είναι ένας μικροελεγκτής Renesas H8/300, που λειτουργεί αυτόνομα και προγραμματίζεται μέσω ενός υπολογιστή ή tablet. Η ιδέα αυτής της σειράς είναι, ο χρήστης να χτίσει και να σχεδιάσει το ρομπότ, να χρησιμοποιήσει μια διαθέσιμη γλώσσα προγραμματισμού και να προγραμματίσει το RCX, μέσω μιας ειδικής υπέρυθρης συσκευής αποστολής πακέτων (Holly Patterson-McNeill, 2001).

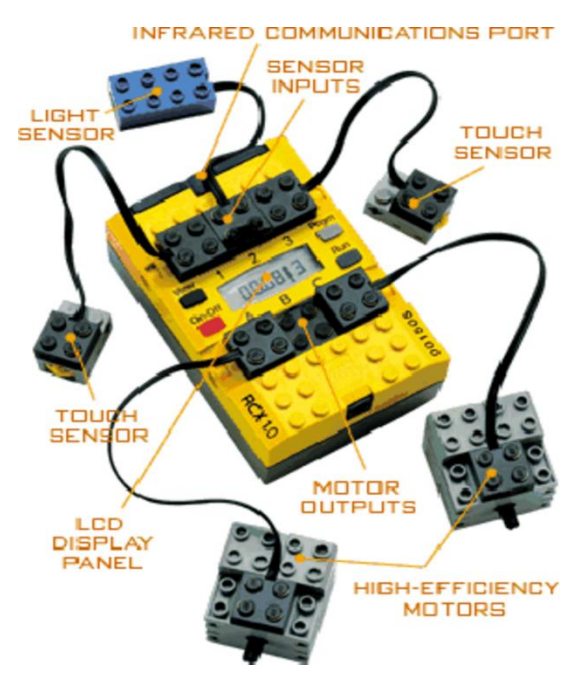

*Εικόνα 8: LEGO® Mindstorms RCX, Scientific Diagram<sup>14</sup> .*

<span id="page-27-1"></span>Η εταιρία LEGO®, δεν σταμάτησε εκεί, ανανέωσε την παραγωγή, αντικαθιστώντας την σειρά LEGO® Mindstorms Robotics Invention System (RIS), με την σειρά LEGO® Mindstorms NXT, όπου κυκλοφόρησε μια έκδοση το 2006 και άλλη μια το 2009 *(Michael McNally, Kristin Greene, 2006)*. Το εξάρτημα (τουβλάκι) NXT Intelligent Brick, όπου έτσι ονομάστηκε, είναι ένας μικροελεγκτής 32bit Atmel ARM που λειτουργεί στα 48MHz, έχοντας ενσωματωμένη ασύρματη θύρα Bluetooth και θύρα USB, με εύκολη επικοινωνία σ 'έναν υπολογιστή. Επιπρόσθετα, περιλαμβάνει ηχείο, έχοντας τη δυνατότητα αναπαραγωγής ήχου μέχρι και 8 KHz. Ωστόσο, το συγκεκριμένο πακέτο, έχει τρεις σερβοκινητήρες και τέσσερις αισθητήρες, δίνοντας την επιλογή χρήσης σε εξαρτήματα υπερήχων, ήχων αφής αλλά και φωτός *(ÜÇGÜL1, 2013)*.

<sup>14</sup> [https://www.researchgate.net/figure/The-Lego-Mindstorms-RCX-unit\\_fig1\\_30815521](https://www.researchgate.net/figure/The-Lego-Mindstorms-RCX-unit_fig1_30815521)

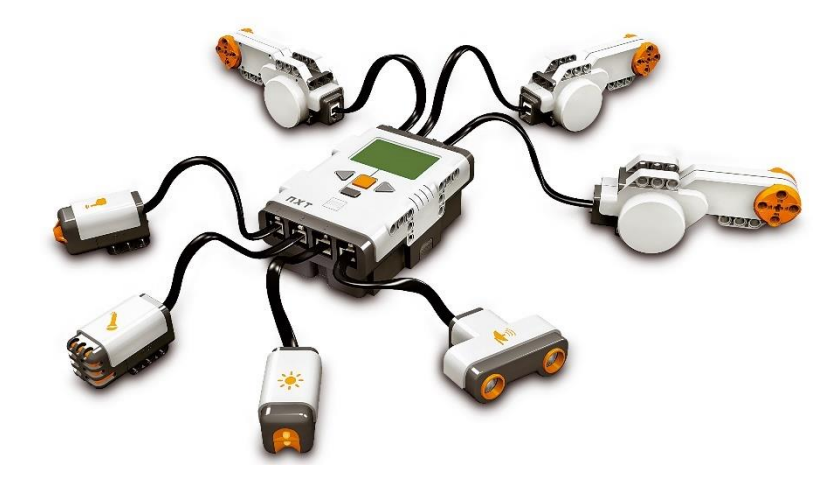

*Εικόνα 9: LEGO® Mindstorms NXT<sup>15</sup> .*

<span id="page-28-0"></span>Στην επόμενη έκδοση, LEGO® Mindstorms NXT 2.0, δεν διακρίνονται έντονες αλλαγές στα εσωτερικά με την πρώτη έκδοση, αφού αφορμή της κυκλοφόρησής της, έδωσε η  $10$ <sup>η</sup> επέτειος του Mindstorms System, προσθέτοντας απλώς έναν ακόμη αισθητήρα αναγνώρισης χρωμάτων (Lego Mindstorms NXT - Wikipedia, 2017).

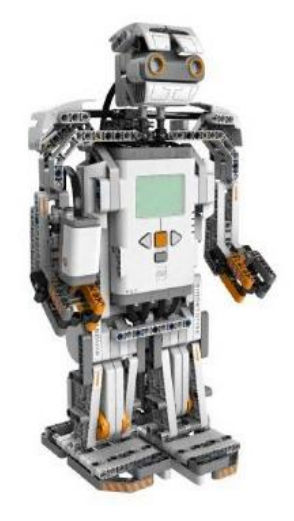

*Εικόνα 10: LEGO® Mindstorms NXT 2.0<sup>16</sup> .*

<span id="page-28-1"></span>Τέλος, η παραγωγή της LEGO®, σταματά με τη σειρά LEGO® Mindstorms EV3, όπου κυκλοφόρησε το 2013 και συνδυάζει τις προηγούμενες εκδόσεις και εξελίσσεται δημιουργώντας ένα εξάρτημα (τουβλάκι), που περιλαμβάνει τον επεξεργαστή ARM9, με USB θύρες για πιθανή σύνδεση, πρόσβαση στο Wi-Fi και στο Internet καθώς και αναγνώριση καρτών Micro SD.

<sup>15</sup> <https://www.robot-advance.com/EN/cat-lego-mindstorms-education-nxt-116.htm>

<sup>16</sup> <https://www.tuvie.com/lego-mindstorms-nxt-2-0-review/>

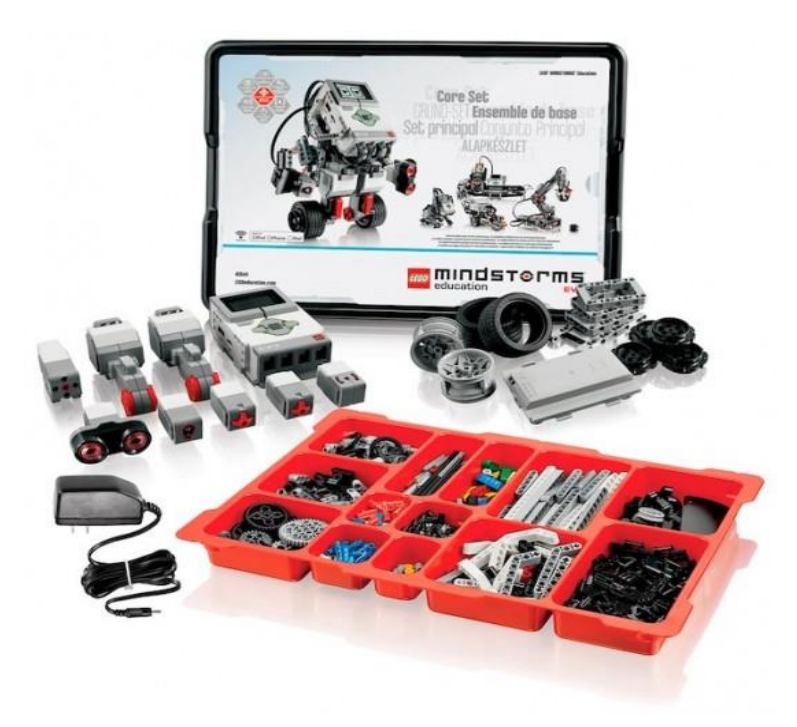

#### *Εικόνα 11: LEGO® Mindstorms EV3 <sup>17</sup> .*

<span id="page-29-0"></span>Ολοκληρώνοντας, η πλατφόρμα Mindstorms EV3, απευθύνεται σε παιδιά ηλικίας δέκα ετών και άνω με έναν βαθμό δυσκολίας ως προς την συναρμολόγηση των σχεδίων, έχοντας ως αποτέλεσμα μικρότερες ηλικίες να αδυνατούν χωρίς την παρουσία των γονιών τους να βιώσουν την προηγμένη αυτή τεχνολογία της ρομποτικής. Συνεπώς, η επιλογή της πλατφόρμας LEGO® WeDo 2.0 βασίζεται στην εύκολη και άμεση πρόσβαση συμμετοχής παιδιών από 7 έως 9 ετών και άνω. Είναι σημαντική, η ενασχόληση του χρήστη από την παιδική ηλικία στον τομέα της ρομποτικής, της πληροφορικής και του προγραμματισμού με απλούς και διαδραστικούς τρόπους.

<sup>17</sup> <https://www.o3.gr/product/lego-mindstorms-education-ev3-full-set/>

## <span id="page-30-0"></span>**ΔΟΜΙΚΑ ΜΕΡΗ ΤΗΣ ΡΟΜΠΟΤΙΚΗΣ ΠΛΑΤΦΟΡΜΑΣ**

Η νέα προτεινόμενη εκπαιδευτική ρομποτική πλατφόρμα αποτελείται από:

- 1. Ενεργητικά εξαρτήματα
- 2. Παθητικά εξαρτήματα
- 3. Εγκέφαλος

Ειδικότερα, τα ενεργητικά εξαρτήματα (τουβλάκια), αφορούν τα ηλεκτρονικά εξαρτήματα όπως: οι ενεργοποιητές, οι κινητήρες και τα αισθητήρια, με σκοπό την ενσωμάτωσή τους σε σχεδιασμένα εξαρτήματα (τουβλάκια). Όσον αναφορά, τα παθητικά εξαρτήματα, είναι αλληλοσυνδεόμενα, που έχουν ως στόχο τη δημιουργία διαφόρων ρομποτικών κιτ. Ολοκληρώνοντας, επισημαίνεται πως ο εγκέφαλος, είναι ένας μικροελεγκτής όπου σχεδιάζεται με τέτοιον τρόπο, ώστε να ενσωματώνεται μέσα σ' ένα ενεργητικό εξάρτημα.

## <span id="page-30-1"></span>**ΠΡΟΤΕΙΝΟΜΕΝΗ ΜΕΘΟΔΟΛΟΓΙΑ ΣΧΕΔΙΑΣΜΟΥ ΤΗΣ ΡΟΜΠΟΤΙΚΗΣ ΠΛΑΤΦΟΡΜΑΣ**

Πρωταρχικά, ξεκίνησε η αναζήτηση στο διαδίκτυο, στη σελίδα της «LEGO® Education», όπου υπάρχουν διαθέσιμα μοντέλα, με αναλυτικές λεπτομέρειες ως προς την προετοιμασία, τον τρόπο συναρμολόγησης, τον σκοπό και τον χρόνο υλοποίησης. Έπειτα, από προεπισκόπηση πολλών μοντέλων, έγινε η επιλογή υλοποίησης του μοντέλου «Racing Car» ή «Speed», δηλαδή ένα γρήγορο αγωνιστικό αυτοκίνητο, καθώς και το μοντέλο «Spy Robot», δηλαδή ένα ρομπότ κατάσκοπος. Ως πρωταρχικό εγχειρίδιο, χρησιμοποιήθηκαν οι δωρεάν διαθέσιμες οδηγίες οικοδόμησης που υπάρχουν στην σελίδα. Είναι ένα αρχείο μορφής \*.PDF, όπου δείχνει βήμα προς βήμα την συναρμολόγηση του «Racing Car» και του «Spy Robot» μοντέλου, με σκοπό τη συλλογή πληροφοριών για τη δημιουργία της νέας προτεινόμενης εκπαιδευτικής ρομποτικής πλατφόρμας. Πρέπει να σημειωθεί ότι, όλα τα μοντέλα, εξαρτήματα (τουβλάκια) και γενικότερα τα προϊόντα της LEGO® είναι ορισμένα με κωδικούς.

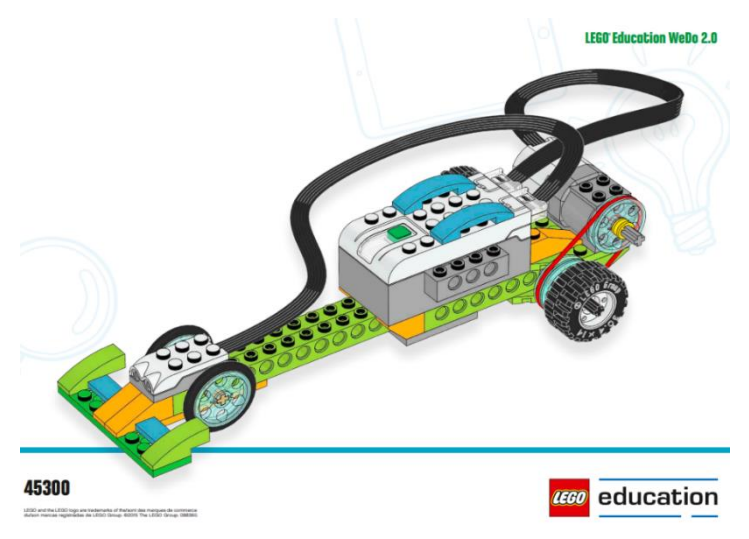

<span id="page-31-0"></span>*Εικόνα 12: LEGO® Education «Racing Car››<sup>18</sup>*

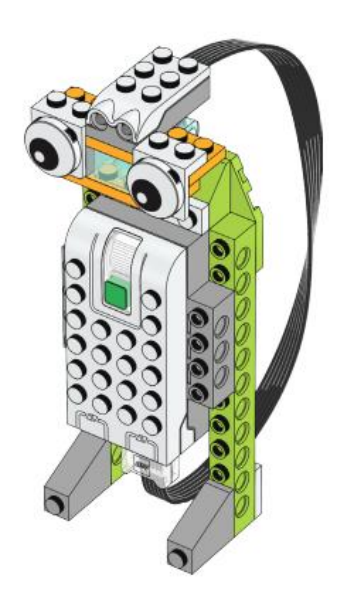

*Εικόνα 13: LEGO® Education «Spy Robot››<sup>19</sup> .*

<span id="page-31-1"></span><sup>18</sup>[https://education.lego.com/v3/assets/blt293eea581807678a/bltb8e4c4e06af48590/5ebe64dfa7d2441377f1cdba/race-car](https://education.lego.com/v3/assets/blt293eea581807678a/bltb8e4c4e06af48590/5ebe64dfa7d2441377f1cdba/race-car-instructions.pdf)[instructions.pdf](https://education.lego.com/v3/assets/blt293eea581807678a/bltb8e4c4e06af48590/5ebe64dfa7d2441377f1cdba/race-car-instructions.pdf)

<sup>19</sup> [https://education.lego.com/v3/assets/blt293eea581807678a/blte4945faeb2e65d44/5ebea0e3e806087c31d65cb5/detecting-motion](https://education.lego.com/v3/assets/blt293eea581807678a/blte4945faeb2e65d44/5ebea0e3e806087c31d65cb5/detecting-motion-instructions.pdf)[instructions.pdf](https://education.lego.com/v3/assets/blt293eea581807678a/blte4945faeb2e65d44/5ebea0e3e806087c31d65cb5/detecting-motion-instructions.pdf)

Έπειτα, για τον σχεδιασμό αυτού του σχεδίου, χρειάστηκαν τα χαρακτηριστικά και οι διαστάσεις του κάθε εξαρτήματος μεμονωμένα. Συνεπώς, η σελίδα «BrickLink» διαθέσιμη στο διαδίκτυο, είναι μια ομάδα θαυμαστών LEGO®, που διαθέτουν δωρεάν τα βασικά χαρακτηριστικά και τις διαστάσεις από όλα τα εξαρτήματα (τουβλάκια).

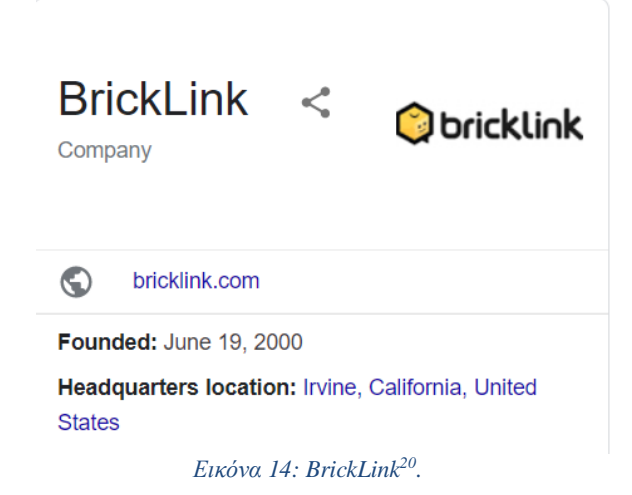

<span id="page-32-0"></span>Έχοντας λοιπόν, την συναρμολόγηση του σχεδίου, τις απαραίτητες διαστάσεις και τον κωδικό του κάθε εξαρτήματος, πραγματοποιούνται οι αντίστοιχες αναζητήσεις στο πρόγραμμα «LEGO® Digital Designer 4.3». Το «LEGO® Digital Designer 4.3», είναι ένα δωρεάν λογισμικό, που επιτρέπει στον χρήστη τον σχεδιασμό και την κατασκευή μοντέλων με εικονικά «τουβλάκια» της LEGO®.

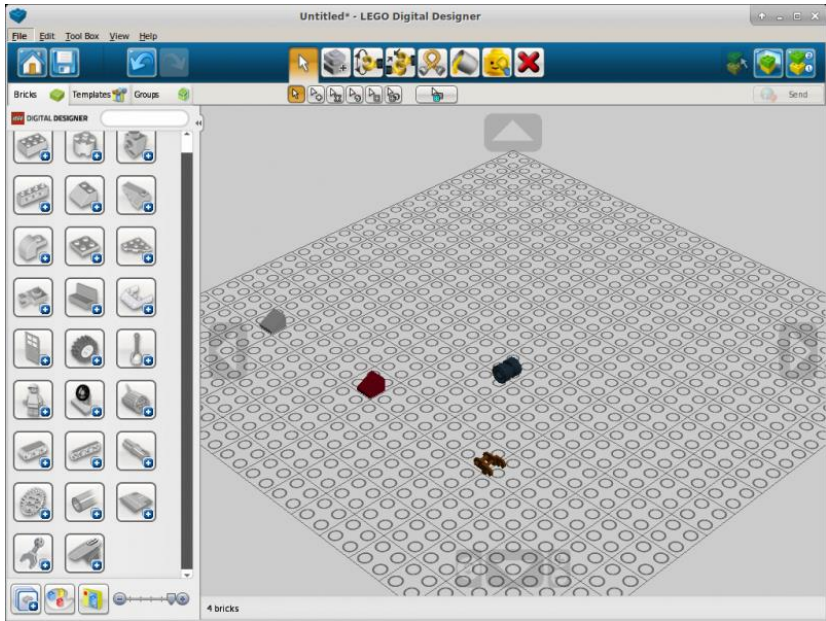

*Εικόνα 15: LEGO® Digital Designer 4.3 <sup>21</sup> .*

<span id="page-32-1"></span><sup>20</sup> <https://www.bricklink.com/v2/main.page>

<sup>21</sup> [https://www.playonlinux.com/sv/app-3143-LEGO\\_Digital\\_Designer.html](https://www.playonlinux.com/sv/app-3143-LEGO_Digital_Designer.html)

Ωστόσο, για την επεξεργασία των αρχείων, γίνεται χρήση του προγράμματος «LeoCAD», ένα δωρεάν πρόγραμμα ανοιχτού κώδικα, ειδικευμένο σε 3D CAD για τη δημιουργία και την επεξεργασία σχεδιαστικών μοντέλων LEGO®.

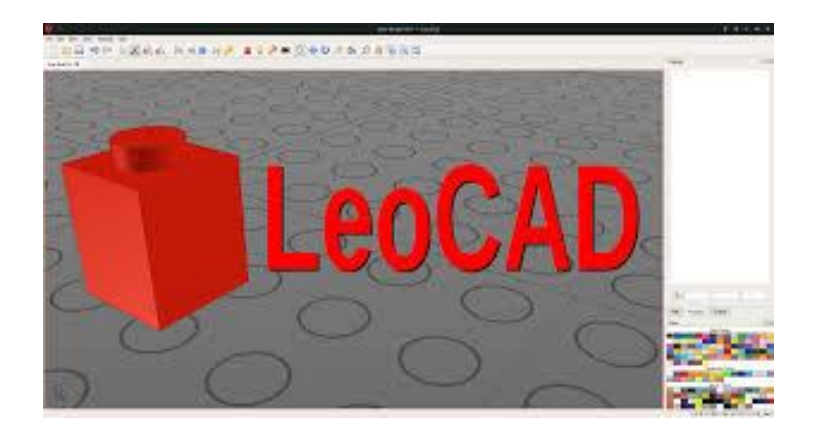

*Εικόνα 16: LeoCAD <sup>22</sup> .*

<span id="page-33-0"></span>Έχοντας φτάσει σε αυτό το σημείο, εκπληρώνονται οι παρακάτω ενέργειες ως εξής:

- 1. Χρήση του εγχειριδίου οικοδόμησης της LEGO® (\*.PDF), με το μοντέλο «Racing Car» και «Spy Robot», παρατηρώντας την συναρμολόγηση με τα τουβλάκια.
- 2. Αναζήτηση της σελίδας «BrickLink», για την εύρεση βασικών διαστάσεων και των κωδικών που χρησιμοποιεί η LEGO®, στα τουβλάκια των μοντέλων.
- 3. Χρήση του λογισμικού, «LEGO® Digital Designer 4.3», όπου στην γραμμή αναζήτησης υπάρχει η δυνατότητα πληκτρολόγησης του κωδικού, για την εμφάνιση στην επιφάνεια κατασκευής που διαθέτει, το αντίστοιχο εξάρτημα (τουβλάκι). Έτσι, γίνεται η εξαγωγή του μοντέλου με αυτόν τον τρόπο,

File→Export Model→LDraw-Files (\*.LDR)

4. Χρήση του σχεδιαστικού προγράμματος «LeoCAD», για την μετατροπή του αρχείου από μορφή \*.LDR σε σχεδιαστική μορφή \*.OBJ, για τις αντίστοιχες επεξεργασίες που χρειάζονται τα εξαρτήματα (τουβλάκια).

Στην συγκεκριμένη περίπτωση, γίνεται άνοιγμα του αρχείου \*.OBJ μέσα από το πρόγραμμα «3D Builder», για την προσαρμογή του σχεδίου. Ειδικότερα, εισάγεται το αρχείο σε διαστάσεις χιλιοστών (mm) και έπειτα γίνεται τροποποίηση σύμφωνα με τα χαρακτηριστικά που δίνονται στο «BrickLink».

<sup>22</sup> <https://cubiclenate.com/2018/10/25/leocad-lego-cad-software-on-opensuse-linux/>

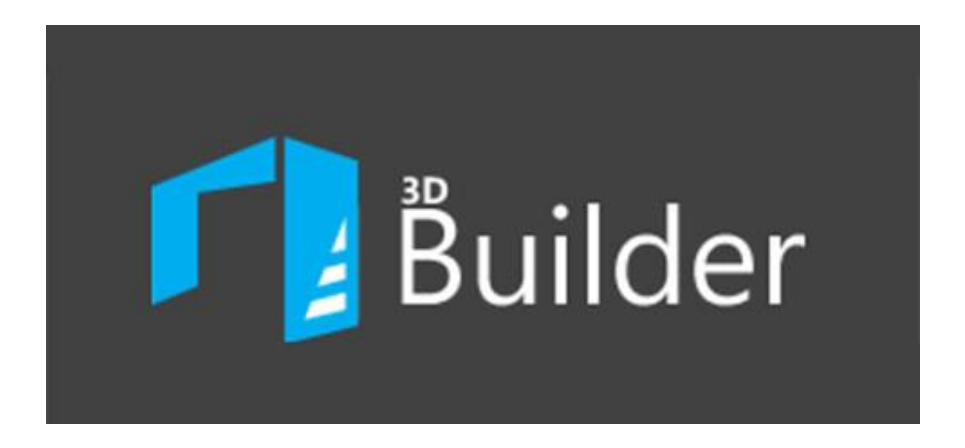

#### *Εικόνα 17: «3D Builder» 23 .*

<span id="page-34-0"></span>Έτσι λοιπόν, το τελικό ολοκληρωμένο αρχείο μπορεί να εισαχθεί στο δωρεάν διαθέσιμο πρόγραμμα στο διαδίκτυο «TinkerCad®››.

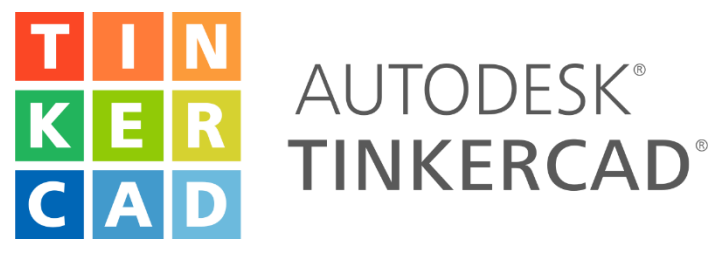

#### *Εικόνα 18: «TinkerCad®››<sup>24</sup> .*

<span id="page-34-1"></span>Εάν, δεν τηρηθούν όλα τα βήματα, σε κάθε περίπτωση θα υπάρχει πρόβλημα στην τελική σχεδίαση. Ειδικότερα, κατά την εισαγωγή των σχεδίων στο πρόγραμμα «TinkerCad®››, αν τα σχέδια έχουν μεγάλες διαστάσεις, αλλοιώνεται το αρχείο του μοντέλου, έχοντας ως αποτέλεσμα να μην μπορούν να γίνουν σχεδιαστικές αλλαγές και επεξεργασίες. Τέλος, για επιπρόσθετες λεπτομερής διορθώσεις, γίνεται συμπληρωματική χρήση και στο δωρεάν πρόγραμμα, διαθέσιμο στο διαδίκτυο «3D Slash››.

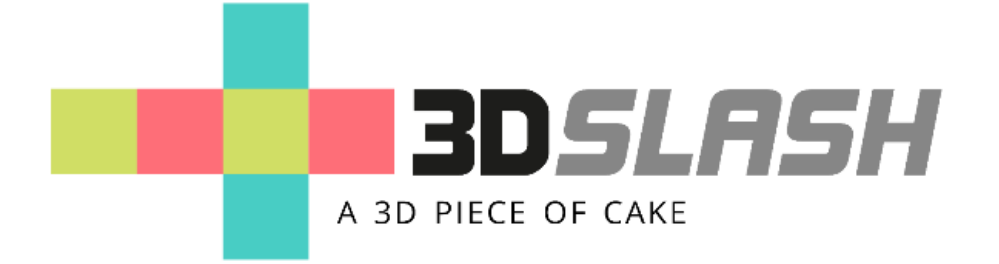

*Εικόνα 19: «3D Slash››<sup>25</sup> .*

<sup>25</sup> <https://www.3dslash.net/index.php>

<span id="page-34-2"></span><sup>23</sup> [https://support.microsoft.com/el-gr/windows/%CF%80%CF%8E%CF%82-%CE%BD%CE%B1-](https://support.microsoft.com/el-gr/windows/%CF%80%CF%8E%CF%82-%CE%BD%CE%B1-%CF%87%CF%81%CE%B7%CF%83%CE%B9%CE%BC%CE%BF%CF%80%CE%BF%CE%B9%CE%AE%CF%83%CE%B5%CF%84%CE%B5-%CF%84%CE%BF-3d-builder-%CE%B3%CE%B9%CE%B1-windows-e7acb10c-d468-af62-dc1d-26eccd94fae3)

[<sup>%</sup>CF%87%CF%81%CE%B7%CF%83%CE%B9%CE%BC%CE%BF%CF%80%CE%BF%CE%B9%CE%AE%CF%83%CE%B5%](https://support.microsoft.com/el-gr/windows/%CF%80%CF%8E%CF%82-%CE%BD%CE%B1-%CF%87%CF%81%CE%B7%CF%83%CE%B9%CE%BC%CE%BF%CF%80%CE%BF%CE%B9%CE%AE%CF%83%CE%B5%CF%84%CE%B5-%CF%84%CE%BF-3d-builder-%CE%B3%CE%B9%CE%B1-windows-e7acb10c-d468-af62-dc1d-26eccd94fae3) [CF%84%CE%B5-%CF%84%CE%BF-3d-builder-%CE%B3%CE%B9%CE%B1-windows-e7acb10c-d468-af62-dc1d-26eccd94fae3](https://support.microsoft.com/el-gr/windows/%CF%80%CF%8E%CF%82-%CE%BD%CE%B1-%CF%87%CF%81%CE%B7%CF%83%CE%B9%CE%BC%CE%BF%CF%80%CE%BF%CE%B9%CE%AE%CF%83%CE%B5%CF%84%CE%B5-%CF%84%CE%BF-3d-builder-%CE%B3%CE%B9%CE%B1-windows-e7acb10c-d468-af62-dc1d-26eccd94fae3)

<sup>24</sup> <https://commons.wikimedia.org/wiki/File:Logo-tinkercad-wordmark.svg>

Ολοκληρώνοντας, τις αντίστοιχες σχεδιαστικές ενέργειες για τα μοντέλα, γίνεται η τρισδιάστατη εκτύπωση μέσω του Creality Ender 3 V2, με αναλώσιμα PLA χρησιμοποιώντας 1,75mm filament.

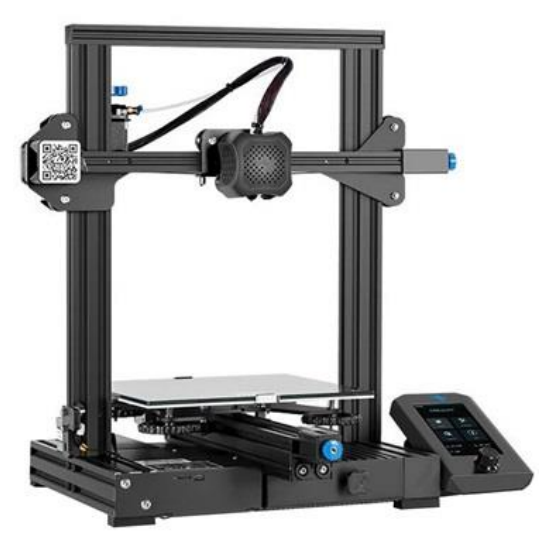

*Εικόνα 20: Creality Ender 3 V2 <sup>26</sup> .*

<span id="page-35-0"></span>Όλοι οι τρισδιάστατοι εκτυπωτές, όπως και ο συγκεκριμένος, για την εκτύπωση του σχεδίου, χρειάζεται ένα αρχείο σε μορφή \*.GCODE με την βοήθεια του προγράμματος «Ultimaker Cura››. Με το πρόγραμμα «Ultimaker Cura››:

- πραγματοποιούνται οι τελικές ρυθμίσεις του σχεδίου
- δημιουργείται το αρχείο \*.GCODE με την βοήθεια του Slicer, μεταφράζοντας έτσι ένα αρχείο CAD σε σχέδιο έτοιμο προς εκτύπωση.

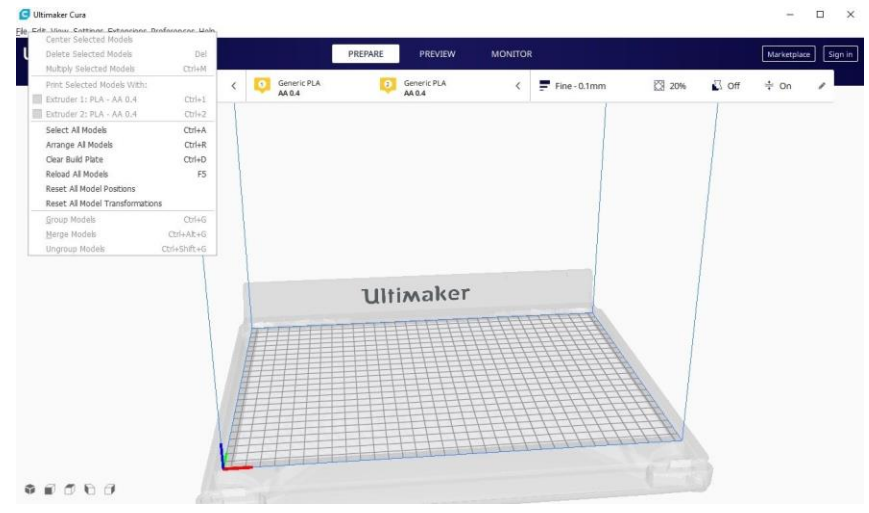

*Εικόνα 21: Ultimaker Cura <sup>27</sup>*

<span id="page-35-1"></span><sup>26</sup> [https://www.plaisio.gr/ektiposi/mixanimata-ektiposis/3d-ektipotes/creality-3d-printer-ender-3-](https://www.plaisio.gr/ektiposi/mixanimata-ektiposis/3d-ektipotes/creality-3d-printer-ender-3-v2_3684288?gclid=Cj0KCQjwgMqSBhDCARIsAIIVN1VTqHD__TMmOYl1ll3O87LVz_5j7KvvVJbdFDXvKhQRBFIONiOhnYsaAqQZEALw_wcB)

[v2\\_3684288?gclid=Cj0KCQjwgMqSBhDCARIsAIIVN1VTqHD\\_\\_TMmOYl1ll3O87LVz\\_5j7KvvVJbdFDXvKhQRBFIONiOhnYsa](https://www.plaisio.gr/ektiposi/mixanimata-ektiposis/3d-ektipotes/creality-3d-printer-ender-3-v2_3684288?gclid=Cj0KCQjwgMqSBhDCARIsAIIVN1VTqHD__TMmOYl1ll3O87LVz_5j7KvvVJbdFDXvKhQRBFIONiOhnYsaAqQZEALw_wcB) [AqQZEALw\\_wcB](https://www.plaisio.gr/ektiposi/mixanimata-ektiposis/3d-ektipotes/creality-3d-printer-ender-3-v2_3684288?gclid=Cj0KCQjwgMqSBhDCARIsAIIVN1VTqHD__TMmOYl1ll3O87LVz_5j7KvvVJbdFDXvKhQRBFIONiOhnYsaAqQZEALw_wcB)

<sup>27</sup> <https://www.malavida.com/en/soft/ultimaker-cura/#gref>
# **ΣΧΕΔΙΑΣΜΟΣ ΠΡΩΤΟΤΥΠΩΝ ΠΑΘΗΤΙΚΩΝ ΕΞΑΡΤΗΜΑΤΩΝ**

Έχοντας, ακολουθήσει τα βήματα για την απόκτηση του τελικού αρχείου \*.OBJ, γίνεται η εισαγωγή του αρχείου στο σχεδιαστικό πρόγραμμα TinkerCad®.

Το ξεκίνημα γίνεται με την βάση του μοντέλου, όπου έχει κωδικό 32059. Γίνεται επεξεργασία, στους κύκλους που περιλαμβάνει το εξάρτημα (τουβλάκι), από εξωτερική διάμετρο Φ5.3 σε Φ4.65 ακολουθώντας τις αποστάσεις των κύκλων σταθερές. Αυτό συμβαίνει γιατί, σχεδιαστικά υπάρχει αδυναμία σύνδεσης και συναρμολόγησης με τα υπόλοιπα εξαρτήματα. Έτσι, πραγματοποιούνται οι παρακάτω ενέργειες:

- I. Δημιουργία ενός κύκλου με εξωτερική διάμετρο Φ4,65 και ύψους 1,8mm.
- II. Προσθήκη κύκλου μέσα στον ήδη υπάρχων κύκλο για την σωστή τοποθέτηση και την αξονική απόσταση μεταξύ των κύκλων.
- III. Επιλογή όλων των κύκλων με εξωτερική διάμετρο Φ4,65, έχοντας ως στόχο το κατέβασμα στο σημείο 0.
- IV. Επιλογή ένα τετράγωνο τουβλάκι που δημιουργεί κενό, ως στόχο τη διαγραφή των κύκλων του αρχικού σχεδίου.
- V. Μαρκάρισμα όλου του σχεδιαστικού μοντέλου, επιλέγοντας την ένωση του, δημιουργείται ένα νέο μοντέλο χωρίς τους αρχικούς κύκλους του, έχοντας στο σημείο 0 τους κύκλους που θέλουμε να έχει το τελικό σχέδιο.
- VI. Τοποθέτηση των κύκλων με εξωτερική διάμετρο Φ4,65 στο επιθυμητό σημείο.
- VII. Ολική ένωση για την απόκτηση του ενιαίου τελικού σχεδίου.

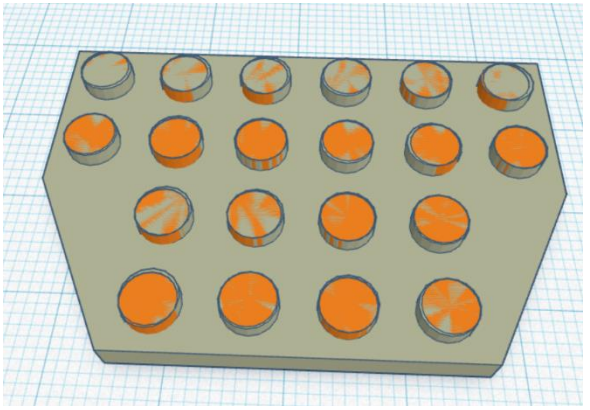

*Εικόνα 22: Προσθήκη κύκλων Φ4,65 σε σωστές αποστάσεις, TinkerCad®.*

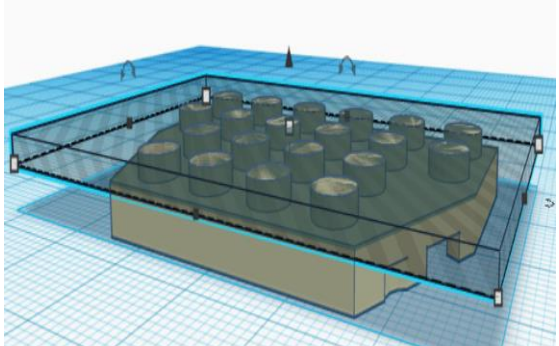

*Εικόνα 23: Τετράγωνο εξάρτημα, δημιουργία κενού για διαγραφή αρχικών κύκλων, TinkerCad®.*

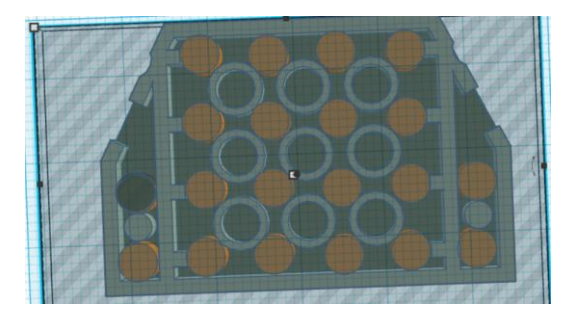

*Εικόνα 24: Εξωτερική διάμετρο κύκλων Φ4.65, στο σημείο 0, TinkerCad®.*

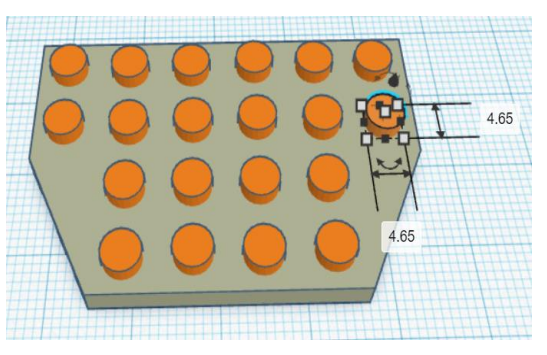

*Εικόνα 26: Τοποθέτηση κύκλων, TinkerCad®.*

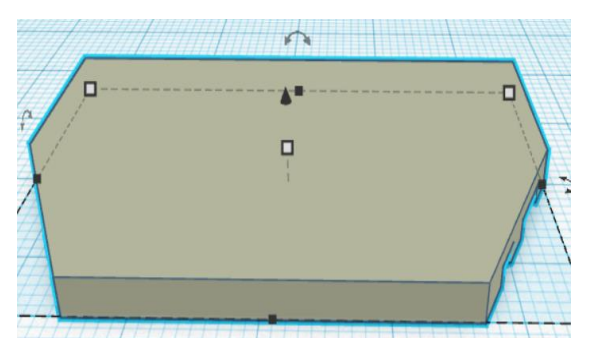

*Εικόνα 25: Αφαίρεση αρχικών κύκλων, TinkerCad®.*

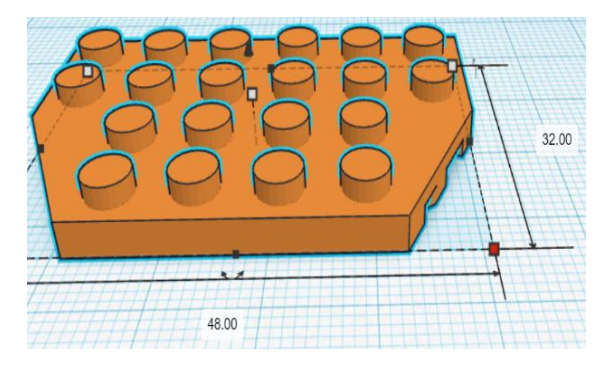

*Εικόνα 27: Τελικό εξάρτημα με κωδικό 32059, TinkerCad®.*

• Ακολουθεί το εξάρτημα με κωδικό 4287, προσαρμόζοντας το μέγεθος της οπής ανάλογα με την ένωση για οποιοδήποτε εξάρτημα. Έτσι δημιουργείται μια επιπρόσθετη οπή ενός τετραγώνου με διαστάσεις 4.65mm x 4.65mm.

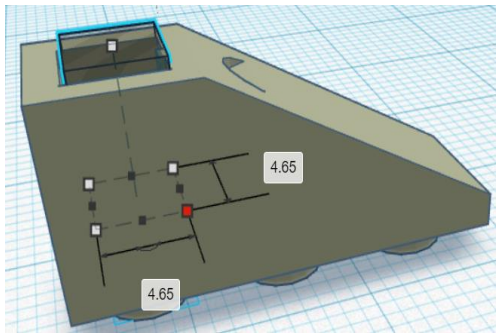

*Εικόνα 28: Δημιουργία εσωτερικού κενού, TinkerCad®.*

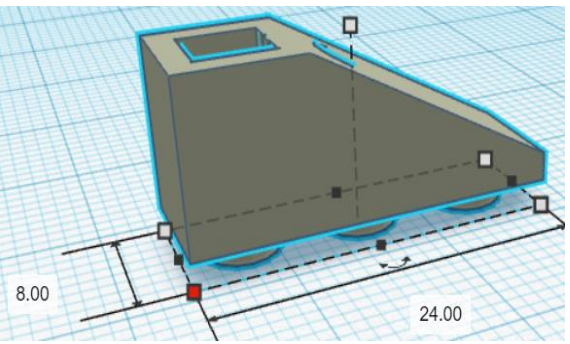

*Εικόνα 29: Τελικό εξάρτημα με κωδικό 4287, TinkerCad®.*

• Στο εξάρτημα με κωδικό 3702, πραγματοποιείται η δημιουργία κενών τετραγώνων, στοχεύοντας στον καθαρισμό των εσωτερικών περιγραμμάτων.

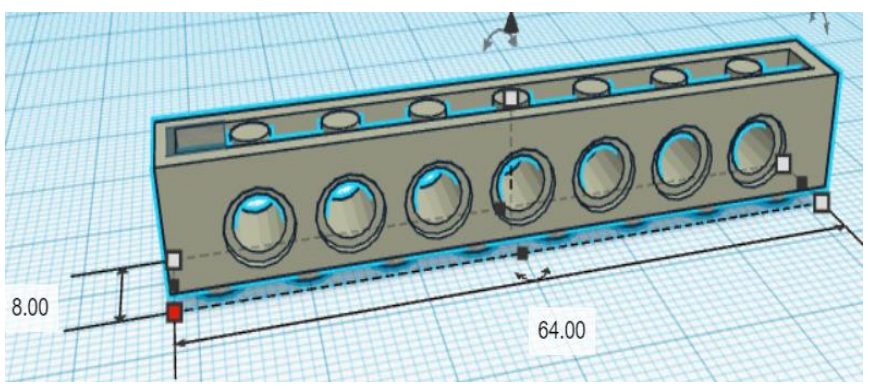

*Εικόνα 30: Εξάρτημα με κωδικό 3702, TinkerCad®.*

• Στο εξάρτημα με κωδικό 3023, έγινε επεξεργασία στο πρόγραμμα 3D Slash, αφαιρώντας υλικό στο εσωτερικό σημείο, με τα διάφορα μεγέθη που δίνονται.

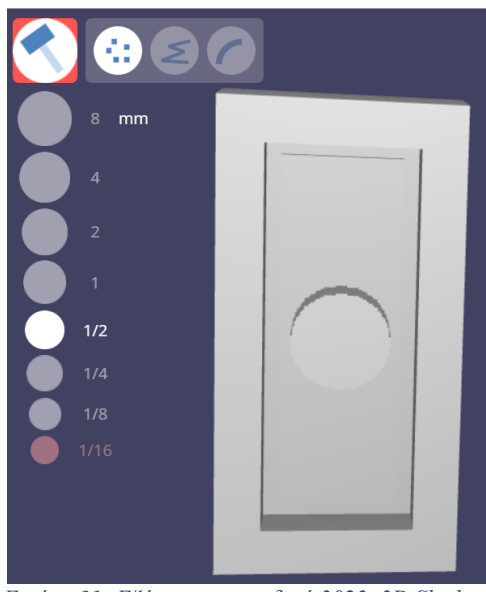

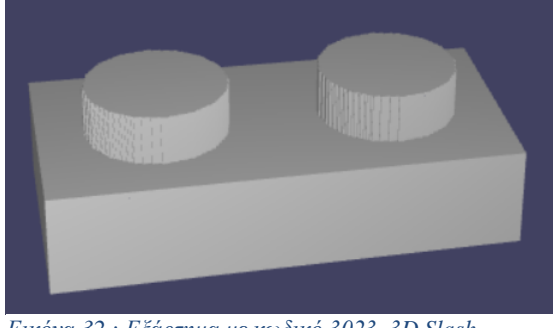

*Εικόνα 32 : Εξάρτημα με κωδικό 3023, 3D Slash.*

*Εικόνα 31 :Εξάρτημα με κωδικό 3023, 3D Slash.*

.

Επιβεβαιώνουμε μέσω του TinkerCad®, αν η αφαίρεση του υλικού ήταν στις επιθυμητές διαστάσεις*:* 

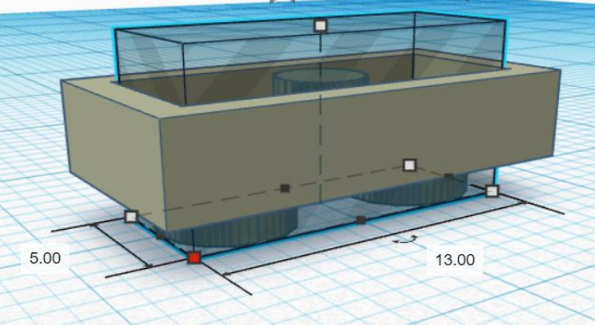

*Εικόνα 33: Εξάρτημα με κωδικό 3023, TinkerCad®.*

• Στο εξάρτημα με κωδικό 64799, έχοντας ως εξωτερική διάσταση από τις πληροφορίες του «BrickLink››, από 32mm x 32mm, έγινε τροποποίηση για την καλύτερη ένωση και εφαρμογή σε 32mm x 33mm.

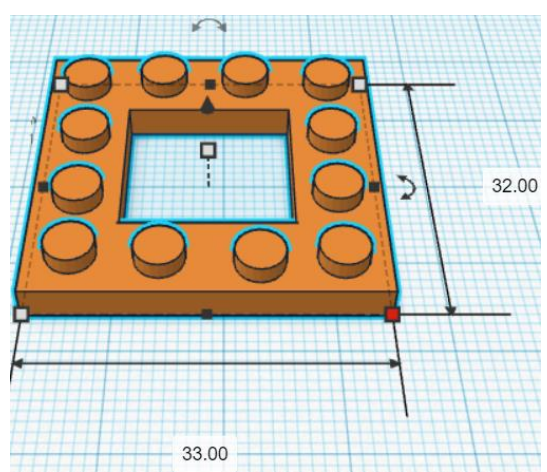

*Εικόνα 34: Εξάρτημα με κωδικό 64799, TinkerCad®.*

• Στο εξάρτημα 3703, πραγματοποιείται η δημιουργία κενών τετραγώνων, στοχεύοντας στον καθαρισμό των εσωτερικών περιγραμμάτων.

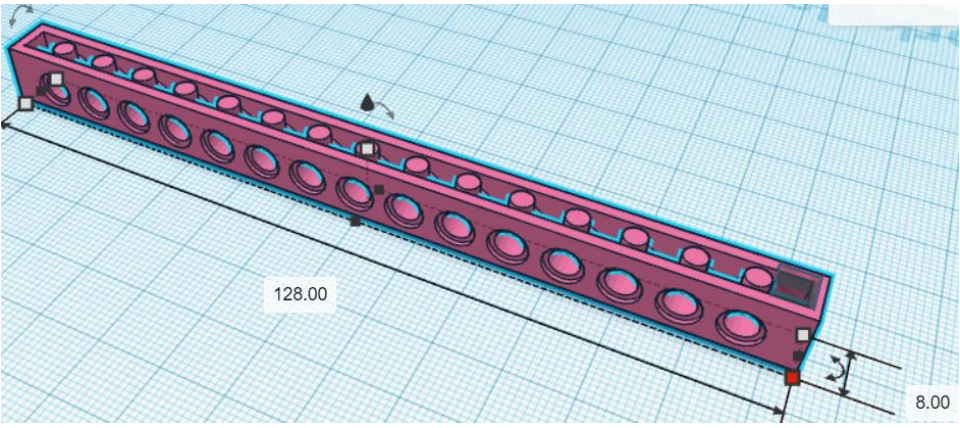

*Εικόνα 35: Εξάρτημα με κωδικό 3703, TinkerCad®.*

• Το εξάρτημα 32001, προσαρμόστηκε με τον ίδιο τρόπο όπως και το εξάρτημα 32059, στο TinkerCad®. Γίνεται επεξεργασία, στους κύκλους που περιλαμβάνει το εξάρτημα, από εξωτερική διάμετρο Φ4.61 με Φ4.80 ακολουθώντας τις αποστάσεις των κύκλων σταθερές.

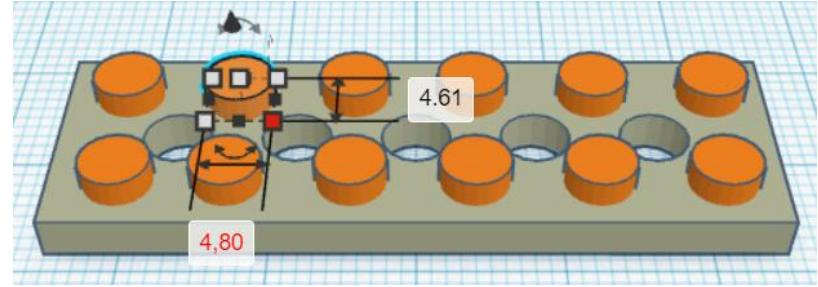

*Εικόνα 36: Εξάρτημα με κωδικό 32001, TinkerCad®.*

• Στο εξάρτημα 3738, δεν έγινε κάποια σχεδιαστική επεξεργασία, απλώς επιβεβαιώνονται οι εξωτερικές διαστάσεις.

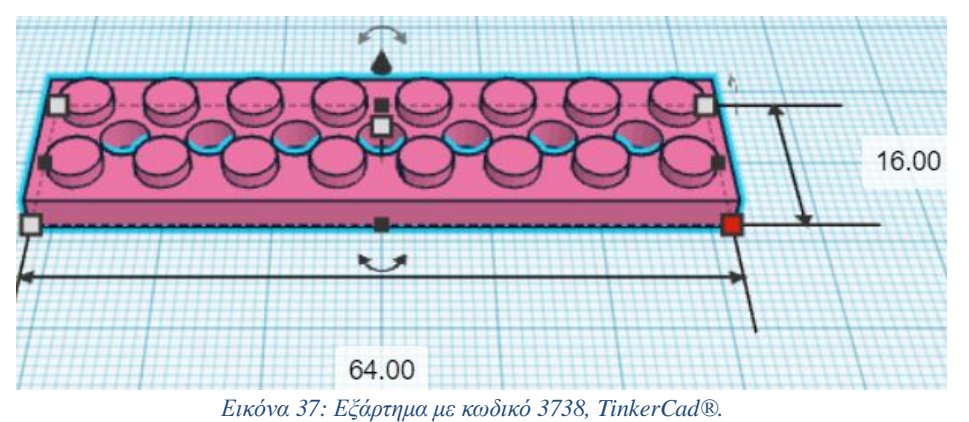

- Για το εξάρτημα με κωδικό 3069, έγινε προσθήκη:
- I. κενού τετράγωνου με διαστάσεις 12.50mm x 5mm με ύψος 2mm<br>II. τετραγώνου με διαστάσεις 14.70mm x 8mm με ύψος 1mm, τοποθ
- τετραγώνου με διαστάσεις 14.70mm x 8mm με ύψος 1mm, τοποθετημένο στην πάνω επιφάνεια για την καλύτερη εκτύπωση.

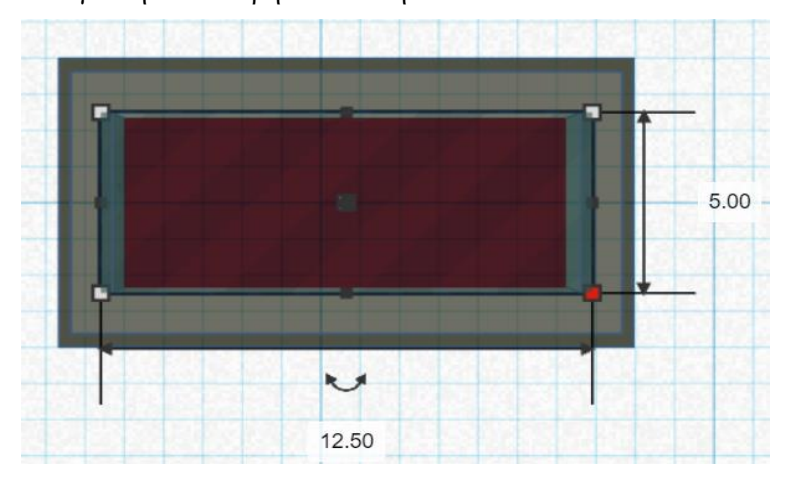

*Εικόνα 38: Εξάρτημα με κωδικό 3069, TinkerCad®.*

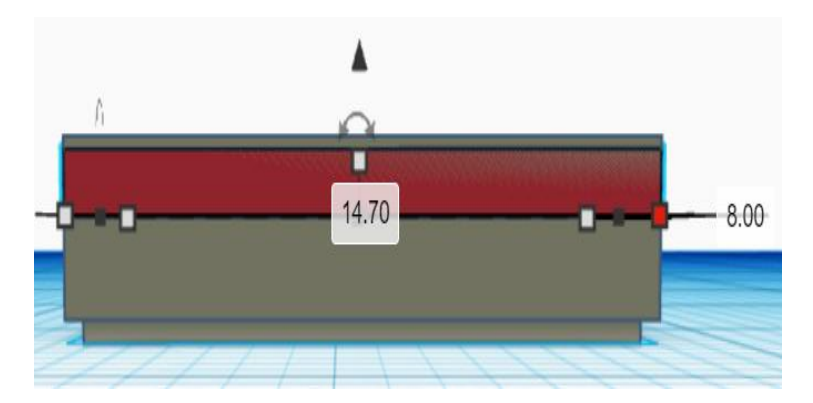

*Εικόνα 39: Εξάρτημα με κωδικό 3069, TinkerCad®.*

• Στο εξάρτημα με κωδικό 50950, έγιναν σχεδιαστικές επεξεργασίες στα εσωτερικά τοιχώματα στο πρόγραμμα 3D Slash.

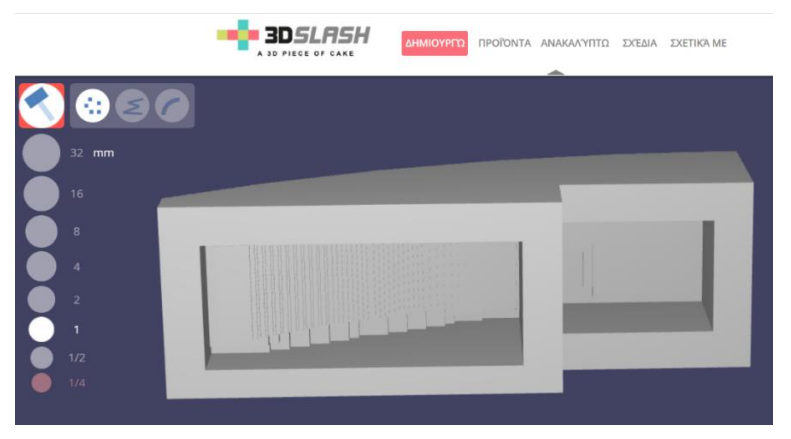

*Εικόνα 40: Εξάρτημα με κωδικό 50950, 3D Slash.*

• Στο εξάρτημα με κωδικό 4286, έγινε εισαγωγή των κενών τετραγώνων για τη διαμόρφωση σωστών εσωτερικών διαστάσεων και αντίστοιχου βάθους, με σκοπό την σωστή εφαρμογή μεταξύ δύο μοντέλων.

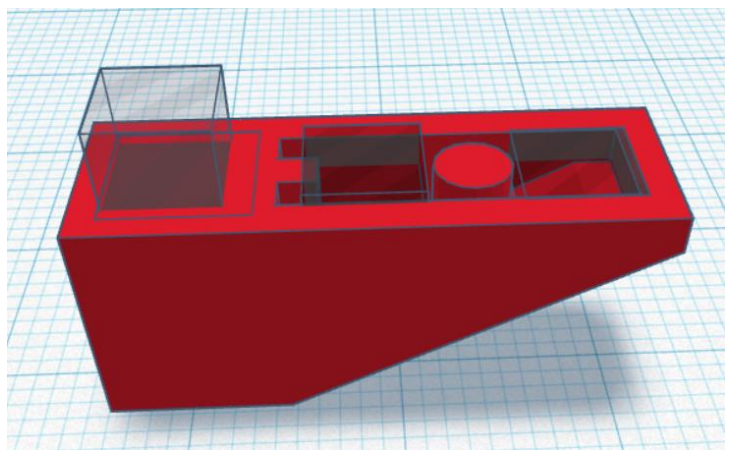

*Εικόνα 41: Εξάρτημα με κωδικό 4286, TinkerCad®.*

• Γίνεται χρήση δύο αξόνων με κωδικό 3706. Στην προκειμένη περίπτωση οι εξωτερικές διαστάσεις διαμορφώνονται όπως στην *Εικόνα 42*, στον πρώτο άξονα γίνεται προσθήκη 4mm υπερδιάστασης λόγο της εκτύπωσης που αλλοιώνει την άκρη του μοντέλου με τελικό μήκος 71mm*,* ενώ ο δεύτερος άξονας κόβεται με κοπίδι έχοντας τελικό μήκος 42mm.

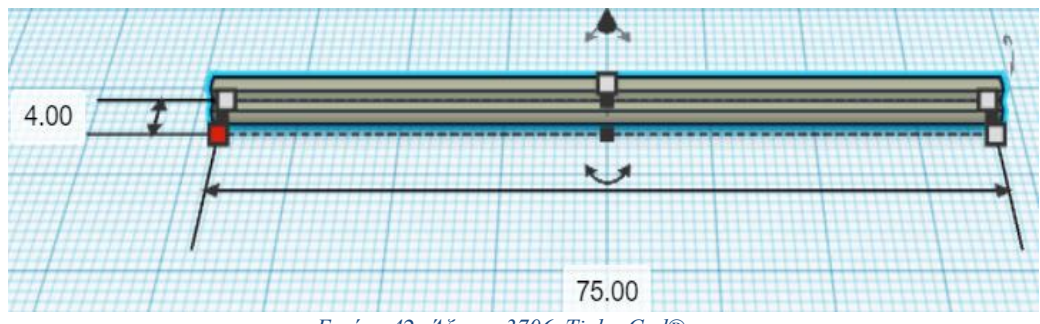

*Εικόνα 42: Άξονας 3706, TinkerCad®.*

• Για το μοντέλο «Racing Car››, χρειάζονται δύο ειδών ρόδες. Αρχικά, η πρώτη ρόδα με κωδικό 4185, προσαρμόστηκε στο περιβάλλον 3D Slash, μεγαλώνοντας κατάλληλα το σημείο όπου περνάει ο άξονας που τους ενώνει.

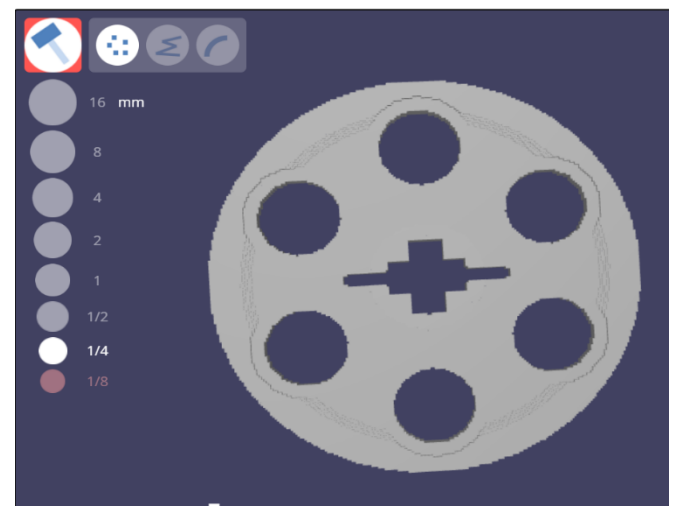

*Εικόνα 43: Ρόδα 4185, 3D Slash.*

• Ενώ για την δεύτερη ρόδα, έγινε η επιλογή από το πρόγραμμα «LEGO® Digital Designer››, η ένωση δύο σχεδίων. Ειδικότερα, χρησιμοποιήθηκαν οι ρόδες με κωδικό 3482 και 3483 και έπειτα ακολούθησε η ένωση τους. Κατά την ολοκλήρωση του αρχείου χρειάστηκε η επιπρόσθετη επεξεργασία στο περιβάλλον 3D Slash στο σημείο όπου περνάει ο άξονας και ενώνει τις ρόδες.

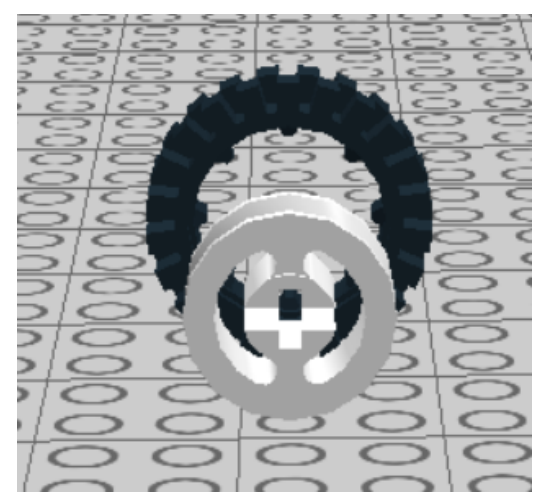

*Εικόνα 45: Ρόδες με κωδικό 3482 και 3483, LEGO® . Digital Designer.*

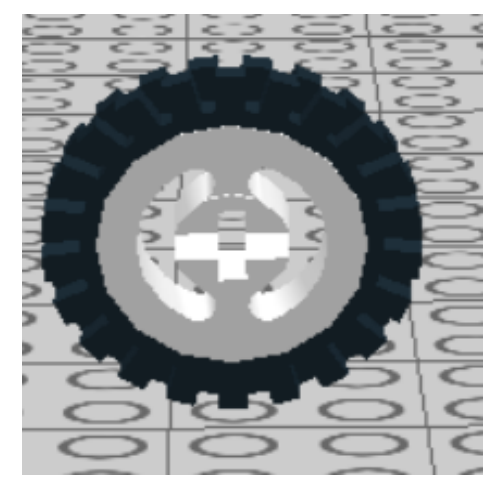

*Εικόνα 44: Ένωση σχεδίου, LEGO® Digital Designer.*

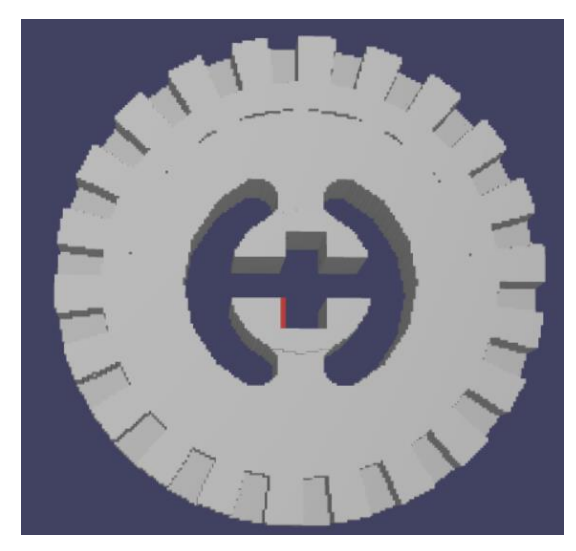

*Εικόνα 46: Ρόδα 3482&3483, 3D Slash.*

• Το ακόλουθο εξάρτημα με κωδικό 32474, όπως φαίνεται στην *Εικόνα 47*, χρησιμοποιείται στον άξονα ένωσης της ρόδας και γίνονται επεξεργασίες σμίκρυνσης για την καλύτερη ένωση.

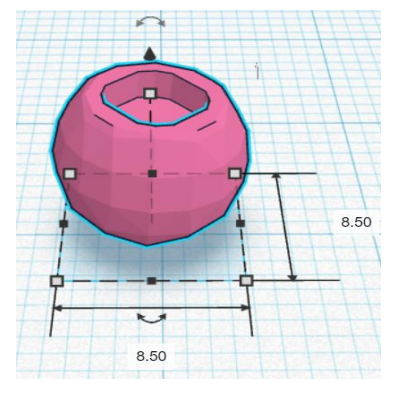

*Εικόνα 47: Εξάρτημα με κωδικό 32474, TinkerCad®.*

• Έχοντας το εξάρτημα με κωδικό 3665, γίνεται επιβεβαίωση και επεξεργασία του σχεδίου στο περιβάλλον «TinkerCad®››.

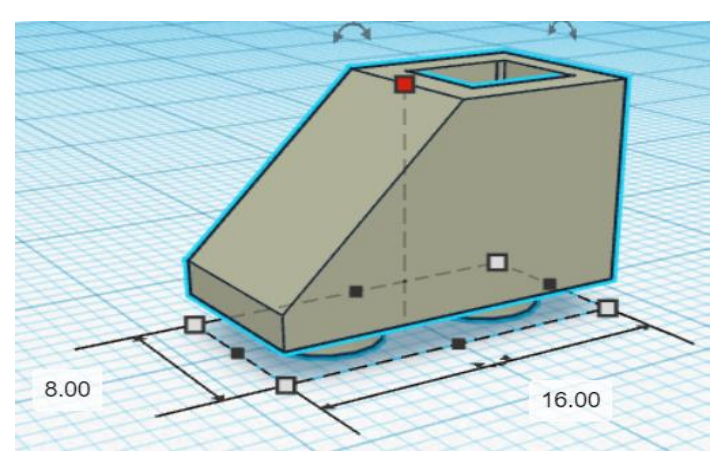

*Εικόνα 48: Εξάρτημα με κωδικό 3665, TinkerCad®.*

• Για το μοντέλο «Spy Robot››, χρησιμοποιηθήκαν τα εξαρτήματα με κωδικό 57909 και 92013, όπου δεν έγιναν κάποιες επιπρόσθετες επεξεργασίες.

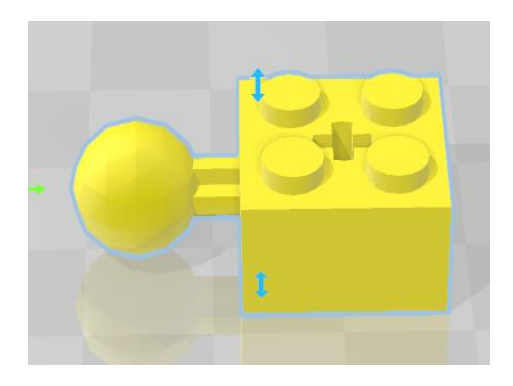

*Εικόνα 50: Εξάρτημα με κωδικό 57909, 3D Builder.*

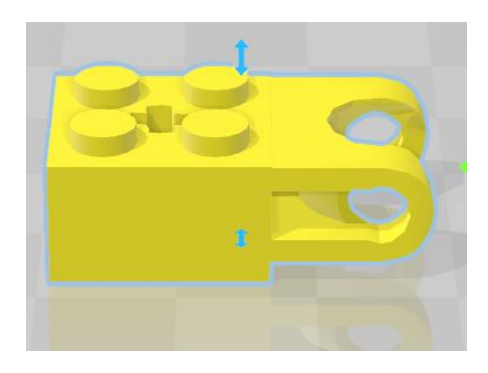

*Εικόνα 49: Εξάρτημα με κωδικό 92013, 3D Builder.*

• Στο εξάρτημα με κωδικό 3040, χρειάστηκε επεξεργασία στην εσωτερική οπή ως προς το πλάτος και το βάθος, με τη βοήθεια του προγράμματος 3D Slash.

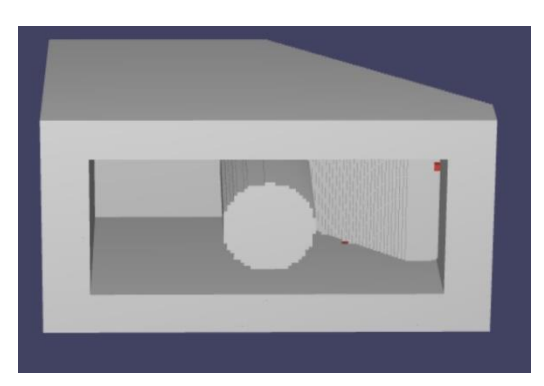

*Εικόνα 51: Εξάρτημα με κωδικό 3040, 3D Slash.*

• Όσον αναφορά το εξάρτημα με κωδικό 60481, σχεδιάστηκε στο TinkerCad®, δημιουργώντας ένα μεγαλύτερο κενό.

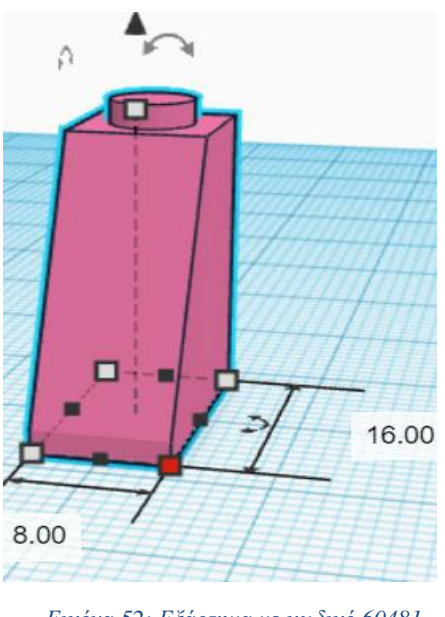

*Εικόνα 52: Εξάρτημα με κωδικό 60481 Εξωτερικές διαστάσεις, , TinkerCad®.*

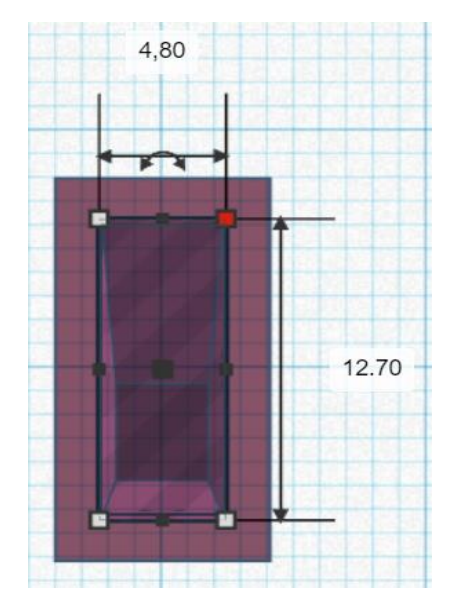

*Εικόνα 53: Εξάρτημα με κωδικό 60481, Διαστάσεις οπής, TinkerCad®.*

- Για το εξάρτημα με κωδικό 3709, πραγματοποιήθηκε:
- I. Η δημιουργία ενός κύκλου με εξωτερική διάμετρο Φ4.5 και ύψους 2mm.
- II. Η προσθήκη του κύκλου μέσα στον ήδη υπάρχων κύκλο για την σωστή τοποθέτηση και την αξονική απόσταση μεταξύ των κύκλων.
- III. Η επιλογή όλων των κύκλων με εξωτερική διάμετρο Φ4.50, έχοντας ως στόχο το κατέβασμα στο σημείο 0.
- I. Η επιλογή ενός τετραγώνου που δημιουργεί κενό, ως στόχο τη διαγραφή των κύκλων του αρχικού σχεδίου.
- II. Το μαρκάρισμα όλου του σχεδιαστικού μοντέλου, επιλέγοντας την ένωση του, δημιουργώντας ένα νέο μοντέλο χωρίς τους αρχικούς κύκλους του, έχοντας στο σημείο 0 τους κύκλους που θέλουμε να έχει το τελικό σχέδιο.
- III. Τοποθέτηση των κύκλων με εξωτερική διάμετρο Φ4.50 στο επιθυμητό σημείο.
- IV. Ολική ένωση για την απόκτηση του ενιαίου τελικού σχεδίου.

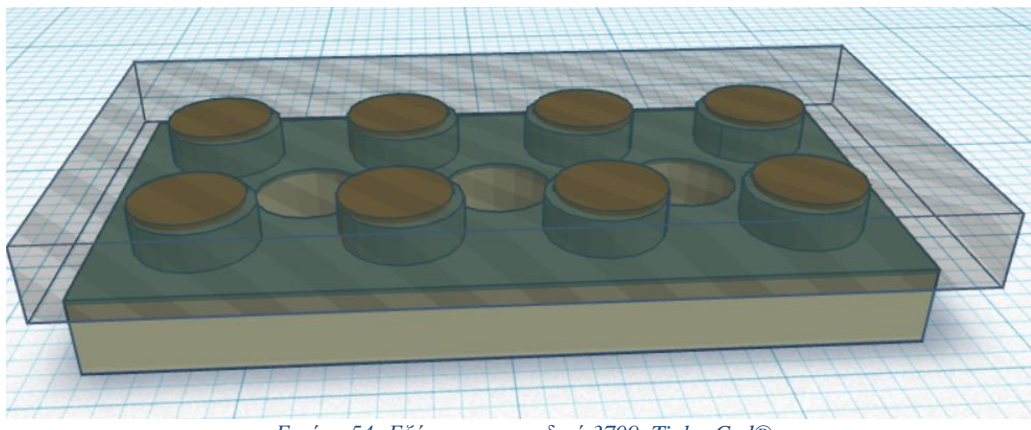

*Εικόνα 54: Εξάρτημα με κωδικό 3709, TinkerCad®.*

• Ολοκληρώνοντας το τελευταίο σχεδιαστικό εξάρτημα με κωδικό 3004, τέθηκε σε επεξεργασία στο σχεδιαστικό πρόγραμμα TinkerCad® ως εξής:

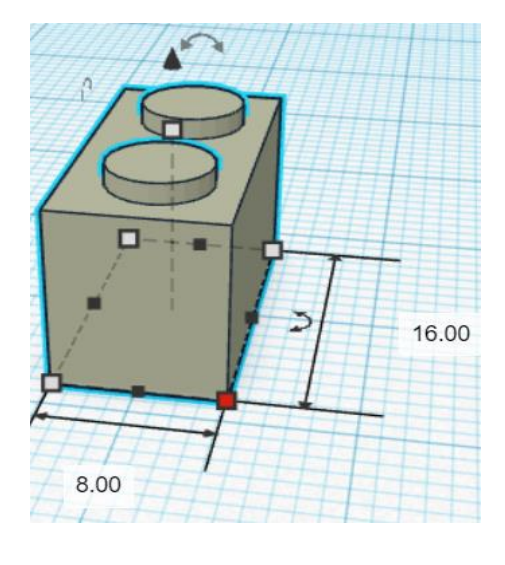

*Εικόνα 55: Εξάρτημα με κωδικό 3004, Εξωτερικές διαστάσεις, TinkerCad®*

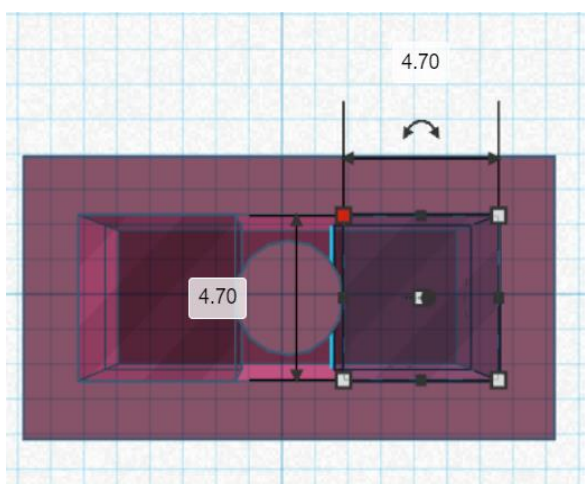

 *Εικόνα 56: Εξάρτημα με κωδικό 3004, Εσωτερική επεξεργασία, TinkerCad®*

# **ΑΝΑΛΥΣΗ ΛΕΙΤΟΥΡΓΙΑΣ ΕΝΕΡΓΗΤΙΚΩΝ ΕΞΑΡΤΗΜΑΤΩΝ**

Αρχικά, εκτός από τον σχεδιασμό των παθητικών εξαρτημάτων, παρουσιάζεται και ο σχεδιασμός των ενεργητικών εξαρτημάτων. Ειδικότερα, τα ενεργητικά εξαρτήματα αφορούν τους αισθητήρες, δηλαδή τα ηλεκτρονικά εξαρτήματα που φέρουν κάποιο αισθητήριο όπως: την φωτοαντίσταση LDR, τον αισθητήρα Waveshare Infrared Proximity, τον αισθητήρα Waveshare Flame και τον αισθητήρα Ultrasonic HC-SR04. Στην συνέχεια, διακρίνονται οι ενεργοποιητές, δηλαδή εξαρτήματα τα οποία παράγουν κάποιο έργο όπως: τον σερβοκινητήρα MG996R, τον σερβοκινητήρα SG90 και τον κινητήρα DC Gear Motor TT. Τέλος, παρουσιάζεται ο εγκέφαλος, δηλαδή ένας μικροϋπολογιστής ή πιο συγκεκριμένα ένας μικροελεγκτής ESP32 που χρησιμοποιείται για τη διασύνδεση των ανωτέρων και την υλοποίηση εκπαιδευτικών σεναρίων σύμφωνα με το λογισμικό που θα προγραμματιστεί. Ο σκοπός των παραπάνω εξαρτημάτων, είναι να ενσωματωθούν μέσα σε εξαρτήματα (τουβλάκια). Προτού γίνει αναφορά του σχεδιασμού, πρέπει να γίνει αναφορά ως προς την λειτουργία των ηλεκτρονικών εξαρτημάτων.

# **ΕΝΕΡΓΟΠΟΙΗΤΕΣ**

# • **MG996R – High Torque Metal Gear Dual Ball Bearing Servo**

Ο σερβοκινητήρας MG996R, είναι ένας σερβομηχανισμός υψηλής ροπής με εμβέλεια 120º, δηλαδή έχει 60º ροπή σε κάθε κατεύθυνση, έχοντας την δυνατότητα προγραμματισμού με την προσθήκη κώδικα, υλικού ή βιβλιοθήκης με σκοπό τον έλεγχο του σερβομηχανισμού.

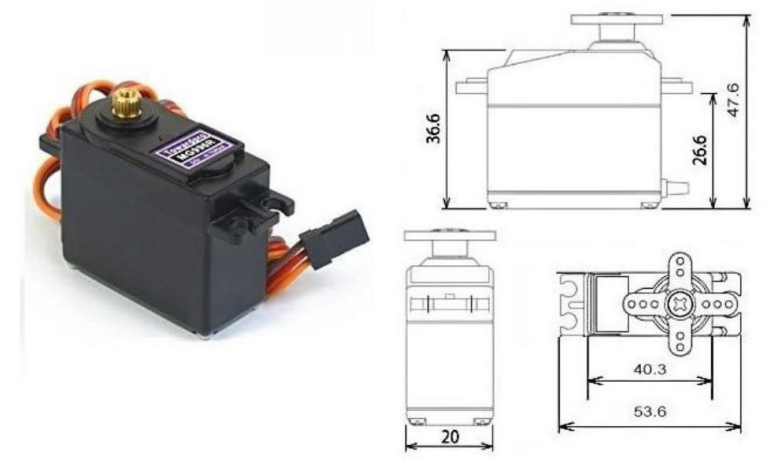

*Εικόνα 57: MG996R - High Torque Metal Gear Dual Ball Bearing Servo <sup>28</sup> .*

<sup>28</sup> <https://pdf1.alldatasheet.com/datasheet-pdf/view/1131873/ETC2/MG996R.html>

## **Προδιαγραφές**

- Το βάρος του σερβοκινητήρα είναι στα 55 γραμμάρια.
- Η ταχύτητα λειτουργίας ανέρχεται: α) 0,17 δευτερόλεπτα στους 60° με 4,8 Volt ενώ β) 0,14 δευτερόλεπτα στους 60º με 6 Volt.
- Η ροπή στασιμότητας ανέρχεται: α) 9,14 kg/cm στα 4,8 Volt, ενώ β) 11kg/cm στα 6 Volt.
- Η τάση λειτουργίας κυμαίνεται από 4,8 Volt έως 7,2 Volt.

#### **Συνδεσμολογία**

Αναφορικά με την συνδεσμολογία των καλωδίων, το κόκκινο καλώδιο είναι η τάση, VCC= +5V, το πορτοκαλί καλώδιο η διαμόρφωση πλάτους παλμού ή αλλιώς Pulse Width Modulation (PWM) και τέλος το καφέ καλώδιο είναι η γείωση (GND) (MG996R pdf, MG996R Περιγραφλη, MG996R Φύλλο δεδομένων).

#### • **Micro Servo SG90**

Ο σερβοκινητήρας SG90, είναι ένας σερβομηχανισμός υψηλής ροπής με εμβέλεια 180º, δηλαδή έχει 90º ροπή σε κάθε κατεύθυνση, έχοντας την δυνατότητα προγραμματισμού με την προσθήκη κώδικα, υλικού ή βιβλιοθήκης με σκοπό τον έλεγχο του σερβομηχανισμού. Επίσης, έχει μεγάλη δύναμη εξόδου (SG90 Servo φύλλο δεδομένων pdf - Micro Servo).

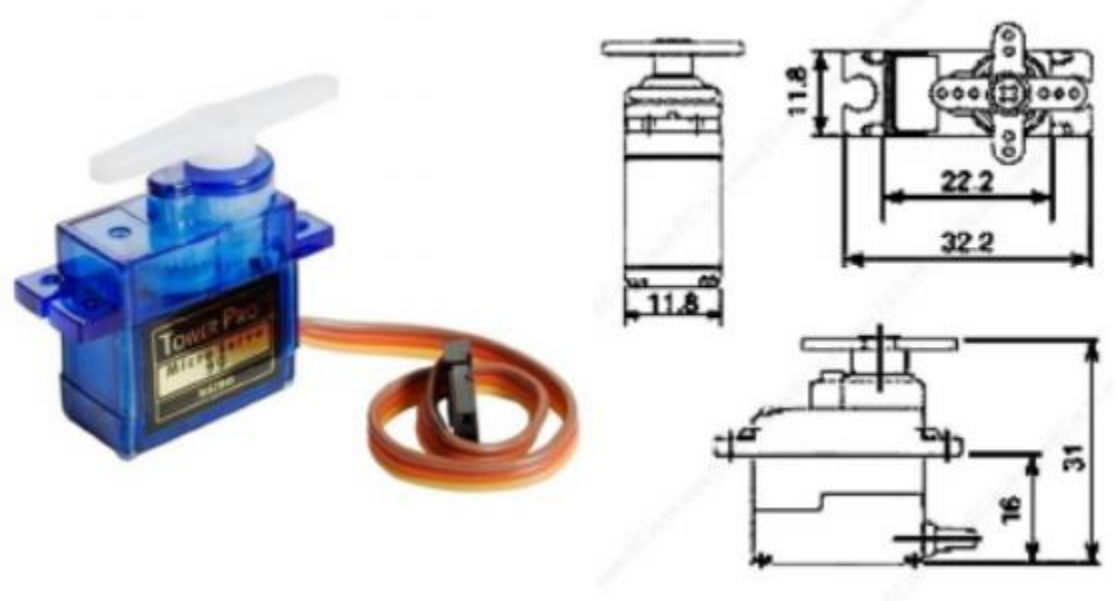

*Εικόνα 58: Micro Servo SG90 <sup>29</sup>*

<sup>29</sup> <https://datasheetspdf.com/pdf/791970/TowerPro/SG90/1>

#### **Προδιαγραφές**

- Το βάρος του σερβοκινητήρα είναι στα 9 γραμμάρια
- Η ροπή στασιμότητας ανέρχεται στα 1,8 kg/cm
- Η ταχύτητα λειτουργίας ανέρχεται στα 0,1 δευτερόλεπτα στους 60º με 4,8 Volt
- Το εύρος θερμοκρασίας κυμαίνεται από 0 ºC έως 55 ºC.

### • **DC Gear Motor TT**

Το DC Gear Motor TT, είναι ένας κινητήρας δρομολόγησης με κιβώτιο ταχυτήτων έχοντας σχέση μετάδοσης ίση με 1:48. Ωστόσο, δέχεται τροφοδοσία με 3 Volt έως και 6 Volt. Το βάρος του εξαρτήματος ανέρχεται στα 30,6 γραμμάρια (Adafruit Industries, ALLDATASHEET.COM).

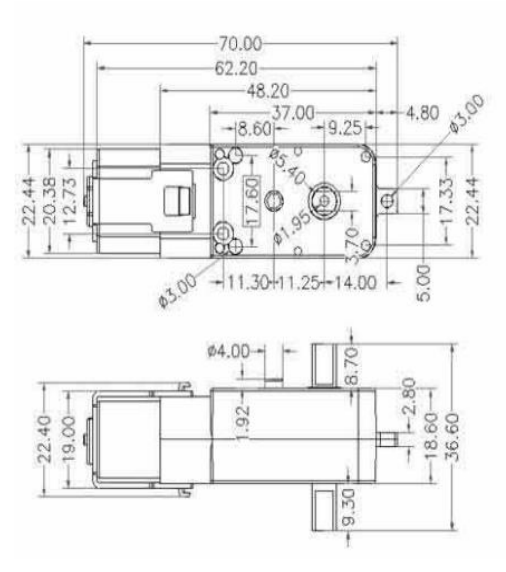

*Εικόνα 59: DC Gear Motor TT- εξωτερικές διαστάσεις <sup>30</sup>*

<sup>30</sup> <https://www.adafruit.com/product/3777#Slide2>

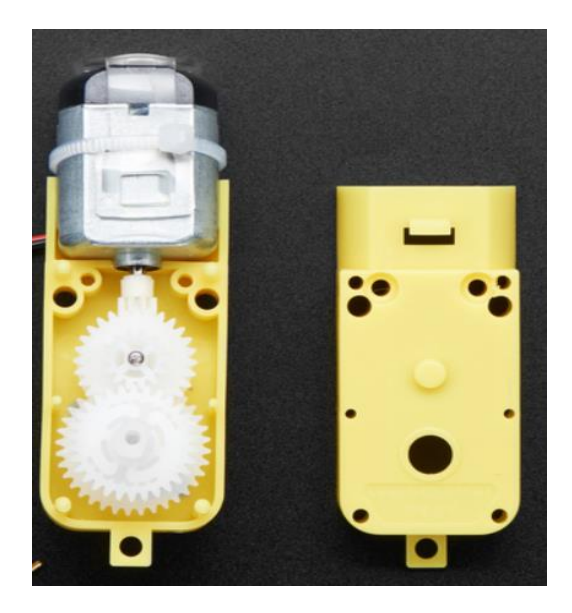

*Εικόνα 60: DC Gear Motor TT<sup>31</sup>*

# **ΑΙΣΘΗΤΗΡΙΑ**

#### • **Photoresistor Long Distance Relationship (LDR)**

Η φωτοαντίσταση LDR, επιτρέπει την ανίχνευση φωτός. Οι αντιστάσεις που περιλαμβάνονται μειώνονται με την αύξηση της έντασης του φωτός. Ειδικότερα, εάν γίνει χρήση της φωτοαντίστασης σ 'ένα σκοτεινό χώρο, η ηλεκτρική αντίσταση είναι υψηλή ενώ όταν ένας χώρος είναι φωτεινός, η ηλεκτρική αντίσταση είναι χαμηλή (john, 2020).

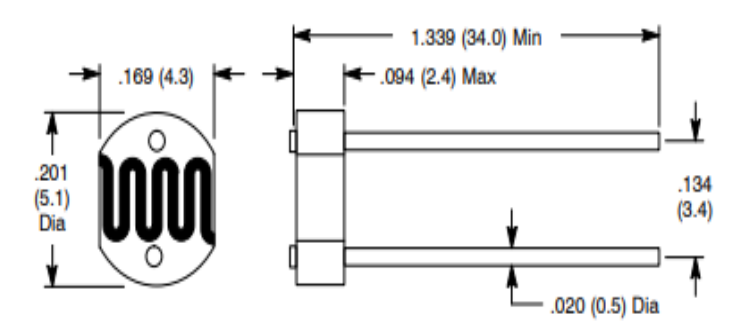

*Εικόνα 61: Photoresistor LDR, Εξωτερικές Διαστάσεις<sup>32</sup> .*

<sup>31</sup> <https://www.adafruit.com/product/3777#Slide2>

<sup>32</sup> <https://datasheet.octopart.com/02-LDR14-NTE-Electronics-datasheet-140491271.pdf>

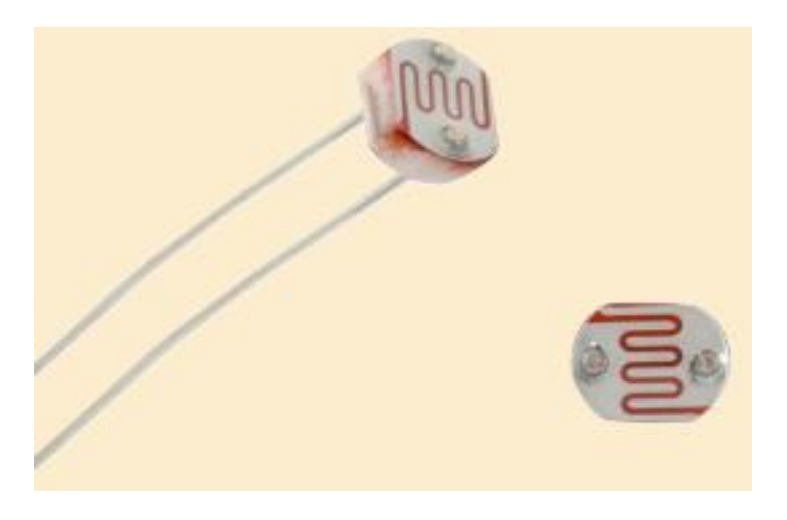

*Εικόνα 62: Waveshare Infrared Proximity Sensor, Εξωτερικές Διαστάσεις<sup>33</sup>*

## • **Waveshare Infrared Proximity Sensor**

Ο Waveshare Infrared Proximity, είναι ένας αισθητήρας υπέρυθρων, αποφυγής εμποδίων. Χρησιμοποιείται, σε κατασκευές ρομπότ ως προς την παρακολούθηση της διαδρομής, σε αυτοκίνητα που έχουν στόχο την αποφυγή εμποδίων καθώς έχει τη δυνατότητα μέτρησης των αγωγών (Αισθητήρας εγγύτητας υπερύθρων, μονάδα αποφυγής εμποδίων, n.d.).

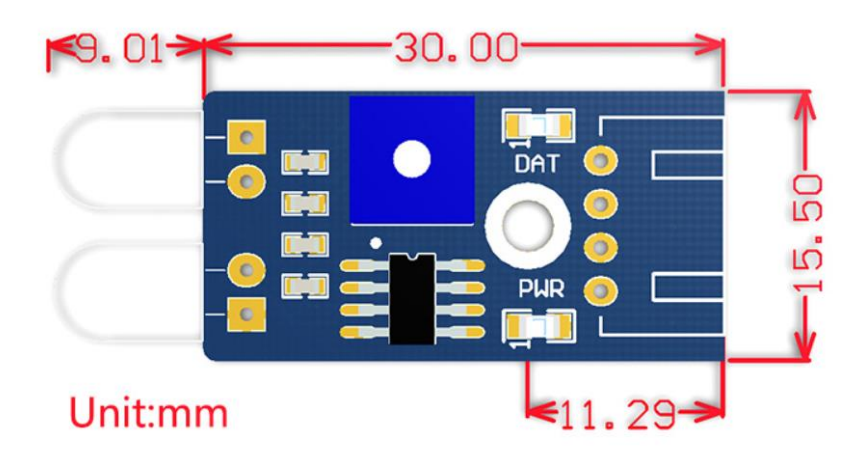

*Εικόνα 63: Waveshare Infrared Proximity Sensor, Εξωτερικές Διαστάσεις<sup>34</sup> .*

<sup>33</sup> <https://datasheet.octopart.com/02-LDR14-NTE-Electronics-datasheet-140491271.pdf>

<sup>34</sup> <https://www.waveshare.com/infrared-proximity-sensor.htm>

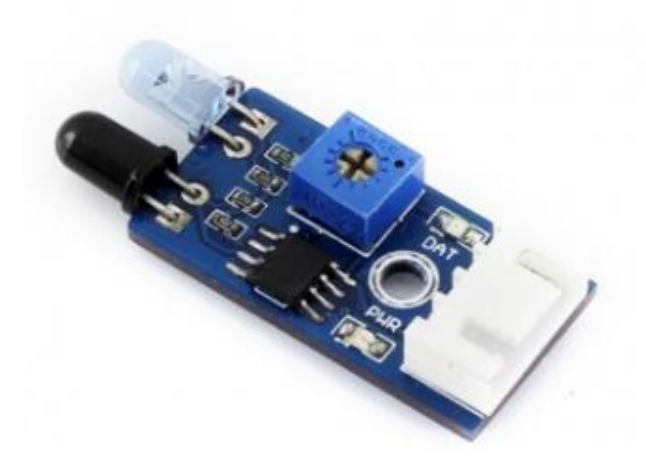

*Εικόνα 64: Waveshare Infrared Proximity Sensor<sup>35</sup> .*

#### **Προδιαγραφές**

- Η ισχύς του εξαρτήματος κυμαίνεται από 3,3 Volt έως 5 Volt.
- Το εύρος ανίχνευσης ανέρχεται από 2 cm έως 30 cm με γωνία 35º.

#### • **Waveshare Flame Sensor**

Το Waveshare Flame, είναι ένας αισθητήρας φλόγας ή αλλιώς ως ανιχνευτής πιθανής πυρκαγιάς. Ωστόσο, δεν διαθέτει πυροπροστασία το ίδιο εξάρτημα (Αισθητήρας φλόγας, n.d.).

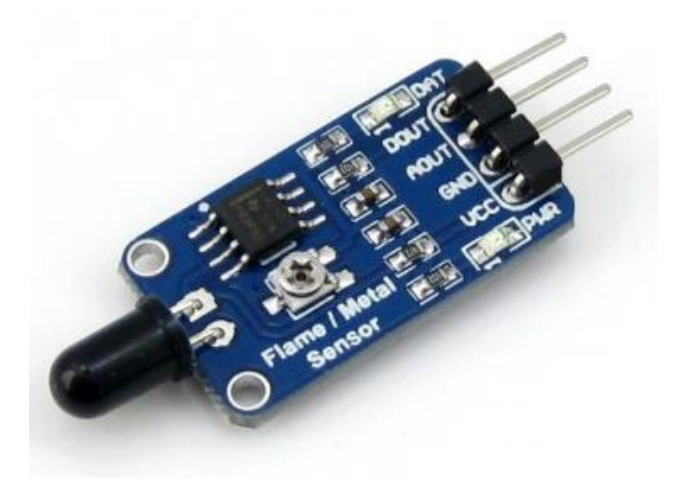

*Εικόνα 65: Waveshare Frame Sensor<sup>36</sup> .*

<sup>35</sup> [https://www.waveshare.com/wiki/Infrared\\_Proximity\\_Sensor](https://www.waveshare.com/wiki/Infrared_Proximity_Sensor)

<sup>36</sup> <https://www.waveshare.com/flame-sensor.htm>

## **Προδιαγραφές**

- Διαθέτει ένα εύρος φάσματος μεταξύ 760nm έως 1100nm με γωνία ανίχνευσης από 0° έως 60º.
- Η ισχύς του εξαρτήματος κυμαίνεται από 3,3Volt έως 5,3 Volt.
- Η θερμοκρασία λειτουργίας ανέρχεται από τους -25ºC έως 85ºC.

## • **Ultrasonic Sensor HC-SR04**

Το Ultrasonic Sensor HC-SR04, είναι ένας αισθητήρας υπερήχων, όπου χρησιμοποιείται για την μέτρηση απόστασης αλλά και για την ανίχνευση αντικειμένων. Αποτελείται από:

- a) Δύο μάτια στο μπροστινό μέρος του εξαρτήματος, με την χρήση πομπού και δέκτη υπερήχων.
- b) 4 ακίδες: τάση τροφοδοσίας (Vcc=+5 Volt), ακίδα εισόδου Trigger, ακίδα εξόδου Echo και γείωση ( GND).

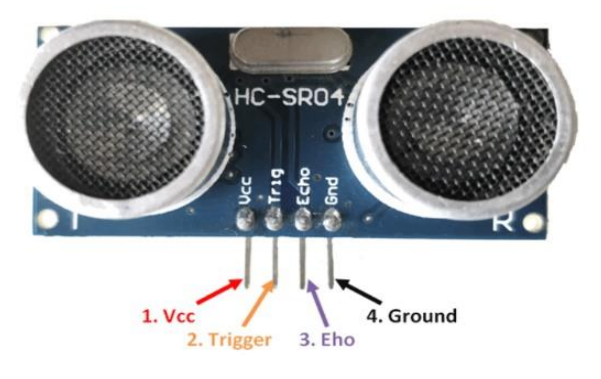

*Εικόνα 66: Ultrasonic Sensor HC-SR04<sup>37</sup>*

# **Προδιαγραφές**

- Η θεωρητική δυνατότητα μέτρησης κυμαίνεται από 2 cm έως 450 cm ενώ η πρακτική δυνατότητα μέτρησης του εξαρτήματος κυμαίνεται από 2 cm έως 80 cm, με γωνία μέτρησης μικρότερη από 15º.
- Η συχνότητα λειτουργία είναι στα 40 Hz ενώ το ρεύμα λειτουργία που χρειάζεται είναι μικρότερη από 15 mA (HC-SR04 Ultrasonic Sensor Working, Pinout, Features & Datasheet, n.d.).

<sup>37</sup> <https://components101.com/sensors/ultrasonic-sensor-working-pinout-datasheet>

# **ΕΓΚΕΦΑΛΟΣ**

## • **ESP32**

Το ESP32, είναι ένα σύγχρονο μικρό κομμάτι ημιαγωγού όπου έχουν αποτυπωθεί πολλές λογικές πύλες, συμπεριλαμβάνοντας Wi-Fi και Bluetooth με 2,4 GHz. Σκοπός αυτής της πλακέτας είναι, η χαμηλή κατανάλωση, η καλή απόδοση ισχύς και η ραδιοσυχνοτήτων προσδίδοντας αξιοπιστία σε πολλά σενάρια εφαρμογών (Mouser Electronics).

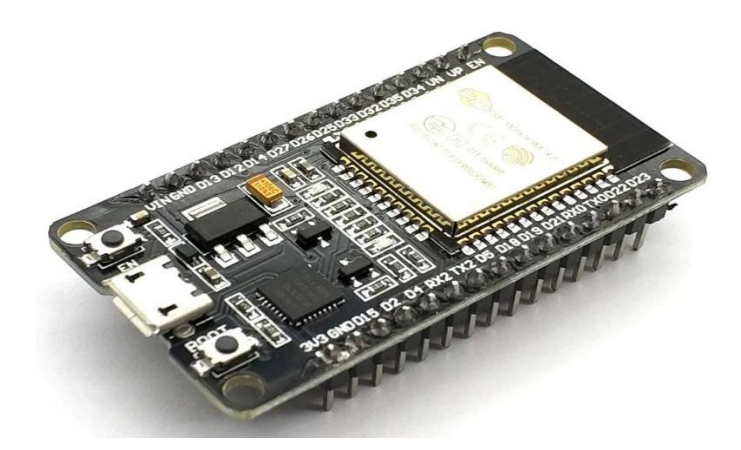

*Εικόνα 67: Πλακέτα ESP32<sup>38</sup> .*

<sup>38</sup> <https://grobotronics.com/esp32-development-board-devkit-v1.html?sl=en>

# **ΣΧΕΔΙΑΣΜΟΣ ΕΝΕΡΓΗΤΙΚΩΝ ΕΞΑΡΤΗΜΑΤΩΝ**

Αρχικά, ο σχεδιασμός των ενεργητικών εξαρτημάτων έχει ως σκοπό την σχεδίαση των εξαρτημάτων (τουβλάκια), ενσωματώνοντας τα ηλεκτρονικά εξαρτήματα μέσα σε αυτά τα σχέδια. Η σχεδίαση βασίστηκε στο σχεδιαστικό πρόγραμμα TinkerCad®.

Για τον σχεδιασμό του σερβοκινητήρα MG996R, έγινε μια εκτενής αναζήτηση στο διαδίκτυο, βρίσκοντας τον σερβοκινητήρα σε σχεδιαστική μορφή. Πραγματοποιήθηκε αποθήκευση όλου του μοντέλου, όπως φαίνεται στην *Εικόνα 68*, σε μορφή \*.STEP αρχείου. Με την βοήθεια του προγράμματος Autodesk Inventor, έγινε άνοιγμα του αρχείου όπως βλέπουμε στην *Εικόνα 69* και εξαγωγή μόνο του σερβοκινητήρα MG996R *Εικόνα 70*.

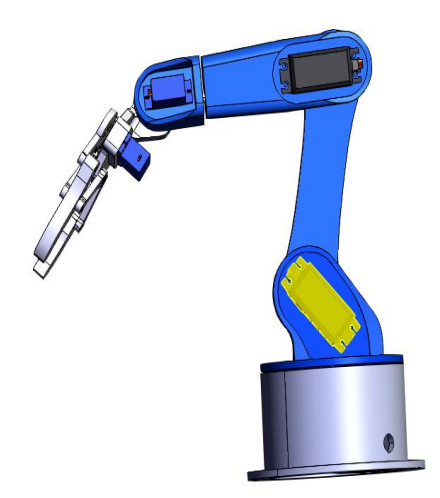

*Εικόνα 68: Εύρεση σερβοκινητήρα MG996R 39 .*

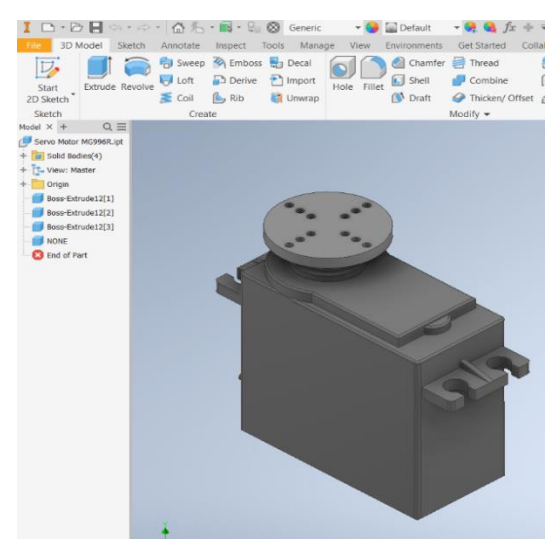

*Εικόνα 69: Σερβοκινητήρας MG996R, Autodesk Inventor.*

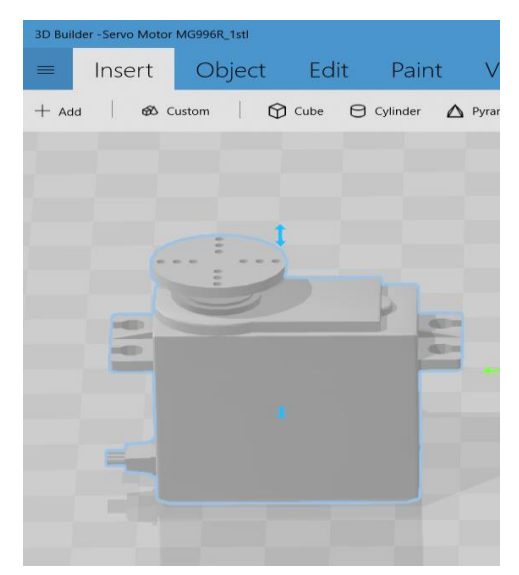

*Εικόνα 70: Σερβοκινητήρας MG996R, 3D Builder.*

<sup>39</sup> <https://thangs.com/designer/m/3d-model/38899>

Εισάγοντας τον σερβοκινητήρα MG996R στο περιβάλλον TinkerCad®, γίνονται οι απαραίτητες επεξεργασίες και δημιουργείται το εξάρτημα.

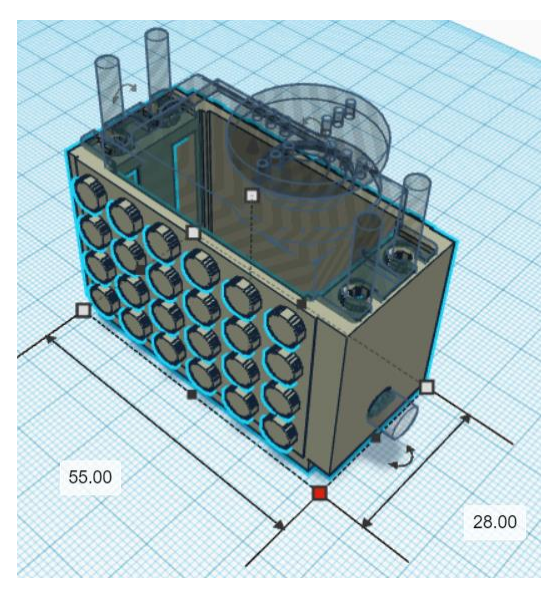

*Εικόνα 71: Ένωση σχεδίων και δημιουργία οπών, σερβοκινητήρας MG996R, TinkerCad®.*

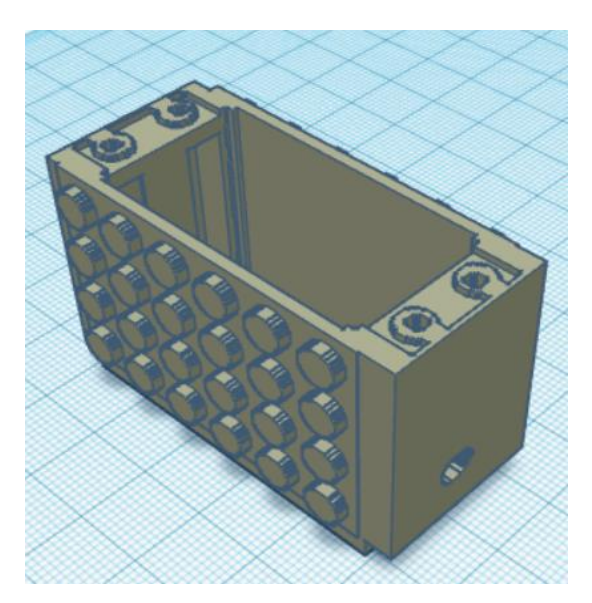

*Εικόνα 72: Ενεργητικό μοντέλο, σερβοκινητήρας MG996R, TinkerCad®.*

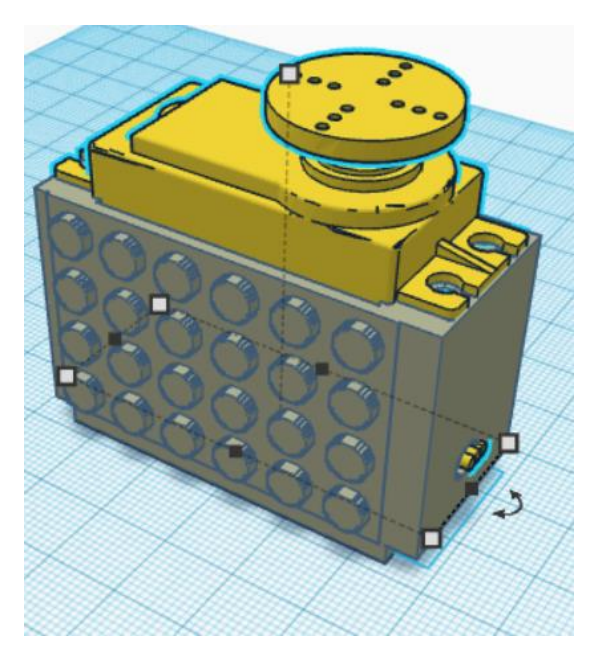

*Εικόνα 73: Τελικό μοντέλο προσθήκη σερβοκινητήρας MG996R για επαλήθευση, TinkerCad®.*

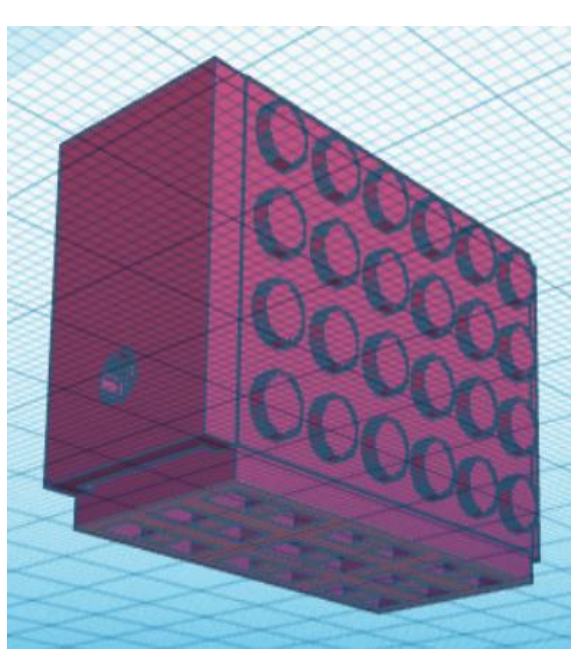

*Εικόνα 74: Τελικό μοντέλο, σερβοκινητήρας MG996R, TinkerCad®.*

Για τον σχεδιασμό του σερβοκινητήρα SG90, έγιναν οι ίδιες ενέργειες. Πραγματοποιήθηκε αποθήκευση όλου του σχεδίου, με την βοήθεια του προγράμματος Autodesk Inventor*,* έγινε άνοιγμα του αρχείου όπως βλέπουμε την *Εικόνα 76* και εξαγωγή μόνο τον σερβοκινητήρα SG90 *Εικόνα 77*.

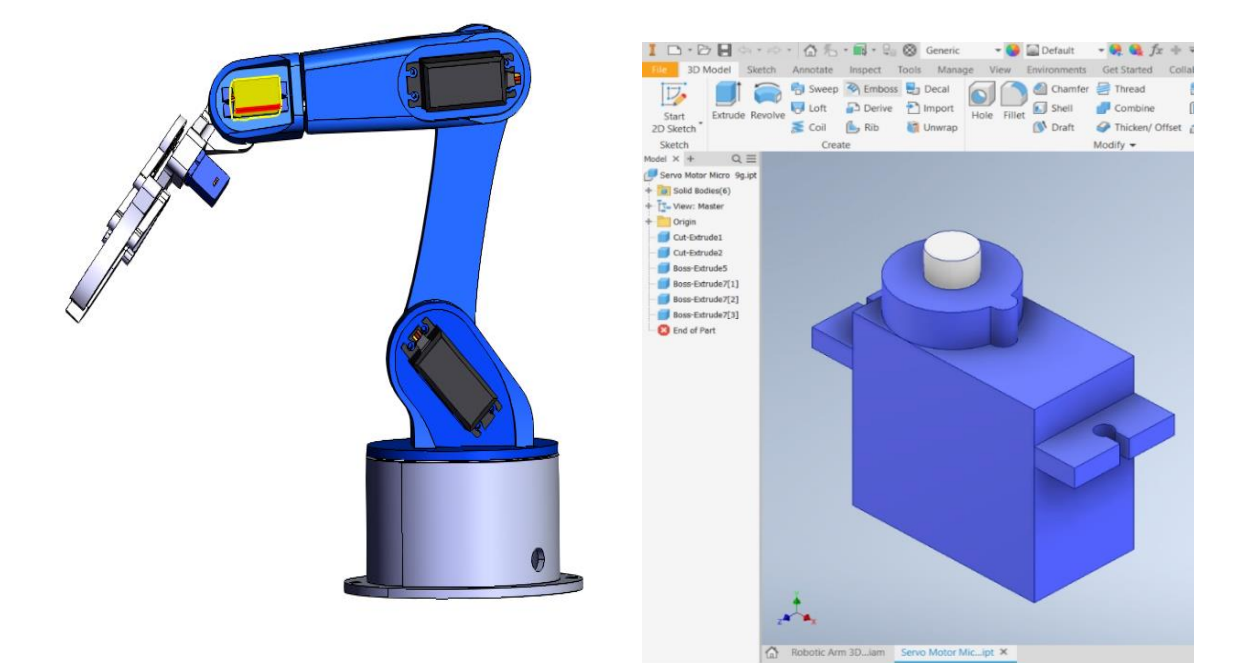

*Εικόνα 76: Εύρεση σερβοκινητήρα SG90. 40*

*Εικόνα 75: Servo SG90, Autodesk Inventor.*

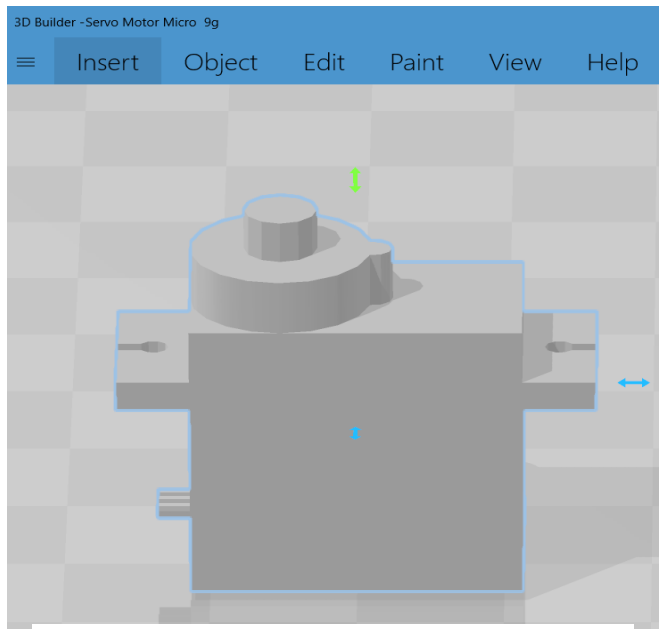

*Εικόνα 77: Servo SG90, 3D Builder.*

<sup>40</sup> <https://thangs.com/designer/m/3d-model/38899>

Εισάγοντας τον σερβοκινητήρα SG90 στο περιβάλλον TinkerCad®, γίνονται οι απαραίτητες επεξεργασίες και δημιουργείται το εξάρτημα.

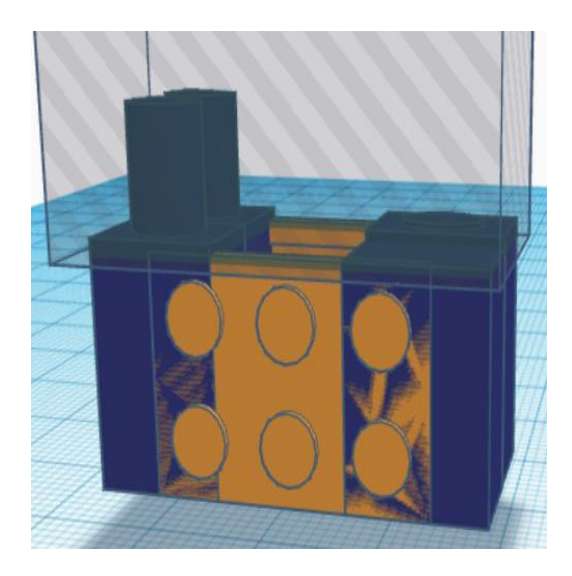

*Εικόνα 78: Ένωση και επεξεργασία σχεδίων, σερβοκινητήρα SG90, TinkerCad®.*

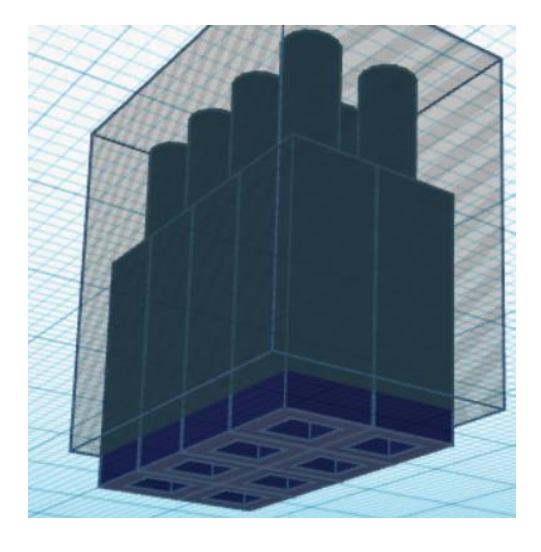

*Εικόνα 79: Δημιουργία βάσης, σερβοκινητήρα SG90, TinkerCad®.*

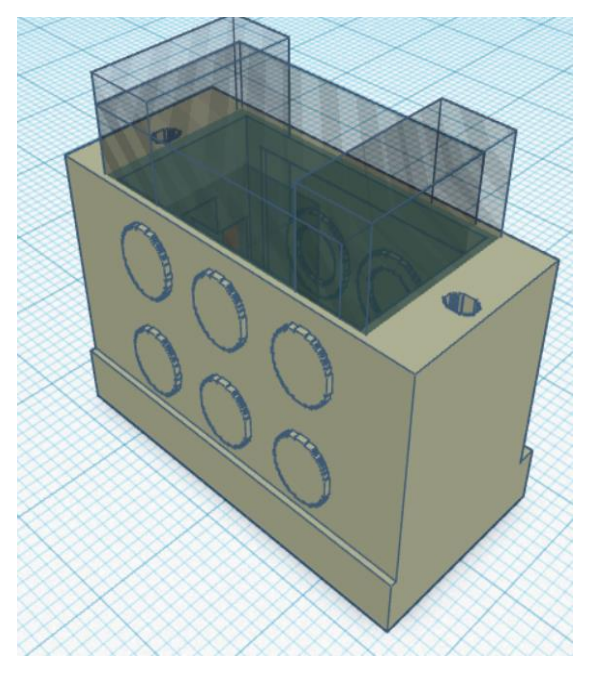

*Εικόνα 80: Ένωση τετραγώνων και επεξεργασία οπών, TinkerCad®.*

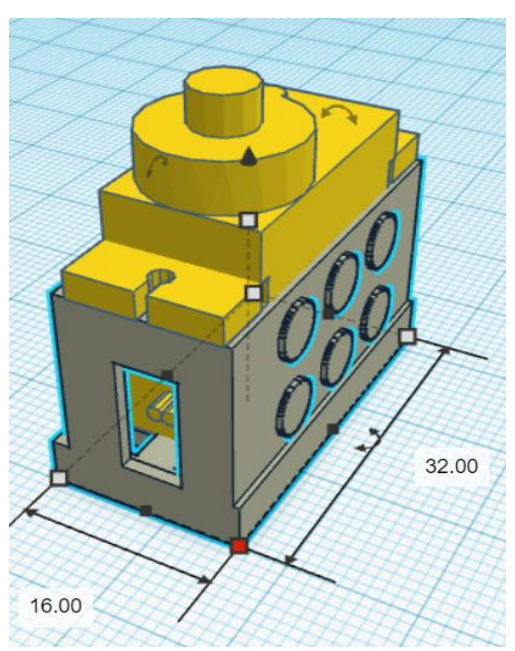

*Εικόνα 81: Προσθήκη σερβοκινητήρα SG90 για επαλήθευση,TinkerCad®.*

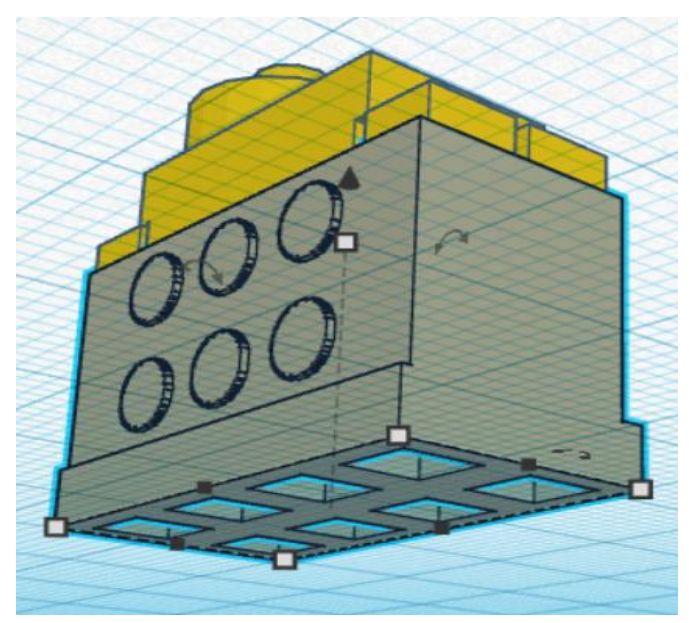

*Εικόνα 82: Τελικό μοντέλο – σερβοκινητήρας SG90, TinkerCad®.*

Για τον σχεδιασμό του εξαρτήματος DC Motor Gear TT, έγινε μια εκτενής αναζήτηση στο διαδίκτυο, βρίσκοντας τον κινητήρα σε σχεδιαστική μορφή αρχείου \*.STL. Με την βοήθεια του ιστότοπου «Thingeverse››, έχοντας δωρεάν αρχεία ψηφιακής σχεδίασης, χρησιμοποιήθηκε ο κινητήρας DC Motor Gear TT, σχεδιασμένος από τον χρήστη [smfox10](https://www.thingiverse.com/smfox10) (smfox10, 2015). Πραγματοποιήθηκε αποθήκευση όλου του μοντέλου και με την βοήθεια του προγράμματος «3D Builder», έγινε άνοιγμα του αρχείου όπωςφαίνεται στην *Εικόνα 83.* 

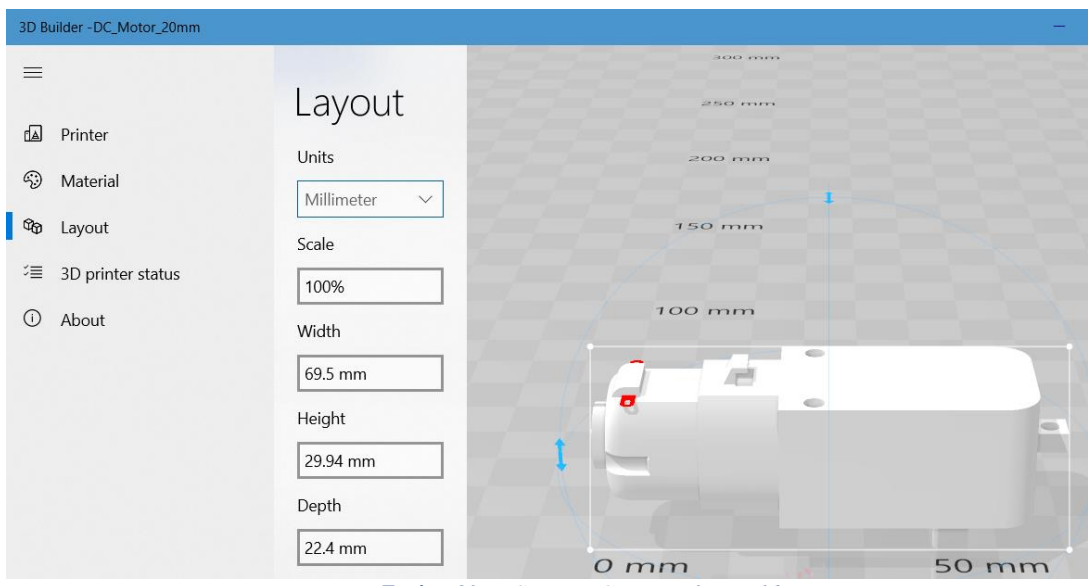

*Εικόνα 83: DC Motor Gear TT, 3D Builder.*

Εισάγοντας τον κινητήρα DC Motor Gear TT στο περιβάλλον TinkerCad®, σχεδιάστηκαν δύο κομμάτια με σκοπό την εισαγωγή του εξαρτήματος μέσα στο ενεργητικό εξάρτημα.

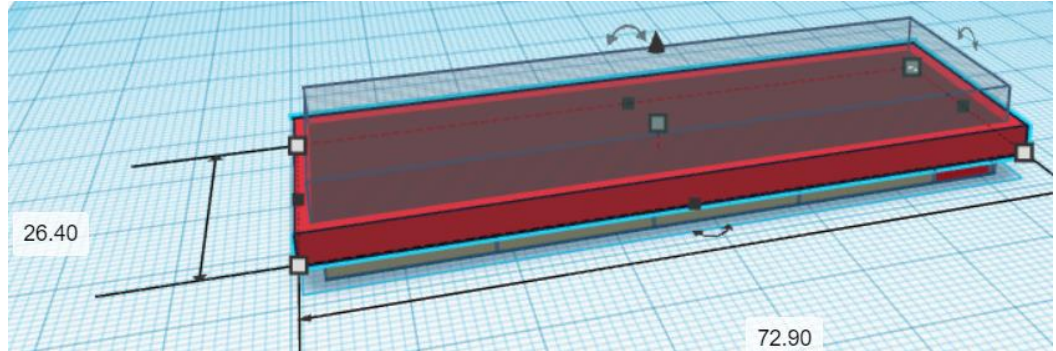

*Εικόνα 84: Βάση – Ένωση σχεδίων, DC Motor Gear TT, Πρώτο κομμάτι, TinkerCad®.*

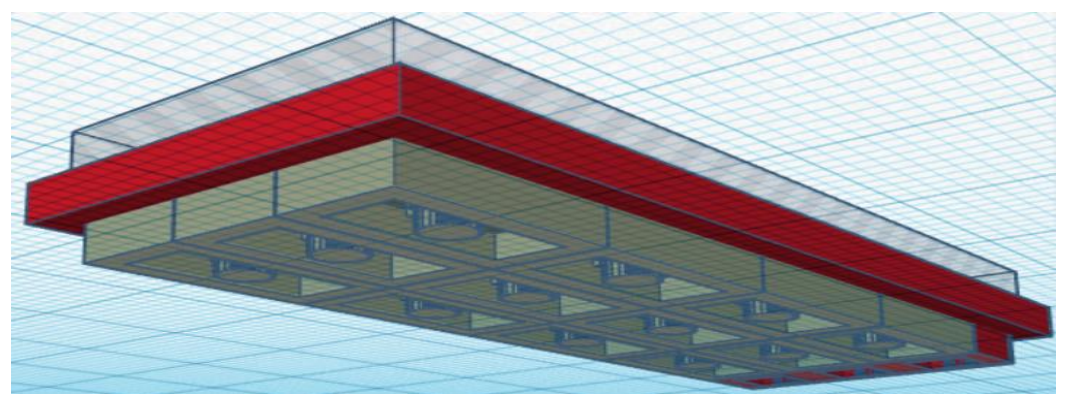

*Εικόνα 85: Βάση – Ένωση σχεδίων, , DC Motor Gear TT, Πρώτο κομμάτι, TinkerCad®.*

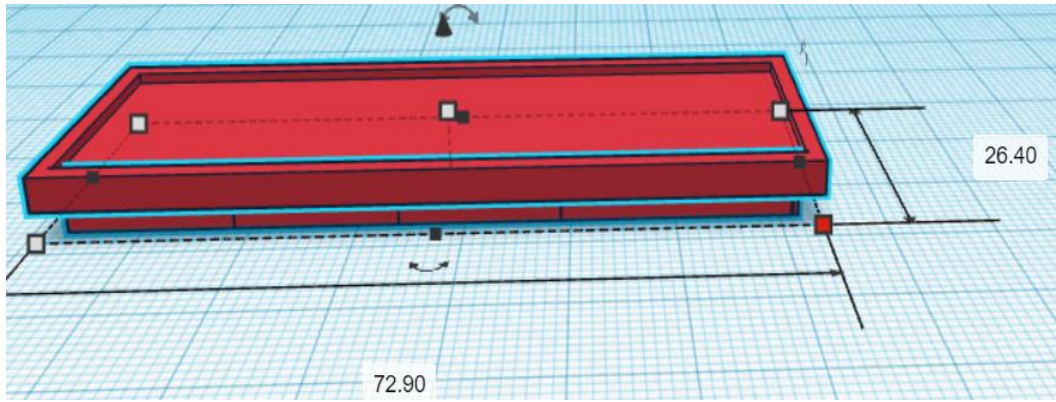

*Εικόνα 86: Ολοκληρωμένη Βάση DC Motor Gear TT, Πρώτο κομμάτι, TinkerCad®.*

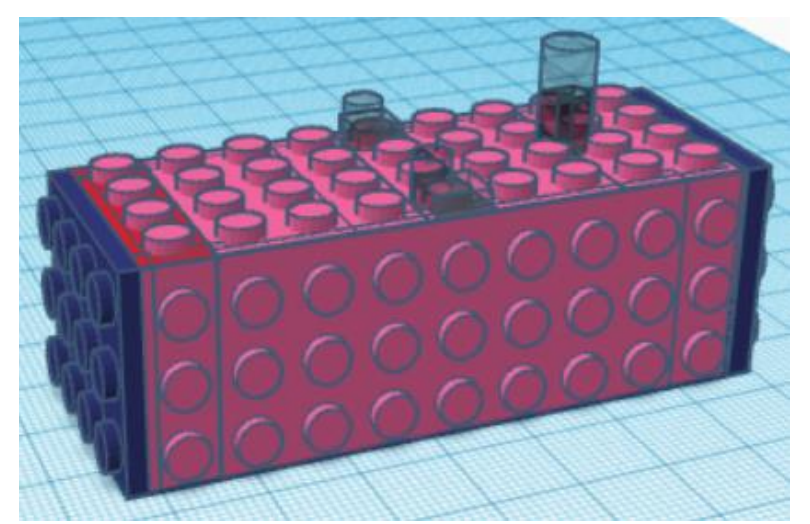

*Εικόνα 87: Δημιουργία οπών και ένωση, DC Motor Gear TT, Δεύτερο κομμάτι, TinkerCad®.*

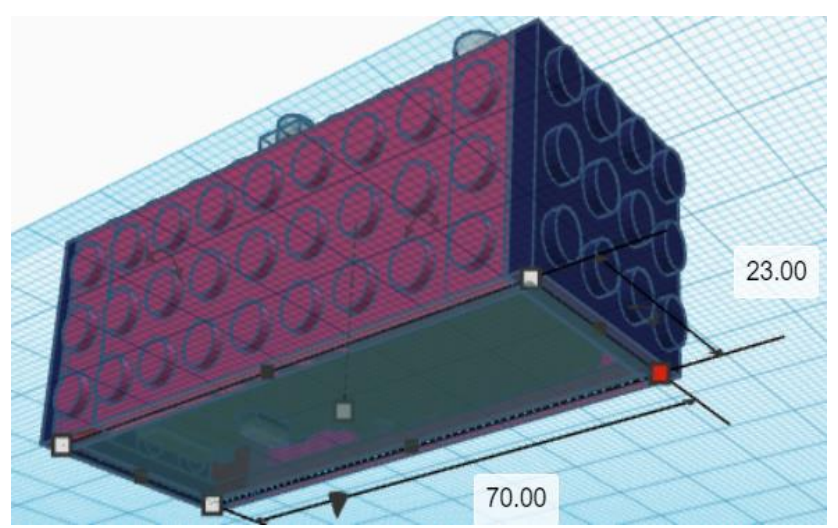

*Εικόνα 88: Εσωτερικό κενό, DC Motor Gear TT, Δεύτερο κομμάτι, TinkerCad®.*

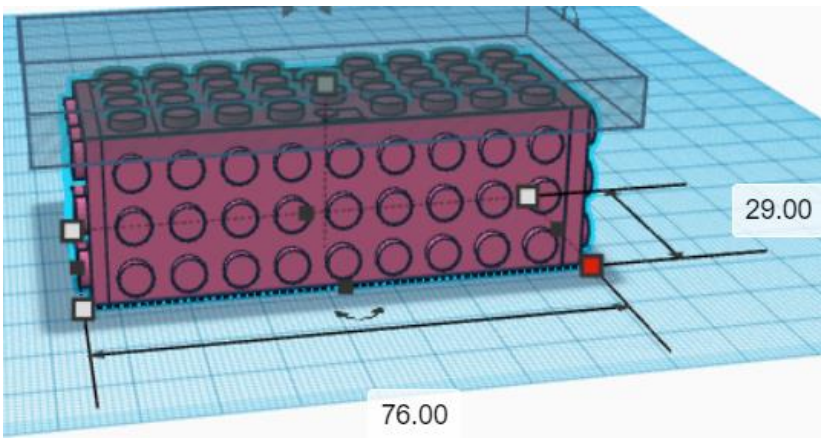

*Εικόνα 89: Σχεδιασμός, DC Motor Gear TT, Δεύτερο κομμάτι, TinkerCad®.*

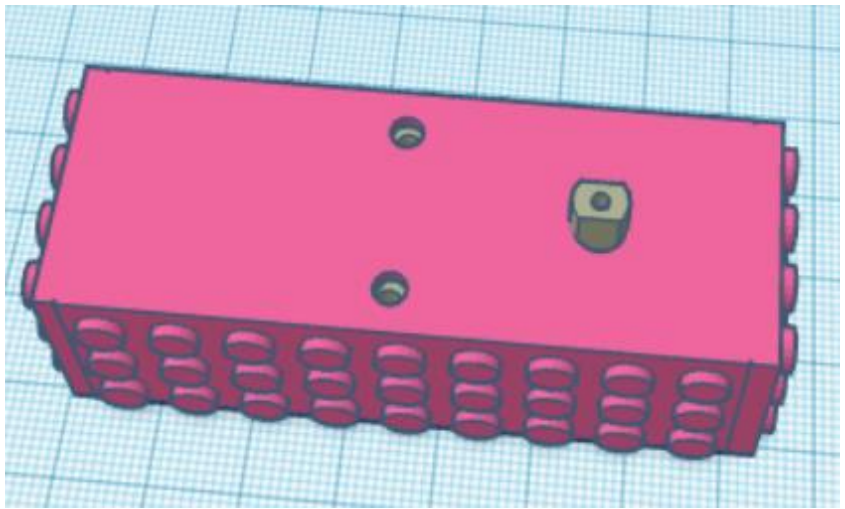

*Εικόνα 90: Επιβεβαίωση λειτουργικότητας, DC Motor Gear TT, Δεύτερο κομμάτι, TinkerCad®.*

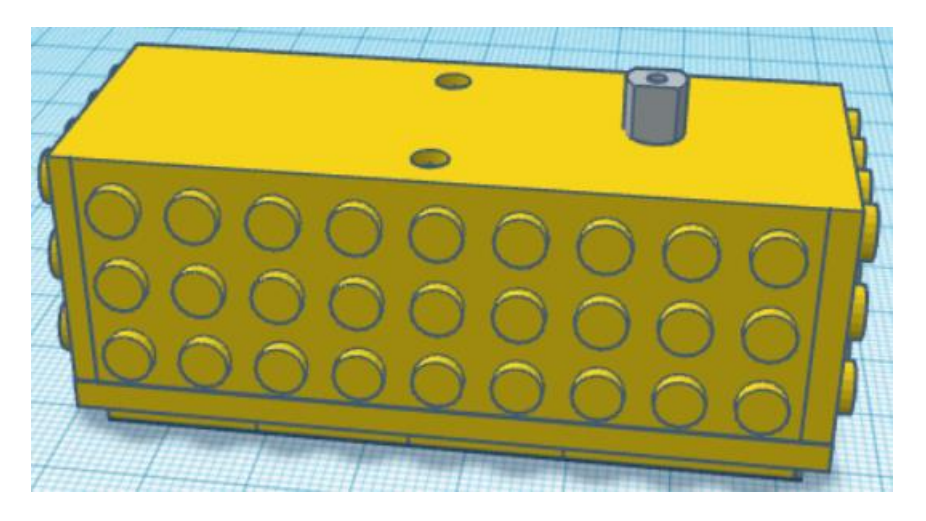

*Εικόνα 91: Ολοκληρωμένο μοντέλο DC Motor Gear TT, TinkerCad®.*

Για τον σχεδιασμό του εξαρτήματος Waveshare Flame Sensor, έγινε μια εκτενής αναζήτηση στο διαδίκτυο, βρίσκοντας τον αισθητήρα σε σχεδιαστική μορφή. Πραγματοποιήθηκε αποθήκευση όλου του μοντέλου, όπως φαίνεται στην *Εικόνα 92*, σε μορφή \*.SLDPRT αρχείου. Με την βοήθεια του προγράμματος Autodesk Inventor, έγινε άνοιγμα του αρχείου όπως φαίνεται στην *Εικόνα 93* και εξαγωγή του μοντέλου σε μορφή αρχείου \*.STL προσαρμόζοντας τις διαστάσεις στο πρόγραμμα «3D Builder››.

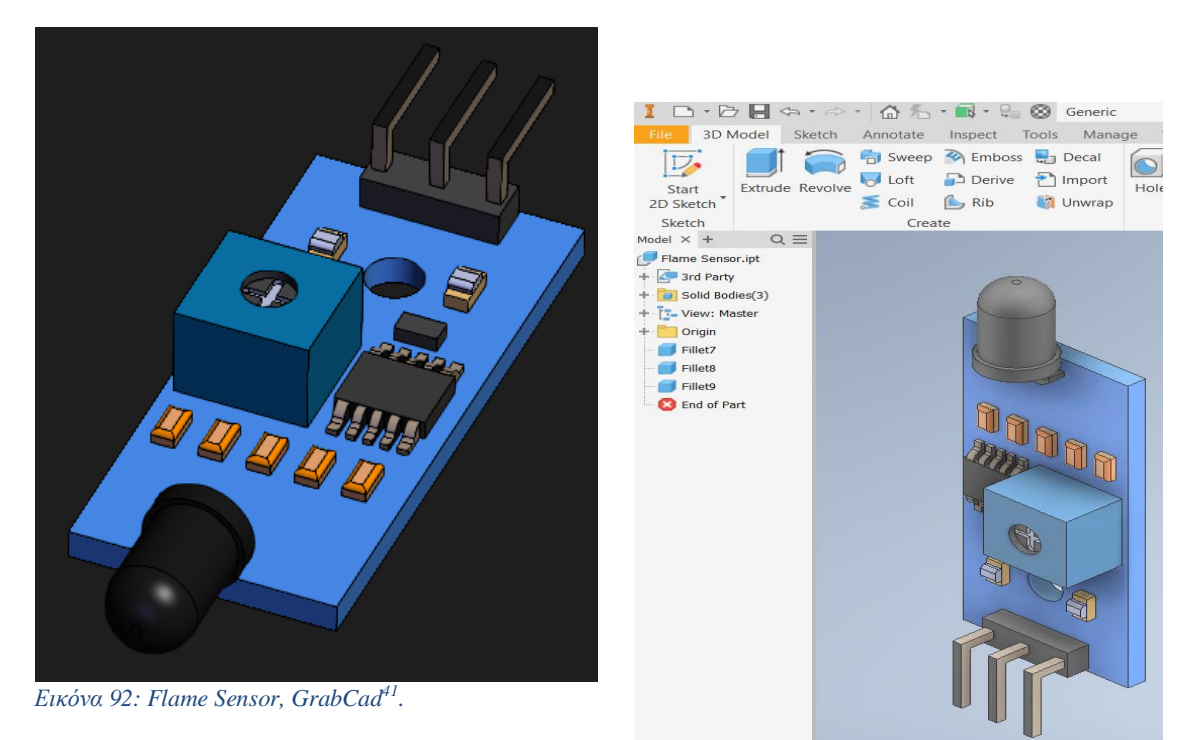

*Εικόνα 93: Flame Sensor, Autodesk Inventor.*

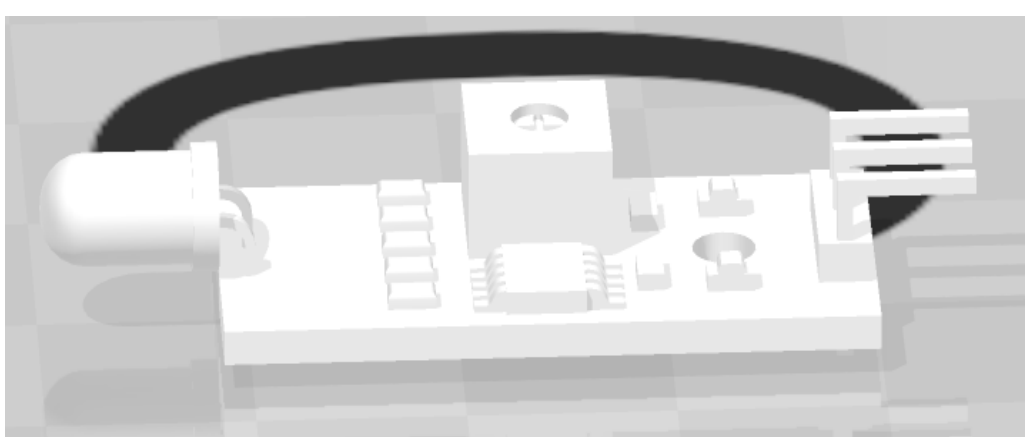

*Εικόνα 94: Flame Sensor, 3D Builder.*

*:*

<sup>41</sup> <https://grabcad.com/library/ir-flame-sensor-1>

Ωστόσο, για τον σχεδιασμό του Waveshare Flame Sensor, σχεδιάστηκαν δύο κομμάτια με σκοπό την εισαγωγή του εξαρτήματος μέσα στο ενεργητικό εξάρτημα.

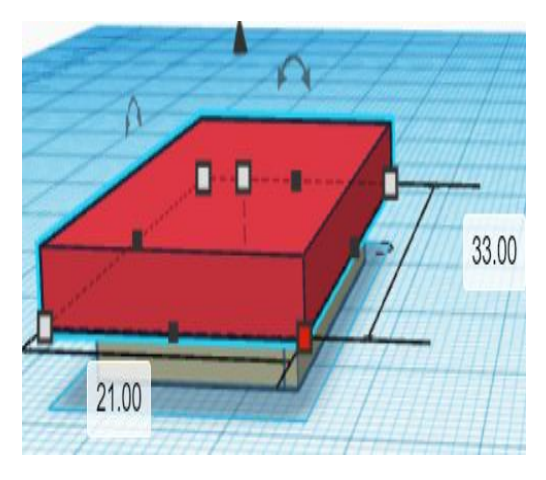

*Εικόνα 96: Πρώτο κομμάτι – ένωση σχεδίων, Waveshare Flame Sensor, TinkerCad®.*

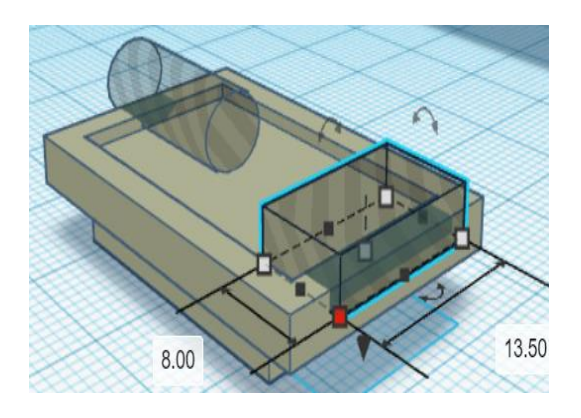

*Εικόνα 97: Δημιουργία οπών, Waveshare Flame Sensor, Πρώτο κομμάτι, TinkerCad®.*

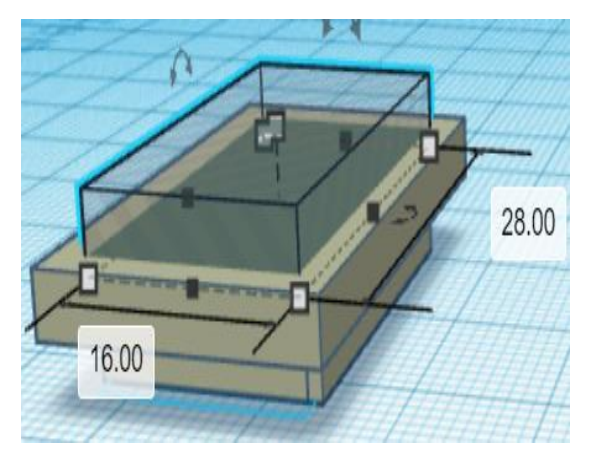

*Εικόνα 95: Ολοκληρωμένη ένωση και δημιουργία κενού, Waveshare Flame Sensor, Πρώτο κομμάτι, TinkerCad®.*

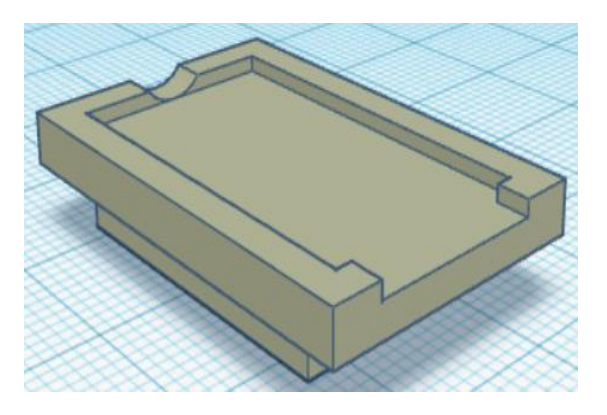

*Εικόνα 98: Ολοκλήρωση πρώτου κομματιού, Waveshare Flame Sensor, TinkerCad®.*

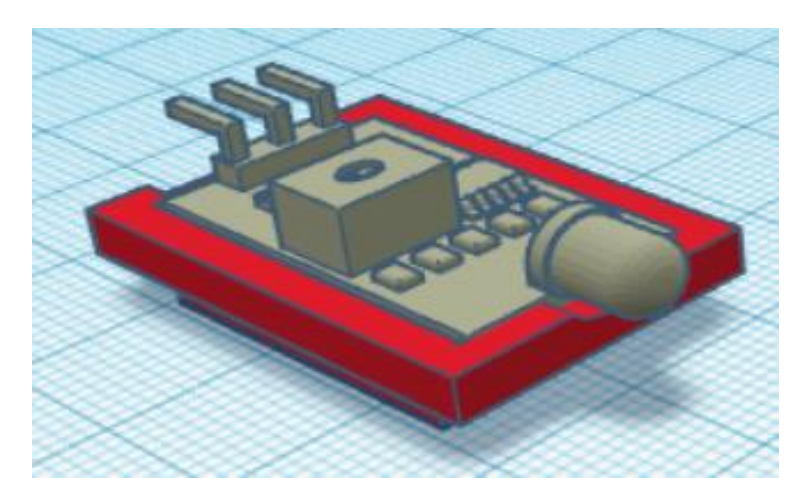

*Εικόνα 99: Προσθήκη εξαρτήματος για επιβεβαίωση, Waveshare Flame Sensor, TinkerCad®.*

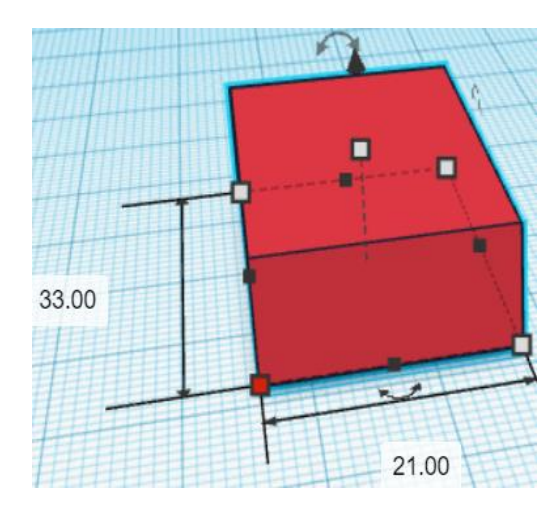

*Εικόνα 101: Δεύτερο κομμάτι, δημιουργία εξαρτήματος, Waveshare Flame Sensor, TinkerCad®.*

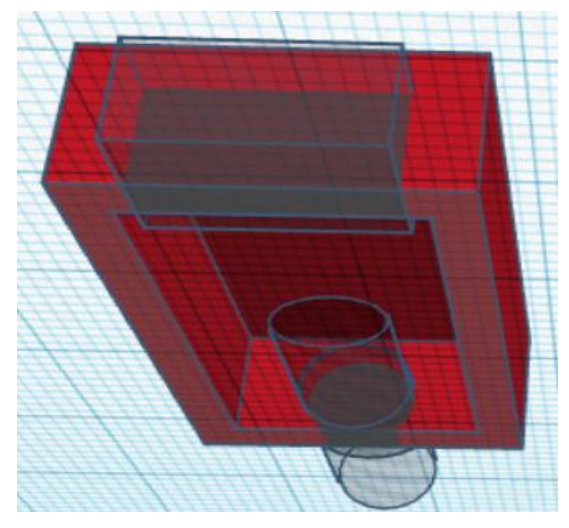

*Εικόνα 102: Προσθήκη εσωτερικών οπών, Waveshare Flame Sensor, Δεύτερο κομμάτι, TinkerCad®.*

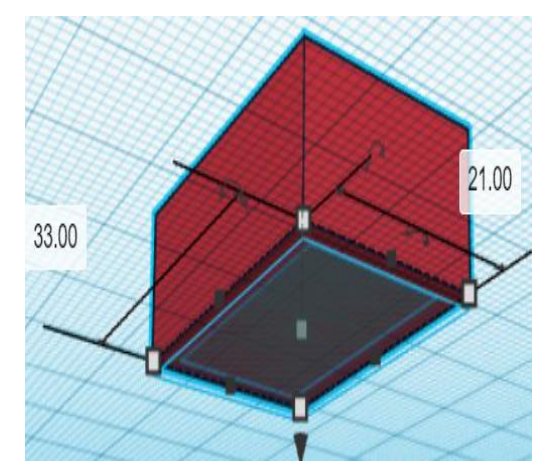

*Εικόνα 100: Προσθήκη εσωτερικού κενού, Waveshare Flame Sensor, Δεύτερο κομμάτι, TinkerCad®.*

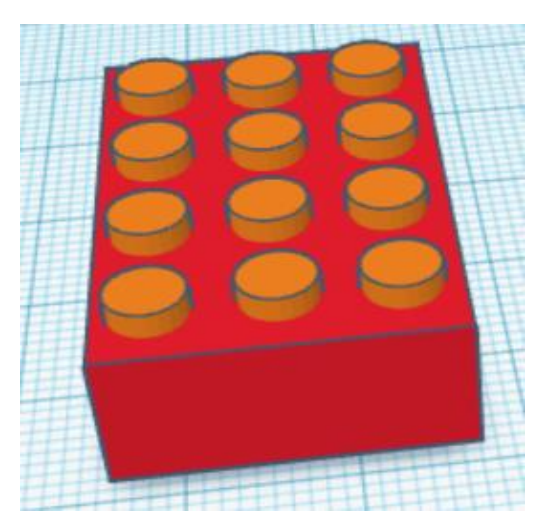

*Εικόνα 103: Σχεδιασμός, Waveshare Flame Sensor, Δεύτερο κομμάτι, TinkerCad®.*

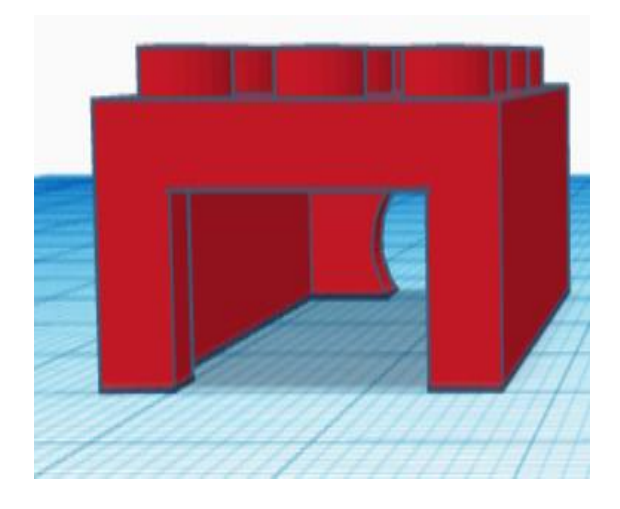

*Εικόνα 104: Ολοκλήρωση δεύτερου κομματιού, Waveshare Flame Sensor, TinkerCad®.*

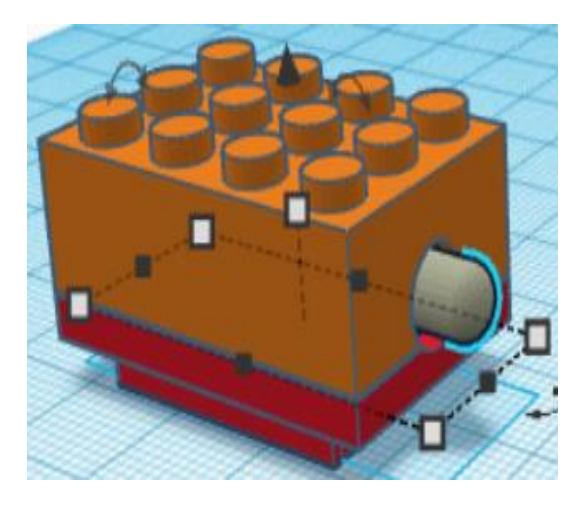

*Εικόνα 105: Ένωση ολόκληρου σχεδίου, Waveshare Flame Sensor, TinkerCad®.*

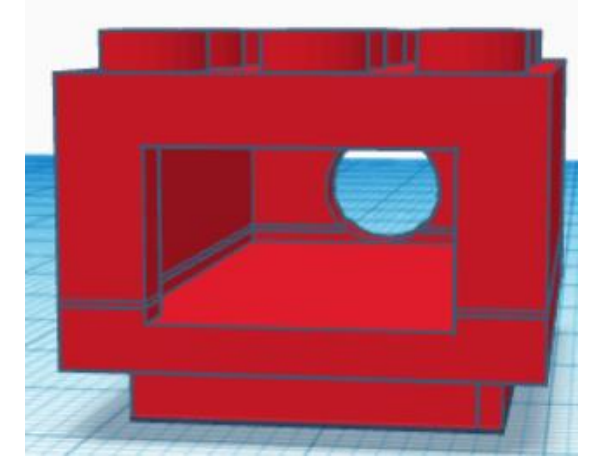

*Εικόνα 106: Ολοκληρωμένο εξάρτημα, Waveshare Flame Sensor, TinkerCad®.*

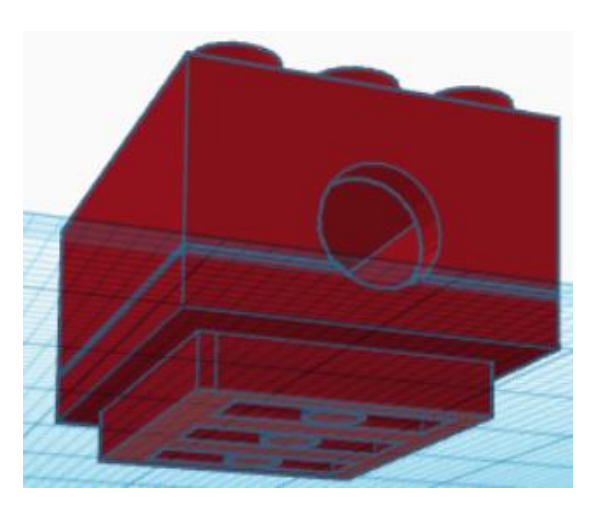

*Εικόνα 107: Ολοκληρωμένο εξάρτημα, Waveshare Flame Sensor, TinkerCad®.*

Για τον σχεδιασμό του Waveshare Infrared Proximity Sensor, έχοντας τις εξωτερικές διαστάσεις, σχεδιάστηκε σε δύο κομμάτια, με σκοπό την εισαγωγή του εξαρτήματος μέσα στο ενεργητικό εξάρτημα.

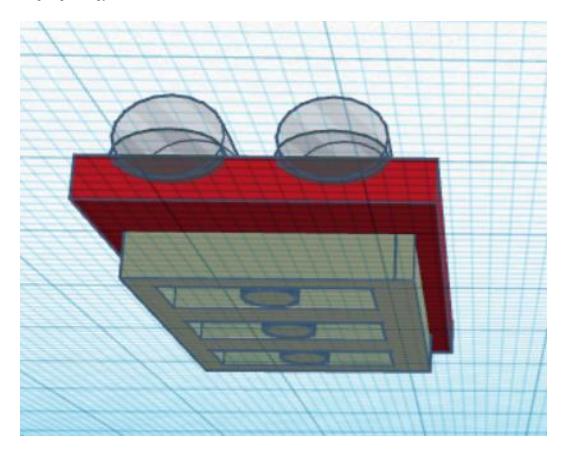

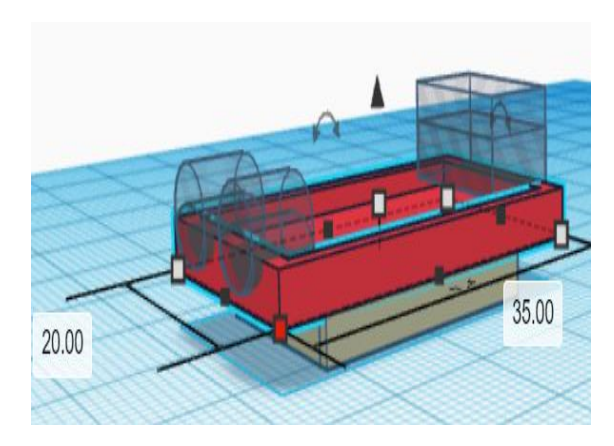

*Εικόνα 108: Πρώτο κομμάτι σχεδίου για την κάλυψη του Waveshare Infrared Proximity Sensor, TinkerCad®.*

*Εικόνα 109: Δημιουργία οπών, Waveshare Infrared Proximity Sensor – συμμετρική όψη, Πρώτο κομμάτι σχεδίου, TinkerCad®.*

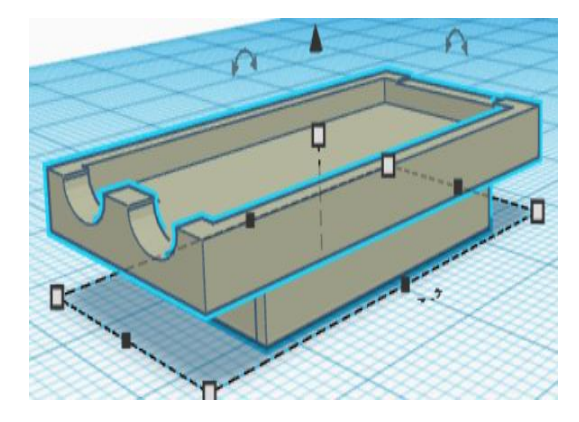

*Εικόνα 110: Ένωση στοιχείων, Τελικό σχέδιο πρώτου κομματιού, Waveshare Infrared Proximity Sensor TinkerCad®.*

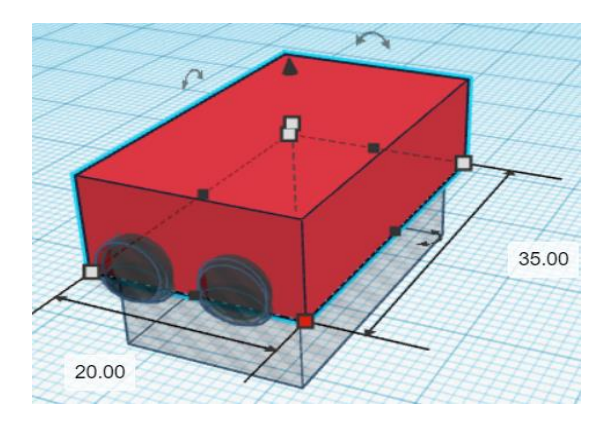

*Εικόνα 111: Ένωση στοιχείων και οπών, Waveshare Infrared Proximity Sensor, δεύτερο κομμάτι, TinkerCad®.*

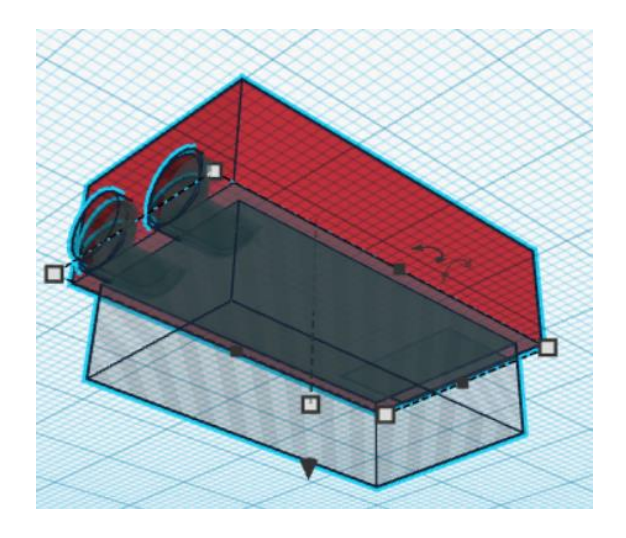

*Εικόνα 112: Δημιουργία οπών, Waveshare Infrared Proximity Sensor, Δεύτερο κομμάτι σχεδίου, TinkerCad®.*

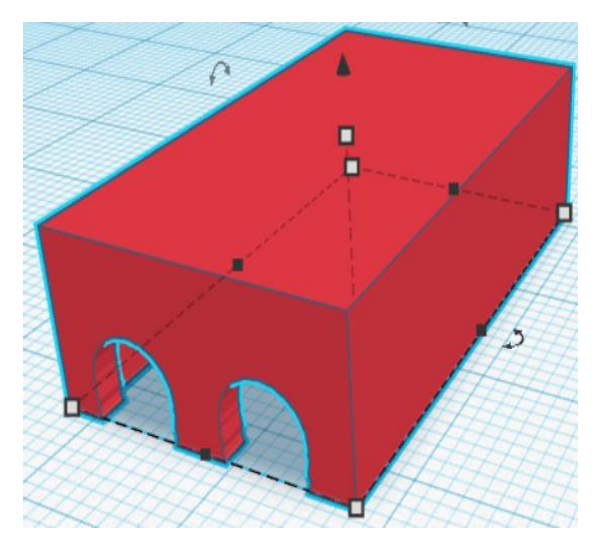

*Εικόνα 113: Ολοκλήρωση δευτέρου κομματιού, Waveshare Infrared Proximity Sensor, TinkerCad®.*

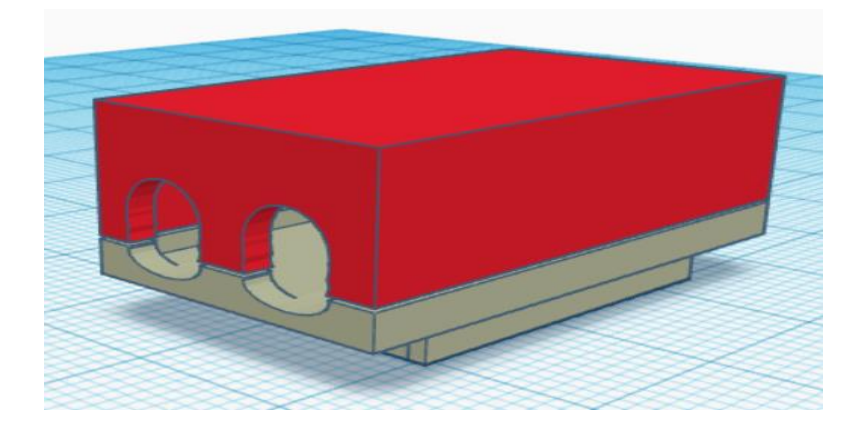

*Εικόνα 114: Ολοκληρωμένο Σχέδιο, Waveshare Infrared Proximity Sensor, TinkerCad®.*

Ο σχεδιασμός του Ultrasonic Sensor HC-SR04, χωρίζεται σε δύο κομμάτια για την εύκολη ενσωμάτωση του εξαρτήματος, καθώς γίνεται εισαγωγή του εξαρτήματος από την βιβλιοθήκη «Electronics››, από το περιβάλλον TinkerCad®.

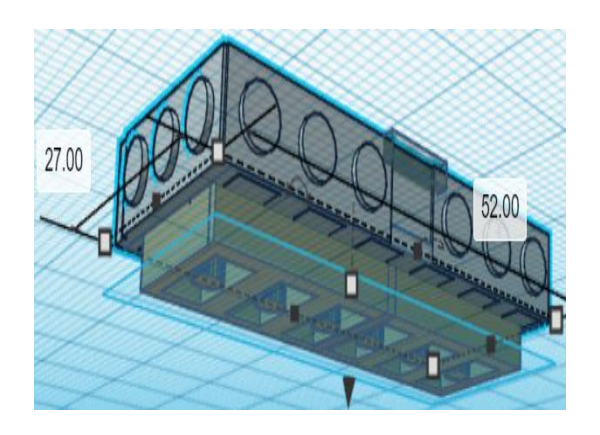

*Εικόνα 115: Εξωτερική διάσταση και ένωση σχεδίων, Πρώτο κομμάτι σχεδίου για την κάλυψη του Ultrasonic Sensor HC-SR04, TinkerCad®.*

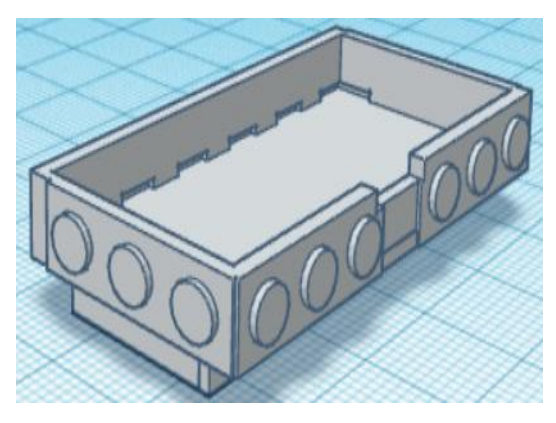

*Εικόνα 116: Ολοκλήρωση πρώτου κομματιού, Ultrasonic Sensor HC-SR04 TinkerCad®.*

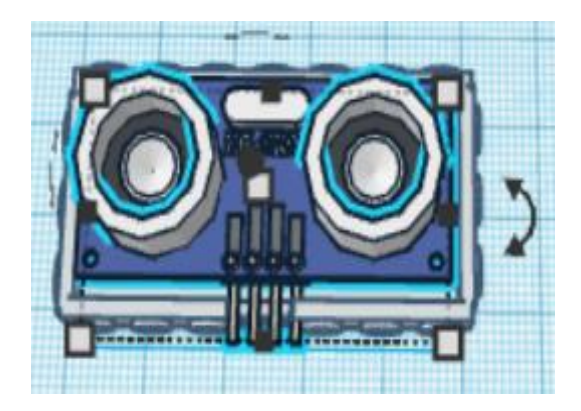

*Εικόνα 117: Προσθήκη εξαρτήματος Ultrasonic Sensor HC-SR04, TinkerCad®.*

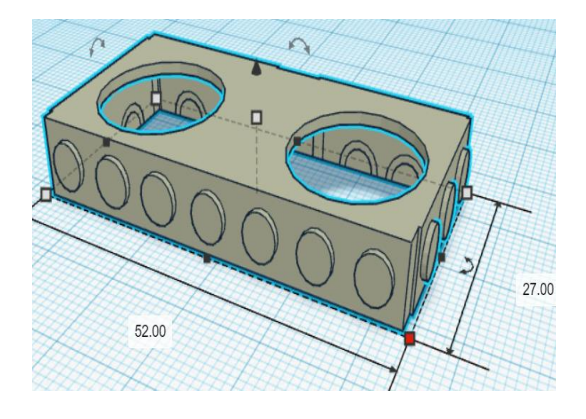

*Εικόνα 118: Δεύτερο κομμάτι σχεδίου για την κάλυψη* 

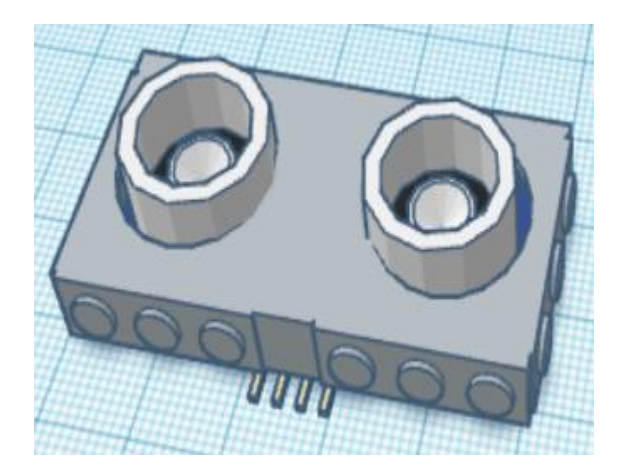

*Εικόνα 119: Ολοκλήρωση δεύτερου κομματιού και προσθήκη εξαρτήματος, Ultrasonic Sensor HC-SR04, TinkerCad®.*

*Εικόνα 120: Ολοκληρωμένο μοντέλο, Ultrasonic Sensor HC-SR04, TinkerCad®.*

Για τον σχεδιασμό της φωτοαντίστασης LDR, έγινε μια εκτενής αναζήτηση στο διαδίκτυο, βρίσκοντας την φωτοαντίσταση σε σχεδιαστική μορφή. Πραγματοποιήθηκε αποθήκευση όλου του μοντέλου, όπως φαίνεται στην *Εικόνα 121*, σε μορφή \*.SLDPRT αρχείου. Με την βοήθεια του προγράμματος Autodesk Inventor, έγινε άνοιγμα του αρχείου όπως βλέπουμε στην *Εικόνα 122* και εξαγωγή του μοντέλου σε μορφή αρχείου \*.STL προσαρμόζοντας τις διαστάσεις στο πρόγραμμα «3D Builder››.

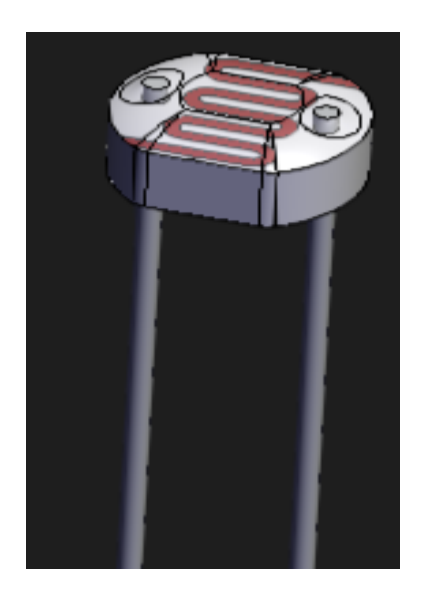

*Εικόνα 122: Εύρεση μοντέλου Photoresistor LDR<sup>42</sup> .*

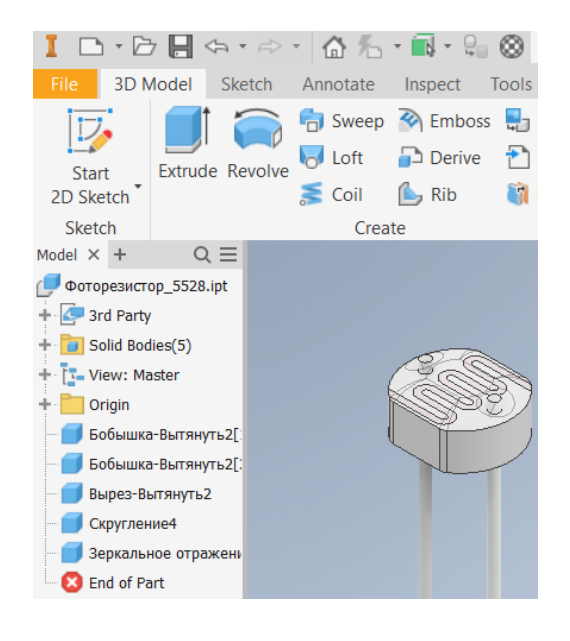

*Εικόνα 121: Photoresistor LDR, Autodesk Inventor.*

<sup>42</sup> <https://grabcad.com/library/5528-photoresistor-1>

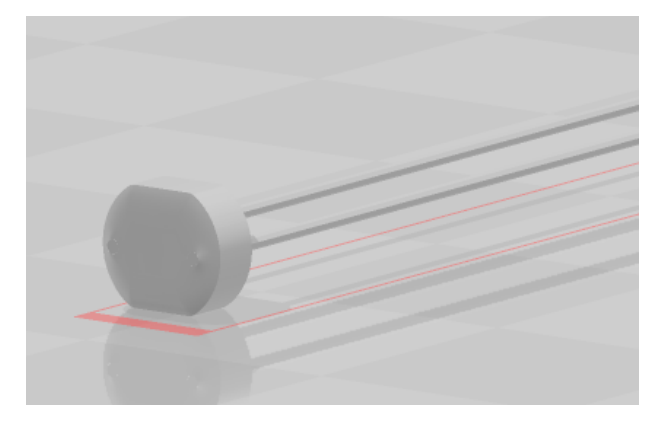

*Εικόνα 123: Photoresistor LDR, 3D Builder.*

Στην συνέχεια για το μοντέλο της φωτοαντίστασης χρειάζεται και μια αντίσταση ενσωματωμένη μέσα στο εξάρτημα, όποτε τηρήθηκαν οι εξής ενέργειες:

I. Εύρεση σχεδιαστικού αρχείου αισθητήρων

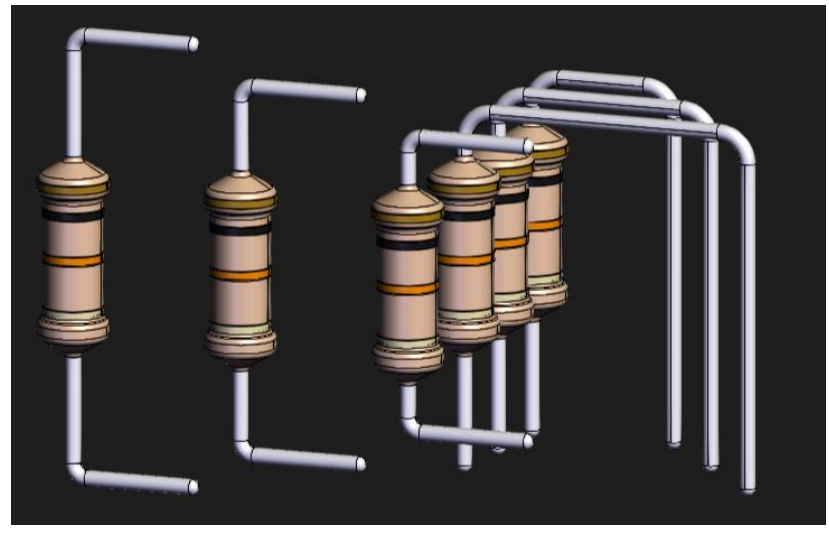

*Εικόνα 124: Resistor<sup>43</sup>*

<sup>43</sup> <https://grabcad.com/library/resistor-10k-0-25w-4-bands-1>
II. Άνοιγμα αρχείου στο σχεδιαστικό πρόγραμμα «Autodesk Inventor››, επεξεργάζοντας και επιλέγοντας την αντίσταση που χρειάζεται, με σκοπό την μετατροπή του αρχείου σε \*.STL μορφή.

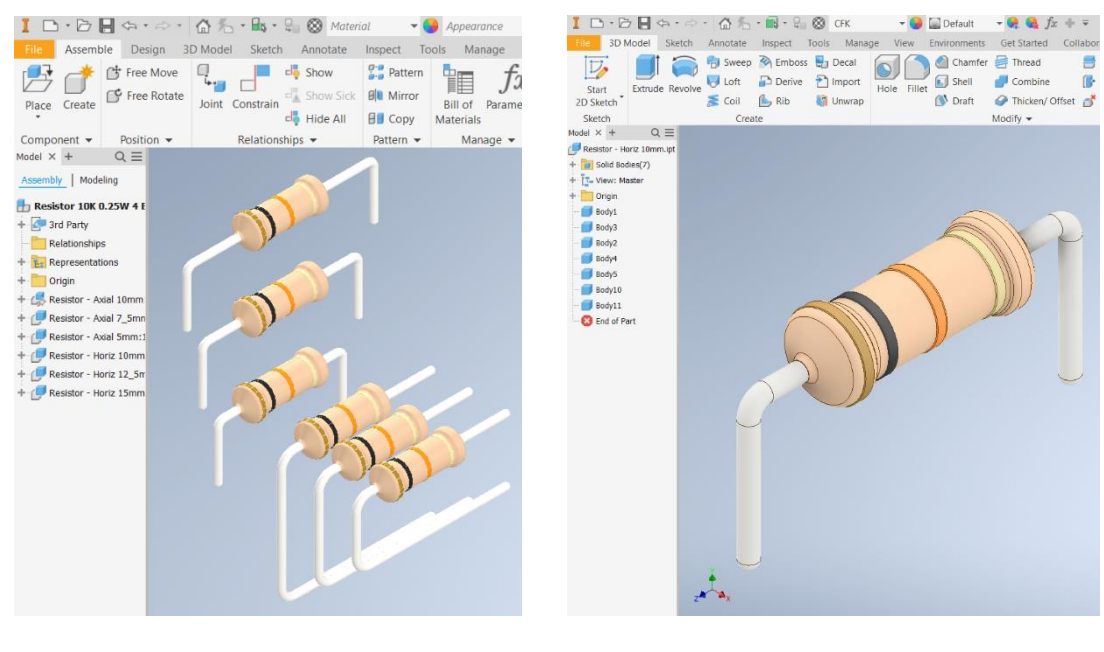

*Εικόνα 125: Αντίσταση, Autodesk Inventor. Εικόνα 126: Επιλογή αντίστασης, Autodesk Inventor.*

III. Αποθήκευση αρχείου σε μορφή \*.STL και άνοιγμα στο «3D Builder››, για προσαρμογή διαστάσεων.

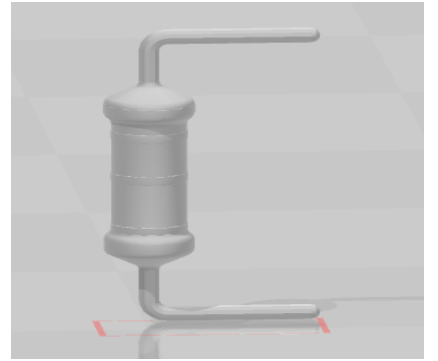

*Εικόνα 127: Resistor, 3D Builder.*

Έχοντας συγκεντρώση όλα τα απαραίτητα αρχεία, δημιουργούντας τις απαραίτητες επεξεργασίες, πραγματοποιείται ο σχεδιασμός του μοντέλο για την φωτοαντίσταση LDR, στο περιβάλλον «TinkerCad®››. Για την εισαγωγή της φωτοαντίστασης και της αντίστασης μέσα στο σχεδιασμένο εξάρτημα, χωρίζεται σε δύο κομμάτια.

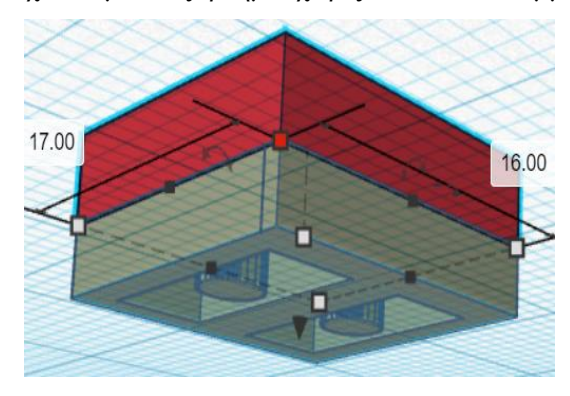

*Εικόνα 128: Εξωτερικές διαστάσεις και προσθήκη βάσης, Photoresistor LDR, Πρώτο κομμάτι, TinkerCad®.*

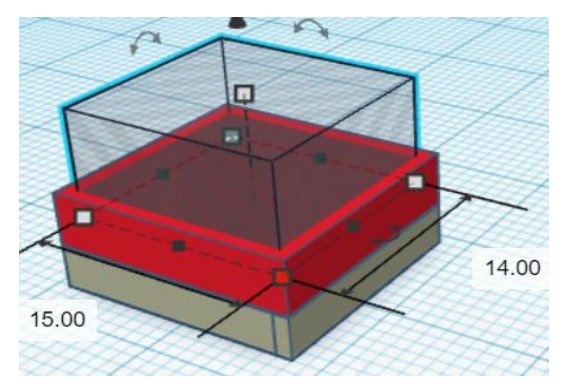

*Εικόνα 129: Δημιουργία εσωτερικού κενού – Πρώτο κομμάτι, Photoresistor LDR, TinkerCad®.*

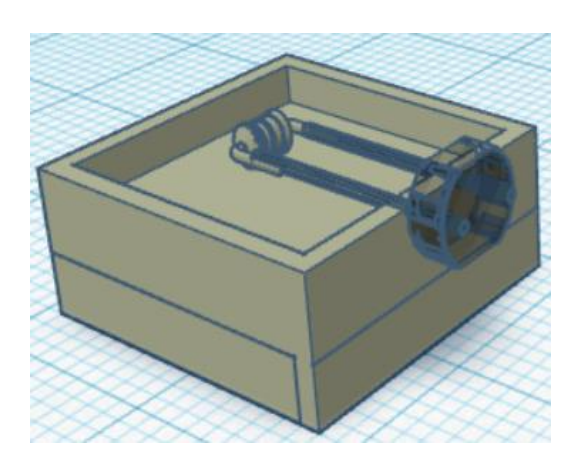

*Εικόνα 130: Ένωση εξαρτήματος, και προσθήκη ηλεκτρονικών εξαρτημάτων, Photoresistor LDR, TinkerCad®.*

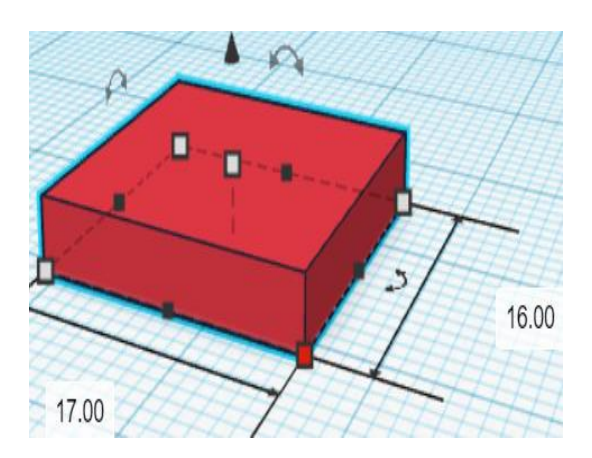

*Εικόνα 132: Εξωτερικές διαστάσεις, Photoresistor LDR, Δεύτερο κομμάτι, TinkerCad®.*

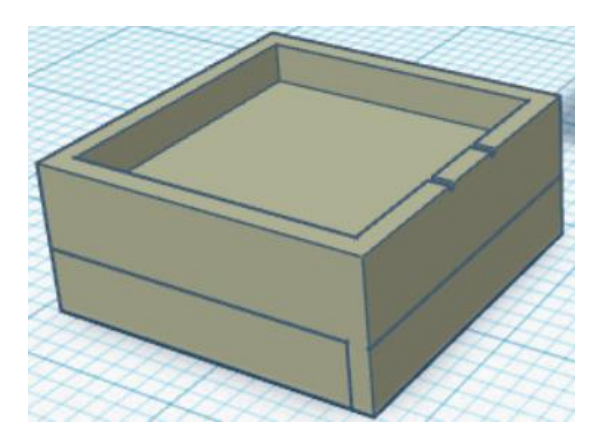

*Εικόνα 131: Τελικό Πρώτο κομμάτι, Photoresistor LDR, TinkerCad®.*

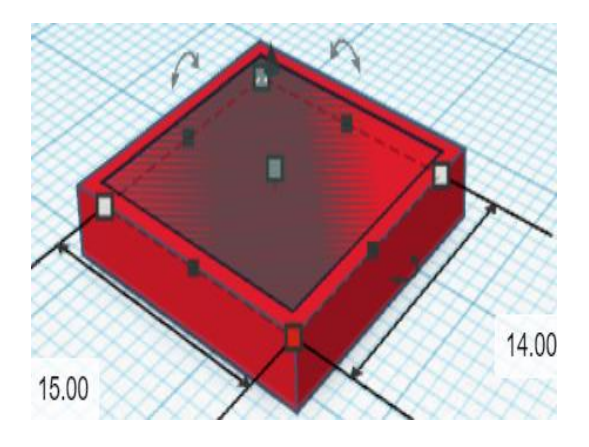

*Εικόνα 133: Δημιουργία εσωτερικού κενού, Photoresistor LDR, , Δεύτερο κομμάτι, TinkerCad®.*

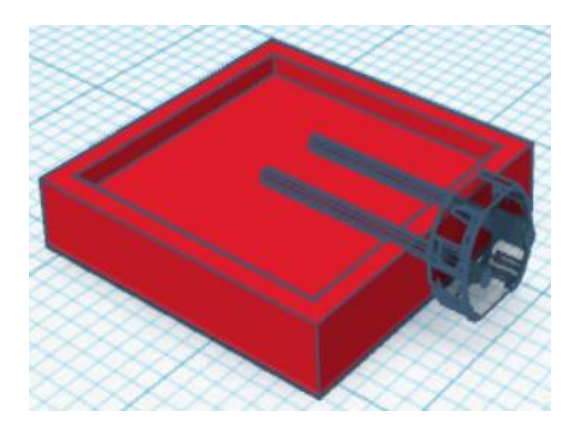

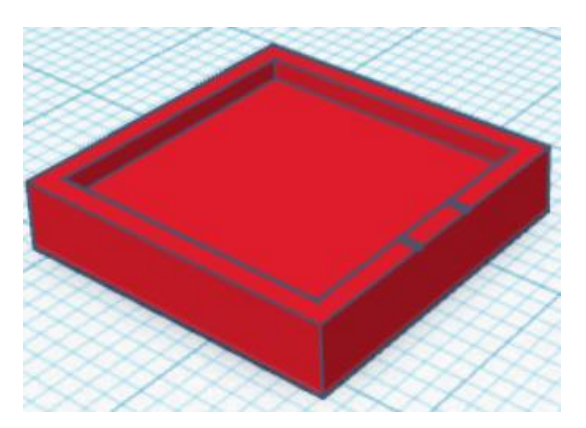

*Εικόνα 134: Προσθήκη ηλεκτρονικών εξαρτημάτων, , Photoresistor LDR, Δεύτερο κομμάτι, TinkerCad®.*

*Εικόνα 135: Τελικό – Δεύτερο κομμάτι, Photoresistor LDR. TinkerCad®.*

Δ

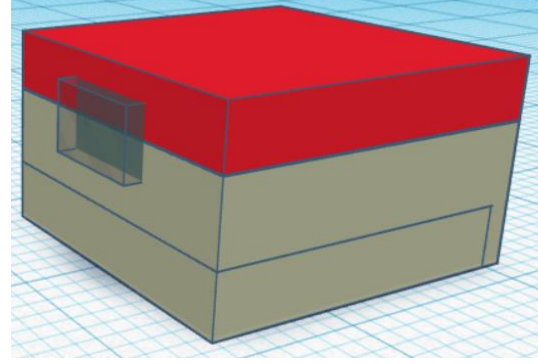

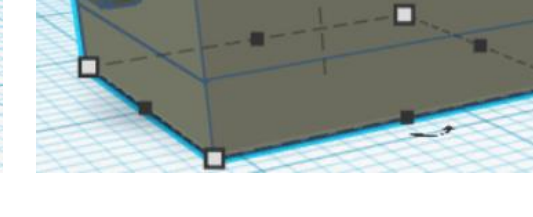

*Εικόνα 136: Προσθήκη κενού στο τελικό σχέδιο, Photoresistor LDR, TinkerCad®.*

*Εικόνα 137: Τελικό εξάρτημα, Photoresistor LDR, TinkerCad®.*

Προτού γίνει η ανάλυση σχεδιασμού του εξαρτήματος εγκέφαλος, πρέπει να γίνει αναφορά ως προς τα απαραίτητα εξαρτήματα που περιλαμβάνεται για την λειτουργία του. Αρχικά χρησιμοποιείται:

- a) Φισάκια κατηγορίας RJ12, για την σύνδεση των υπόλοιπων εξαρτημάτων με τον εγκέφαλο
- b) πλακέτα ESP32 ή αλλιώς μικροελεγκτής
- c) μια μπαταριοθήκη που περιλαμβάνει μπαταρία κατηγορίας ΑΑ.

Το συγκεκριμένο εξάρτημα πρέπει να σχεδιαστεί με τέτοιον τρόπο, ώστε να μπορεί να γίνεται εύκολη συναρμολόγηση των παραπάνω και την εύκολη πρόσβαση για αλλαγή της μπαταρίας που βρίσκεται μέσα στην μπαταριοθήκη, όποτε χρειάζεται. Έτσι γίνεται εύρεση, της πλακέτας ESP32 και της μπαταρίας ΑΑΑ, μέσα από τη βιβλιοθήκη του προγράμματος «TinkerCad®». Για την εισαγωγή της πλακέτας ESP32, της μπαταριοθήκης και τα φισάκια RJ12 μέσα στο σχεδιασμένο εξάρτημα (τουβλάκι), χωρίζεται σε δύο κομμάτια. Ωστόσο και για την δημιουργία της μπαταριοθήκης, για την εύκολη πρόσβαση και αλλαγή της μπαταρίας, η μπαταριοθήκη χωρίζεται επίσης σε δύο κομμάτια.

Ξεκινώντας λοιπόν, με τον σχεδιασμό της μπαταριοθήκης, παρουσιάζεται ο τρόπος σχεδιασμού.

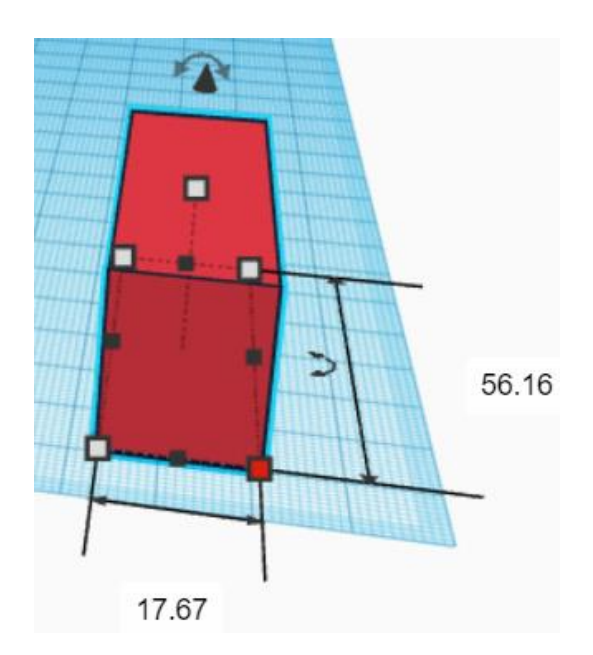

*Εικόνα 138: Εξωτερικές διαστάσεις, μπαταριοθήκη, Πρώτο κομμάτι, TinkerCad®.*

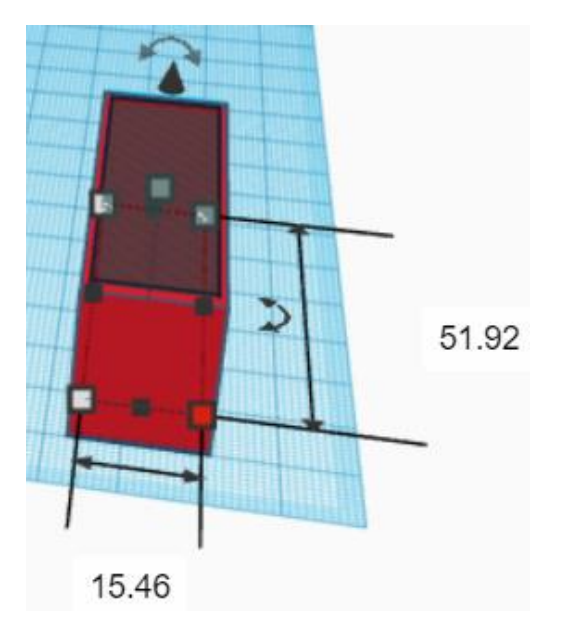

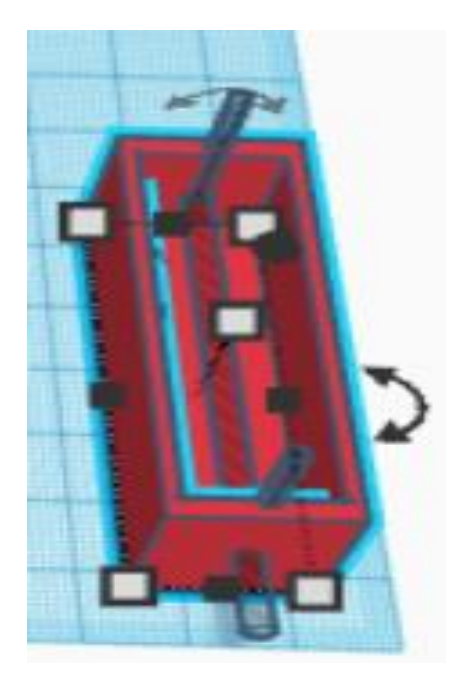

*Εικόνα 140: Σχεδιασμός οπών, μπαταριοθήκη,* 

*Εικόνα 139: Διαστάσεις εσωτερικού κενού, μπαταριοθήκη, , Πρώτο κομμάτι, TinkerCad®.*

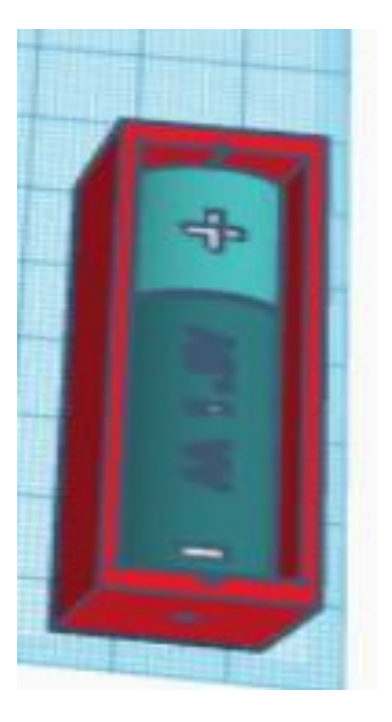

*Πρώτο κομμάτι, TinkerCad®. Εικόνα 141: Προσθήκη Μπαταρίας ΑΑ, μπαταριοθήκη, Πρώτο κομμάτι, TinkerCad®.*

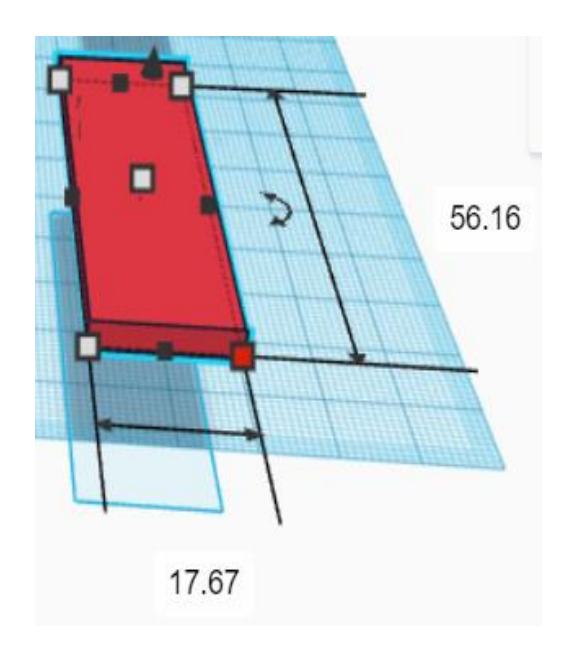

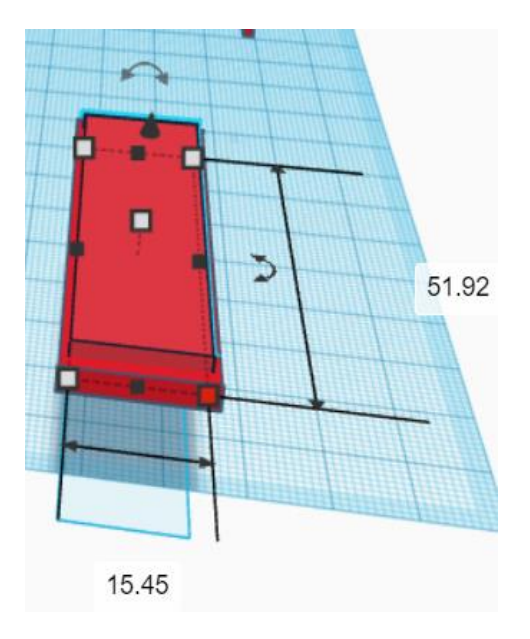

*Εικόνα 142: Εξωτερικές διαστάσεις, μπαταριοθήκη, Δεύτερο κομμάτι, TinkerCad®.*

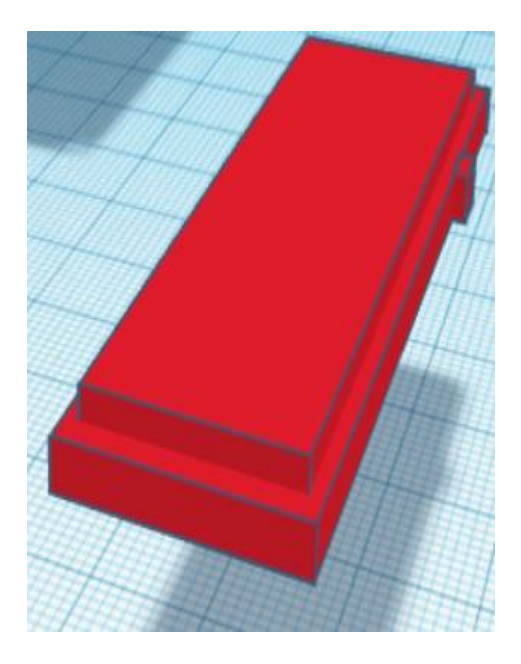

*Εικόνα 144: Προσθήκη επιπρόσθετου υλικού και ένωση, μπαταριοθήκη, Δεύτερο κομμάτι, TinkerCad®.*

*Εικόνα 143: Εσωτερικές διαστάσεις επιπρόσθετου υλικού, μπαταριοθήκη, Δεύτερο κομμάτι, TinkerCad®.*

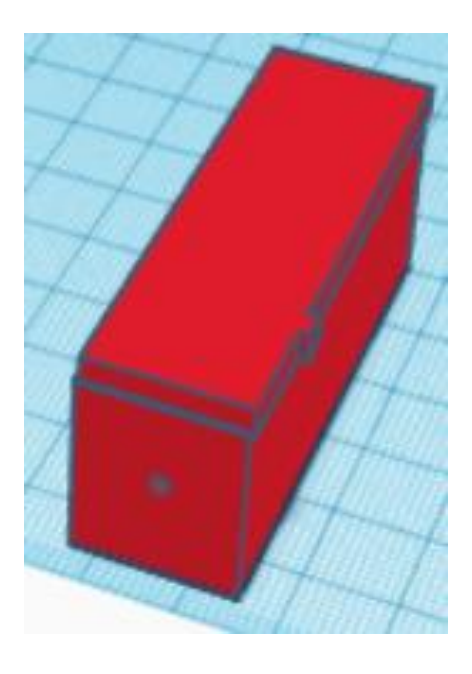

*Εικόνα 145: Ολοκληρωμένο Σχέδιο, Μπαταριοθήκη, TinkerCad®.*

Έπειτα από την ολοκλήρωση σχεδιασμού της μπαταριοθήκης, γίνεται προσθήκη της πλακέτας ESP32 για τον τελικό σχεδιασμό του εγκεφάλου.

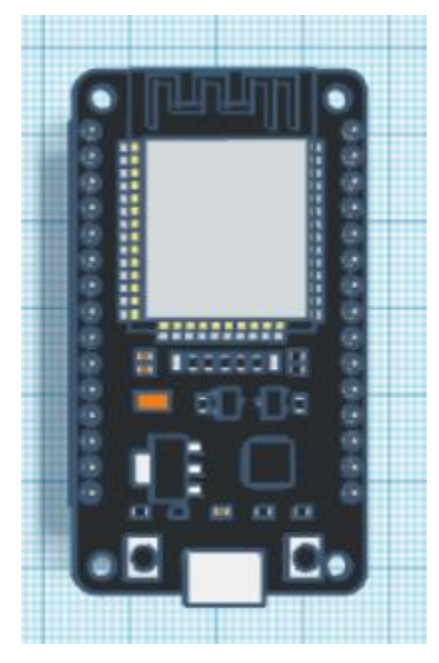

*Εικόνα 146: Πλακέτα ESP32, TinkerCad®.*

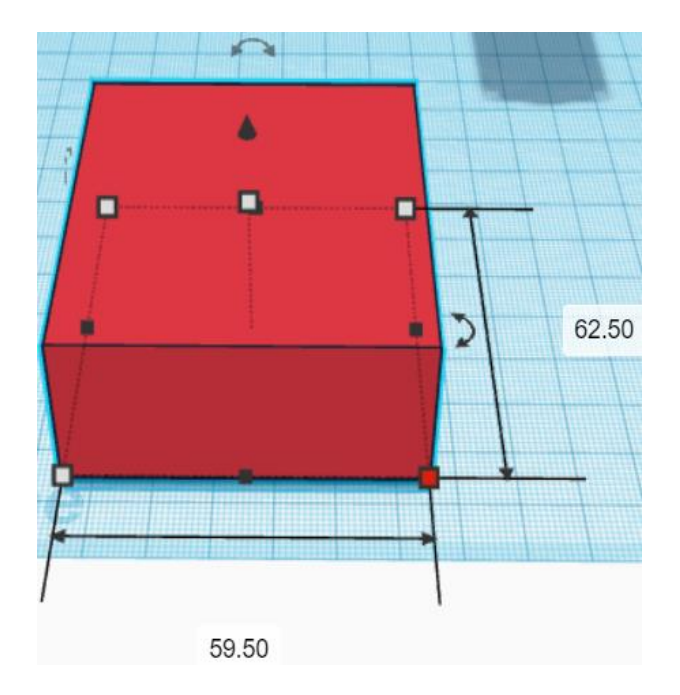

*Εικόνα 147: Εξωτερικές διαστάσεις, Εγκέφαλος, Πρώτο κομμάτι, TinkerCad®*

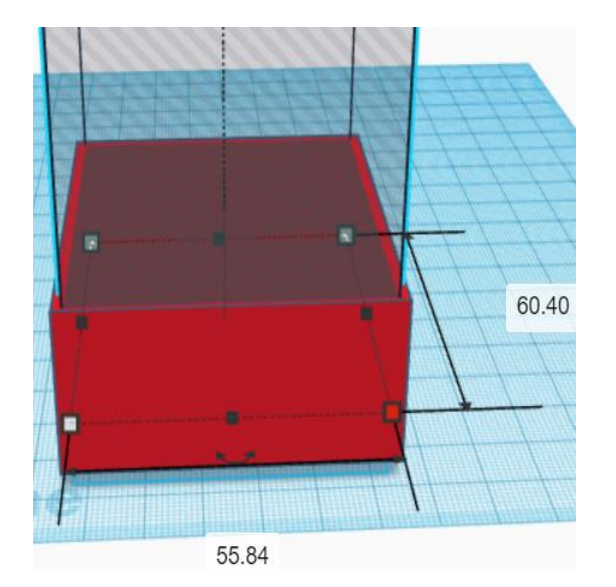

*Εικόνα 148: Εσωτερικές Διαστάσεις Κενού, Εγκέφαλος, Πρώτο κομμάτι,TinkerCad®.*

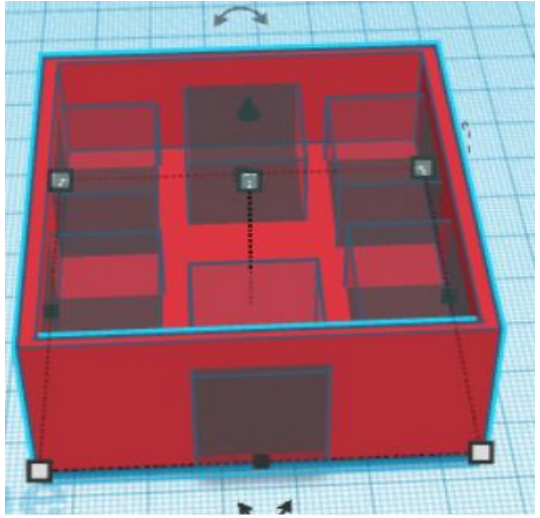

*Εικόνα 149: Εισαγωγή οπών για την προσθήκη RJ12, Εγκέφαλος, Πρώτο κομμάτι, TinkerCad®.*

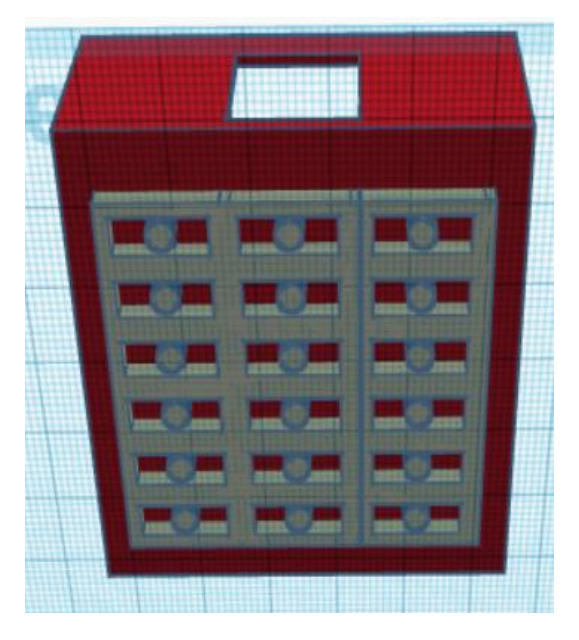

*Εικόνα 150: Δημιουργία ένωσης, Εγκέφαλος, Πρώτο κομμάτι, TinkerCad®.*

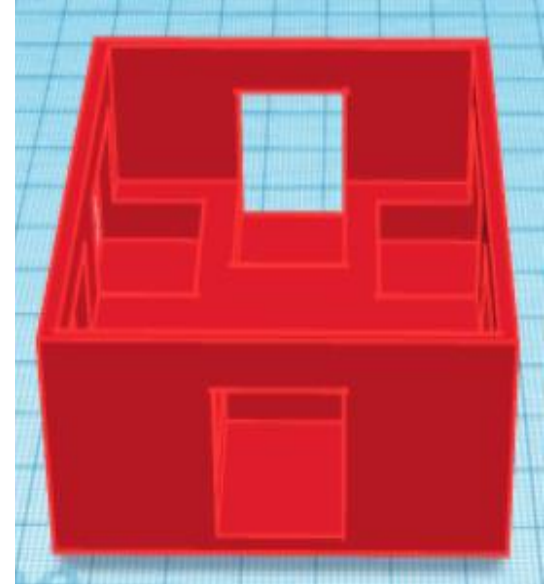

*Εικόνα 151: Ολοκληρωμένο πρώτο κομμάτι, Εγκέφαλος, TinkerCad®.*

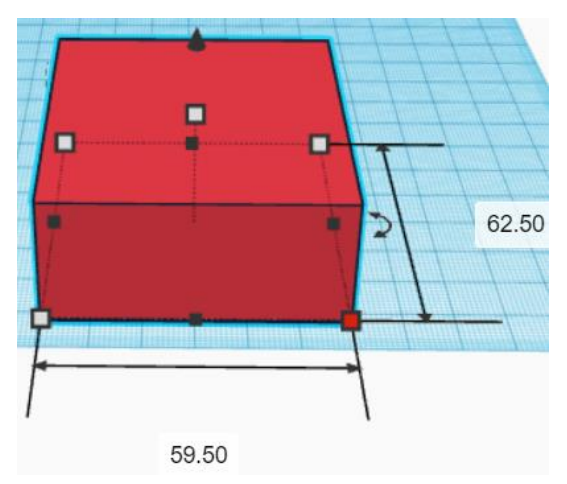

*Εικόνα 153: Εξωτερικές Διαστάσεις, Εγκέφαλος,*

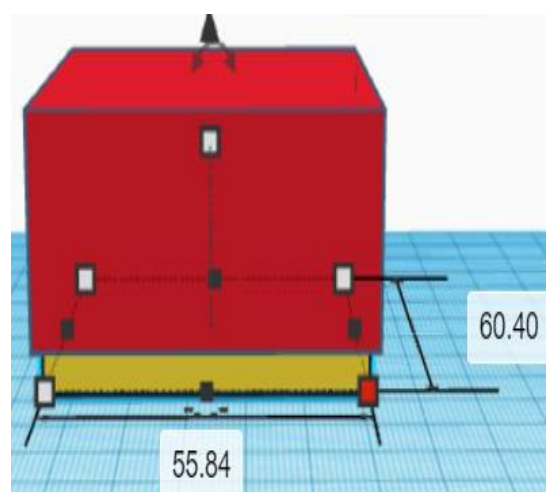

*Δεύτερο κομμάτι, TinkerCad®. Εικόνα 152: Εξωτερικές διαστάσεις επιπρόσθετου τετραγώνου, Εγκέφαλος, Δεύτερο κομμάτι, TinkerCad®.*

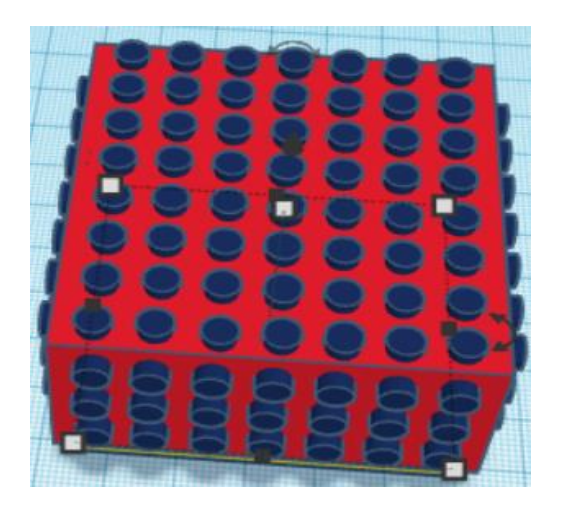

*Εικόνα 155: Προσθήκη κύκλων για τη διαμόρφωση του εξαρτήματος, Εγκέφαλος, Δεύτερο κομμάτι, TinkerCad®*

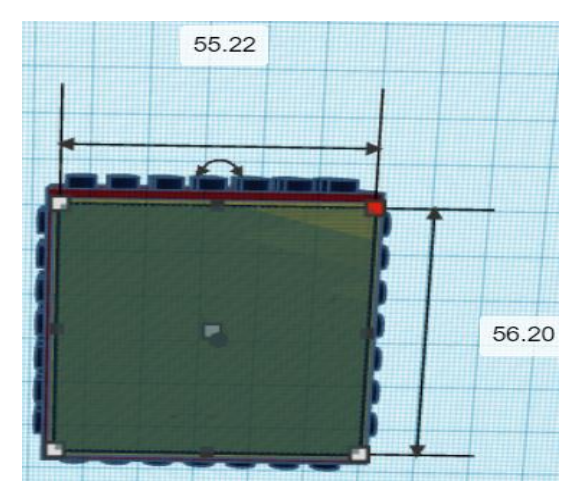

*Εικόνα 154: Εσωτερικές διαστάσεις κενού, Εγκέφαλος, Δεύτερο κομμάτι, TinkerCad®*

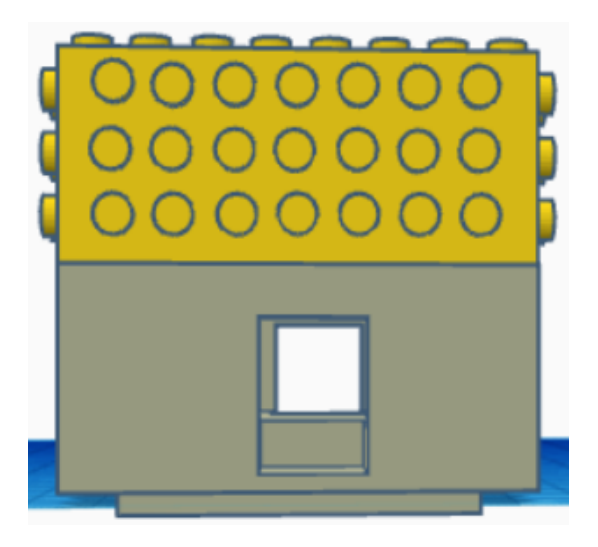

*Εικόνα 156: Ολοκληρωμένο εξάρτημα, Εγκέφαλος, TinkerCad®*

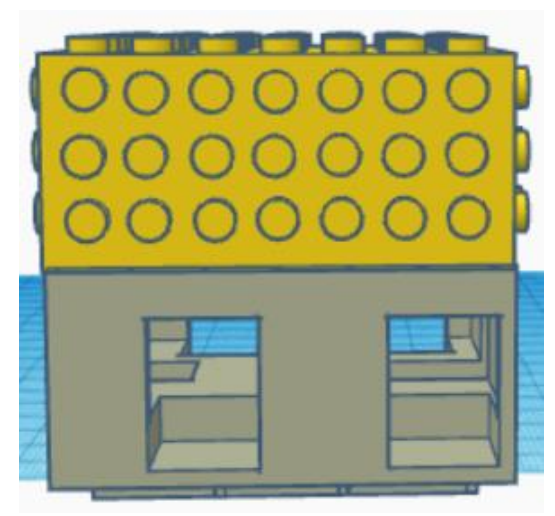

*Εικόνα 157: Ολοκληρωμένο εξάρτημα, Εγκέφαλος, TinkerCad®*

# **ΣΤΑΔΙΑ ΥΛΟΠΟΙΗΣΗΣ ΤΡΙΣΔΙΑΣΤΑΤΗΣ ΕΚΤΥΠΩΣΗΣ ΕΝΕΡΓΩΝ ΕΞΑΡΤΗΜΑΤΩΝ**

## **CREALITY ENDER 3 – ΠΡΟΕΤΟΙΜΑΣΙΑ ΤΡΙΣΔΙΑΣΤΑΤΩΝ ΕΞΑΡΤΗΜΑΤΩΝ**

Έχοντας ολοκληρώσει τον αρχικό σχεδιασμό ενεργών εξαρτημάτων στα απαραίτητα σχεδιαστικά προγράμματα, πραγματοποιείται εισαγωγή του τελικού αρχείου στο πρόγραμμα Ultimaker Cura. Στην συγκεκριμένη περίπτωση, είναι πολύ σημαντική η διαδικασία ρύθμισης του αρχείου για την τρισδιάστατη εκτύπωση. Συνεπώς το πρόγραμμα Ultimaker Cura, δίνει την δυνατότητα:

- Δήλωσης του τρισδιάστατου Εκτυπωτή, που θα γίνει η εκτύπωση.
- Μετακίνησης, περιστροφής και τοποθέτησης του μοντέλου όπου επιθυμεί ο χρήστης στην επιφάνεια εκτύπωσης.
- Δημιουργία στηρίγματος ή αλλιώς «Support›› πάνω στο τρισδιάστατο μοντέλο.
- Ρύθμισης θερμοκρασίας της επιφάνειας εκτύπωσης και του αναλώσιμου κεφαλής.
- Τροποποίησης της ποιότητας, της ταχύτητας και γενικότερα εξειδικευμένες ρυθμίσεις για την καλύτερη τρισδιάστατη εκτύπωση.

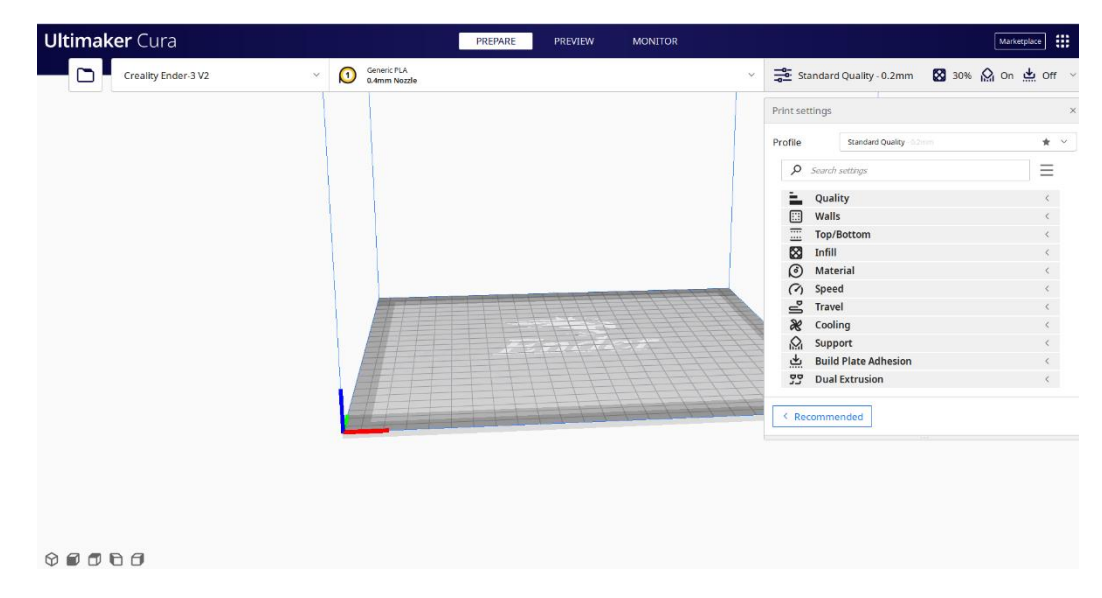

*Εικόνα 158: Αρχική σελίδα του προγράμματος Ultimaker Cura.*

Ολοκληρώνοντας τις επεξεργασίες του τρισδιάστατου μοντέλου, δίνεται η επιλογή του αναλυτή ή αλλιώς «Slicer››, που χρησιμοποιείται για την μετατροπή του τρισδιάστατου μοντέλου από \*.STL αρχείου σε μορφή \*.G.CODE, όπου αναγνωρίζει ο τρισδιάστατος εκτυπωτής.

Για παράδειγμα, στην *Εικόνα 159* και στην *Εικόνα 160,* εμφανίζεται το εξάρτημα με κωδικό 4287, έχοντας κάνει τις αντίστοιχες ρυθμίσεις, όπως:

- προσθήκη στηρίγματος ή αλλιώς Support, όπου εμφανίζεται με κόκκινο χρώμα πάνω στο τρισδιάστατο μοντέλο.
- δημιουργία ενός τετραγώνου ή αλλιώς Eraser, έχοντας ως αποτέλεσμα σε εκείνο το σημείο να μην γίνει εκτύπωση με στήριγμα. Αυτό συμβαίνει γιατί, εάν τα στηρίγματα δεν εκτυπωθούν σωστά μπορούν όχι μόνο να αφήσουν σημάδια στο μοντέλο έχοντας επιπρόσθετη δυσκολία στην αφαίρεση τους, αλλά και χρειάζεται περισσότερος χρόνος εκτύπωσης.
- Επιλέγοντας τον αναλυτή ή αλλιώς Slicer όπως φαίνεται στην *Εικόνα 161*, γίνεται η μετατροπή αρχείου σε \*.G.CODE, όπου εμφανίζεται και η πιθανή ώρα εκτύπωσης και η προεπισκόπηση εκτύπωσης του μοντέλου.

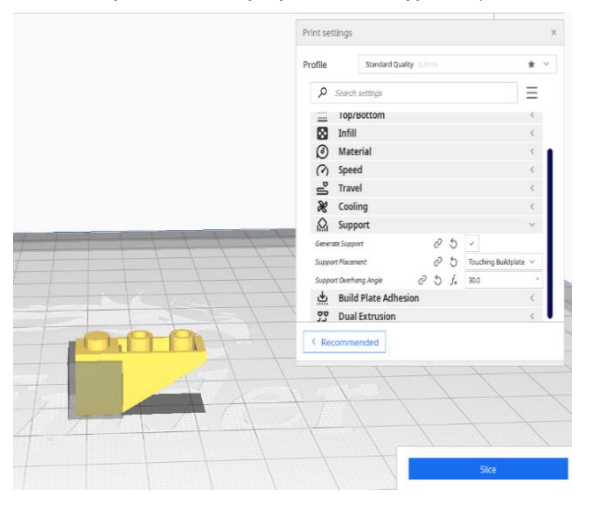

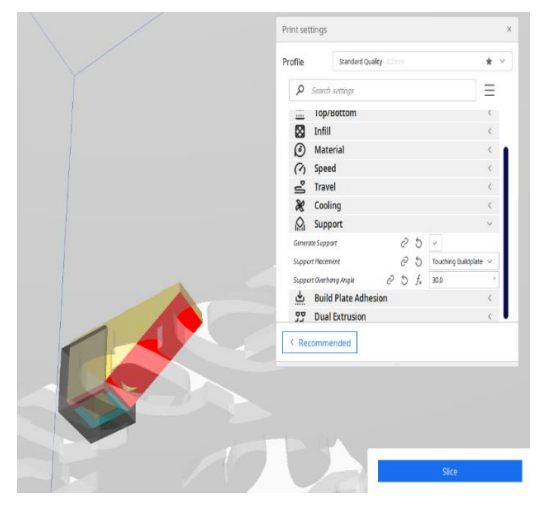

*Εικόνα 159: Επεξεργασία στηρίγματος στο τρισδιάστατο μοντέλο, Ultimaker Cura.*

*Εικόνα 160: Εμφάνιση στηρίγματος με κόκκινο χρώμα στο τρισδιάστατο μοντέλο, Ultimaker Cura.*

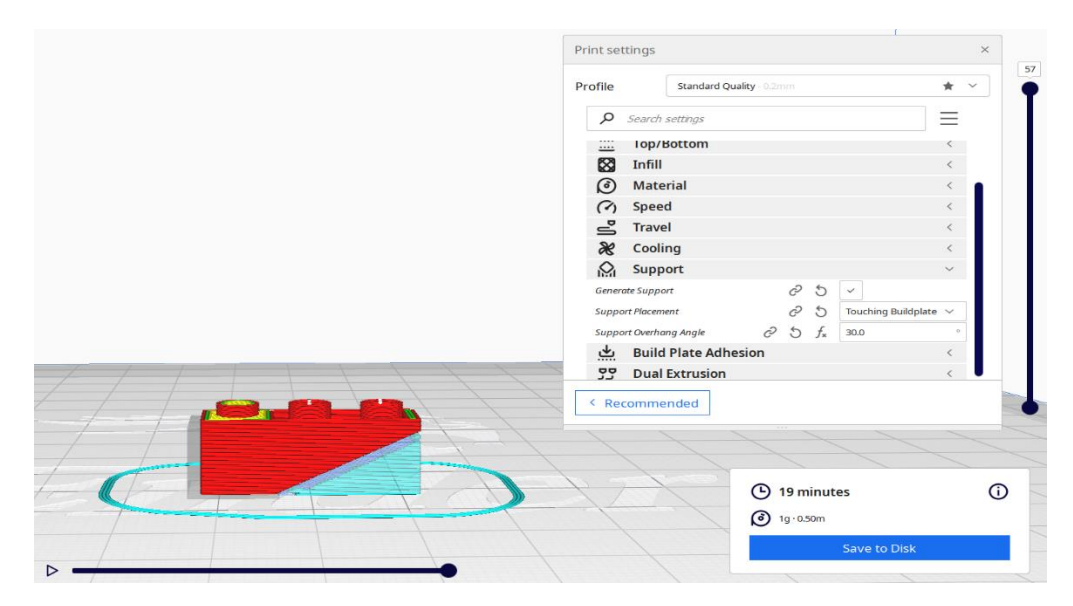

*Εικόνα 161: Δημιουργία \*.G.CODE αρχείου και προεπισκόπηση τρισδιάστατου μοντέλου, Ultimaker Cura.*

### **ΔΙΑΔΙΚΑΣΙΑ ΤΡΙΣΔΙΑΣΤΑΤΗΣ ΕΚΤΥΠΩΣΗΣ**

Αρχικά, έχοντας τον τρισδιάστατο εκτυπωτή Creality Ender 3 V2, πρέπει να τηρηθούν κάποιες ενέργειες. Είναι απαραίτητο, να ελεγχθεί και να ρυθμιστεί η επιφάνεια εκτύπωσης, έχοντας η κεφαλή απόσταση από την επιφάνεια ίσα με ένα φύλλο χαρτί. Πριν από κάθε εκτύπωση έχοντας ρυθμίσει και αποθηκεύσει κατάλληλα το Χ, Υ, Ζ υπάρχει η επιλογή του «auto homing››. Έχοντας περάσει το \*.G.CODE αρχείο, σ' ένα Micro SD και έτσι επιλέγουμε το αρχείο μας στον εκτυπωτή. Πραγματοποιούνται οι τελευταίες ρυθμίσεις ως προς την θερμοκρασία της κεφαλής και της επιφάνειας εκτύπωσης, καθώς γίνεται έλεγχος του υλικού μας, δηλαδή το PLA. Ωστόσο, για την καλύτερη ένωση του τρισδιάστατου μοντέλου με την επιφάνεια της εκύπωσης, γίνεται η προσθήκη λακ στο σημείο που θα γίνει η εκτύπωση και ξεκινάει η τρισδιάστατη εκτύπωση.

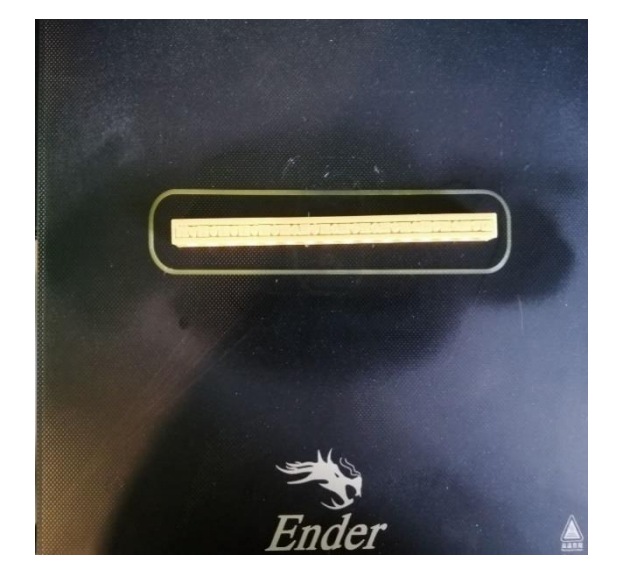

*Εικόνα 162: Τρισδιάστατη εκτύπωση παθητικών εξαρτημάτων, Creality Ender V2*

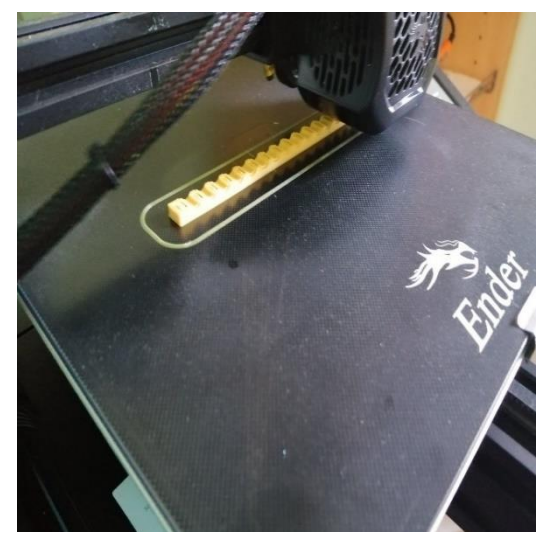

*Εικόνα 163: Τρισδιάστατη εκτύπωση παθητικών εξαρτημάτων, Creality Ender V2*

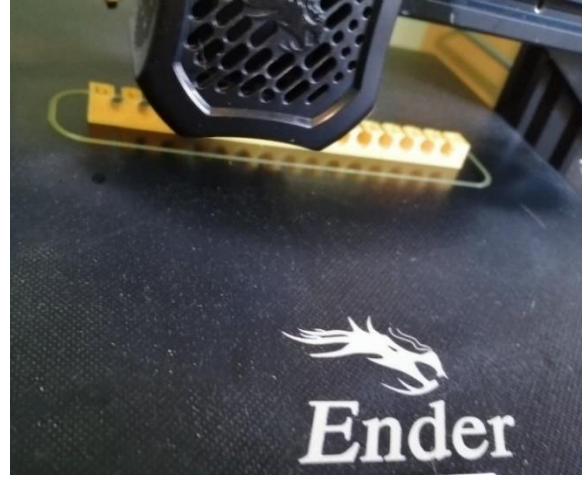

*Εικόνα 164: Τρισδιάστατη εκτύπωση παθητικών εξαρτημάτων, Creality Ender V2.*

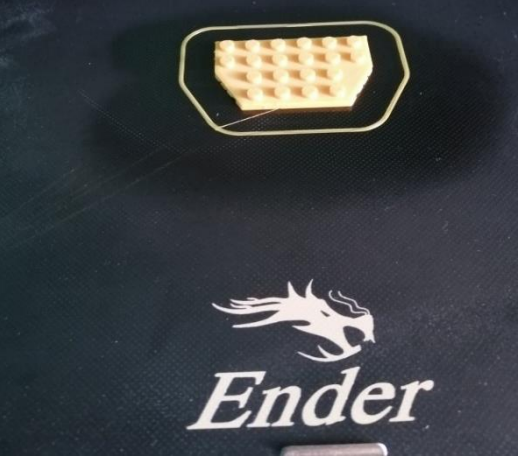

*Εικόνα 165: Τρισδιάστατη εκτύπωση παθητικών εξαρτημάτων, Creality Ender V2*

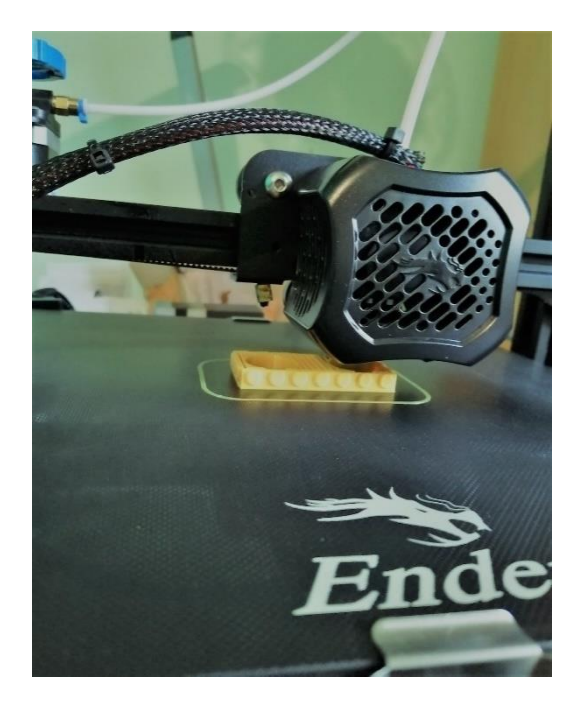

*Εικόνα 166: Τρισδιάστατη εκτύπωση ενεργητικών εξαρτημάτων, Creality Ender V2.*

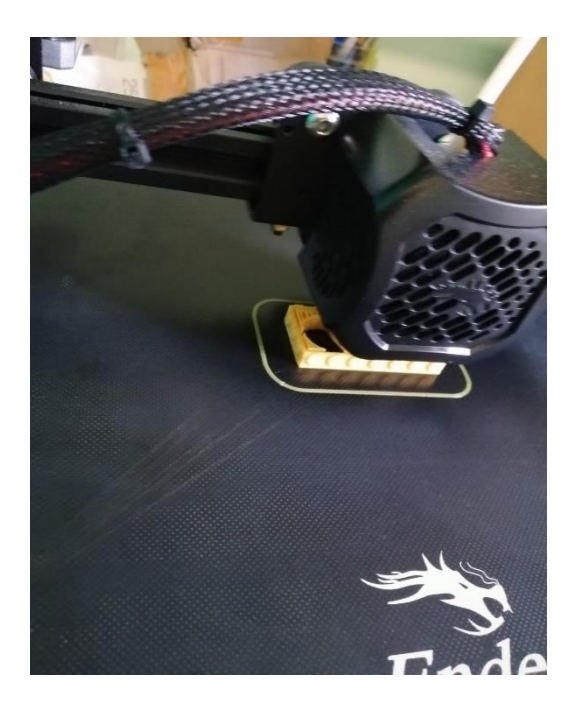

*Εικόνα 167*: *Τρισδιάστατη εκτύπωση ενεργητικών εξαρτημάτων, Creality Ender V2.*

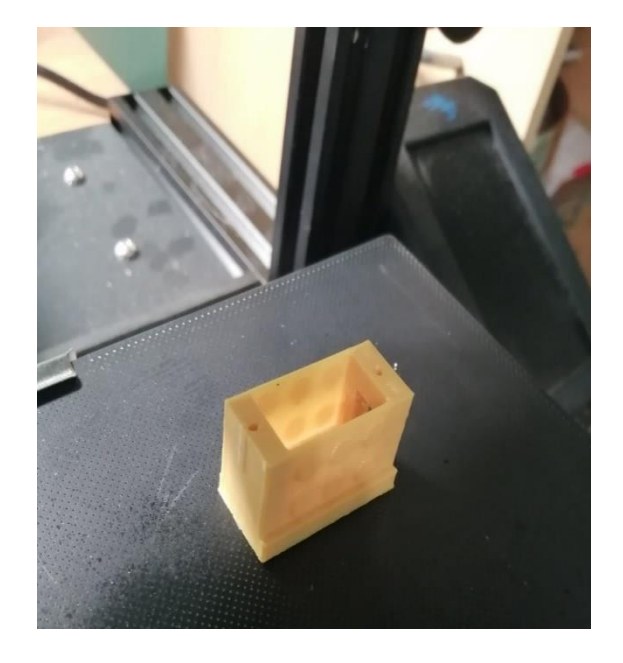

*Εικόνα 168: Τρισδιάστατη εκτύπωση ενεργητικών εξαρτημάτων, Creality Ender V2.*

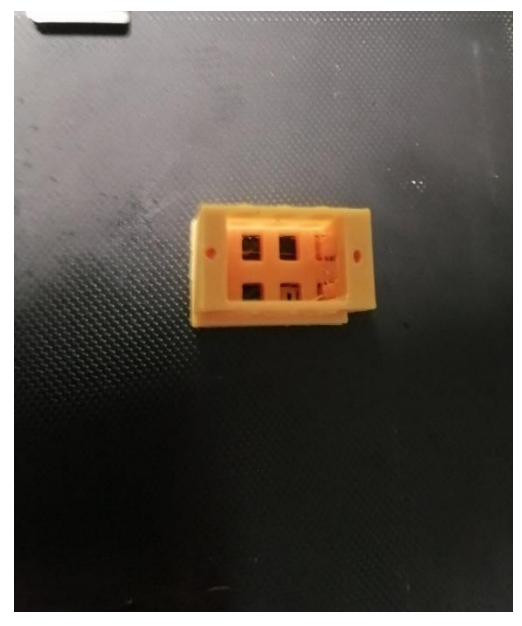

*Εικόνα 169: Τρισδιάστατη εκτύπωση ενεργητικών εξαρτημάτων, Creality Ender V2.*

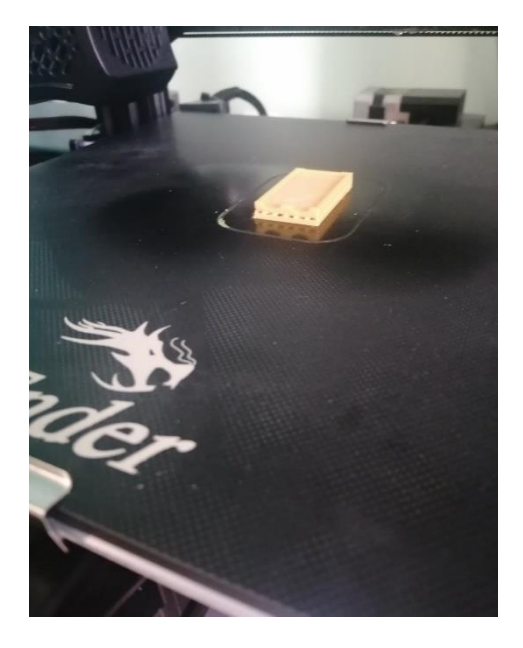

*Εικόνα 170: Τρισδιάστατη εκτύπωση ενεργητικών εξαρτημάτων, Creality Ender V2.*

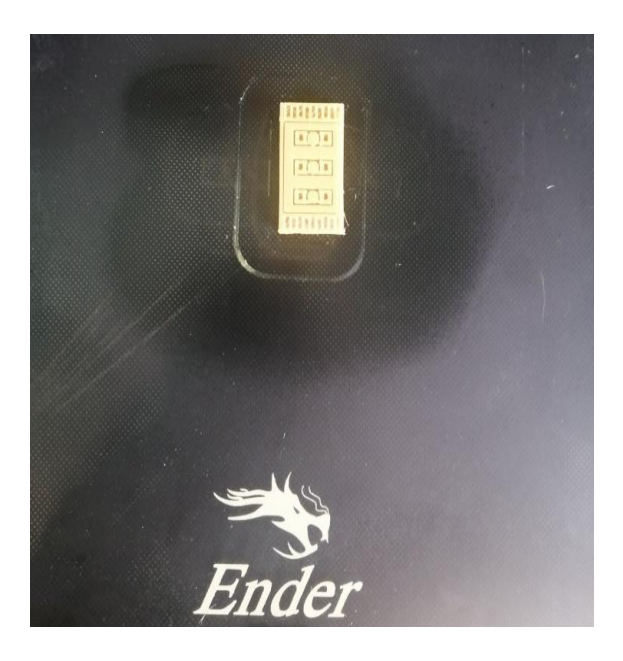

*Εικόνα 171: Τρισδιάστατη εκτύπωση ενεργητικών εξαρτημάτων, Creality Ender V2.*

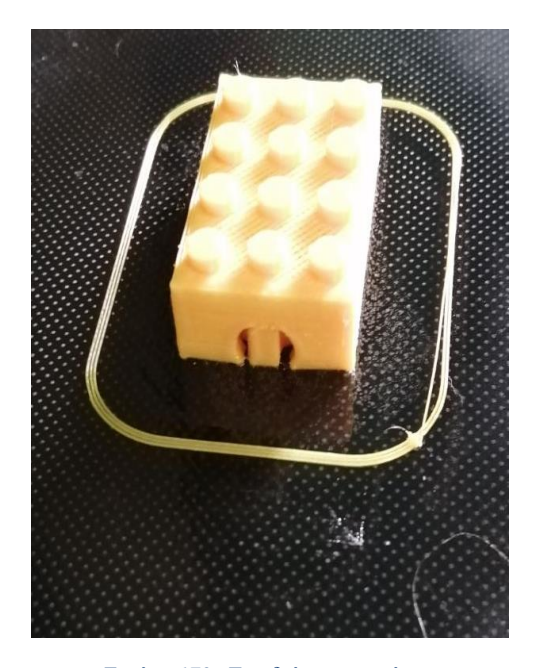

*Εικόνα 172: Τρισδιάστατη εκτύπωση ενεργητικών εξαρτημάτων, Creality Ender V2.*

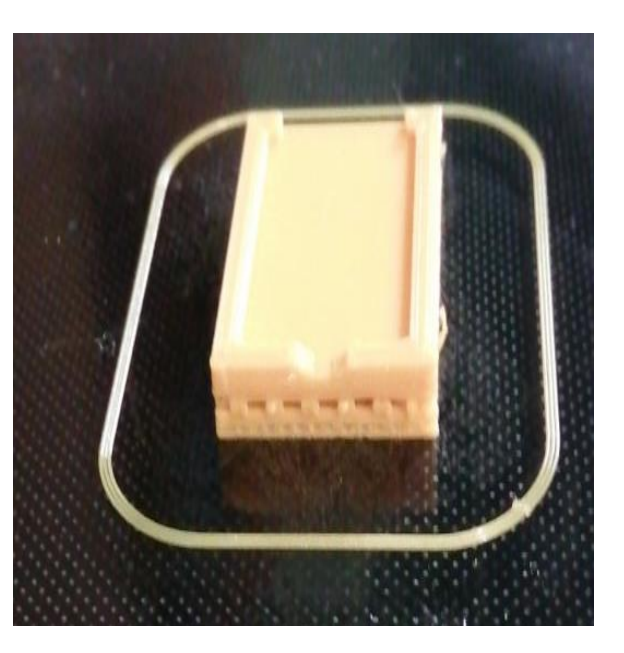

*Εικόνα 173: Τρισδιάστατη εκτύπωση ενεργητικών εξαρτημάτων, Creality Ender V2.*

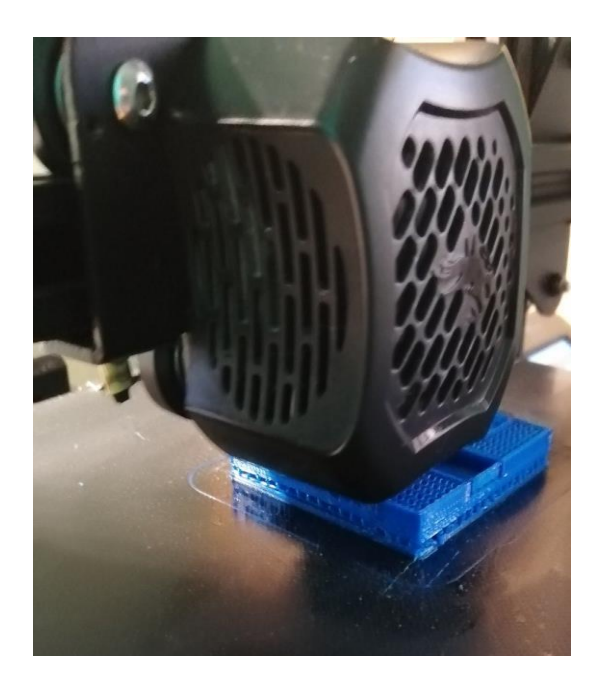

*Εικόνα 175: Τρισδιάστατη εκτύπωση ενεργητικών εξαρτημάτων, Creality Ender V2.*

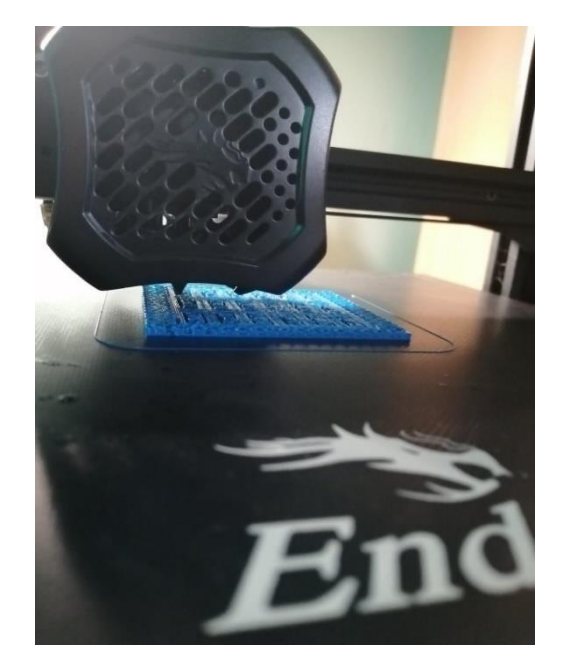

*Εικόνα 174: Τρισδιάστατη εκτύπωση ενεργητικών εξαρτημάτων, Creality Ender V2.*

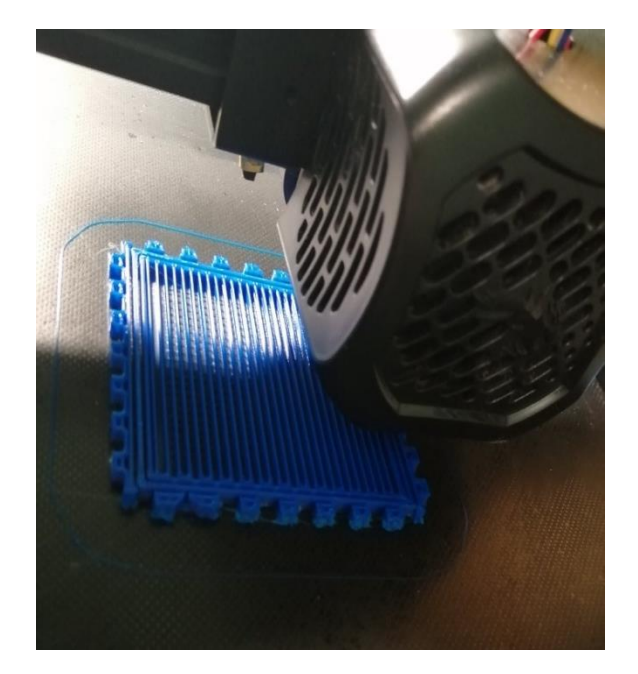

*Εικόνα 176: Τρισδιάστατη εκτύπωση ενεργητικών εξαρτημάτων, Creality Ender V2.*

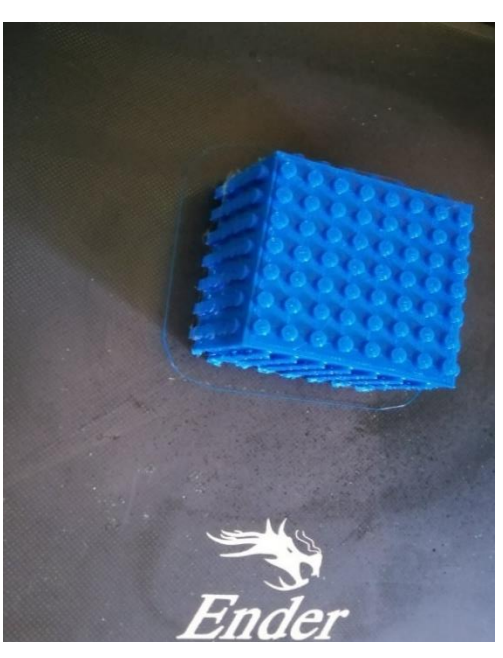

*Εικόνα 177: Τρισδιάστατη εκτύπωση ενεργητικών εξαρτημάτων, Creality Ender V2.*

Έχοντας ολοκληρώσει την τρισδιάστατη εκτύπωση όλων των εξαρτημάτων, όπως φαίνεται στον *Πίνακα 2,* έχει γίνει καταγραφή του χρόνου εκτύπωσης του κάθε παθητικού εξαρτήματος, ενώ στον *Πίνακα 3* γίνεται αναφορά του χρόνου εκτύπωσης των ενεργητικών εξαρτημάτων.

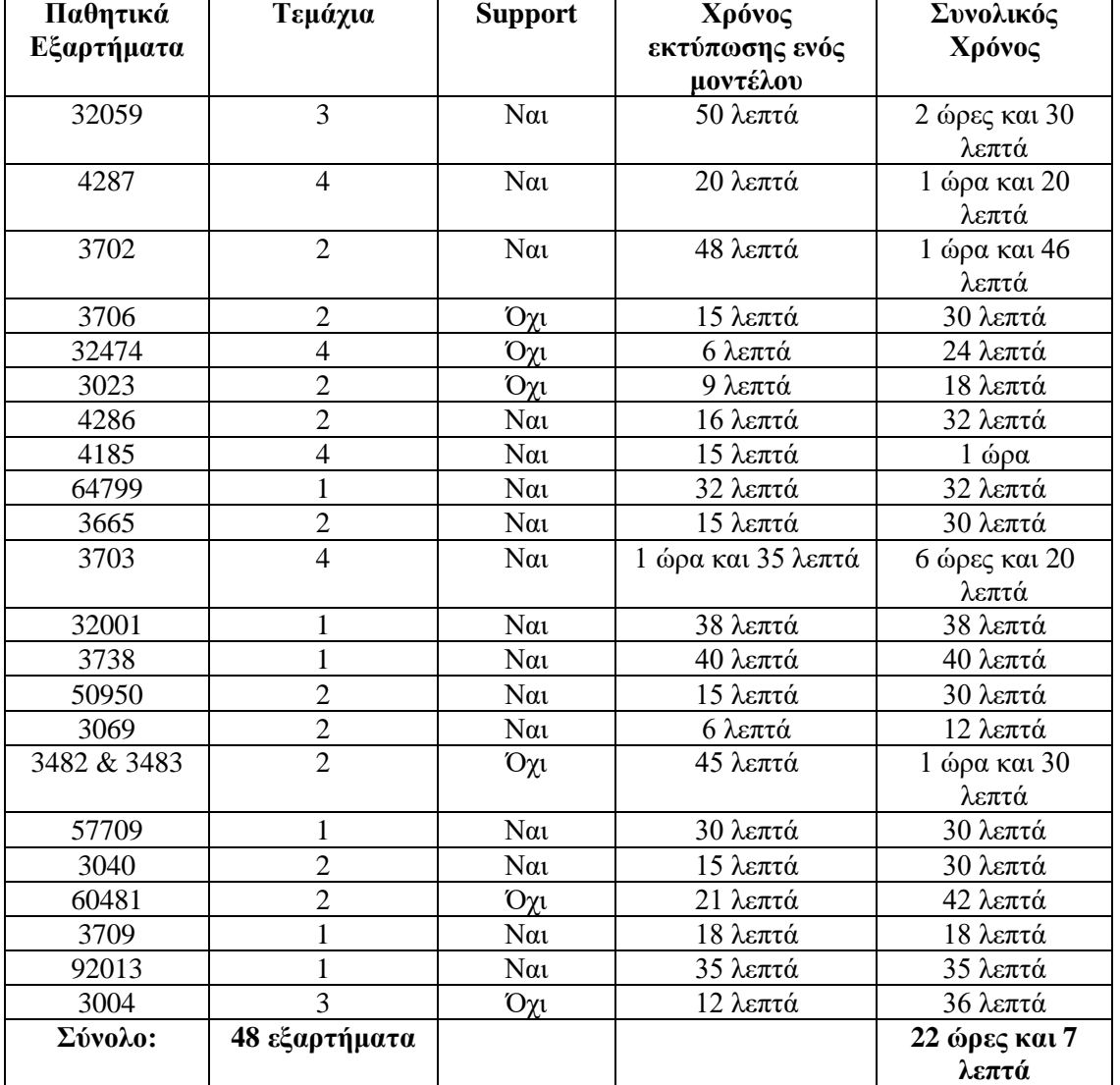

#### *Πίνακας 2: Χρόνος εκτύπωσης τρισδιάστατων παθητικών εξαρτημάτων.*

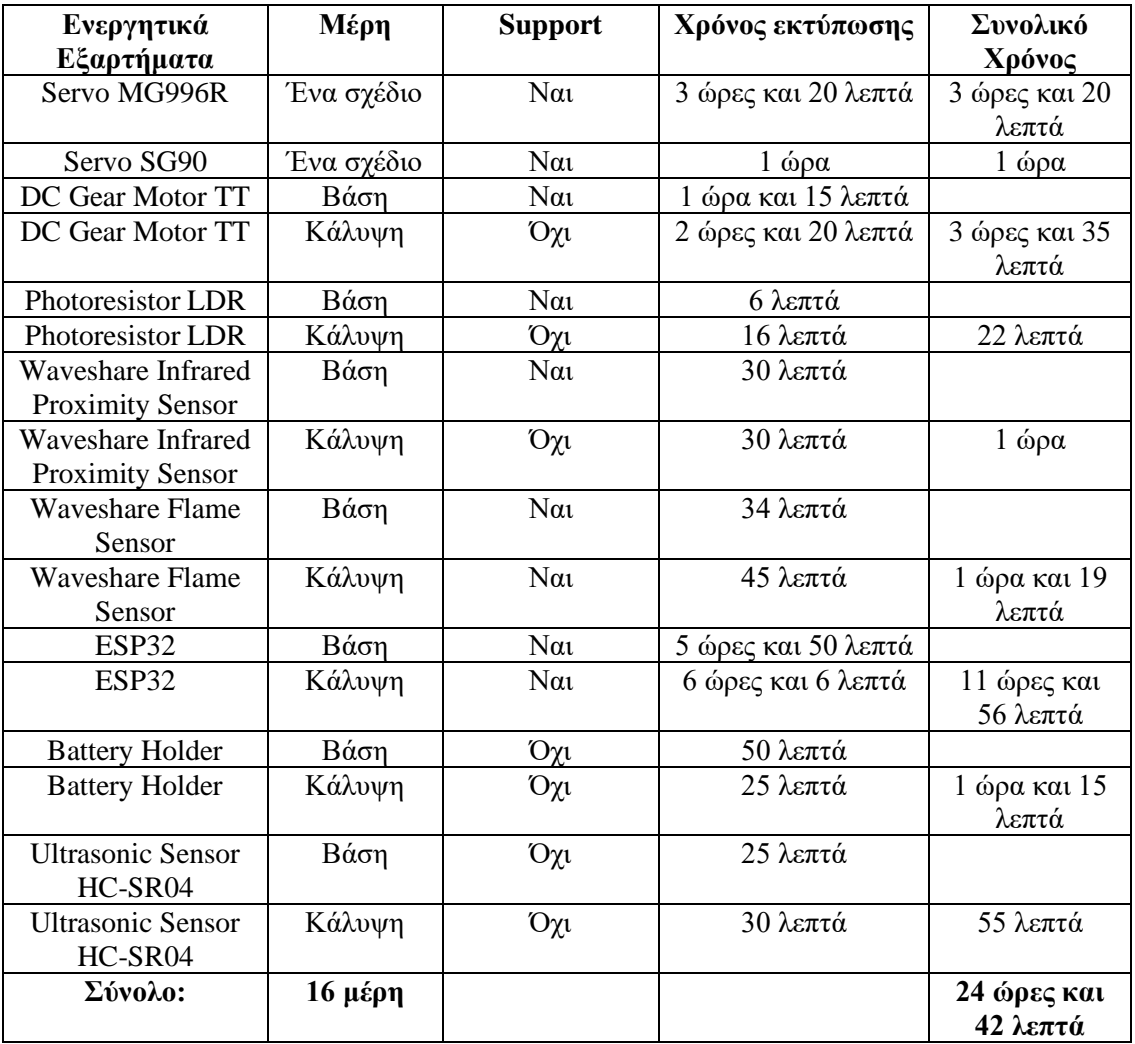

## **ΥΛΟΠΟΙΗΣΗ ΕΝΕΡΓΗΤΙΚΩΝ ΕΞΑΡΤΗΜΑΤΩΝ**

Παρακάτω, εμφανίζεται μια σειρά από εικόνες που απεικονίζουν τα τρισδιάστατα ενεργητικά εξαρτήματα, ενσωματωμένα με τα ηλεκτρονικά στοιχεία, προβάλλοντας την συναρμολόγηση και την ένωση τους.

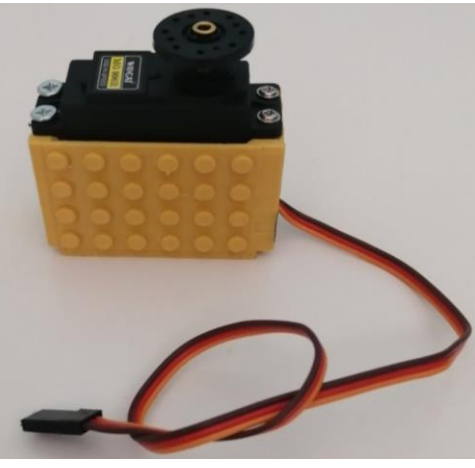

*Εικόνα 178: Servo MG996R, Πρόοψη.*

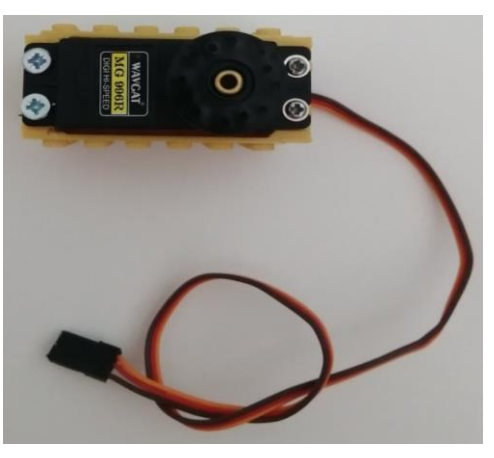

*Εικόνα 179: Servo MG996R, Κάτοψη.*

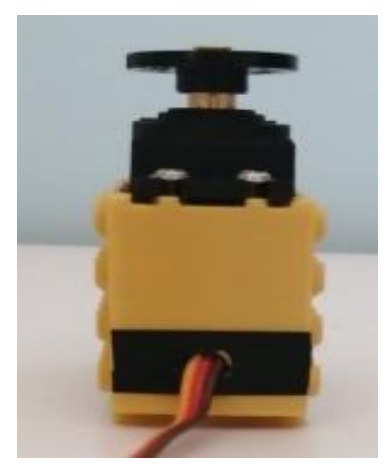

*Εικόνα 180: Servo MG996R, Δεξιά Πλάγια Όψη.*

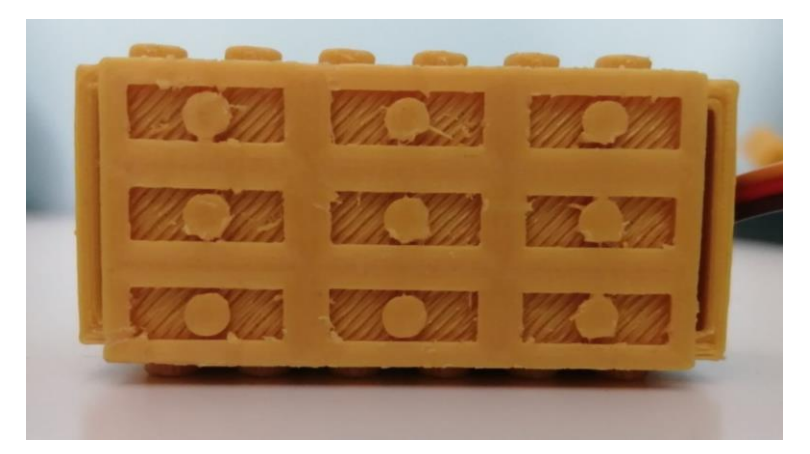

*Εικόνα 181: Servo MG996R, Άνοψη.*

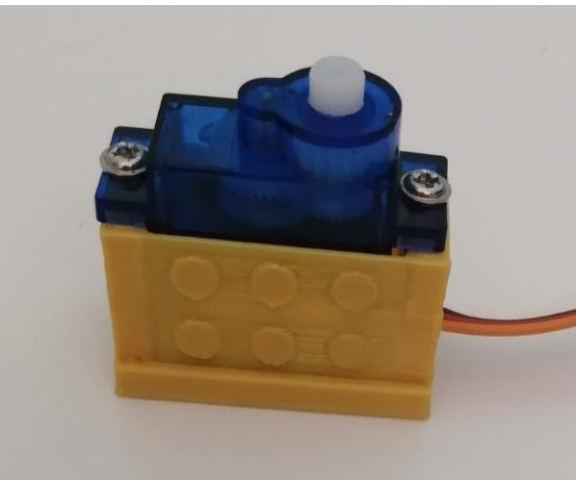

*Εικόνα 182: Servo SG90.*

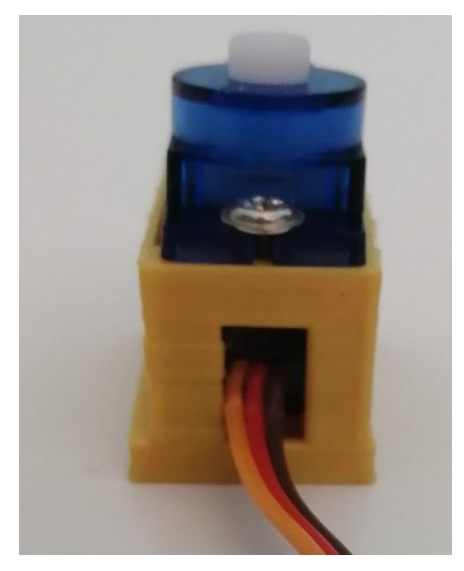

*Εικόνα 183: Servo SG90,Δεξιά Πλάγια Όψη.*

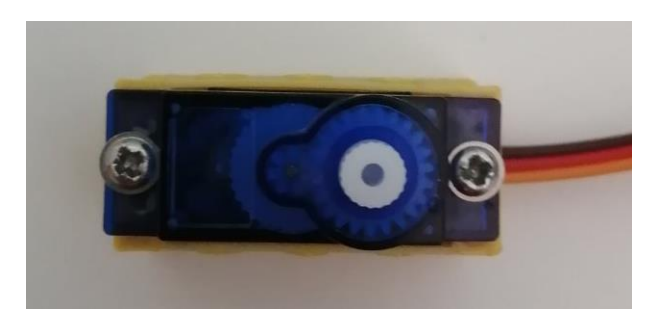

*Εικόνα 184: Servo SG90, Κάτοψη.*

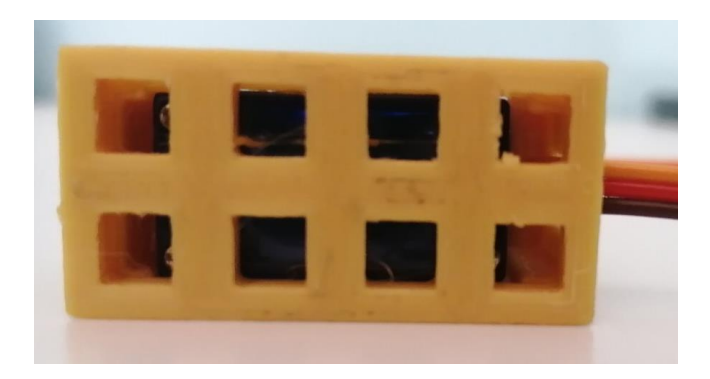

*Εικόνα 185: Servo SG90, Άνοψη.*

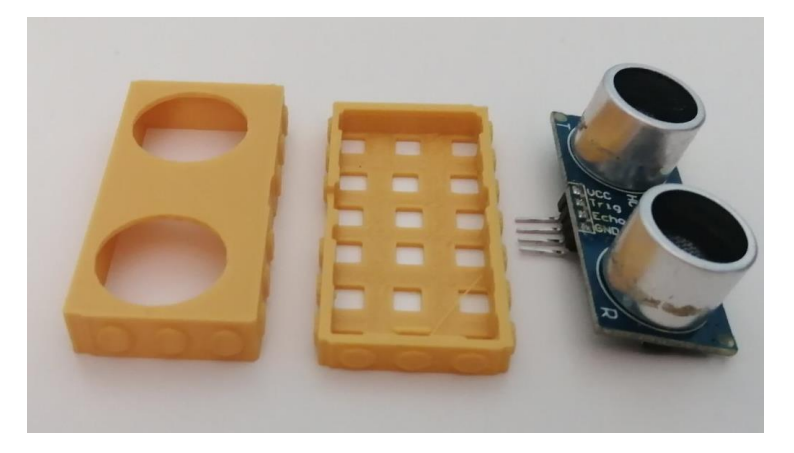

*Εικόνα 186: Ultrasonic Sensor HC-SR04.*

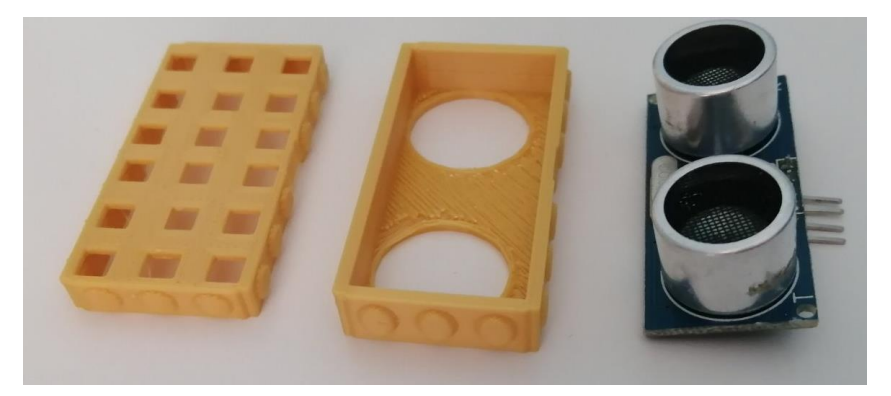

*Εικόνα 187: Ultrasonic Sensor HC-SR04.*

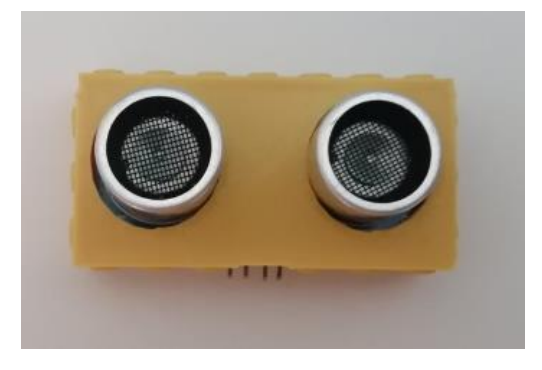

*Εικόνα 188: Ultrasonic Sensor HC-SR04.*

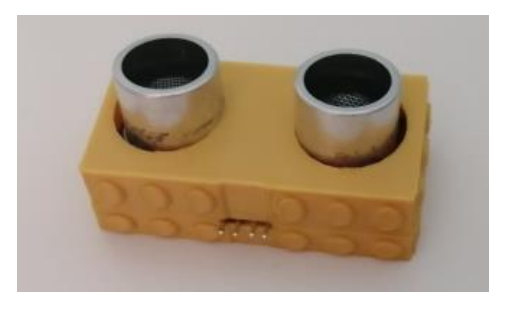

*Εικόνα 189: Ultrasonic Sensor HC-SR04.*

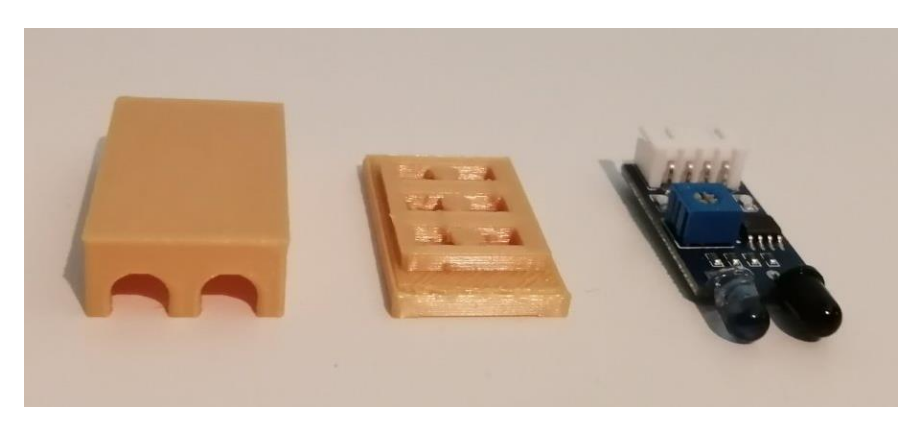

*Εικόνα 190: Waveshare Infrared Proximity Sensor.*

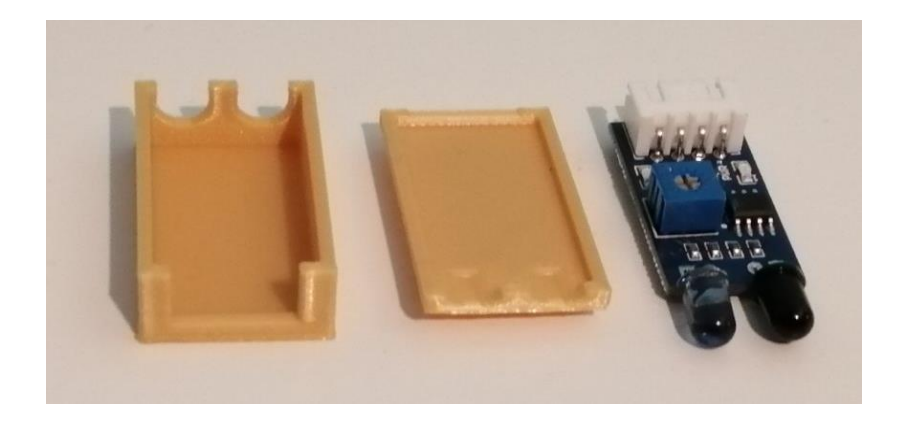

*Εικόνα 191: Waveshare Infrared Proximity Sensor.*

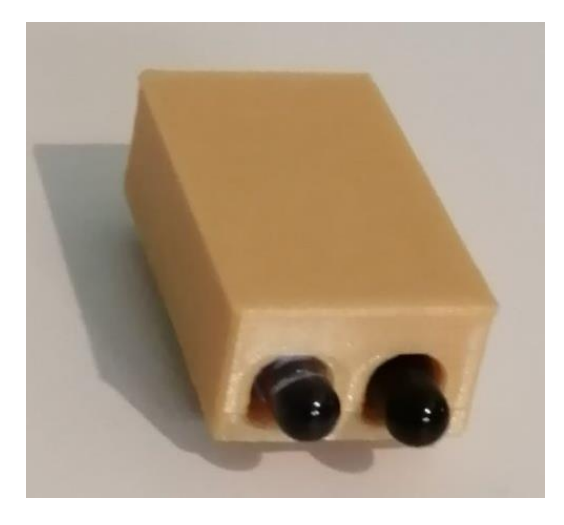

*Εικόνα 192: Ολοκληρωμένο Waveshare Infrared Proximity Sensor.*

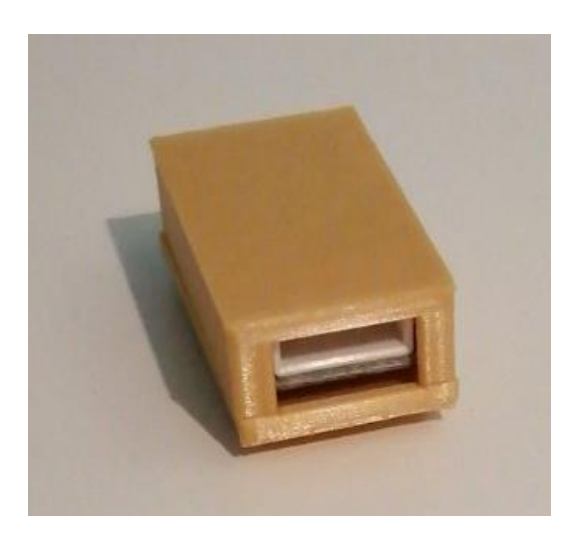

*Εικόνα 193 : Ολοκληρωμένο Waveshare Infrared Proximity Sensor.*

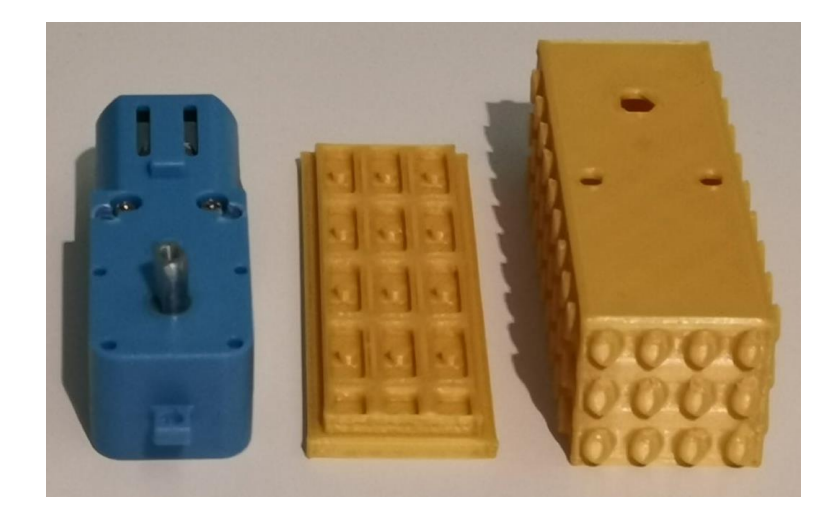

*Εικόνα 194: DC Motor Gear TT.*

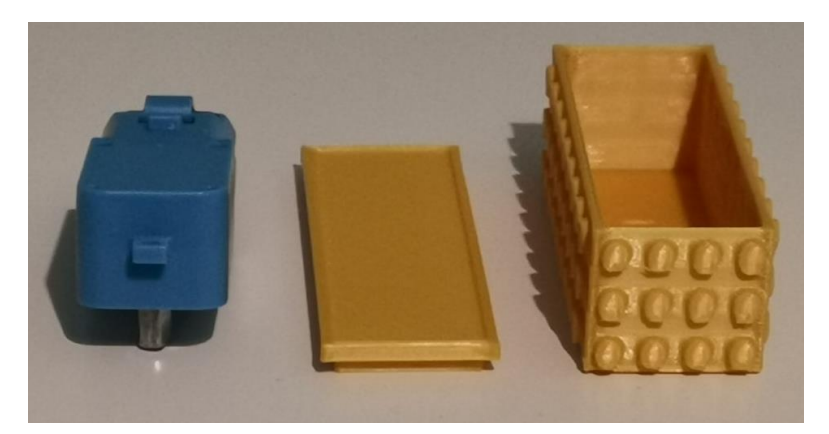

*Εικόνα 195: DC Motor Gear TT.*

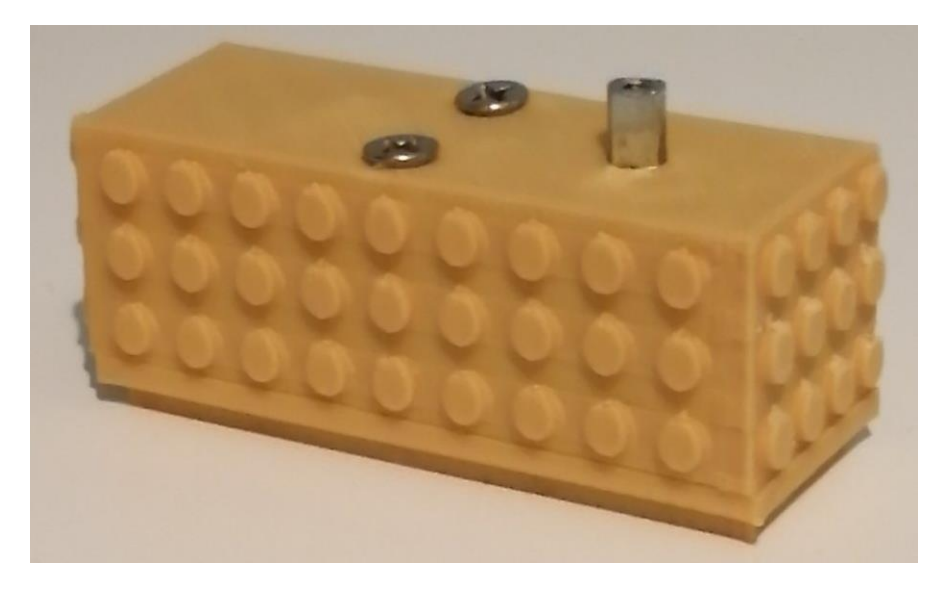

*Εικόνα 196: Ολοκληρωμένο μοντέλο DC Motor Gear TT.*

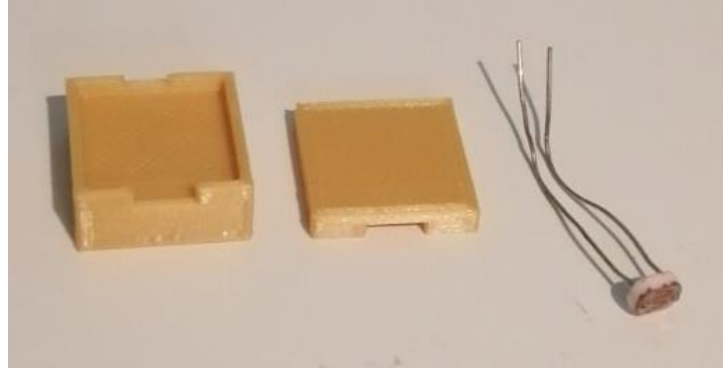

*Εικόνα 197: Photoresistor LDR.*

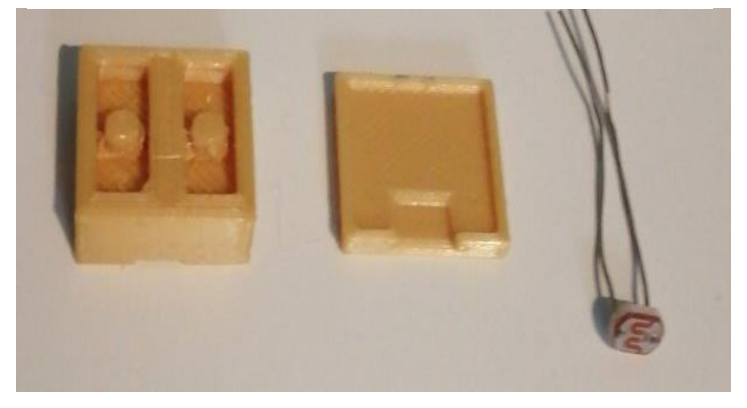

*Εικόνα 198: Photoresistor LDR.*

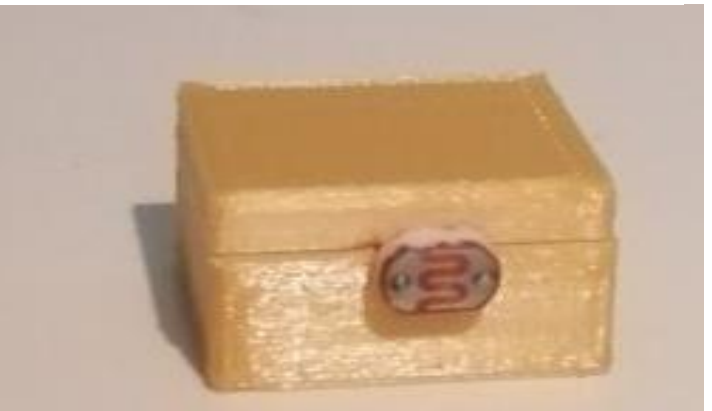

*Εικόνα 199: Photoresistor LDR.*

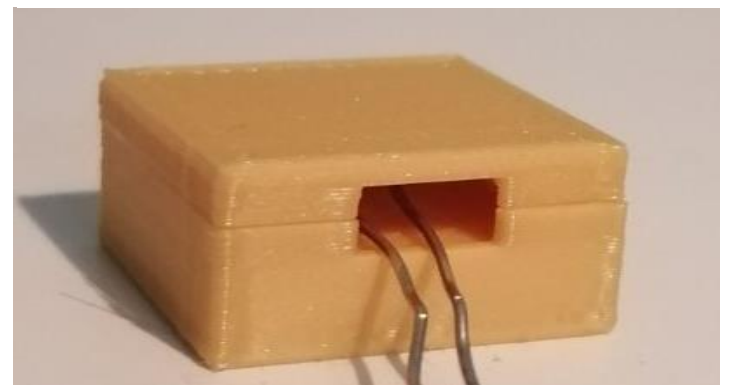

*Εικόνα 200: Photoresistor LDR.*

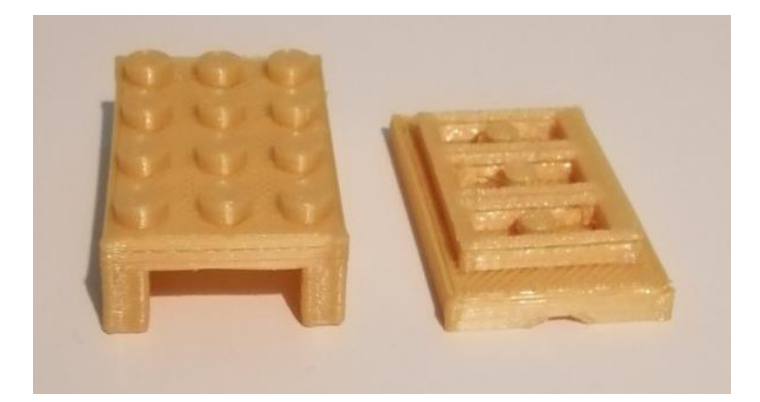

*Εικόνα 201: Waveshare Flame Sensor.*

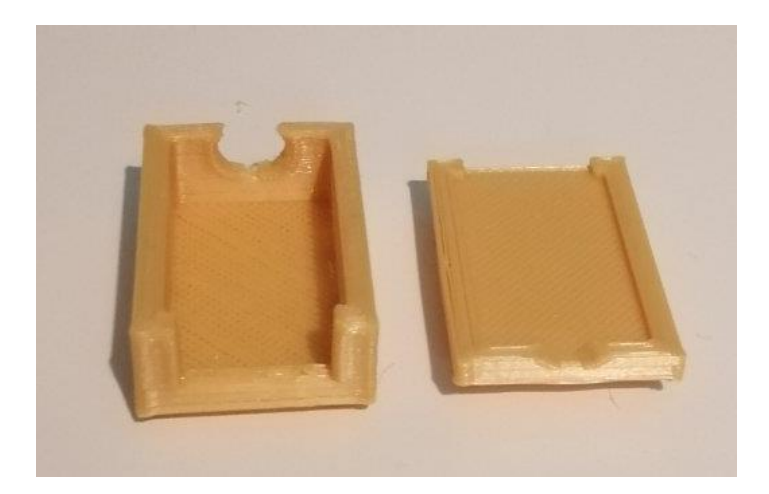

*Εικόνα 202: Waveshare Flame Sensor.*

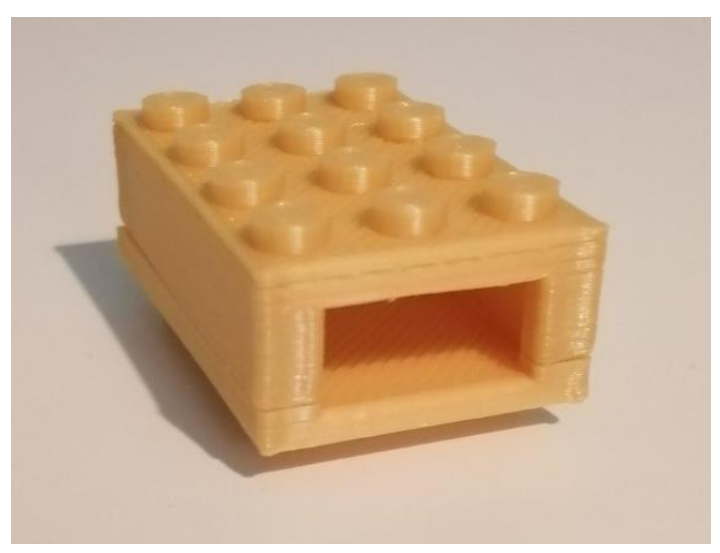

*Εικόνα 203: Waveshare Flame Sensor.*

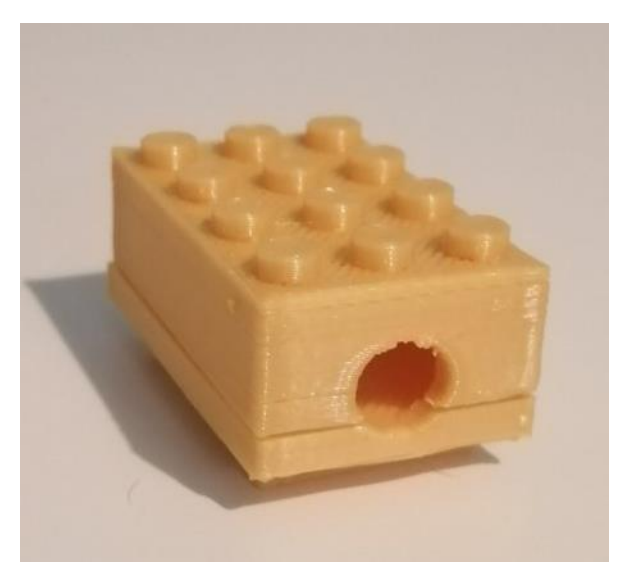

*Εικόνα 204: Waveshare Flame Sensor.*

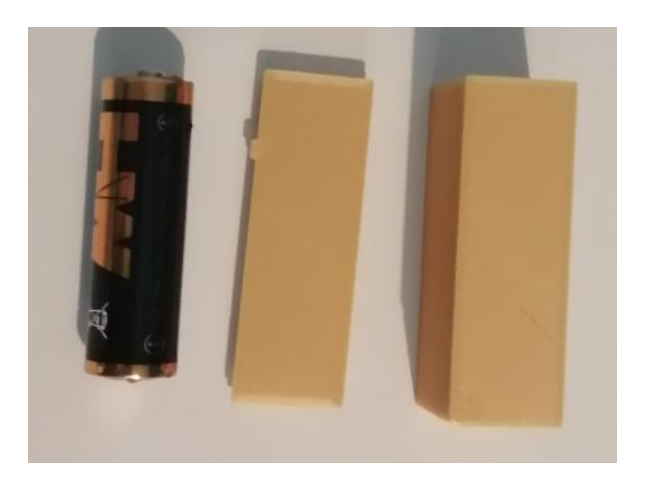

*Εικόνα 205: Battery Holder.*

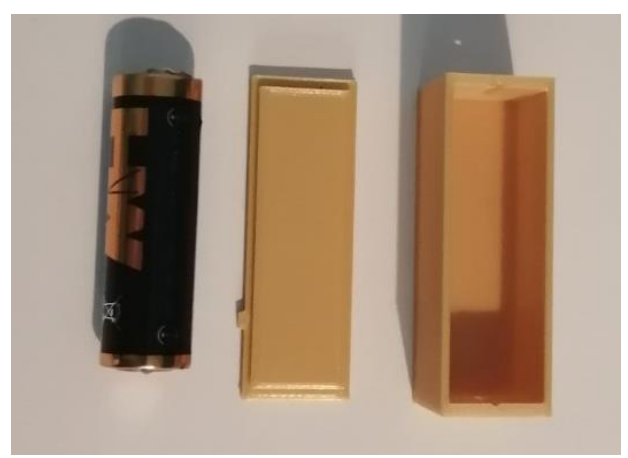

*Εικόνα 206: Battery Holder.*

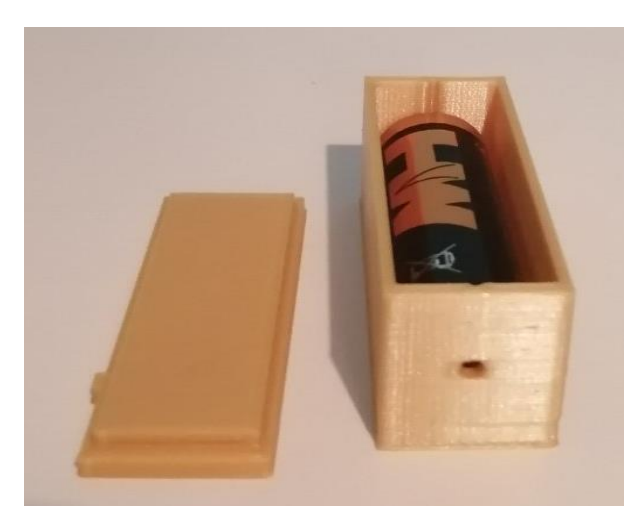

*Εικόνα 207: Battery Holder.*

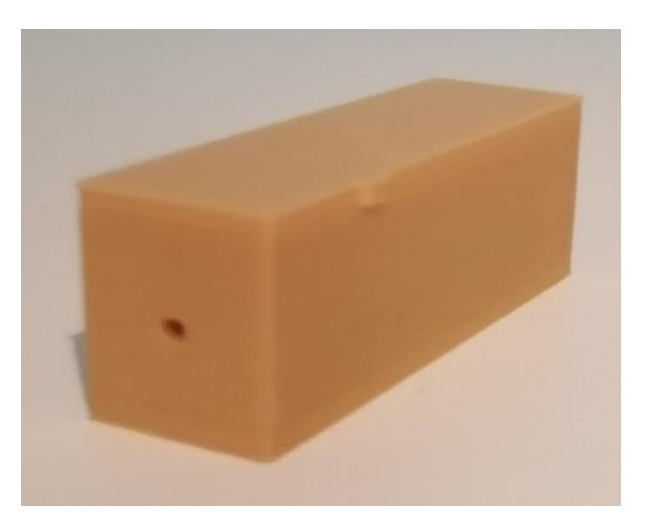

*Εικόνα 208: Battery Holder.*

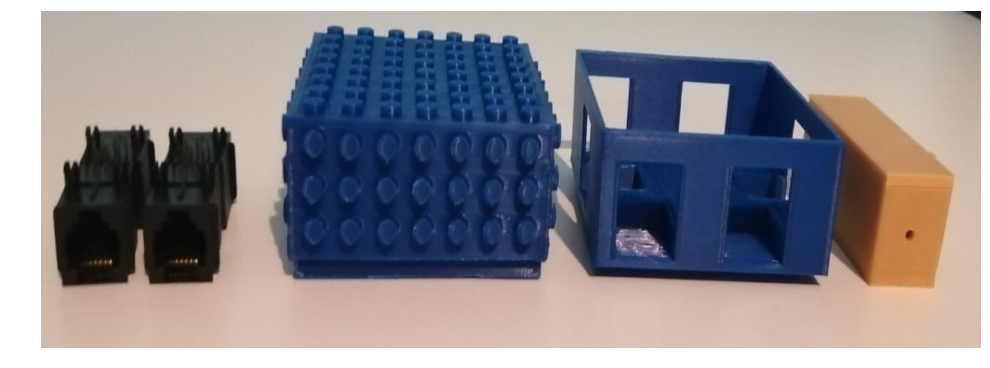

*Εικόνα 209: Εγκέφαλος.*

98

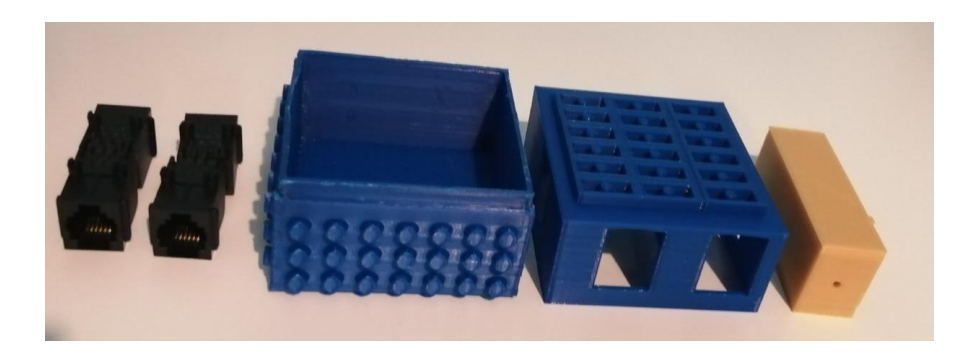

*Εικόνα 210: Εγκέφαλος.*

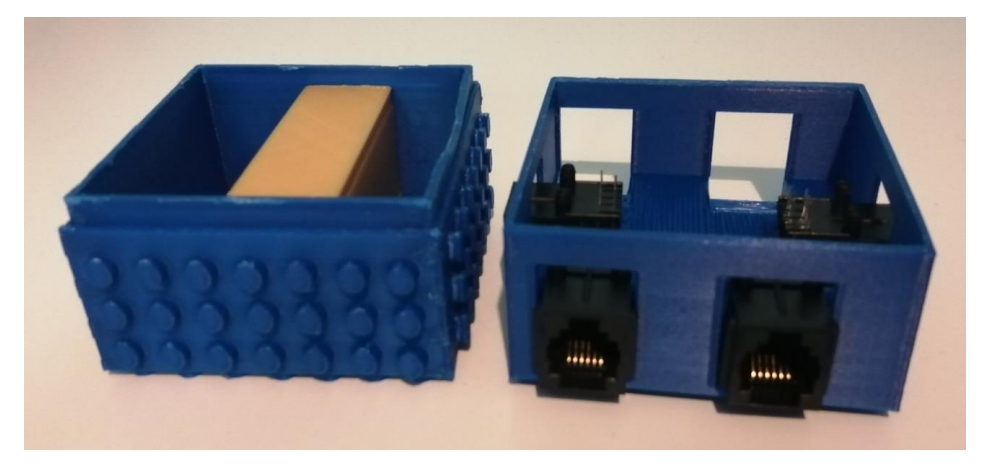

*Εικόνα 211: Εγκέφαλος.*

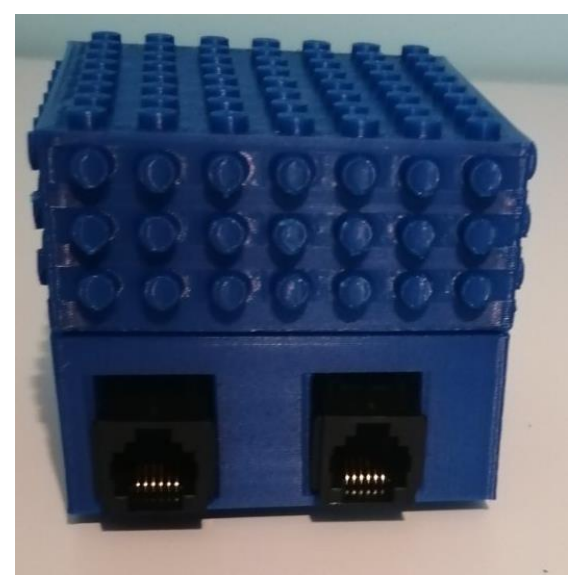

*Εικόνα 212: Εγκέφαλος.*

## **ΛΙΣΤΑ ΥΛΙΚΩΝ**

Αρχικά, για τη διαδικασία και την ολοκλήρωση του σχεδιασμού και της κατασκευής των σχεδίων χρειάστηκαν κάποια εργαλεία και υλικά. Συνεπώς όπως αναλύεται παρακάτω στον *Πίνακα 4,*  παρουσιάζονται τα εργαλεία που χρειάστηκαν για τον εκτυπωτή Creality Ender 3 V2, για την συναρμολόγηση και ποια ήταν τα ηλεκτρονικά εξαρτήματα που χρησιμοποιήθηκαν*.* 

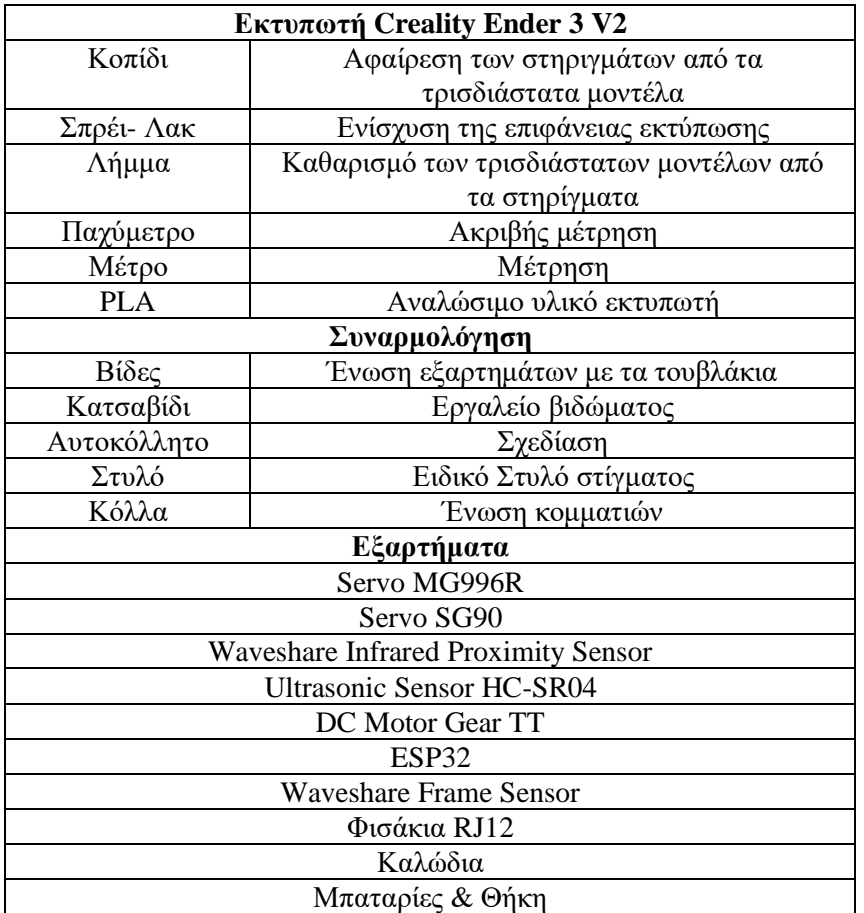

### *Πίνακας 4: Λίστα Υλικών.*

# **ΟΙΚΟΝΟΜΙΚΟΣ ΠΡΟΥΠΟΛΟΓΙΣΜΟΣ**

Σε αυτό το κεφάλαιο αναλύονται όλες οι τιμές, βασισμένες σε τιμή αγοράς για το 2022, έχοντας υπόψιν ότι εάν κάποιος χρήστης θέλει να σχεδιάσει και να κατασκευάσει ρομποτικές σειρές και δεν διαθέτει τίποτα από τα παρακάτω είδη ή κάποια από αυτά, αναφέρονται οι ονομασίες και τα καταστήματα αγοράς. Έτσι στον *Πίνακα 5* εμφανίζονται τα είδη, οι ποσότητες, τα πιθανά καταστήματα με τις αρχικές τιμές.

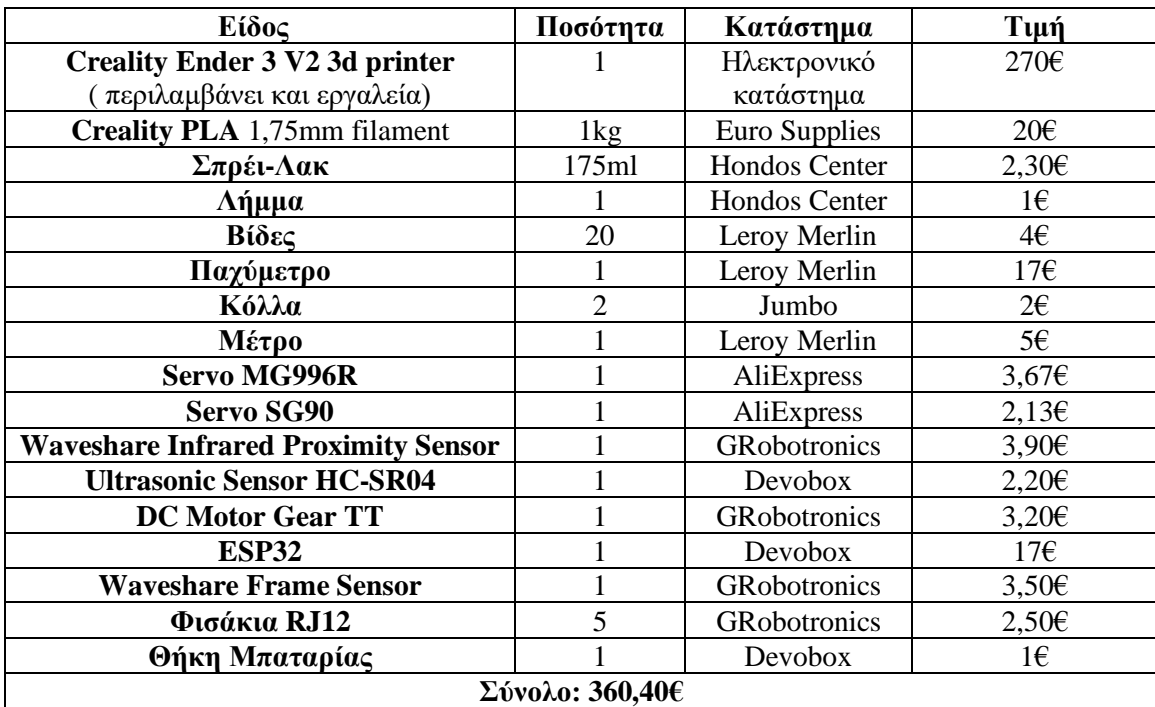

#### *Πίνακας 5: Οικονομικός Προϋπολογισμός 2022.*

## **ΜΕΛΕΤΕΣ ΠΕΡΙΠΤΩΣΗΣ ΥΛΟΠΟΙΗΣΗΣ ΕΚΠΑΙΔΕΥΤΙΚΩΝ ΡΟΜΠΟΤ**

## **1 <sup>η</sup> ΜΕΛΕΤΗ ΠΕΡΙΠΤΩΣΗΣ: «RACING CAR»**

Αρχικά, έχοντας ολοκληρώσει την τρισδιάστατη εκτύπωση, παρουσιάζονται τα παθητικά εξαρτήματα ως προς την συναρμολόγησή τους για τη δημιουργία του εκπαιδευτικού ρομποτικού εξαρτήματος, «Racing Car››.

1.

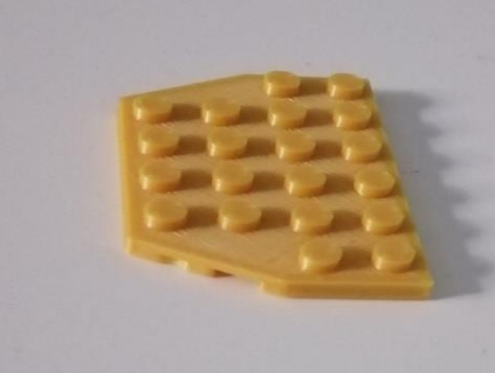

*Εικόνα 213: Πρώτο εξάρτημα 32059, Racing Car.*

 *.*

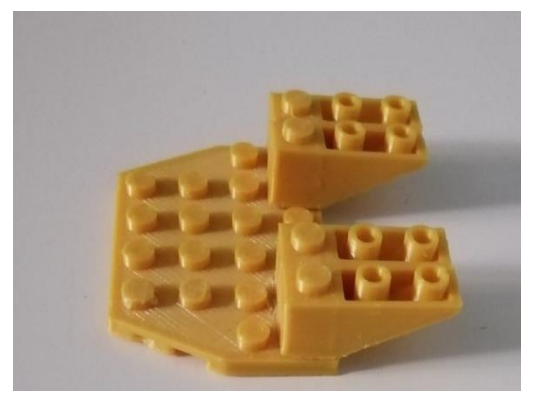

*Εικόνα 214: Προσθήκη τεσσάρων εξαρτημάτων 4287, Racing Car.*

3. Τοποθετούνται 2 τουβλάκια με κωδικό 3702, έχοντας ένα μαύρο αυτοκόλλητο για την εξωτερική τοποθέτηση τους.

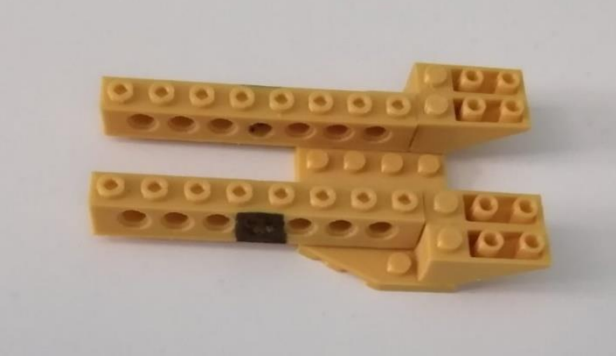

*Εικόνα 215: Προσθήκη δύο εξαρτημάτων με κωδικό 3702, Racing Car.*

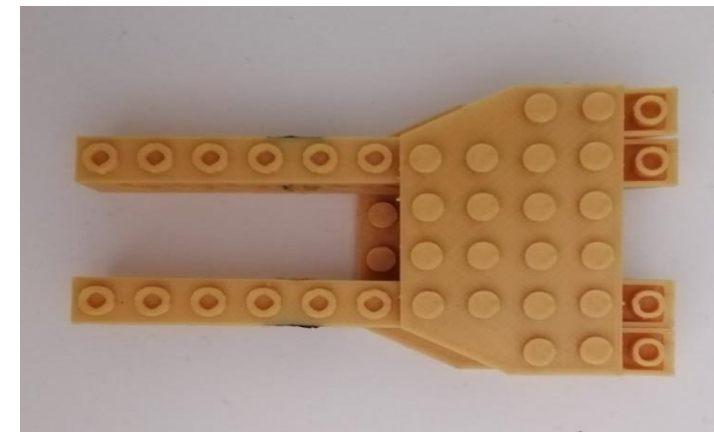

*Εικόνα 216: Εξάρτημα 32059, Racing Car.*

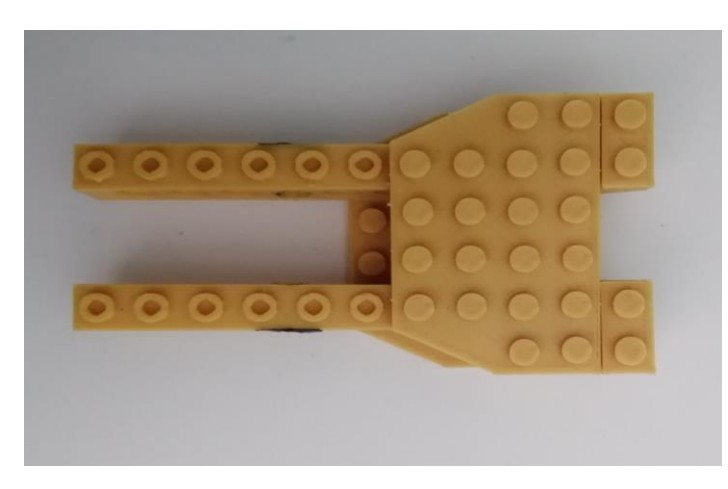

*Εικόνα 217: Δύο εξαρτήματα με κωδικό 3023, Racing Car.*

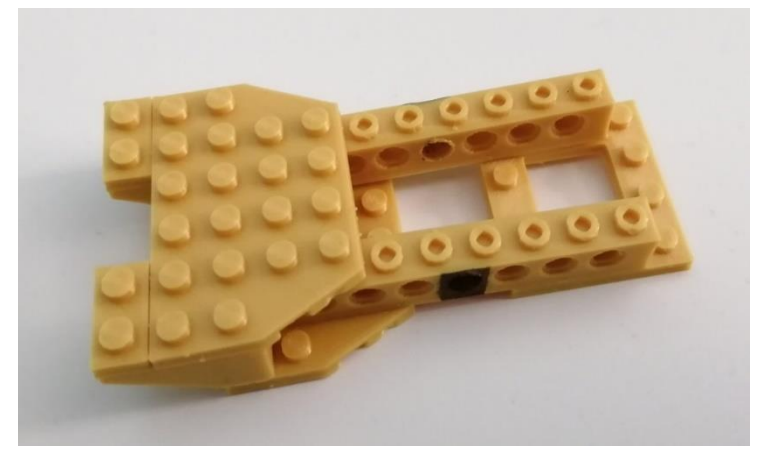

*Εικόνα 218: Εξάρτημα με κωδικό 64799, Racing Car.*

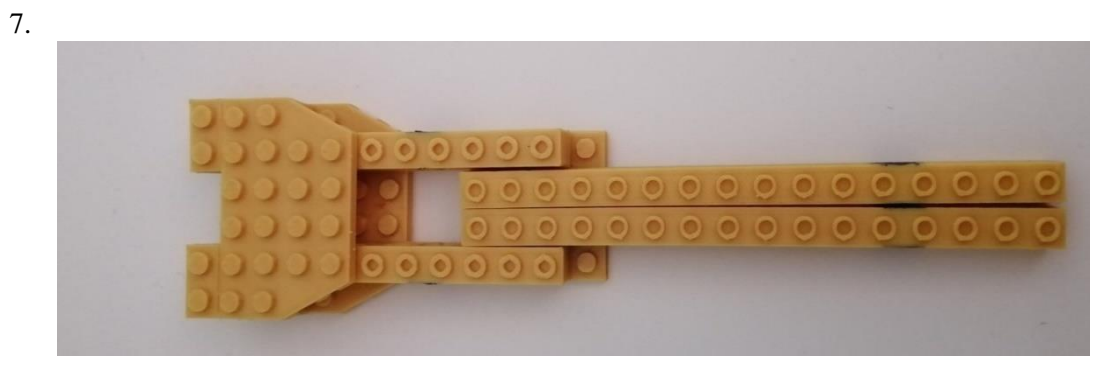

*Εικόνα 219: Δύο εξαρτήματα με κωδικό 3703, Racing Car.*

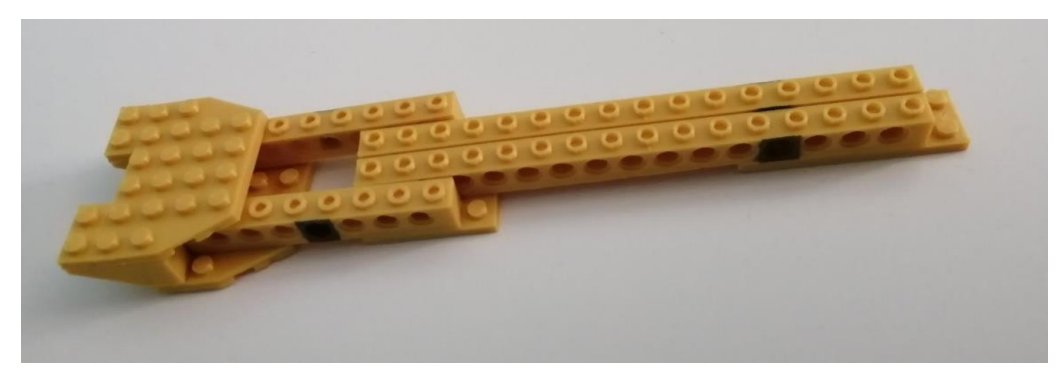

*Εικόνα 220: Εξάρτημα με κωδικό 3738, Racing Car.*

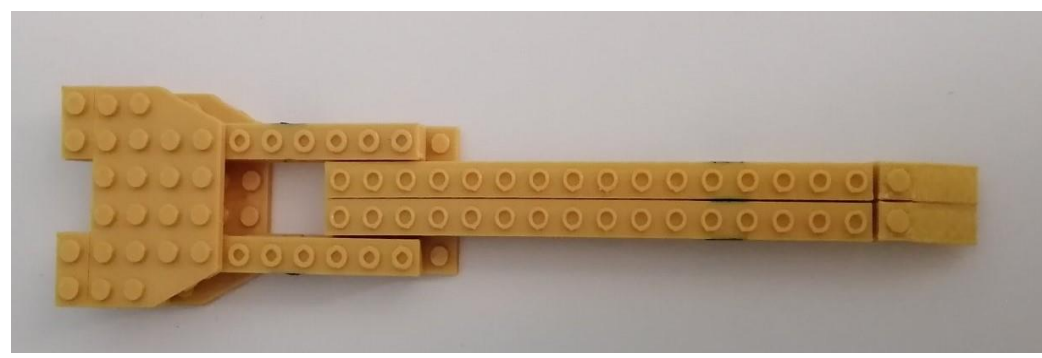

*Εικόνα 221: Δύο εξαρτήματα με κωδικό 4286, Racing Car.*

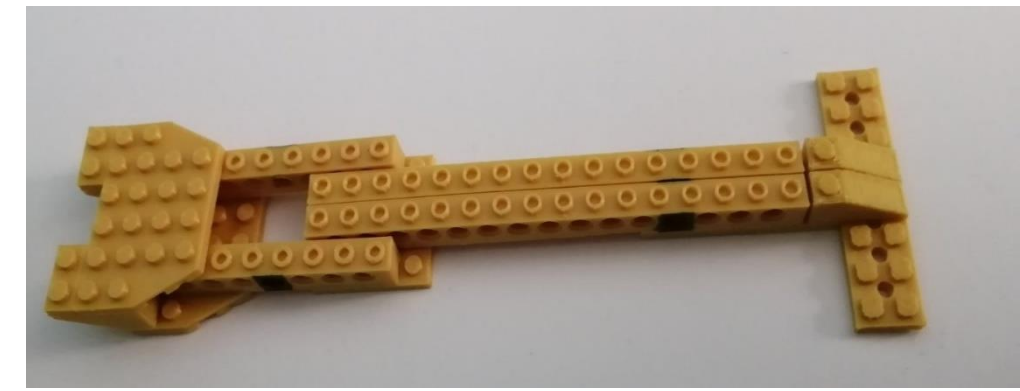

*Εικόνα 222: Βάση με κωδικό 32001, Racing Car.*

11.

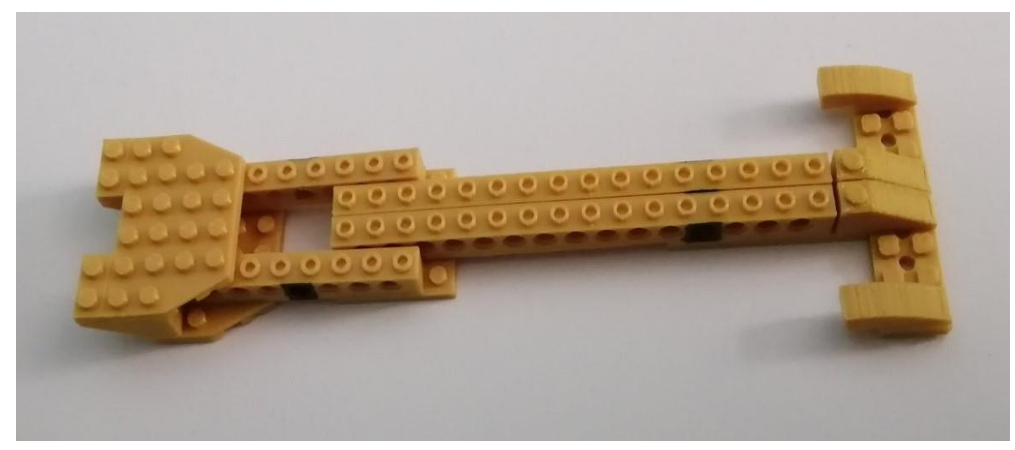

*Εικόνα 223: Δύο εξαρτήματα με κωδικό 50950, Racing Car.*

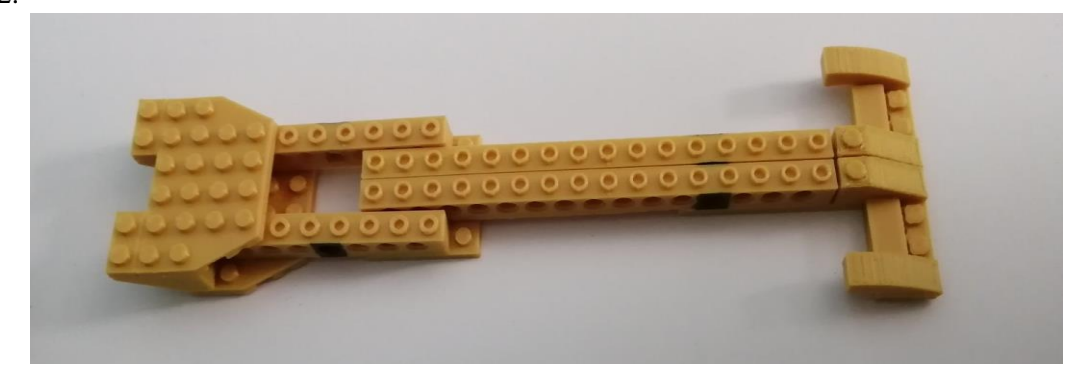

*Εικόνα 224: 2 τουβλάκια με κωδικό 3069, Racing Car.*

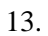

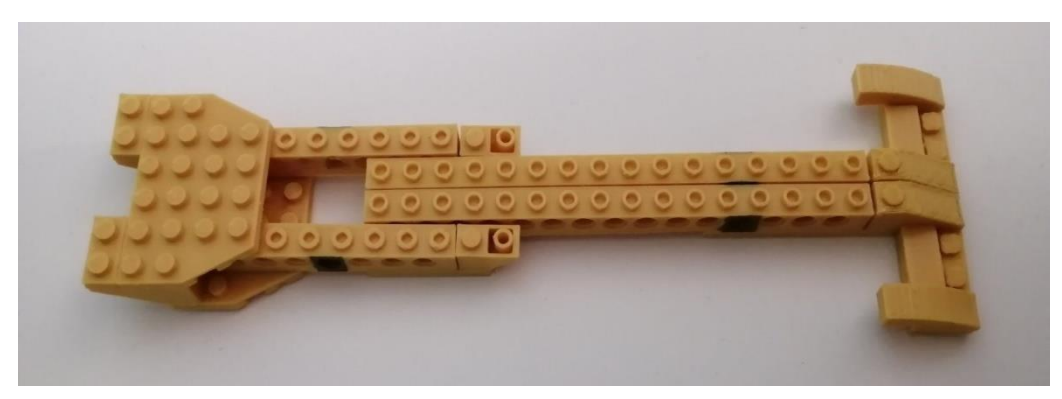

*Εικόνα 225: Δύο εξαρτήματα με κωδικό 3665, Racing Car.*

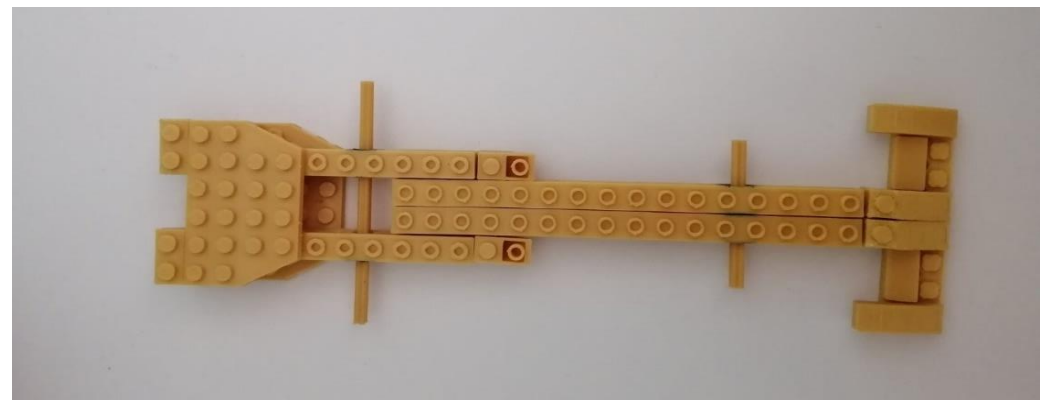

*Εικόνα 226: 2 Άξονες με κωδικό 3703, Racing Car.*

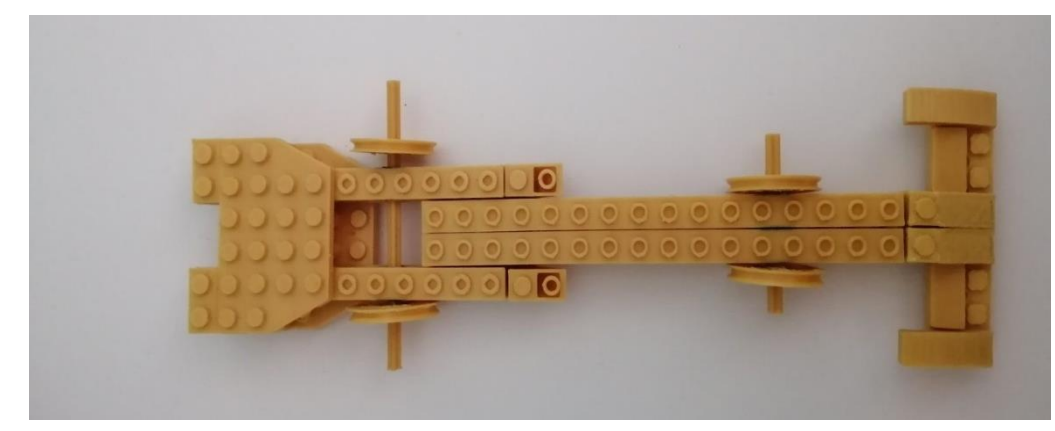

*Εικόνα 227: 4 Ρόδες με κωδικό 4185, Racing Car.*

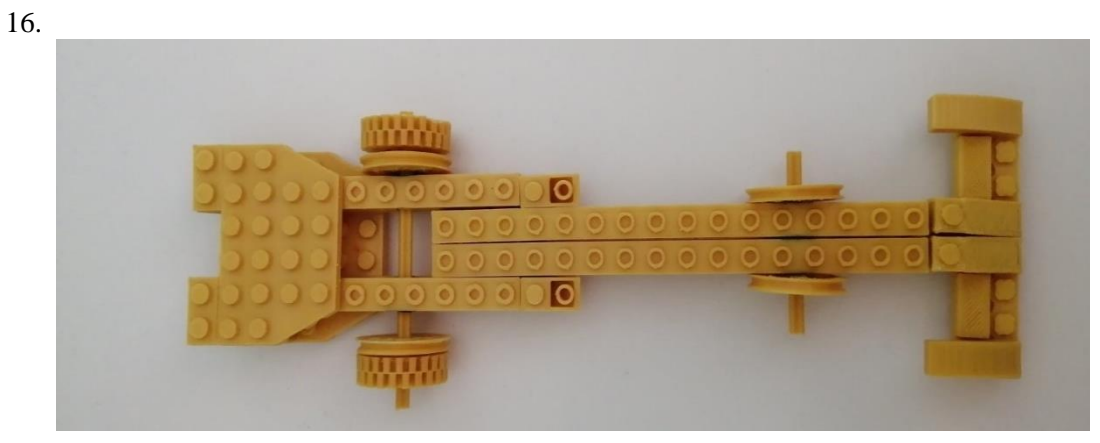

*Εικόνα 228: 2 Ρόδες με κωδικό 3482 & 3483, Racing Car.*

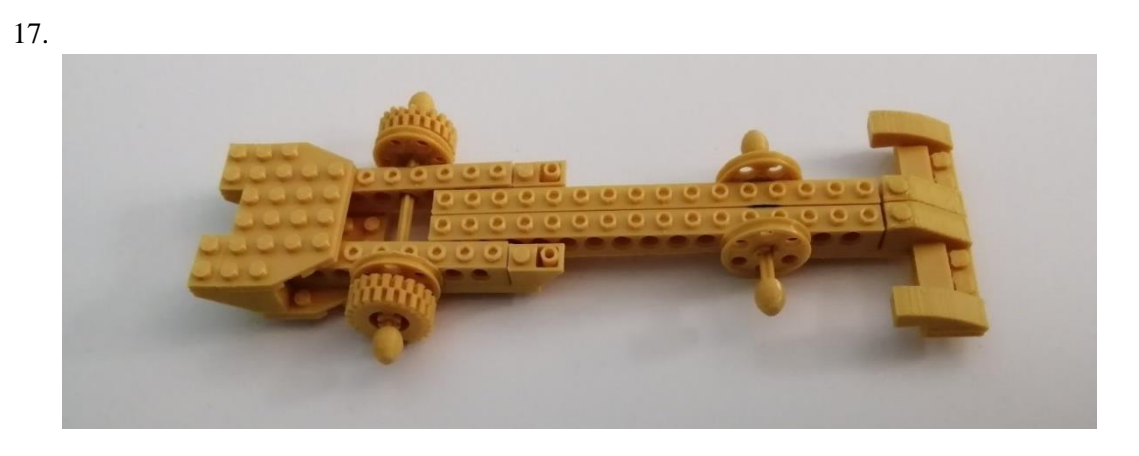

*Εικόνα 229: Τέσσερα εξαρτήματα με κωδικό 32474, Τελικό μοντέλο, Racing Car.*

### **2 <sup>η</sup> ΜΕΛΕΤΗ ΠΕΡΙΠΤΩΣΗΣ: «SPY ROBOT»**

Στην 2<sup>η</sup> Μελέτη Περίπτωσης, παρουσιάζονται τα ενεργητικά εξαρτήματα ως προς την συναρμολόγησή τους για τη δημιουργία του εκπαιδευτικού ρομποτικού εξαρτήματος, «Spy Robot››.

1.

2.

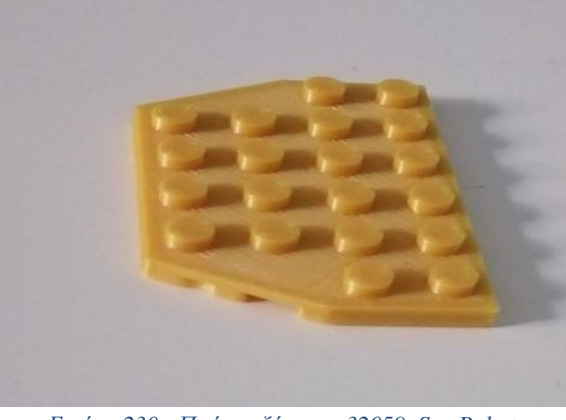

*Εικόνα 230: Πρώτο εξάρτημα 32059, Spy Robot.*

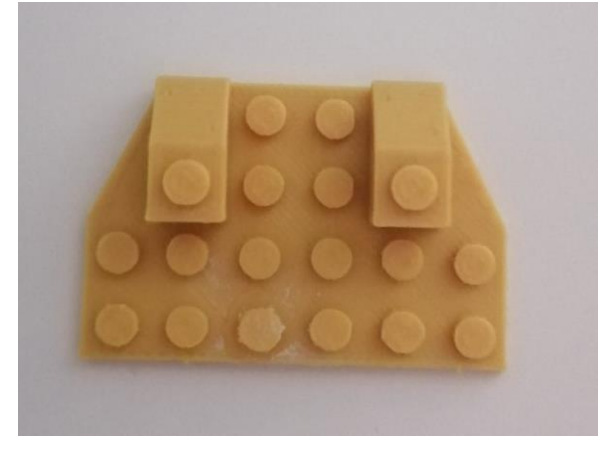

*Εικόνα 231: Δύο εξαρτήματα με κωδικό 3040, Spy Robot.*

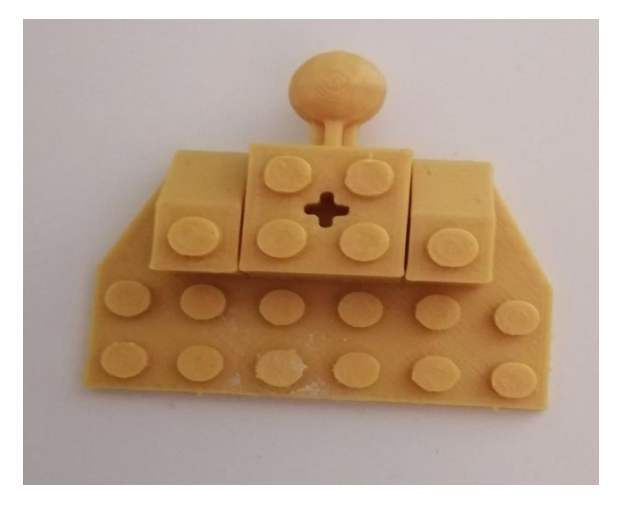

*Εικόνα 232: Εξάρτημα με κωδικό 57909, Spy Robot.*
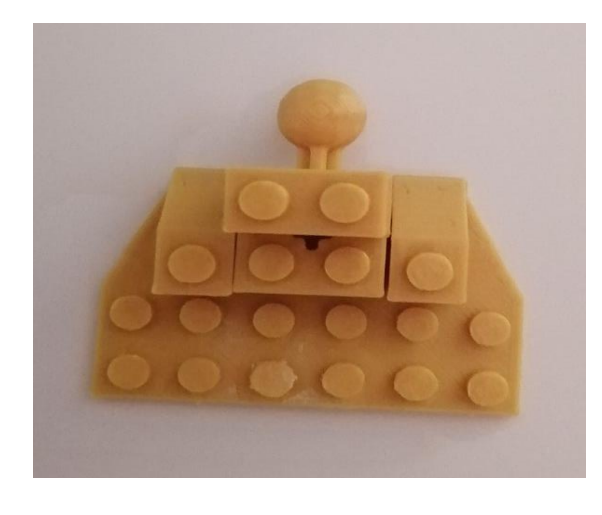

*Εικόνα 233: Προσθήκη εξαρτήματος με κωδικό 3004, Spy Robot.*

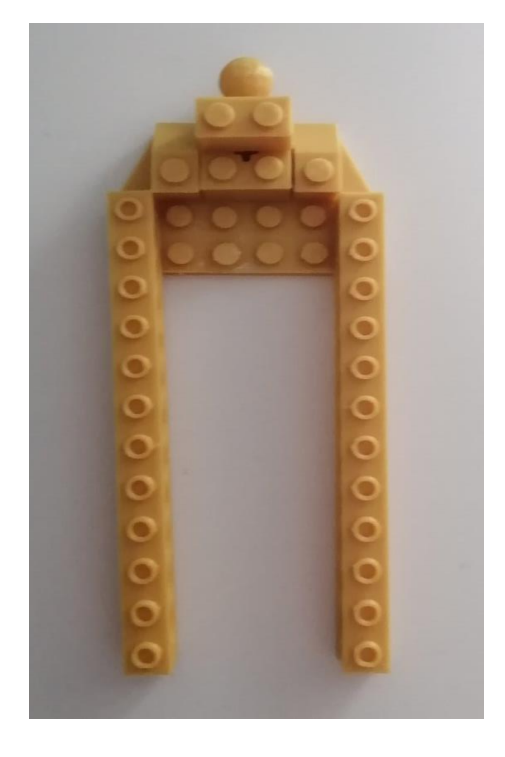

*Εικόνα 234: Δύο εξαρτήματα με κωδικό 3703, Spy Robot.*

5.

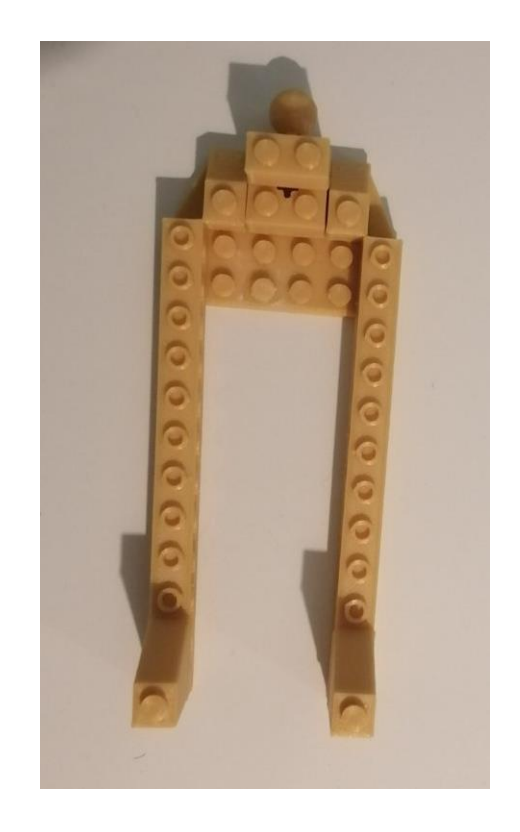

*Εικόνα 235: Δύο εξαρτήματα με κωδικό 60481, Spy Robot.*

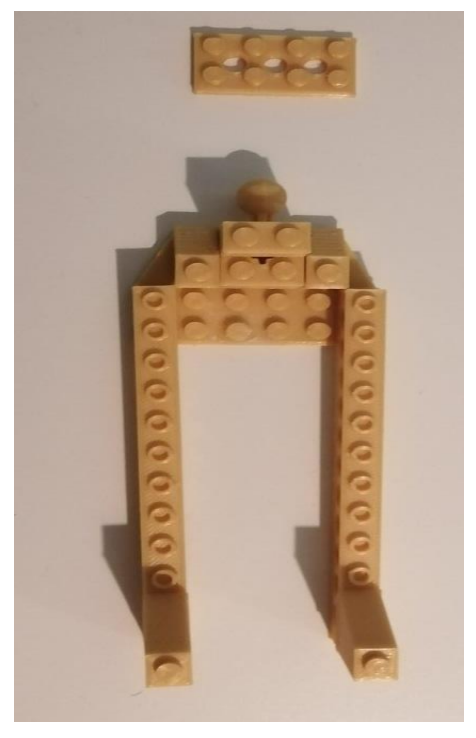

*Εικόνα 236 : Ένα εξάρτημα 3709, Spy Robot.*

6.

7.

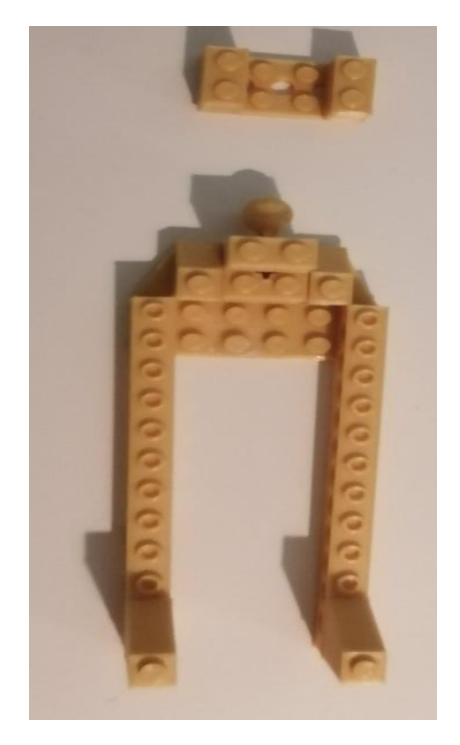

*Εικόνα 237: Δύο εξαρτήματα με κωδικό 3004, Spy Robot.*

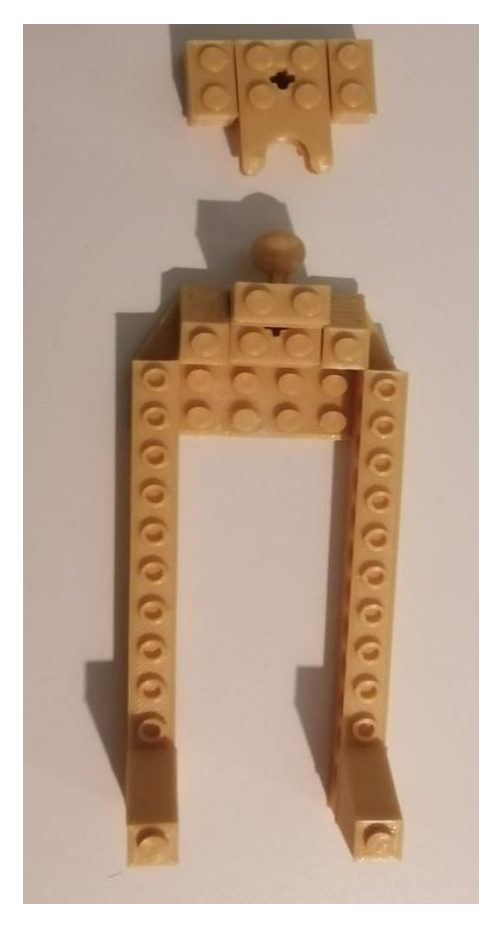

*Εικόνα 238: Ένα εξάρτημα με κωδικό 92013, Spy Robot.*

9.

111

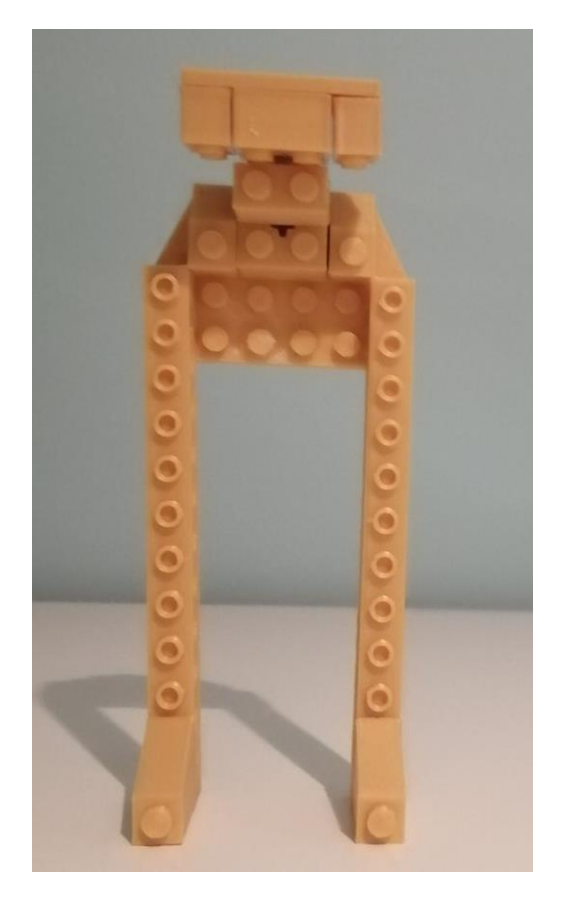

*Εικόνα 239: Ένωση σχεδίου, Τελικό μοντέλο, Spy Robot.*

## **ΑΠΟΤΕΛΕΣΜΑΤΑ**

Σε αυτό το σημείο, τονίζεται μέσω μιας έρευνα που έλαβε μέρος στο Χάρλεμ της Νέας Υόρκης, η σημαντικότητα ένταξης εκπαιδευτικού προγράμματος σπουδών ρομποτικής στην πρώιμη ηλικία. Ειδικότερα, η μελέτη βασίζεται στα παιδιά του σχολείου με την ενασχόληση τους στα θέματα της ρομποτικής, του προγραμματισμού, των υπολογιστών και της μηχανικής. Το θέμα της έρευνας, αφορά την κατασκευή ενός λειτουργικού ρομπότ με την χρήση ενός εκπαιδευτικού πακέτου όπως το «LEGO® WeDo 2.0››, ως απώτερο σκοπό την επίδειξη ενός τελικού έργου στο Open House.

Σύμφωνα με τους Sullivan & Bers 2012, Sullivan & Bers 2013, αποδείχθηκε ότι τα παιδιά όχι μόνο ανταποκρίθηκαν στην πρόκληση της κατασκευής και του προγραμματισμού ενός ρομπότ αλλά και η ενσωμάτωση των ρομποτικών τεχνολογιών στο σχολείο προσδίδει πολλά οφέλη και δεξιότητες στην υπολογιστική σκέψη. Ωστόσο, στην έρευνα παρατηρείτε και μια εξέλιξη, προσπαθώντας οι μαθητές να δώσουν κίνηση στο τελικό ρομπότ έχοντας την συνεργασία, την ανακάλυψη και τον πειραματισμό για την επίτευξη του προβλήματος που είχαν θέσει. Ολοκληρώνοντας, όλοι οι μαθητές ήταν σε θέση όχι μόνο να περιγράψουν το τελικό τους έργο με πλήρη κατανόηση του περιεχομένου αλλά εργάστηκαν με το δικό τους τρόπο σε ένα παιγνιδιάρικο περιβάλλον (Sullivan A. K.).

## **ΣΥΜΠΕΡΑΣΜΑΤΑ**

Συμπερασματικά, η εργασία αυτή καταφέρνει να δημιουργήσει τον σχεδιασμό και την κατασκευή μιας νέας προτεινόμενης εκπαιδευτικής σειράς ρομποτικών μοντέλων, προσφέροντας στον εκάστοτε ενδιαφερόμενο την κατανόηση και τον τρόπο με τον οποίο σχεδιάστηκε και υλοποιήθηκε. Είναι φανερό ότι, προσφέρει ένα κίνητρο ως προς την σειρά των ρομποτικών μοντέλων. Πιο συγκεκριμένα τα ρομποτικά μοντέλα είναι εμπνευσμένα από το πακέτο «LEGO® WeDo 2.0››, που πλέον δεν είναι διαθέσιμα στην αγορά, έχοντας ως αποτέλεσμα να παρουσιάζεται ένας πιο οικονομικός και εκπαιδευτικός τρόπος, βασισμένος στην ρομποτική.

Το επόμενο στάδιο, είναι η αξιολόγηση της εργασίας μέσω της παρουσίασης σε φοιτητές και καθηγητές δέχοντας την κριτική σκέψη και τις μελλοντικές προτάσεις. Αυτή η διαδικασία, στοχεύει στην εξέλιξη και στη διαμόρφωση των νέων ρομποτικών μοντέλων, αναθεωρώντας τους τρόπους βελτίωσεις στο κομμάτι του σχεδιασμού και της κατασκευής. Είναι γεγονός ότι, αυτή η μελέτη αποσκοπεί στην πλήρη αποδοχή, για την εκπαιδευτική χρήση.

Ο σχεδιασμός είναι μια επινόηση, μια έμπνευση, μια ιδέα που μπορεί να υλοποιηθεί και να κατασκευαστεί με μοναδικό τρόπο. Έτσι, και η συγκεκριμένη εργασία έχει ως κίνητρο, να προσφέρει την ευκαιρία έκφρασης, πειραματισμού και υλοποίησης, με εφικτούς τρόπους από την παιδική ηλικία.

## **ΒΙΒΛΙΟΓΡΑΦΙΑ**

- Ackermann, E. (2019, 7 15). *Microsoft Word - Piaget \_ Papert.doc.* Ανάκτηση από Piaget's Constructivism, Papert's Constructionism:: https://learning.media.mit.edu/content/publications/EA.Piaget%20\_%20Papert.pdf
- Adafruit Industries. (ALLDATASHEET.COM). *DC Gearbox Motor - TT Motor - 200RPM - 3 to 6VDC ID: 3777.* Ανάκτηση από DC Gearbox Motor- ''TT Motor'' - 200RPM- 3to 6V DC: https://www.verical.com/datasheet/adafruit-brushless-dc-motors-3777-5912007.pdf
- *Apothetnrio-v3.pdf.* (2018, 11 18). Ανάκτηση από https://wrohellas.gr/wpcontent/uploads/2019/01/Apothetnrio-v3.pdf
- Arduino.cc. (χ.χ.). *Arduino Reference*. Ανάκτηση 12 3, 2018, από https://www.arduino.cc/reference/en/language/functions/digital-io/digitalread/
- arnans. (2002, 11 11). *Future of Learning Group .* Ανάκτηση από https://learning.media.mit.edu/content/publications/EA.Piaget%20\_%20Papert.pdf
- Blanchard Samuel, F. V.-P. (2010). Στρατηγικές που χρησιμοποιούνται από μαθητές δημοτικού για την επίλυση σύνθετων εργασιών που βασίζονται στη ρομποτική: καινοτόμες δυνατότητες της τεχνολογίας. *Procedia - Κοινωνικές και Συμπεριφορικές Επιστήμες*, σσ. 2851-2857.
- cyberne1. (2010). 1969 THE LOGO TURTLE SEYMOUR PAPERT ET AL (STH AFRICAN/AMERICAN). *CYBERNETICZOO.COM*. Ανάκτηση από CYBERNETICZOO.COM: https://www.eduportal.gr/apo-ti-chelona-edafous-tou-spapert-ke/
- Druin, A. &. (2000). *Robots for Kids: Exploring New Technologies for Learning (Interactive Technologies).* Morgan Kaufmann.
- Gerlach, N. Z.-I. (2019, 4 25). *sbornikkonf25.09.19%2520.pd.* Ανάκτηση από Google: http://agpu.net/roboteh/2019/sbornikkonf25.09.19.pdf
- *HC-SR04 Ultrasonic Sensor Working, Pinout, Features & Datasheet*. (χ.χ.). Ανάκτηση από COMPONENTS101: https://components101.com/sensors/ultrasonic-sensor-workingpinout-datasheet
- Holly Patterson-McNeill, C. L. (2001, 6 16). *C:\MyFiles\cpsccc01\jcsc16\_3.PDF.* Ανάκτηση από RESOURCES FOR USING LEGO® MINDSTORMS™: https://dl.acm.org/doi/pdf/10.5555/374824.374699#:~:text=There%20are%20the%20offi cial%20sites,anyone%20who%20uses%20the%20RIS.
- Holsti, N. (2005). *ResearchGate*. Ανάκτηση από μονάδα Lego Mindstorms RCX : https://www.researchgate.net/figure/The-Lego-Mindstorms-RCX-unit\_fig1\_30815521
- john. (2020, 4 2). *LDR 5mm Radial Lead Type Photoresistors | NTE Electronics, Inc. .* Ανάκτηση από https://datasheet.octopart.com/02-LDR14-NTE-Electronics-datasheet-140491271.pdf
- Jonassen, D. (2000). Οι υπολογιστές ως εργαλεία σκέψης για τα σχολεία: Συμμετοχή της κριτικής σκέψης (2η έκδ.). *Upper Saddle River, NJ : Prentice Hall.*
- Latham, S. (2018, 11 9). *Defining STEM | LinkEngineering*. Ανάκτηση από LINKENGINEERING EDUCATOR EXCHANGE LINKING TO TECHNOLOGY AND ENGINEERING: https://www.linkengineering.org/Explore/LE\_Blog/58003.aspx
- *Lego Mindstorms - Βικιπαίδεια*. (2021, 12 14). Ανάκτηση από Βικιπαίδεια, Η ελεύθερη εγκυκλοπαίδεια: https://el.wikipedia.org/wiki/Lego\_Mindstorms
- *Lego Mindstorms NXT - Wikipedia*. (2017, 11). Ανάκτηση από Wikipedia The Free Encyclopedia: https://en.wikipedia.org/wiki/Lego\_Mindstorms\_NXT
- *LEGO® Education WeDo 2.0 Motion Sensor - Διερευνητική Μάθηση*. (χ.χ.). Ανάκτηση από Διερευνητική Μάθηση: https://www.why.gr/en/%CE%BA%CE%B1%CF%84%CE%B1%CF%83%CF%84%CE %B7%CE%BC%CE%B1/lego-education-educational-robotics/lego-education-wedo-2-0 lego-education-en/lego-education-wedo-2-0-motion-sensor-2/
- *LEGO® Education WeDo 2.0 Tilt Sensor - Διερευνητική Μάθηση*. (χ.χ.). Ανάκτηση από Διερευνητική Μάθηση: https://www.why.gr/en/%CE%BA%CE%B1%CF%84%CE%B1%CF%83%CF%84%CE %B7%CE%BC%CE%B1/lego-education-educational-robotics/lego-education-wedo-2-0 lego-education-en/lego-education-wedo-2-0-tilt-sensor-2/
- Liao, C. (2016, 11 18). From Interdisciplinary to Transdisciplinary: An Arts-Integrated Approach to STEAM Education. *Taylor & Francis Online*, σσ. 44-49. Ανάκτηση από https://www.tandfonline.com/doi/full/10.1080/00043125.2016.1224873?scroll=top&need Access=true
- Mayerová, K. (2012, 4 10). *sv-lncs.* Ανάκτηση από Pilot Activities: LEGO WeDo at Primary School: https://www.terecop.eu/TRTWR2012/trtwr2012\_submission\_05.pdf
- *Medium Motor από τη Διερευνητική Μάθηση*. (χ.χ.). Ανάκτηση από Διερευνητική Μάθηση: https://www.why.gr/%CE%BA%CE%B1%CF%84%CE%B1%CF%83%CF%84%CE% B7%CE%BC%CE%B1/ekpaideutika-paketa/stem/stem- %cf%80%cf%81%cf%89%cf%84%ce%bf%ce%b2%ce%ac%ce%b8%ce%bc%ce%b9% ce%b1%cf%82- %ce%b5%ce%ba%cf%80%ce%b1%ce%af%ce%b4%ce%b5%cf%85%cf%83%ce%b7% cf%82/medium-mot
- *MG996R pdf, MG996R Περιγραφλη, MG996R Φύλλο δεδομένων.* (χ.χ.). Ανάκτηση από ALLDATASHEET.COM: https://pdf1.alldatasheet.com/datasheetpdf/view/1131873/ETC2/MG996R.html
- Michael McNally, Kristin Greene. (2006, 1 4). *Lego.com MINDSTORMS Press NXT: What's NXT LEGO Group Unveils LEGO® MINDSTORMS™ NXT Robotics Toolset at Consumer Electronics Show.* Ανάκτηση από Wayback Machine: https://web.archive.org/web/20060110130805/http://mindstorms.lego.com/press/Whats% 20NXT%20LEGO%20Group%20Unveils%20LEGO%20MINDSTORMS%20NXT%20 Robotics%20Toolset%20at%20Consumer%20Electronics%20Show.aspx
- Mouser Electronics. (χ.χ.). *esp-idf-en-v5.0-dev-3043-g70109e2393-esp32.* Ανάκτηση από Mouser Electronics: https://docs.espressif.com/projects/esp-idf/en/latest/esp32/esp-idf-en-v5.0 dev-3043-g70109e2393-esp32.pdf
- NIKU, S. B. (2020). *Introduction to Robotics: Analysis, Control, Applications - Saeed B.* Wiley. Ανάκτηση από Βιβλία: https://books.google.gr/books?id=aDLDDwAAQBAJ&printsec=copyright&hl=el#v=one page&q&f=false
- Papert, S. (1993). *The children's machine: Rethinking school in the age of the computer.*
- Piaget, J. (1976). *Θεωρία του Piaget.* Springer Study Edition. Springer, Βερολίνο, Χαϊδελβέργη.
- Planchard, M. (2015, 6 22). *West Virginia University wins NASA Robot Competition*. (solidworks.com) Ανάκτηση 12 7, 2018, από https://www.google.gr/url?sa=i&source=images&cd=&cad=rja&uact=8&ved=2ahUKEw jG5M7\_yY3fAhULUlAKHW01B7MQjRx6BAgBEAU&url=https%3A%2F%2Fblogs.so lidworks.com%2Fteacher%2F2015%2F06%2Fwest-virginia-university-wins-nasa-robotcompetition.html&psig=AOvVaw1Z8LeN5wSR

Psycharis, S. (2018). *STEAM IN EDUCATION: A LITERATURE REVIEW ON THE ROLE OF COMPUTATIONAL THINKING, ENGINEERING EPISTEMOLOGY AND COMPUTATIONAL SCIENCE. COMPUTATIONAL STEAM PEDAGOGY (CSP).* Ανάκτηση από SEMANTIC SCHOLAR: https://www.semanticscholar.org/paper/STEAM-IN-EDUCATION%3A-A-LITERATURE-REVIEW-ON-THE-ROLE-Psycharis/a3e2488ab9d9d11929dc1f78e7c25cfe53566be4?p2df

- *RUR Title Page.* (χ.χ.). Ανάκτηση από Karel Capek's R.U.R (ROSSUM'S UNIVERSAL ROBOTS): http://websites.umich.edu/~engb415/literature/pontee/RUR/RURsmry.html
- *SG90 Servo φύλλο δεδομένων pdf - Micro Servo.* (χ.χ.). Ανάκτηση από DatasheetsPDF.com: https://datasheetspdf.com/pdf/791970/TowerPro/SG90/1
- *Smarthub για Διασύνδεση Πρώτοι μου Αυτοματισμοί με PC ή Tablet*. (χ.χ.). Ανάκτηση από Διερευνητική Μάθηση:

https://www.why.gr/%CE%BA%CE%B1%CF%84%CE%B1%CF%83%CF%84%CE% B7%CE%BC%CE%B1/%ce%b5%ce%ba%cf%80%ce%b1%ce%b9%ce%b4%ce%b5%c f%85%cf%84%ce%b9%ce%ba%ce%ac- %cf%80%ce%b1%ce%ba%ce%ad%cf%84%ce%b1/stem/stem- %cf%80%cf%81%cf%89%cf%84%ce%bf%ce%b2%ce%ac%ce%b8%ce%bc%ce%b9%

- smfox10. (2015, 10 19). *Thingiverse - Ψηφιακά Σχέδια για Φυσικά Αντικείμενα - Thingiverse*. Ανάκτηση από MakerBot Thingeverse: https://www.thingiverse.com/thing:1079893/files
- *SPOOKY TEDDY - ARDUINO POWERED SELF-ROCKING CHAIR & ROTATING HEAD*. (2018, 11 7). Ανάκτηση από www.instructables.com: https://www.instructables.com/id/Spooky-Teddy-Arduino-Powered-Self-rocking-Chair-Ro/
- Sullivan, A. E. (2013). The Wheels on the Bot go Round and Round. *Journal of Information Technology Education: Innovations in Practice*, 203-219.
- Sullivan, A. K. (χ.χ.). Robotics Projects. *Journal of Information Technology Education: Innovations in Practice, 12, pp. 203–219.* .
- Talaiver, M. &. (2010, 3 29). *Developing 21st-Century Skills: Game Design and Robotics Exploration.* Ανάκτηση από Society for Information Technology & Teacher Education International Conference: https://www.learntechlib.org/primary/p/33670/
- ÜÇGÜL1, M. (2013, 10 28). *9.* Ανάκτηση από History and Educational Potential of LEGO Mindstorms: https://dergipark.org.tr/tr/download/article-file/160881
- *Waveshare*. (χ.χ.). Ανάκτηση από Waveshare Flame Sensor: https://grobotronics.com/waveshareflame-sensor.html?sl=en
- *Αισθητήρας εγγύτητας υπερύθρων, μονάδα αποφυγής εμποδίων*. (χ.χ.). Ανάκτηση από WAVESHARE share awesome hardware: https://www.waveshare.com/wiki/Infrared\_Proximity\_Sensor
- *Αισθητήρας φλόγας*. (χ.χ.). Ανάκτηση από WAVESHARE share awesome hardwave: https://www.waveshare.com/flame-sensor.htm
- Ατματζίδου, Σ. τ. (2018). *Η εκπαιδευτική ρομποτική ως μέσο ανάπτυξης της υπολογιστικής σκέψης και μεταγνώσης των μαθητών.* Ανάκτηση από Εθνικό Αρχείο Διδακτορικών Διατριβών: https://www.didaktorika.gr/eadd/handle/10442/42916
- Γκούρλης, Ν. (2018, Ιούνιος 28). *"ΕΚΠΑΙΔΕΥΤΙΚΗ ΡΟΜΠΟΤΙΚΗ ΣΤΗΝ ΠΡΩΤΟΒΑΘΜΙΑ ΕΚΠΑΙΔΕΥΣΗ.* Ανάκτηση από GOOGLE Μελετητής: https://ir.lib.uth.gr/xmlui/bitstream/handle/11615/49738/18613.pdf?sequence=1
- Παπαδάκης, Σ. (2020). Ρομπότ και κιτ ρομποτικής για την πρώιμη παιδική ηλικία και την πρώτη σχολική ηλικία. *International Journal of Interactive Mobile Technologies*.
- Στριφτού, Α. Ζ. (2017, 11 7). *Η Ρομποτική στην Πρωτοβάθμια Εκπαίδευση .* Ανάκτηση από https://infostrag.gr/syros/wp-content/uploads/2017/07/robotiki-1.pdf
- Τσανάκα, Α. (2015, 10 13). *Αποθετήριο ΤΕΙ ΑΜΘ «Θεόδωρος Τριβέλλας»: Ρομποτική.* Ανάκτηση από βιβλιοθήκη ΤΕΙ ΑΜΘ: http://digilib.teiemt.gr/jspui/bitstream/123456789/6356/1/STEF982004.pdf